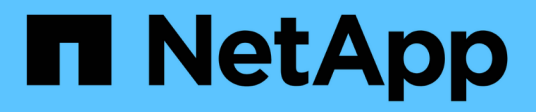

# **C.** SANtricity commands

NetApp March 22, 2024

This PDF was generated from https://docs.netapp.com/it-it/e-series-cli/commands-a-z/change-ssd-cacheapplication-type.html on March 22, 2024. Always check docs.netapp.com for the latest.

# **Sommario**

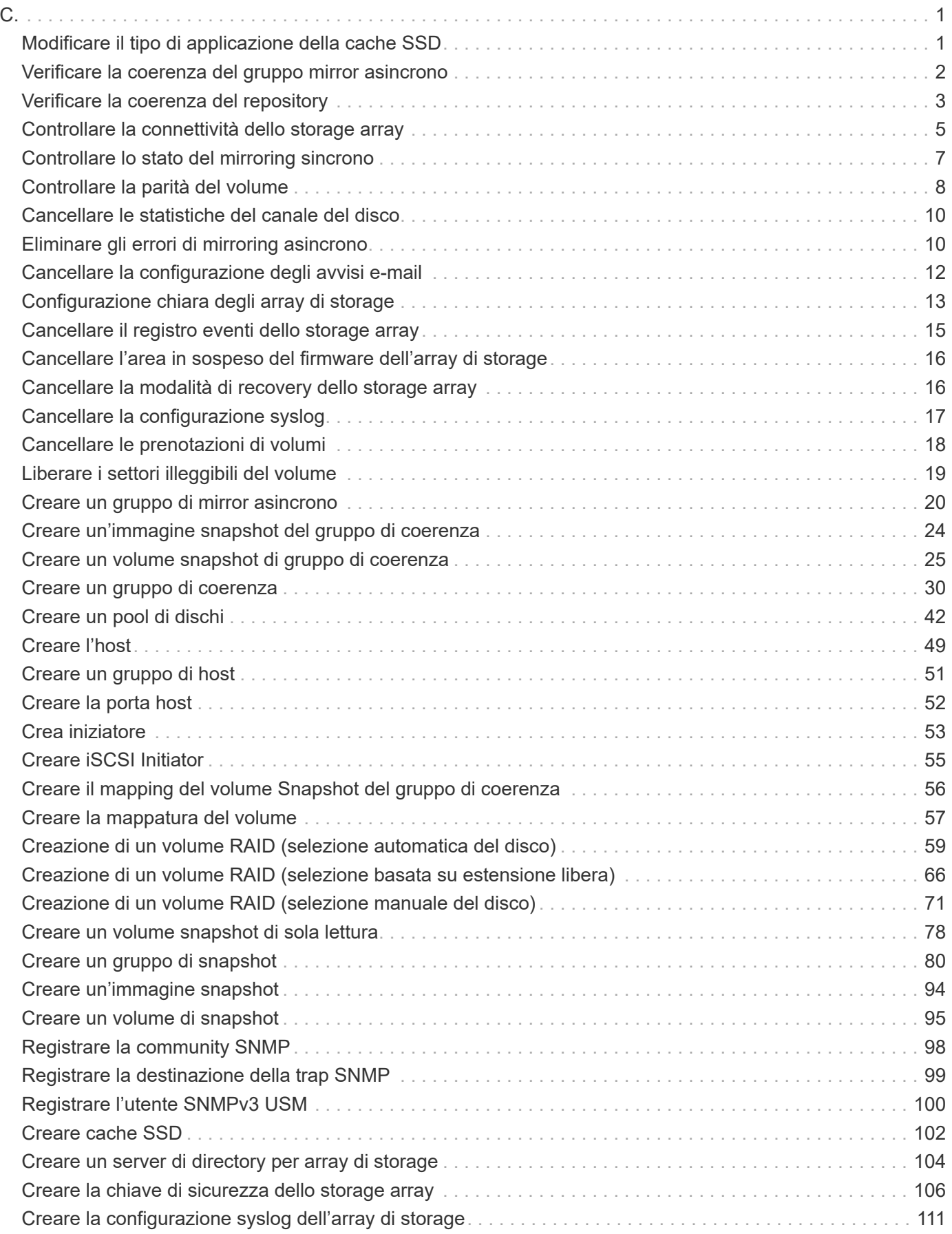

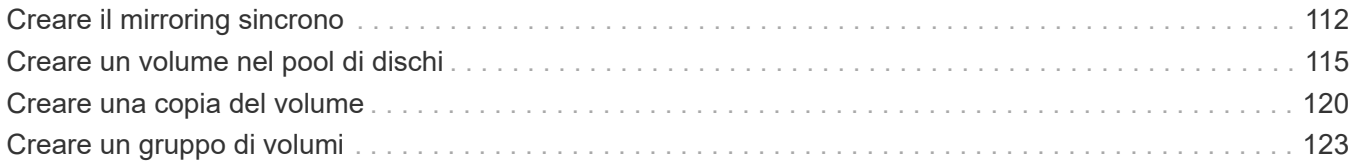

<span id="page-3-0"></span>**C.**

# <span id="page-3-1"></span>**Modificare il tipo di applicazione della cache SSD**

Il set ssdCache Il comando modifica il tipo di applicazione associato alla cache SSD. Il tipo di applicazione può essere server Web, database o multimedia. La modifica del tipo di applicazione modifica la dimensione del blocco, la dimensione del sottoblocco, il popolamento alla soglia di lettura e il popolamento alla soglia di scrittura per i volumi sottostanti la cache SSD.

# **Array supportati**

Questo comando si applica a qualsiasi singolo storage array, inclusi E2700, E5600, E2800, E5700, Array EF600 e EF300, purché tutti i pacchetti SMcli siano installati.

# **Ruoli**

Per eseguire questo comando su un array di storage E2800, E5700, EF600 o EF300, è necessario disporre del ruolo Support Admin.

# **Sintassi**

set ssdCache [*ssdCacheName*]usageHint=(webServer|dataBase|fileSystem)

# **Parametro**

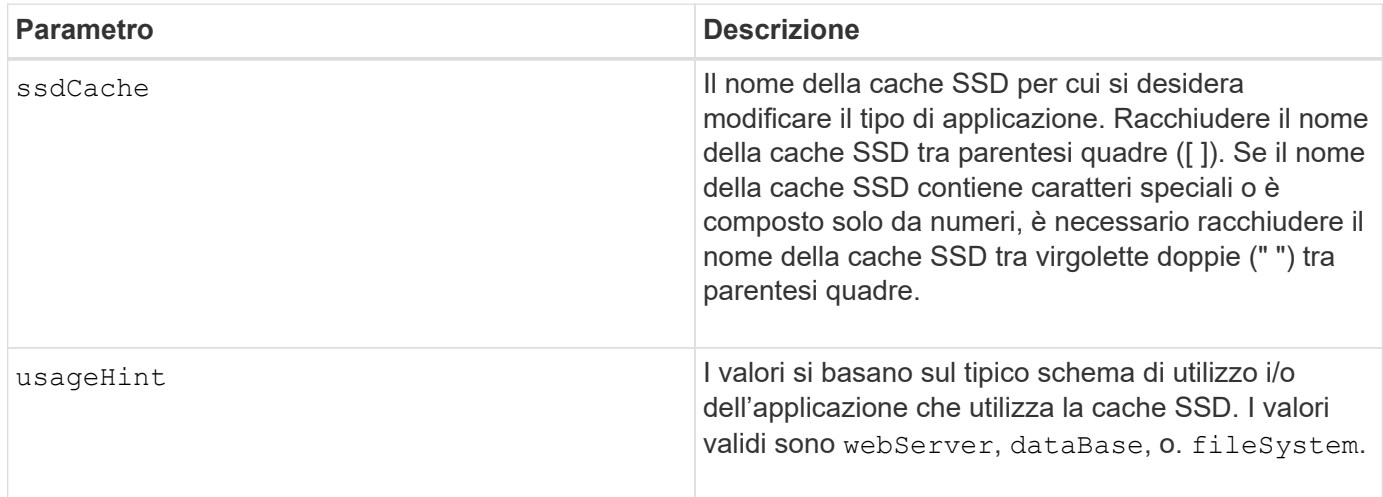

#### **Livello minimo del firmware**

7.84

11.80 aggiunge il supporto degli array EF600 e EF300

# <span id="page-4-0"></span>**Verificare la coerenza del gruppo mirror asincrono**

Il check asyncMirrorGroup repositoryConsistency il comando genera un report basato sull'analisi dei dati nel volume di repository sottostante del gruppo di mirror asincrono specificato.

#### **Array supportati**

Questo comando si applica a qualsiasi singolo storage array, inclusi E2700, E5600, E2800, E5700, Array EF600 e EF300, purché tutti i pacchetti SMcli siano installati.

#### **Ruoli**

Per eseguire questo comando su un array di storage E2800, E5700, EF600 o EF300, è necessario disporre del ruolo di amministratore dello storage.

#### **Sintassi**

```
check asyncMirrorGroup[asyncMirrorGroupName]
repositoryConsistency localVolume=[localVolumeName"]
file="filePath"
```
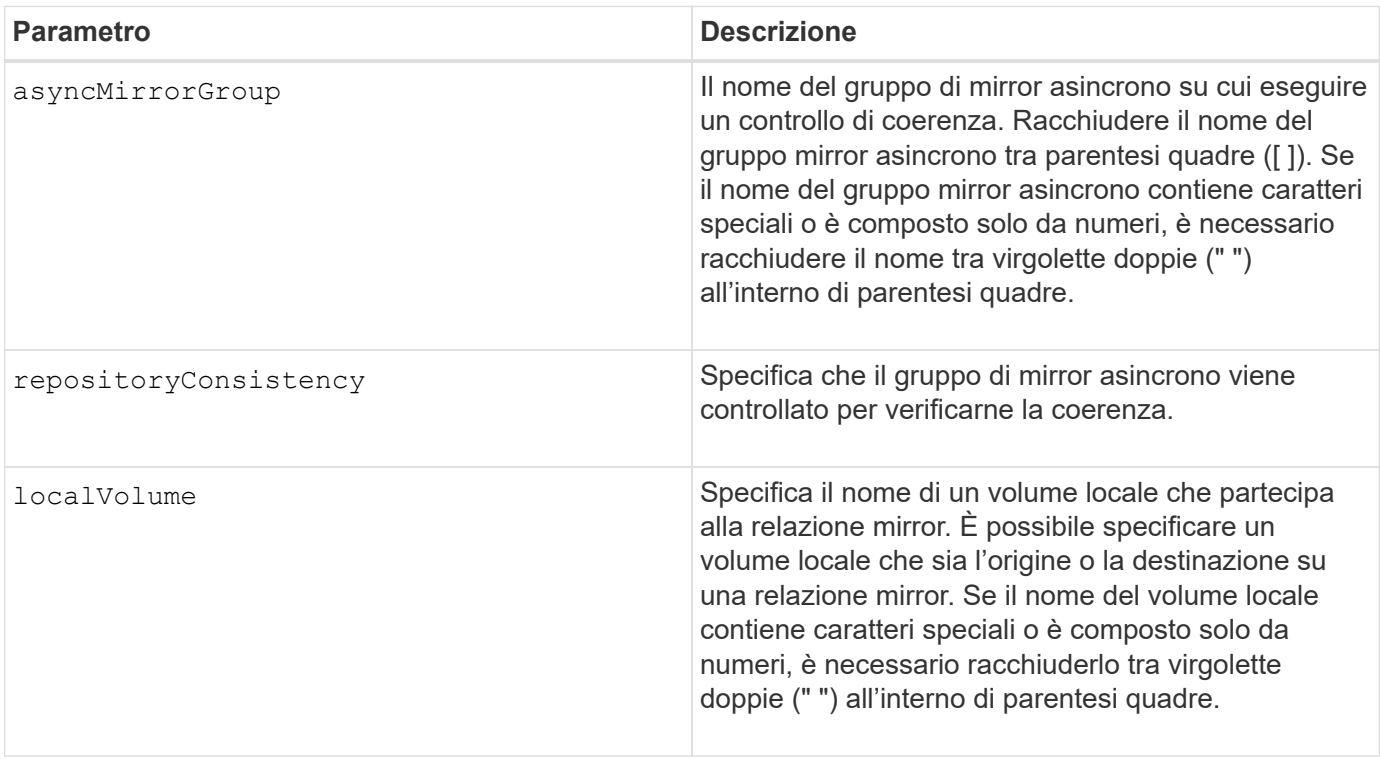

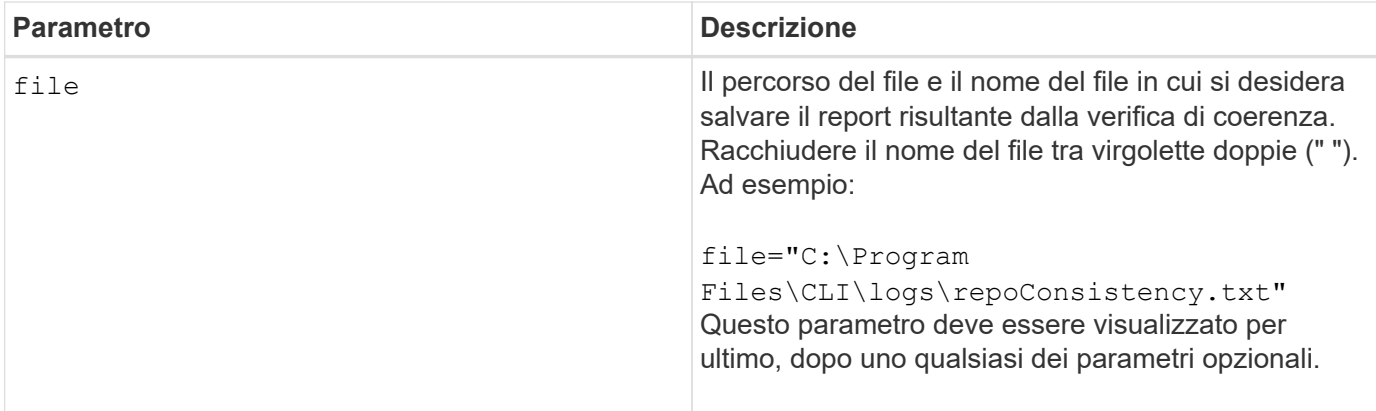

Il report generato da questo comando è destinato all'utilizzo da parte del supporto tecnico per l'analisi dei problemi.

#### **Livello minimo del firmware**

7.83

11.80 aggiunge il supporto degli array EF600 e EF300

# <span id="page-5-0"></span>**Verificare la coerenza del repository**

Il check repositoryConsistency il comando genera un report basato sull'analisi dei dati nel volume di repository sottostante di un oggetto specificato.

#### **Array supportati**

Questo comando si applica a qualsiasi singolo storage array, inclusi E2700, E5600, E2800, E5700, Array EF600 e EF300, purché tutti i pacchetti SMcli siano installati.

#### **Ruoli**

Per eseguire questo comando su un array di storage E2800, E5700, EF600 o EF300, è necessario disporre del ruolo di amministratore dello storage.

#### **Sintassi**

```
check (snapGroup [snapGroupName] repositoryConsistency |
snapVolume [snapVolumeName] repositoryConsistency |
volume [volumeName] repositoryConsistency |
volumeCopy target [targetName] repositoryConsistency |
asyncMirrorGroup [asyncMirrorGroupName]
repositoryConsistency localVolume="localVolumeName"]
file="filePath"
```
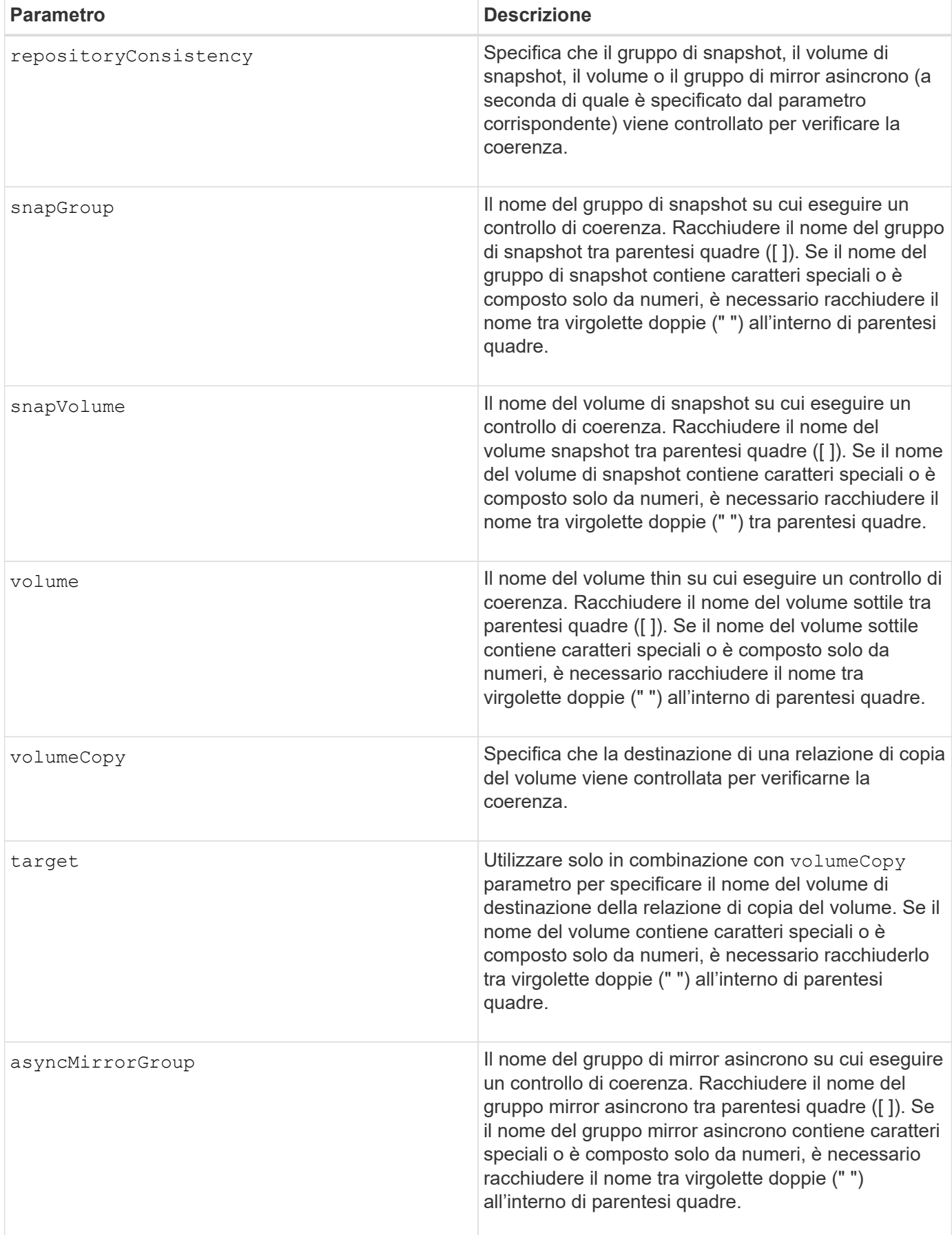

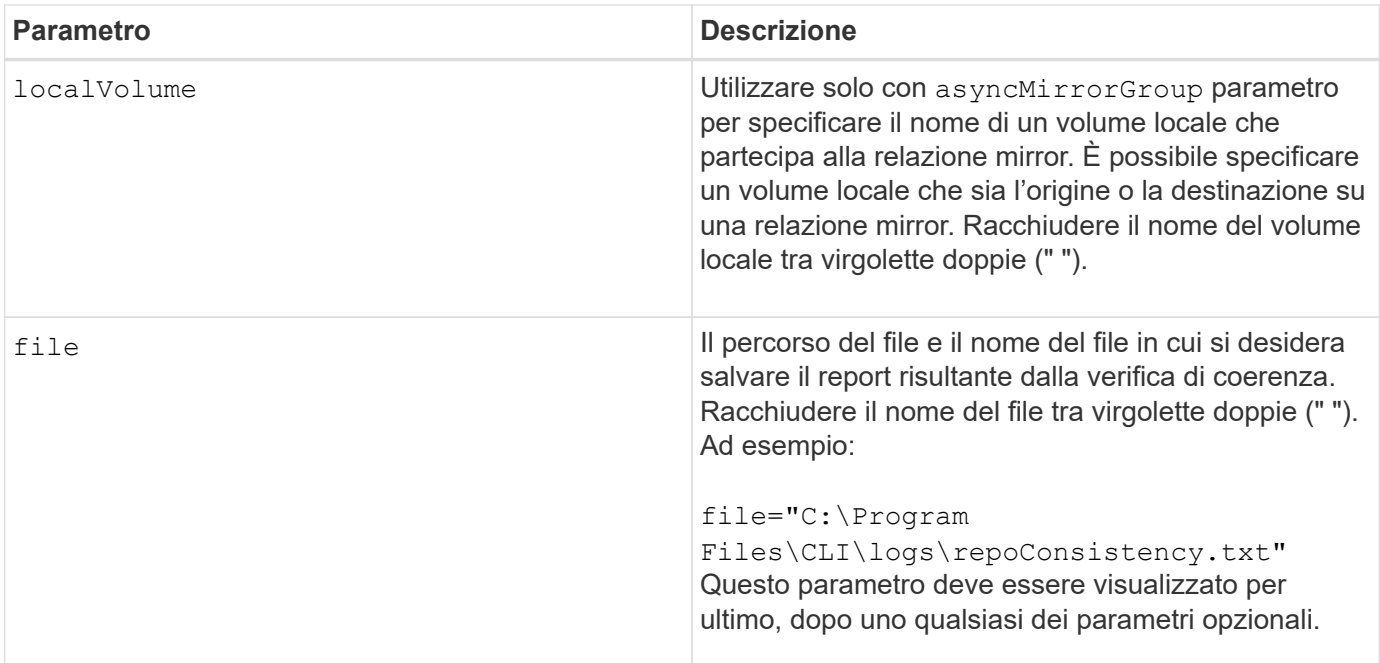

Il report generato da questo comando è destinato all'utilizzo da parte del supporto tecnico per l'analisi dei problemi.

### **Livello minimo del firmware**

7.83

# <span id="page-7-0"></span>**Controllare la connettività dello storage array**

Il check storageArray connectivity il comando verifica che l'array di storage locale e l'array di storage remoto dispongano di un percorso di comunicazione e visualizza i dettagli di connessione tra l'array di storage locale e remoto.

# **Array supportati**

Questo comando si applica a qualsiasi singolo array di storage, con alcune limitazioni. Se si esegue il comando sull'array E2700 o E5600, non esistono restrizioni.

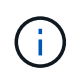

Se si esegue il comando sull'array E2800 o E5700, il tipo di client deve essere impostato su symbol. Questo comando non viene eseguito se il tipo di client è impostato su https.

# **Ruoli**

Per eseguire questo comando su uno storage array E2800 o E5700, è necessario disporre del ruolo di amministratore dello storage.

# **Contesto**

Prima di creare un gruppo di mirror asincrono, è necessario verificare se l'array di storage locale e l'array di storage remoto possono comunicare tra loro. Quando si esegue questo comando, il sistema richiede l'array di storage remoto su tutte le porte host idonee per determinare quali porte sono collegate all'array di storage remoto. Il risultato del test è un elenco di tutte le porte sull'array di storage locale, insieme a un elenco degli indirizzi delle porte dell'array di storage remoto accessibili attraverso tale porta.

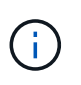

La connettività viene testata utilizzando tutti i canali possibili e, se si tratta di una configurazione a doppio controller, la connettività viene controllata da ciascun controller. Potrebbero essere necessari fino a 20 minuti per controllare la connettività tra due array di storage.

# **Sintassi**

```
check storageArray connectivity
(remoteStorageArrayName="storageArrayName"|
remoteStorageArrayWwid=<wwID>)
```
# **Parametri**

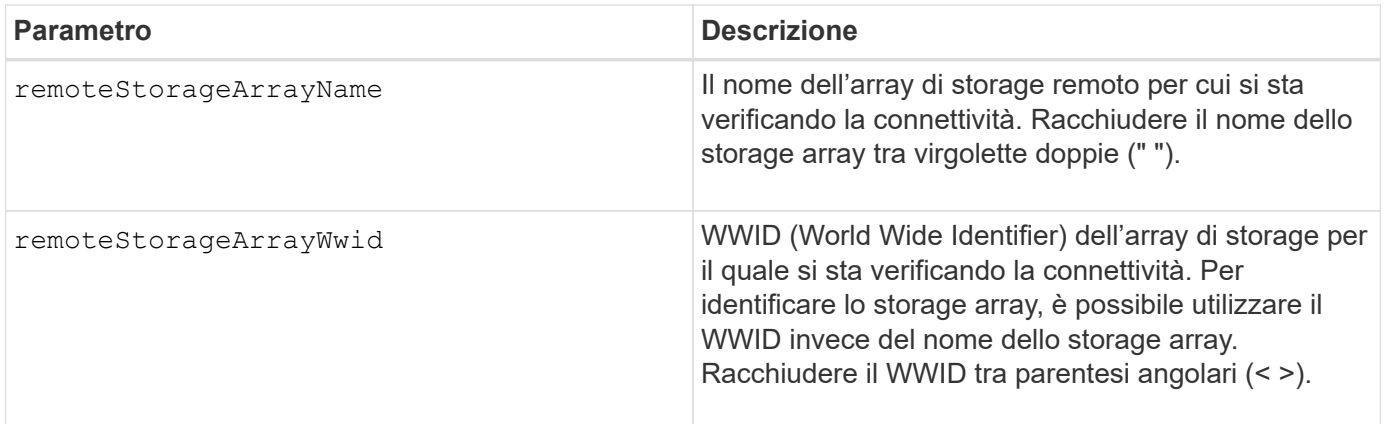

#### **Note**

Prima di poter stabilire un mirror tra due array di storage, è necessario collegarli tramite una connessione Fibre Channel o iSCSI.

Il mirroring asincrono Fibre Channel deve essere attivato su entrambi gli array di storage prima di poter comunicare tra loro per il mirroring o il controllo della connettività.

Se lo storage array locale supporta iSCSI, viene selezionata la connettività su iSCSI. Se lo storage array locale supporta Fibre Channel ed è stato attivato il mirroring su Fibre Channel, viene selezionata la connettività su Fibre Channel. Se lo storage array locale non supporta iSCSI o Fibre Channel, viene visualizzato un messaggio di errore e l'operazione viene interrotta.

#### **Livello minimo del firmware**

7.84

# <span id="page-9-0"></span>**Controllare lo stato del mirroring sincrono**

Il check syncMirror il comando restituisce lo stato di un volume mirror remoto. Utilizzare questo comando per determinare quando lo stato del volume mirror remoto diventa ottimale.

### **Array supportati**

Questo comando si applica a qualsiasi singolo storage array, inclusi gli array E2700, E5600, E2800 e E5700, Finché tutti i pacchetti SMcli sono installati.

#### **Ruoli**

Per eseguire questo comando su uno storage array E2800 o E5700, è necessario disporre del ruolo di amministratore dello storage.

#### **Contesto**

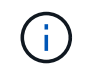

Nelle versioni precedenti di questo comando, l'identificatore di funzione era remoteMirror. Questo identificatore di funzione non è più valido e viene sostituito da syncMirror.

#### **Sintassi**

```
check syncMirror localVolume [volumeName] optimalStatus
timeout=timeoutValue
```
#### **Parametri**

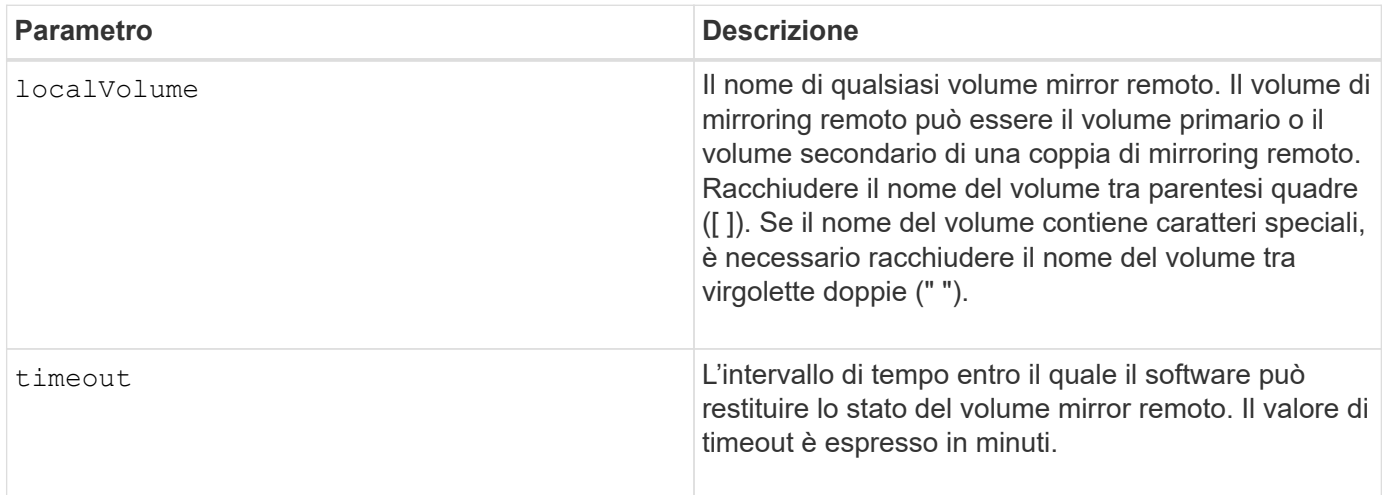

#### **Note**

Questo comando attende fino a quando lo stato diventa ottimale o l'intervallo di timeout scade. Utilizzare questo comando quando si esegue l'utilità Asynchronous Synchronous Mirroring.

# <span id="page-10-0"></span>**Controllare la parità del volume**

Il check volume parity command verifica la presenza di errori di parità e di supporti in un volume, quindi scrive i risultati del controllo in un file.

#### **Array supportati**

Questo comando si applica a qualsiasi singolo storage array, inclusi E2700, E5600, E2800, E5700, Array EF600 e EF300, purché tutti i pacchetti SMcli siano installati.

### **Ruoli**

Per eseguire questo comando su un array di storage E2800, E5700, EF600 o EF300, è necessario disporre del ruolo di amministratore dello storage.

#### **Sintassi**

```
check volume [volumeName] parity
[parityErrorFile=filename]
[mediaErrorFile=filename]
[priority=(highest | high | medium | low | lowest)]
[startingLBA=LBAvalue]
[endingLBA=LBAvalue]
[verbose=(TRUE | FALSE)]
```
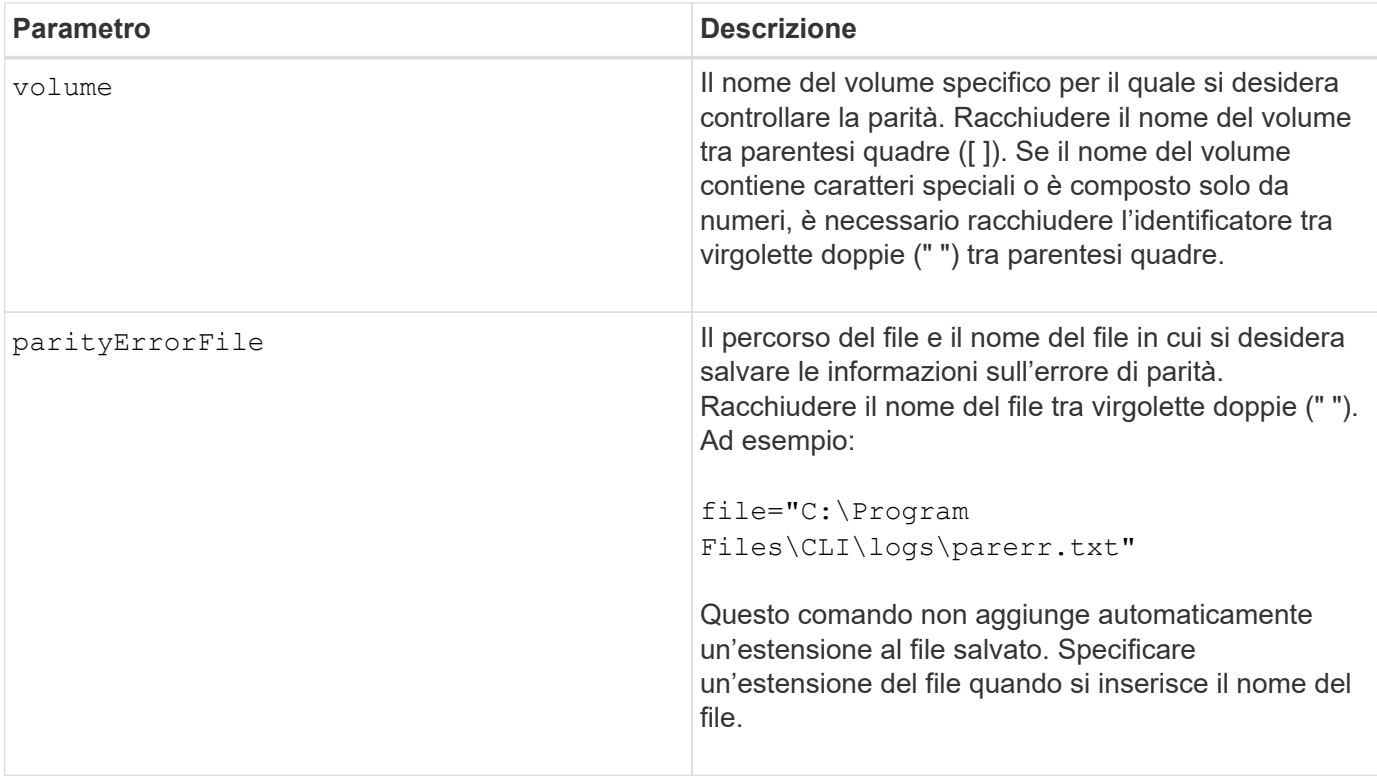

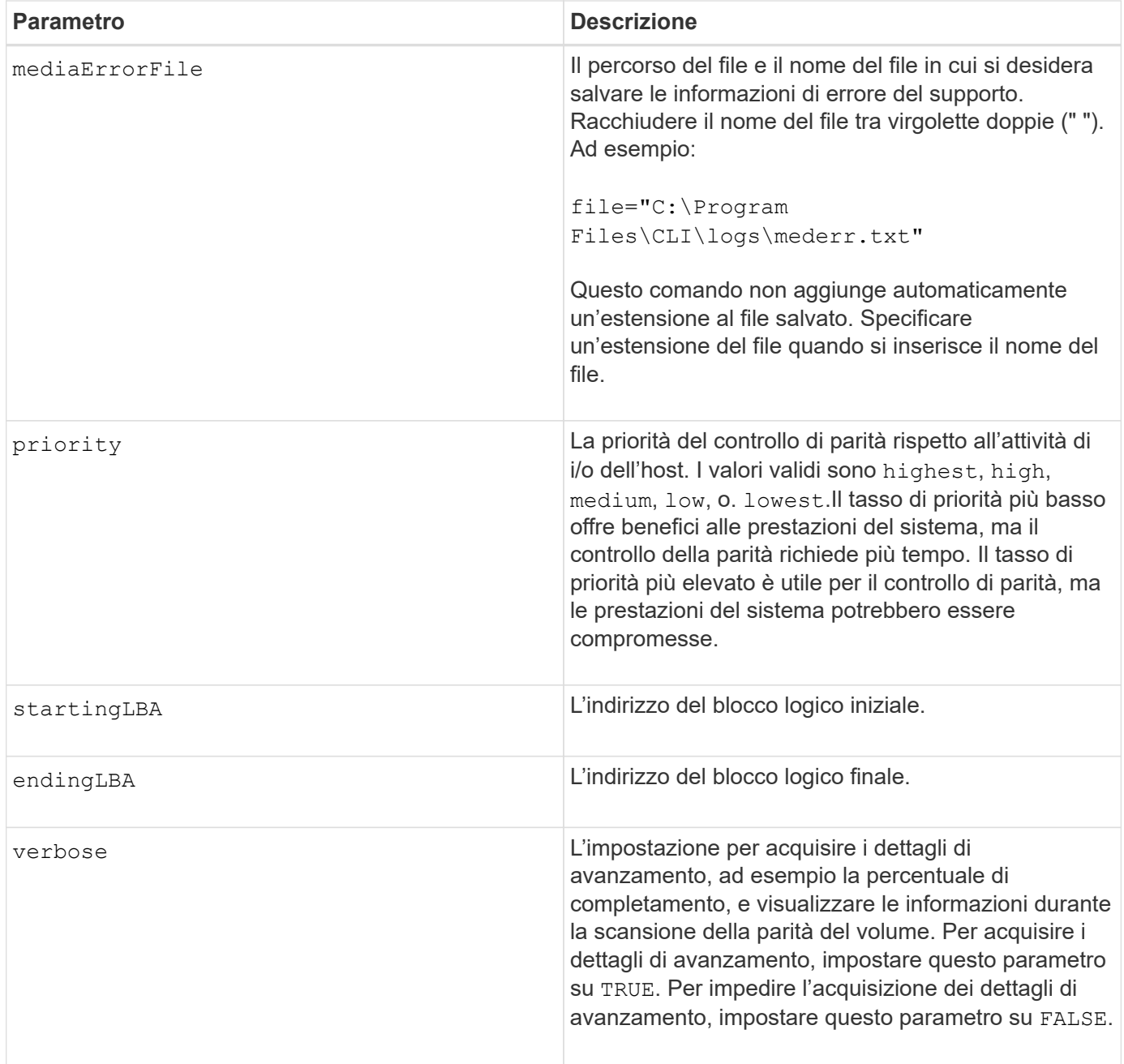

L'indirizzo del blocco logico iniziale e l'indirizzo del blocco logico finale sono utili per LUN o spazi dei nomi di volumi singoli molto grandi. L'esecuzione di un controllo di parità del volume su un LUN o uno spazio dei nomi di un singolo volume molto grande può richiedere molto tempo. Definendo l'indirizzo iniziale e l'indirizzo finale dei blocchi di dati, è possibile ridurre il tempo necessario per il completamento di un controllo di parità del volume.

# **Livello minimo del firmware**

11.80 - questo comando è obsoleto.

# <span id="page-12-0"></span>**Cancellare le statistiche del canale del disco**

Il clear allDriveChannels stats il comando ripristina le statistiche per tutti i canali del disco.

# **Array supportati**

Questo comando si applica a qualsiasi singolo storage array, inclusi E2700, E5600, E2800, E5700, Array EF600 e EF300, purché tutti i pacchetti SMcli siano installati.

#### **Ruoli**

Per eseguire questo comando su un array di storage E2800, E5700, EF600 o EF300, è necessario disporre del ruolo Storage Admin o Support Admin.

#### **Sintassi**

clear allDriveChannels stats

#### **Parametri**

Nessuno.

# <span id="page-12-1"></span>**Eliminare gli errori di mirroring asincrono**

Il clear asyncMirrorFault il comando elimina un errore "sticky" di mirroring asincrono da uno o più gruppi di mirror asincroni e da uno o più volumi membro del gruppo di mirror asincroni.

#### **Array supportati**

Questo comando si applica a qualsiasi singolo storage array, inclusi E2700, E5600, E2800, E5700, Array EF600 e EF300, purché tutti i pacchetti SMcli siano installati.

# **Ruoli**

Per eseguire questo comando su un array di storage E2800, E5700, EF600 o EF300, è necessario disporre del ruolo di amministratore dello storage.

# **Contesto**

Un gruppo di mirror asincrono e i relativi volumi membri possono riscontrare errori "sticky" di mirroring asincrono, che si verificano in un singolo punto in tempo ma non influiscono sulla funzionalità dei mirror. Questi tipi di guasti devono essere rivisti, ma potrebbero non richiedere modifiche alla configurazione.

Un gruppo di mirror asincrono e i relativi volumi membri potrebbero avere o possono avere più di un errore sticky associato. Questo comando cancella tutti gli errori associati al gruppo di mirror asincrono e al relativo volume membro. Tuttavia, se un gruppo di mirror asincrono presenta un errore e uno dei suoi volumi membri presenta un errore, la cancellazione del guasto sul gruppo di mirror asincrono non cancella il guasto sul

proprio volume membro.

# **Sintassi**

```
clear asyncMirrorFault(all |
asyncMirrorGroup [asyncMirrorGroupName] |
asyncMirrorGroups ["asyncMirrorGroupName1"
... "asyncMirrorGroupNameN"] |
volume [volumeName] |
volumes ["volumeName1" ... "volumeNameN"])
```
# **Parametro**

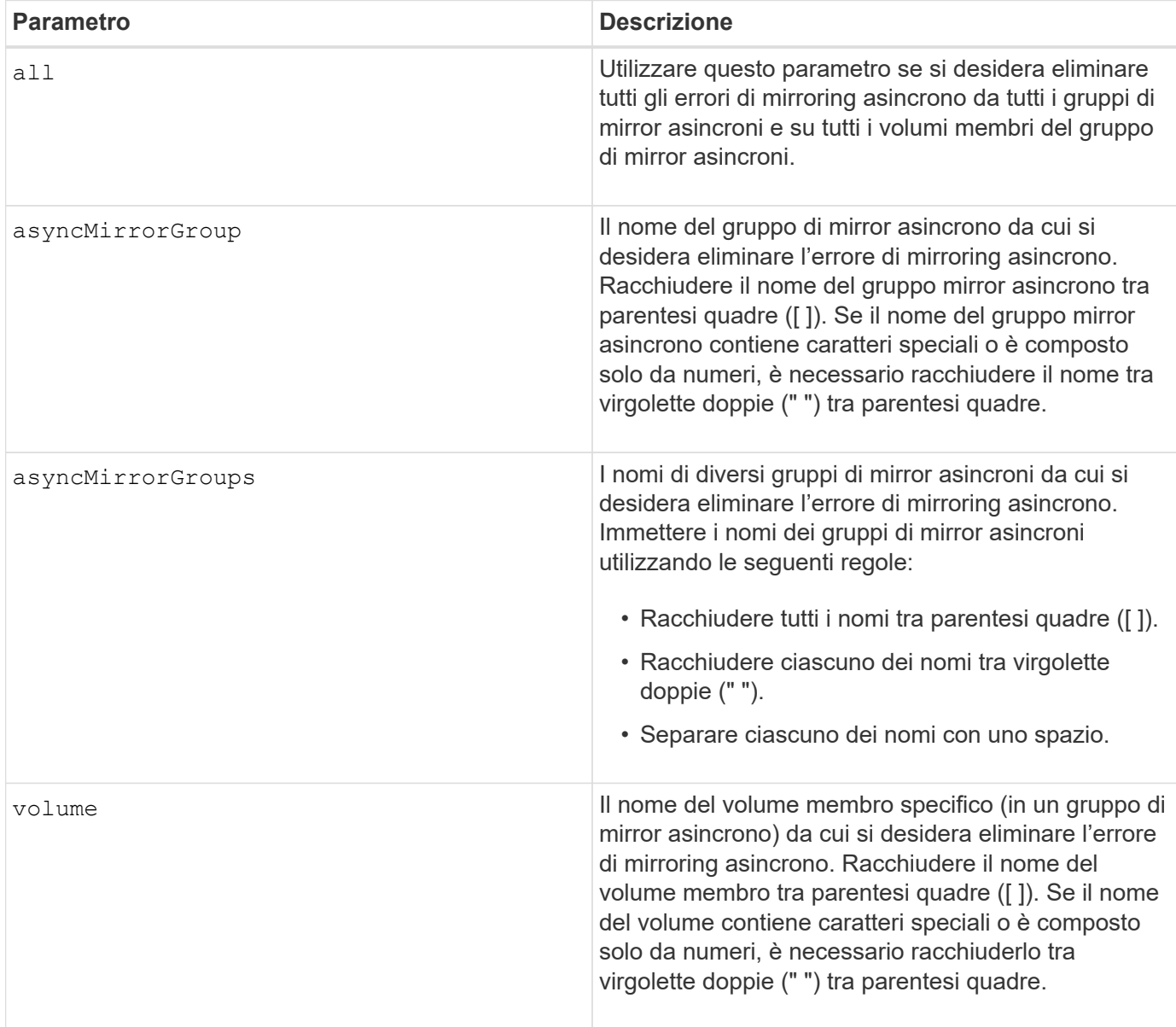

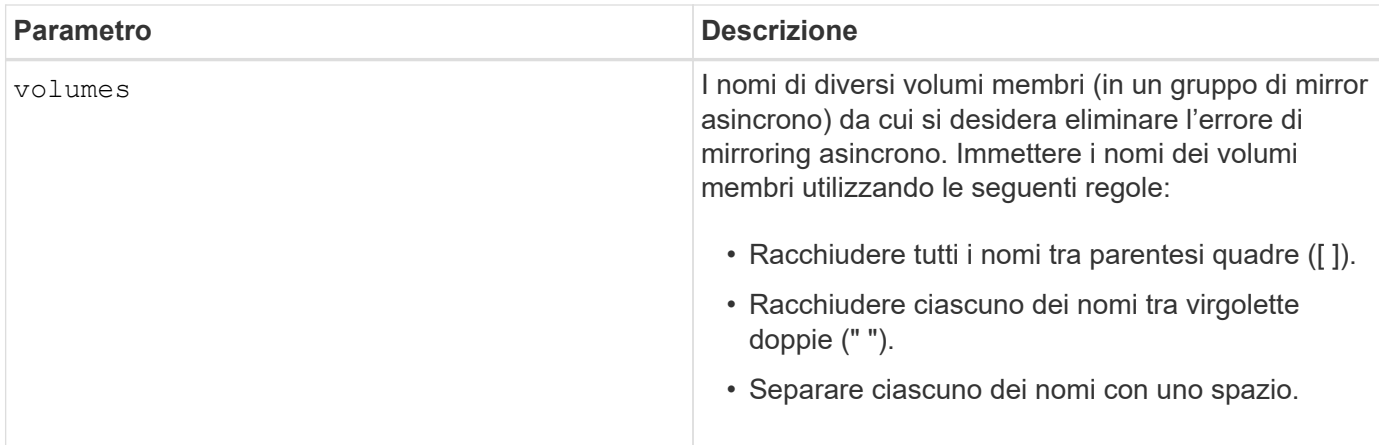

### **Livello minimo del firmware**

7.84

11.80 aggiunge il supporto degli array EF600 e EF300

# <span id="page-14-0"></span>**Cancellare la configurazione degli avvisi e-mail**

Il clear emailAlert configuration il comando cancella i valori predefiniti della configurazione degli avvisi e-mail.

### **Array supportati**

Questo comando si applica a un singolo array di storage E2800, E5700, EF600 o EF300. Non funziona sugli storage array E2700 o E5600.

#### **Ruoli**

Per eseguire questo comando su un array di storage E2800, E5700, EF600 o EF300, è necessario disporre del ruolo Storage Admin o Support Admin.

#### **Sintassi**

clear emailAlert configuration

### **Parametri**

Nessuno.

#### **Esempi**

SMcli -n Array1 -c "clear emailAlert configuration;"

SMcli completed successfully.

8.40

# <span id="page-15-0"></span>**Configurazione chiara degli array di storage**

Il clear storageArray configuration il comando cancella l'intera configurazione di un array di storage o parte di una configurazione di array di storage oppure cancella solo la configurazione di gruppi di volumi e volumi.

# **Array supportati**

Questo comando si applica a qualsiasi singolo storage array, inclusi E2700, E5600, E2800, E5700, Array EF600 e EF300, purché tutti i pacchetti SMcli siano installati.

### **Ruoli**

Per eseguire questo comando su un array di storage E2800, E5700, EF600 o EF300, è necessario disporre del ruolo di amministratore dello storage.

# **Contesto**

Utilizzare questo comando per eseguire una delle seguenti operazioni:

- Cancellare l'intera configurazione dello storage array e riportarla allo stato di installazione iniziale.
- Cancellare la configurazione ad eccezione delle informazioni di sicurezza e di identificazione.
- Cancellare solo le informazioni di configurazione dei gruppi di volumi e le informazioni di configurazione dei volumi.

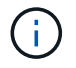

**Possibili danni alla configurazione dello storage array** — non appena si esegue questo comando, la configurazione dello storage array esistente viene eliminata.

# **Sintassi**

```
clear storageArray configuration (all | volumeGroups)
```
clear storageArray configuration factoryReset

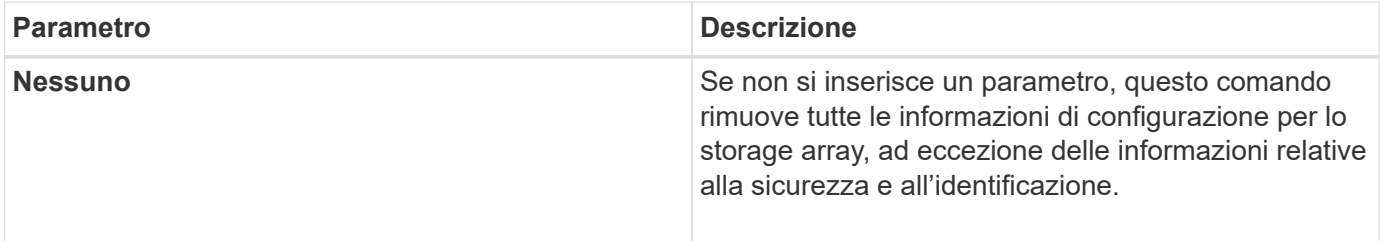

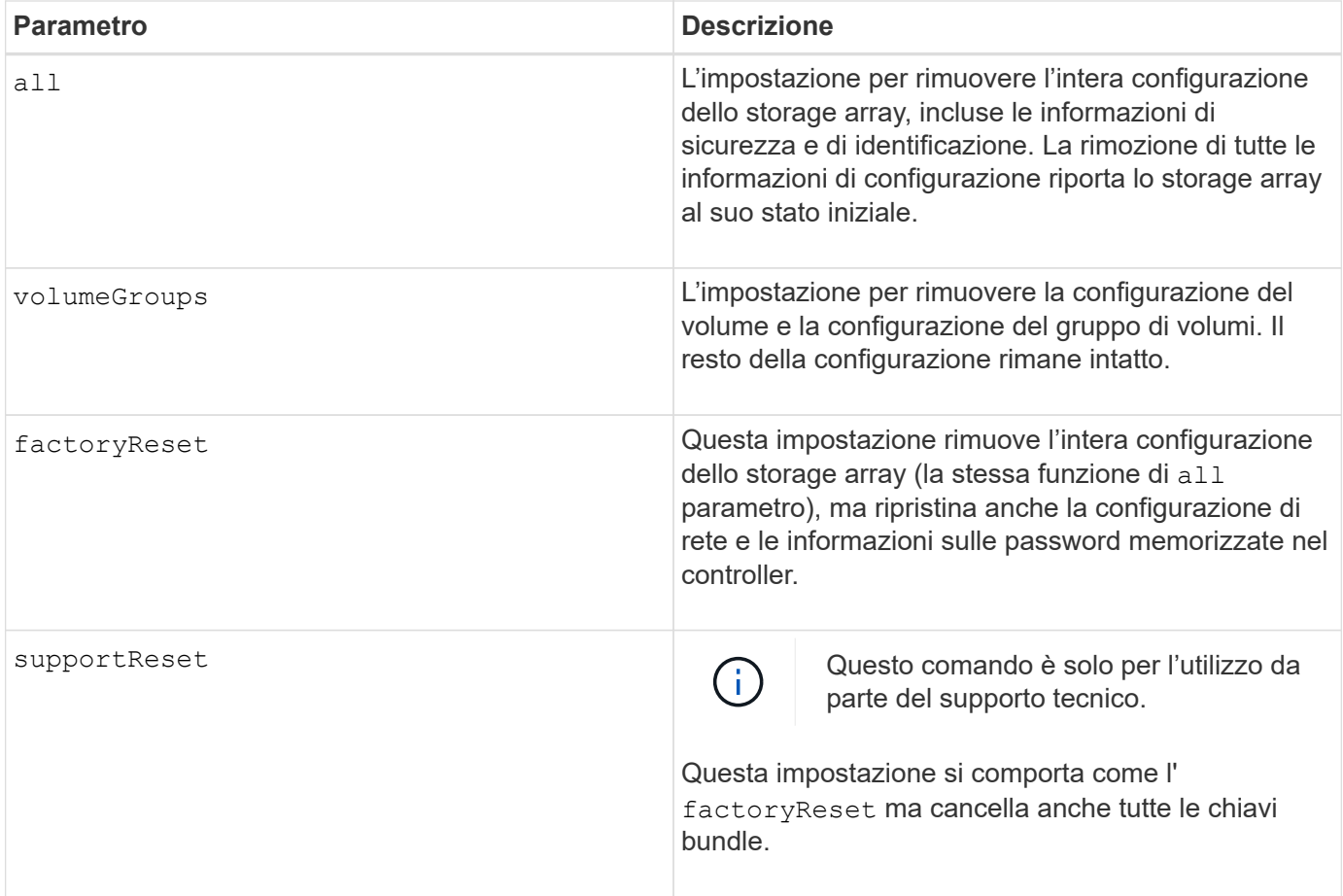

Questo comando consente di cancellare la configurazione dello storage array in diversi modi. Quando si deseleziona l'array di storage per i gruppi di volumi, viene avviata automaticamente la modalità di ripristino. In modalità di recovery, i backup integrati (cache) (se presenti sulla piattaforma) vengono conservati. Quando lo storage array è in modalità di recovery, è possibile, facoltativamente, ripristinare la configurazione dello storage array da un file di backup basato su host o da uno dei backup integrati (cache).

Questo comando ripristina anche l'identificatore dell'array di storage. Tutte le funzioni premium abilitate con un file di chiavi sono invalidate e devono essere create e applicate nuove chiavi di funzionalità premium. Contattare il supporto tecnico.

Quando si esegue questo comando, lo storage array non risponde e tutta l'elaborazione dello script viene annullata. È necessario rimuovere e aggiungere nuovamente lo storage array per riprendere la comunicazione con l'host. Per rimuovere un array di storage che non risponde, utilizzare questo comando SMcli wrapper:

SMcli -X -n *storageArrayName*

Il X È un terminale SMcli univoco e deve essere maiuscolo.

Per aggiungere nuovamente lo storage array, utilizzare il comando SMcli wrapper:

SMcli -A -n *storageArrayName*

Il A È un terminale SMcli univoco e deve essere maiuscolo.

### **Livello minimo del firmware**

7.10 aggiunge questi parametri:

- all
- volumeGroups

7.83 aggiunge la funzionalità della modalità di ripristino.

11.41 aggiunge questi parametri:

- factoryReset
- supportReset

# <span id="page-17-0"></span>**Cancellare il registro eventi dello storage array**

Il clear storageArray eventLog Il comando cancella il registro eventi nell'array di storage eliminando i dati nel buffer del registro eventi.

# **Array supportati**

Questo comando si applica a qualsiasi singolo storage array, inclusi E2700, E5600, E2800, E5700, Array EF600 e EF300, purché tutti i pacchetti SMcli siano installati.

# **Ruoli**

Per eseguire questo comando su un array di storage E2800, E5700, EF600 o EF300, è necessario disporre del ruolo di amministratore dello storage.

# **Contesto**

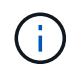

**Possibili danni alla configurazione dell'array di storage** — non appena si esegue questo comando, il registro eventi esistente nell'array di storage viene cancellato.

#### **Sintassi**

clear storageArray eventLog

#### **Parametri**

Nessuno.

# <span id="page-18-0"></span>**Cancellare l'area in sospeso del firmware dell'array di storage**

Il clear storageArray firmwarePendingArea Il comando elimina un'immagine del firmware o i valori NVSRAM precedentemente scaricati dal buffer di area in sospeso.

#### **Array supportati**

Questo comando si applica a qualsiasi singolo storage array, inclusi E2700, E5600, E2800, E5700, Array EF600 e EF300, purché tutti i pacchetti SMcli siano installati.

#### **Ruoli**

Per eseguire questo comando su un array di storage E2800, E5700, EF600 o EF300, è necessario disporre del ruolo di amministratore dello storage.

#### **Contesto**

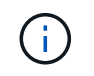

**Possibili danni alla configurazione dell'array di storage** — non appena si esegue questo comando, il contenuto dell'area in sospeso esistente nell'array di storage viene cancellato.

#### **Sintassi**

clear storageArray firmwarePendingArea

# **Parametri**

Nessuno.

# <span id="page-18-1"></span>**Cancellare la modalità di recovery dello storage array**

Il clear storageArray recoveryMode il comando obbliga uno storage array a uscire dalla modalità di recovery.

#### **Array supportati**

Questo comando si applica a qualsiasi singolo storage array, inclusi E2700, E5600, E2800, E5700, Array EF600 e EF300, purché tutti i pacchetti SMcli siano installati.

#### **Ruoli**

Per eseguire questo comando su un array di storage E2800, E5700, EF600 o EF300, è necessario disporre del ruolo di amministratore dello storage.

#### **Sintassi**

### **Parametri**

Nessuno.

#### **Note**

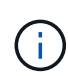

La modalità di ripristino viene attivata durante le operazioni di inizio giornata quando la configurazione del sistema viene cancellata ed è disponibile un backup integrato valido. Per uscire da questa modalità, ripristinare la configurazione del sistema da una posizione di backup o cancellare i backup integrati esistenti. Mentre la modalità di ripristino è in vigore, viene sollevata una condizione di attenzione necessaria e il Recovery Guru è disponibile dall'interfaccia utente. Tuttavia, la configurazione del sistema è vuota durante la modalità di ripristino.

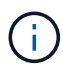

Se si desidera ripristinare una configurazione precedente dello storage array, è necessario ripristinare la configurazione dal backup prima di cancellare la modalità di ripristino. Per assicurarsi che il ripristino sia stato eseguito correttamente, è necessario eseguire controlli di convalida o rivolgersi al supporto tecnico. Una volta stabilito che il ripristino è stato eseguito correttamente, è possibile cancellare la modalità di ripristino.

#### **Livello minimo del firmware**

7.83

# <span id="page-19-0"></span>**Cancellare la configurazione syslog**

Il clear syslog configuration il comando cancella le informazioni sugli avvisi syslog.

#### **Array supportati**

Questo comando si applica a un singolo array di storage E2800, E5700, EF600 o EF300. Non funziona sugli storage array E2700 o E5600.

#### **Ruoli**

Per eseguire questo comando su un array di storage E2800, E5700, EF600 o EF300, è necessario disporre del ruolo Storage Admin o Support Admin.

#### **Sintassi**

clear syslog configuration

#### **Parametri**

Nessuno.

# **Esempi**

```
SMcli -n Array1 -c "clear syslog configuration;"
SMcli completed successfully.
```
### **Livello minimo del firmware**

8.40

# <span id="page-20-0"></span>**Cancellare le prenotazioni di volumi**

Il clear volume reservations il comando cancella le prenotazioni persistenti dei volumi.

### **Array supportati**

Questo comando si applica a qualsiasi singolo storage array, inclusi E2700, E5600, E2800, E5700, Array EF600 e EF300, purché tutti i pacchetti SMcli siano installati.

#### **Ruoli**

Per eseguire questo comando su un array di storage E2800, E5700, EF600 o EF300, è necessario disporre del ruolo di amministratore dello storage.

#### **Sintassi**

```
clear (allVolumes | volume [volumeName] |
volumes ["volumeName1" ... "volumeNameN"]) reservations
```
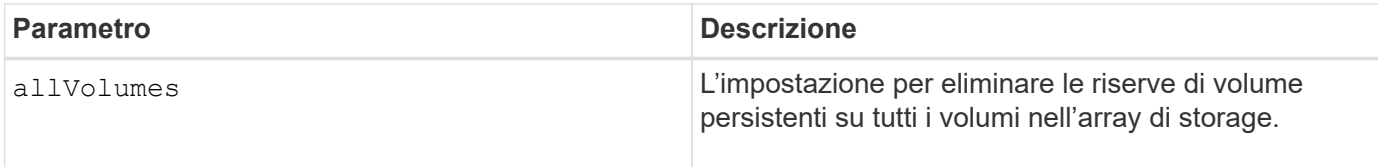

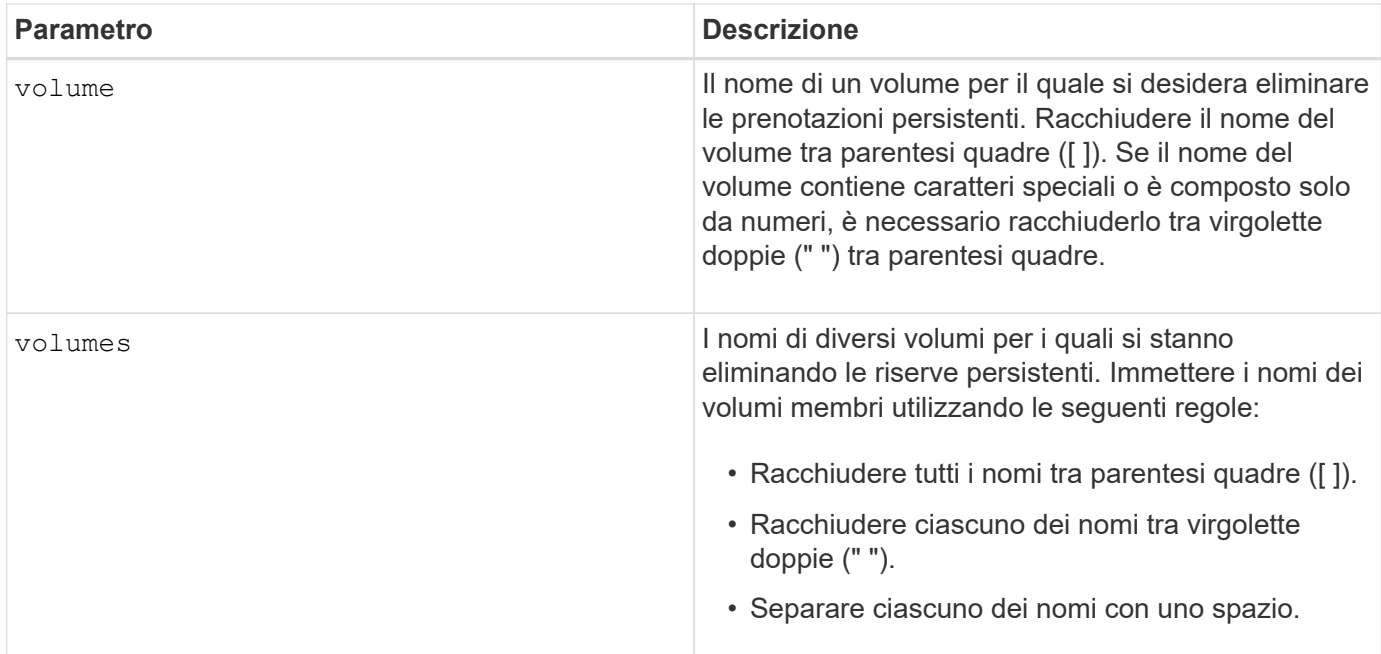

È possibile utilizzare qualsiasi combinazione di caratteri alfanumerici, trattini e caratteri di sottolineatura per i nomi. I nomi possono avere un massimo di 30 caratteri.

# <span id="page-21-0"></span>**Liberare i settori illeggibili del volume**

Il clear volume unreadableSectors il comando cancella le informazioni di settore illeggibili da uno o più volumi.

#### **Array supportati**

Questo comando si applica a qualsiasi singolo storage array, inclusi E2700, E5600, E2800, E5700, Array EF600 e EF300, purché tutti i pacchetti SMcli siano installati.

#### **Ruoli**

Per eseguire questo comando su un array di storage E2800, E5700, EF600 o EF300, è necessario disporre del ruolo di amministratore dello storage.

#### **Sintassi**

```
clear (allVolumes | volume [volumeName] |
volumes ["volumeName1" ... "volumeNameN"]) unreadableSectors
```
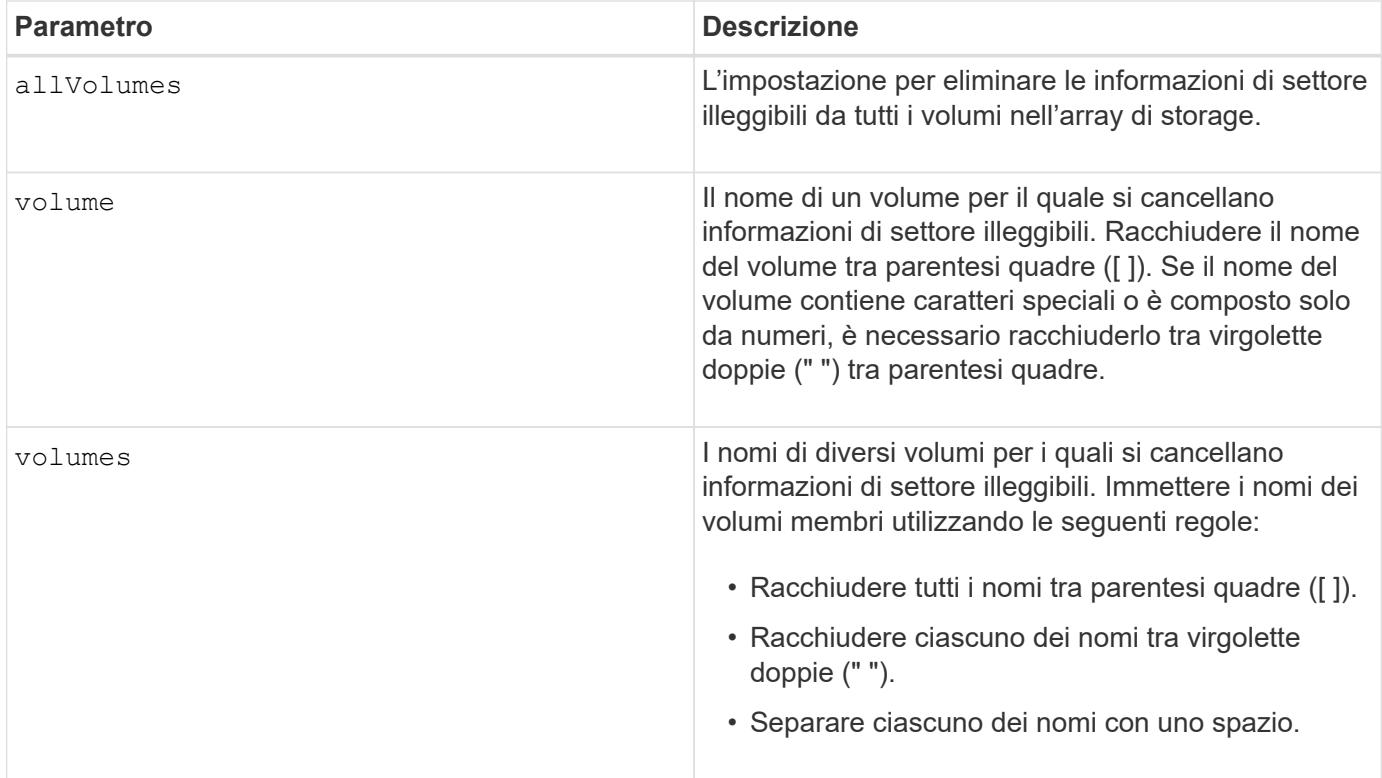

È possibile utilizzare qualsiasi combinazione di caratteri alfanumerici, trattini e caratteri di sottolineatura per i nomi. I nomi possono avere un massimo di 30 caratteri.

# <span id="page-22-0"></span>**Creare un gruppo di mirror asincrono**

Il create asyncMirrorGroup il comando crea un nuovo gruppo di mirror asincroni vuoto sia sull'array di storage locale che sull'array di storage remoto.

# **Array supportati**

Questo comando si applica a qualsiasi singolo array di storage, con alcune limitazioni. Se si esegue il comando sull'array E2700 o E5600, non esistono restrizioni.

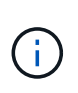

Se si esegue il comando sull'array E2800, E5700, EF600 o EF300, il tipo di client deve essere impostato su symbol. Questo comando non viene eseguito se il tipo di client è impostato su https.

#### **Ruoli**

Per eseguire questo comando su un array di storage E2800, E5700, EF600 o EF300, è necessario disporre del ruolo di amministratore dello storage.

#### **Contesto**

Un gruppo di mirror asincrono è un container che può ospitare diverse coppie mirrorate in modo che possano essere gestite come un'unica entità. Si crea un gruppo di mirror asincroni per definire le impostazioni di

sincronizzazione per tutte le coppie mirrorate all'interno del gruppo. Ogni coppia mirrorata in un gruppo di mirror asincrono condivide le stesse impostazioni di sincronizzazione, ruolo primario e secondario e modalità di scrittura.

Il gruppo di mirror asincrono è associato all'array di storage locale e all'array di storage remoto utilizzati per il mirroring. L'array di storage locale è il lato primario del gruppo di mirror asincrono, mentre l'array di storage remoto è il lato secondario del gruppo di mirror asincrono. Tutti i volumi aggiunti al gruppo di mirror asincrono sull'array di storage locale ricoprono il ruolo principale nella relazione di mirroring. Successivamente, tutti i volumi aggiunti al gruppo di mirror asincrono sull'array di storage remoto mantengono il ruolo secondario nella relazione di mirroring.

Assicurarsi di eseguire Create Asynchronous Mirror Group sull'array di storage locale. La creazione asincrona di gruppi mirror viene avviata dall'array di storage che contiene i volumi che ricoprono il ruolo primario nella relazione mirror. Si utilizza Create Asynchronous Mirror Group per specificare l'identità dell'array di storage remoto che contiene i volumi che ricoprono il ruolo secondario nella relazione mirror.

#### **Sintassi**

```
create asyncMirrorGroup userLabel="asyncMirrorGroupName"
(remoteStorageArrayName="storageArrayName" | remoteStorageArrayWWN="wwID")
[remotePassword="password"
interfaceType=(FC | iSCSI)
[syncInterval=integer(minutes | hours | days)]
[warningSyncThreshold=integer(minutes | hours | days)]
[warningRecoveryThreshold=integer(minutes | hours | days)]
[warningThresholdPercent=percentValue]
[autoResync=(TRUE | FALSE)]
```
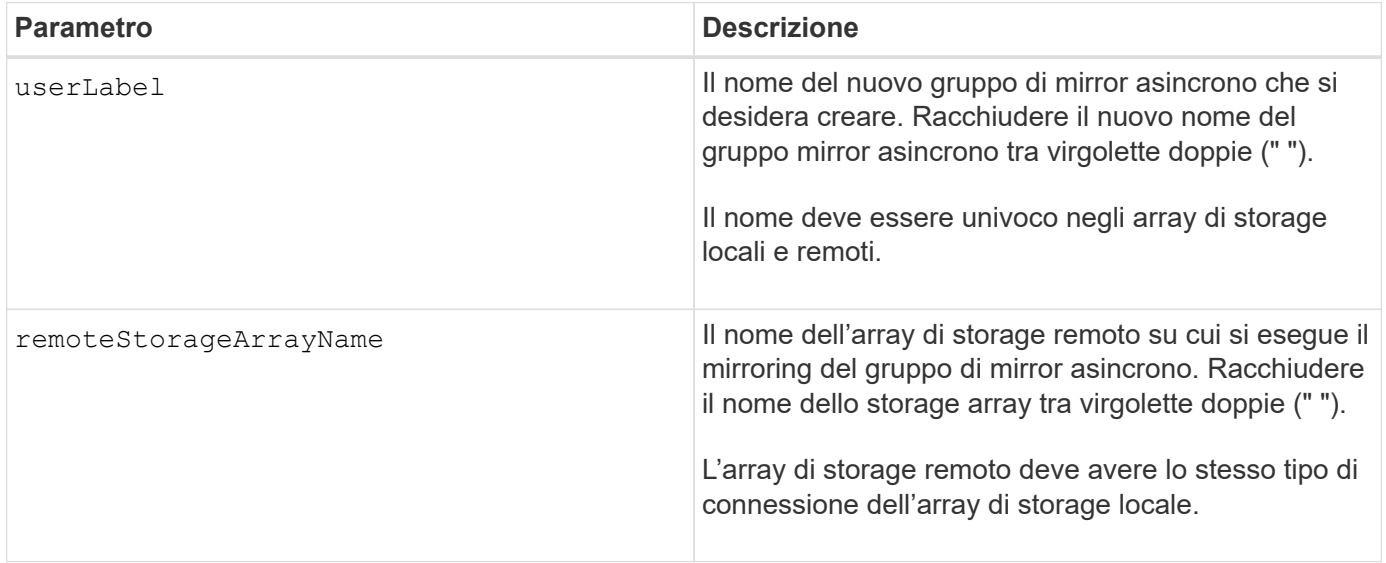

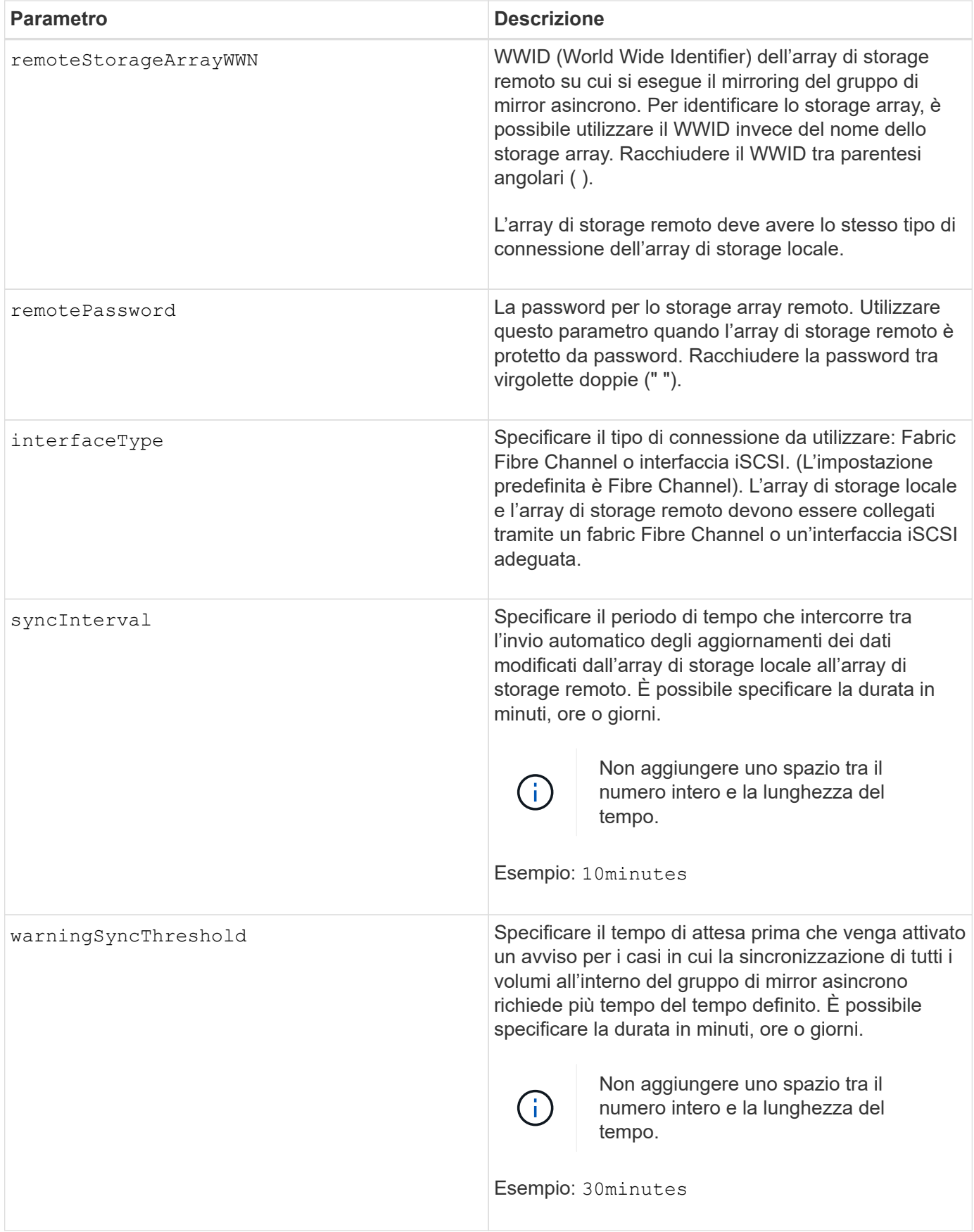

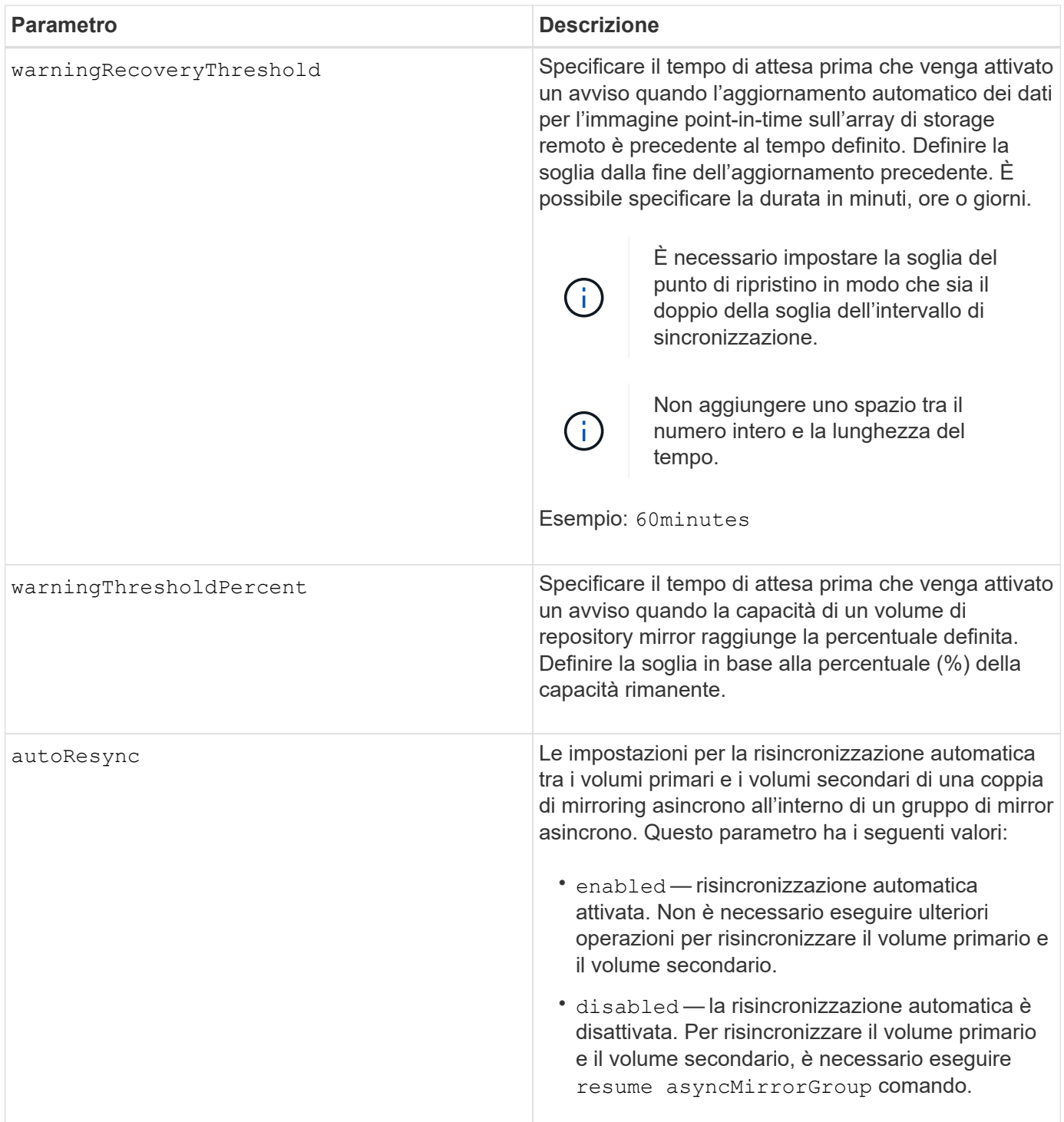

- La funzione di mirroring asincrono deve essere attivata e attivata sugli array di storage locali e remoti che verranno utilizzati per le attività di mirroring.
- È possibile utilizzare qualsiasi combinazione di caratteri alfanumerici, trattini e caratteri di sottolineatura per i nomi. I nomi possono avere un massimo di 30 caratteri.
- Gli array di storage locali e remoti devono essere collegati tramite un fabric Fibre Channel o un'interfaccia iSCSI.
- Le password vengono memorizzate in ciascun array di storage in un dominio di gestione. Se la password

non è stata impostata in precedenza, non è necessaria alcuna password. La password può essere costituita da una qualsiasi combinazione di caratteri alfanumerici con un massimo di 30 caratteri. È possibile definire una password per lo storage array utilizzando set storageArray comando.)

- A seconda della configurazione, è possibile creare un numero massimo di gruppi di mirror asincroni su un array di storage.
- I gruppi di mirror asincroni vengono creati vuoti e le coppie mirrorate vengono aggiunte successivamente. È possibile aggiungere solo coppie mirrorate a un gruppo di mirror asincrono. Ogni coppia mirrorata è associata esattamente a un gruppo di mirror asincrono.
- Il processo di mirroring asincrono viene avviato a un intervallo di sincronizzazione definito. Le immagini point-in-time periodiche vengono replicate in quanto vengono copiati solo i dati modificati e non l'intero volume.

#### **Livello minimo del firmware**

7.84

11.80 aggiunge il supporto degli array EF600 e EF300

# <span id="page-26-0"></span>**Creare un'immagine snapshot del gruppo di coerenza**

Il create cgSnapImage consistencyGroup il comando crea una nuova immagine snapshot per ogni volume di base che è membro di un gruppo di coerenza snapshot.

#### **Array supportati**

Questo comando si applica a qualsiasi singolo storage array, inclusi E2700, E5600, E2800, E5700, Array EF600 e EF300, purché tutti i pacchetti SMcli siano installati.

#### **Ruoli**

Per eseguire questo comando su un array di storage E2800, E5700, EF600 o EF300, è necessario disporre del ruolo di amministratore dello storage.

#### **Sintassi**

create cgSnapImage consistencyGroup=*"consistencyGroupName"*

#### **Parametro**

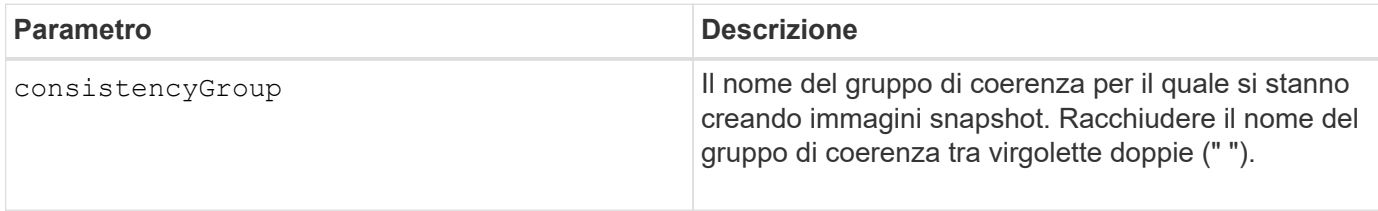

È possibile utilizzare qualsiasi combinazione di caratteri alfanumerici, trattini e caratteri di sottolineatura per i nomi. I nomi possono avere un massimo di 30 caratteri.

Il comando consente di svuotare e sospendere tutte le operazioni i/o in sospeso su ciascun volume di base membro del gruppo di coerenza prima di creare le immagini snapshot. Se la creazione di tutte le immagini snapshot non può essere completata correttamente per tutti i membri del gruppo di coerenza, l'operazione non riesce e non vengono create nuove immagini snapshot.

In genere, tutti i membri di un gruppo di coerenza snapshot hanno lo stesso numero di immagini snapshot. Quando si aggiunge un nuovo membro a un gruppo di coerenza snapshot, il nuovo membro non dispone delle immagini snapshot precedentemente create sui membri stabiliti del gruppo di coerenza snapshot. Non si tratta di una condizione di errore. Le richieste di eliminazione o rollback delle immagini snapshot che esistono solo su un sottoinsieme dei membri del gruppo di coerenza snapshot influiscono solo sui membri per i quali esiste effettivamente l'immagine snapshot specificata.

# **Livello minimo del firmware**

7.83

# <span id="page-27-0"></span>**Creare un volume snapshot di gruppo di coerenza**

Il create cgSnapVolume il comando crea un volume di snapshot di immagini specifiche nei volumi di base in un gruppo di coerenza.

#### **Array supportati**

Questo comando si applica a qualsiasi singolo storage array, inclusi E2700, E5600, E2800, E5700, Array EF600 e EF300, purché tutti i pacchetti SMcli siano installati.

#### **Ruoli**

Per eseguire questo comando su un array di storage E2800, E5700, EF600 o EF300, è necessario disporre del ruolo di amministratore dello storage.

#### **Contesto**

È possibile selezionare un volume di base o più volumi di base dal gruppo di coerenza da includere nel volume di snapshot. Quando si crea un volume snapshot di un gruppo di coerenza, si crea un volume con contenuti visualizzabili.

#### **Sintassi con volumi di base specificati dall'utente**

```
create cgSnapVolume userLabel="cgVolumeName"
cgSnapImageID="snapCGID:imageID"
members=(baseVolume1:repos_XXXX ... baseVolumen:repos_YYYY)
```
#### **Sintassi quando si imposta il volume snapshot del gruppo di coerenza su sola lettura**

```
create cgSnapVolume userLabel="cgVolumeName"
cgSnapImageID="snapCGID:imageID"
readOnly
```
### **Sintassi durante l'impostazione del limite completo del repository**

```
create cgSnapVolume userLabel="cgVolumeName"
cgSnapImageID="snapCGID:imageID"
members=(baseVolume1:repos_XXXX |
baseVolume1: (volumeGroupName [capacity=capacityValue)] |
(baseVolume1:diskPoolName [capacity=capacityValue])
... baseVolumen: repos YYYY |
baseVolumen: (volumeGroupName [capacity=capacityValue]) |
baseVolumen: (diskPoolName [capacity=pass:quotes{_capacityValue_]]))
repositoryFullLimit=percentValue
```
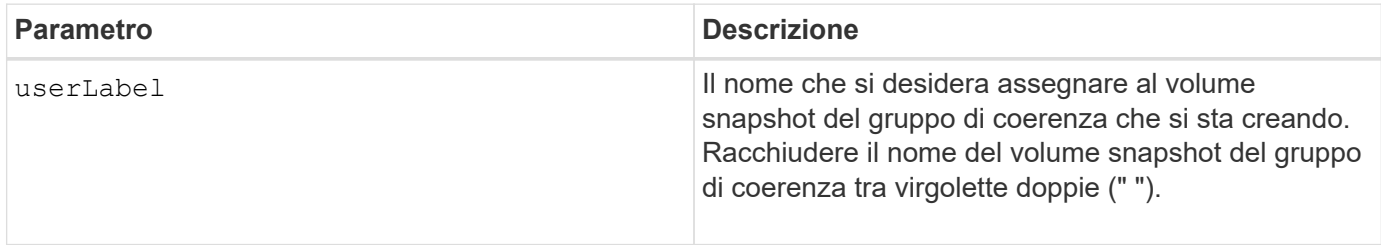

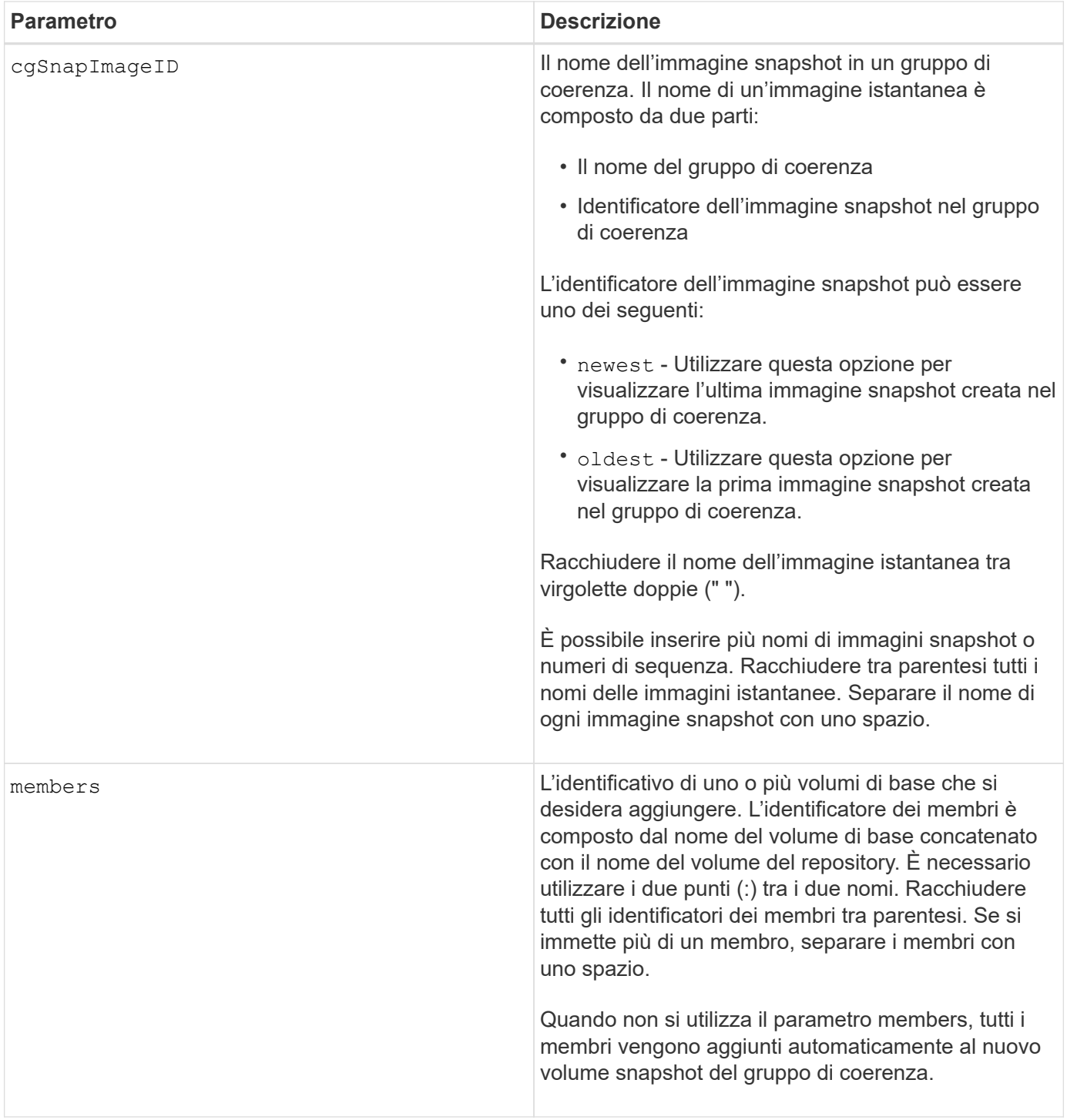

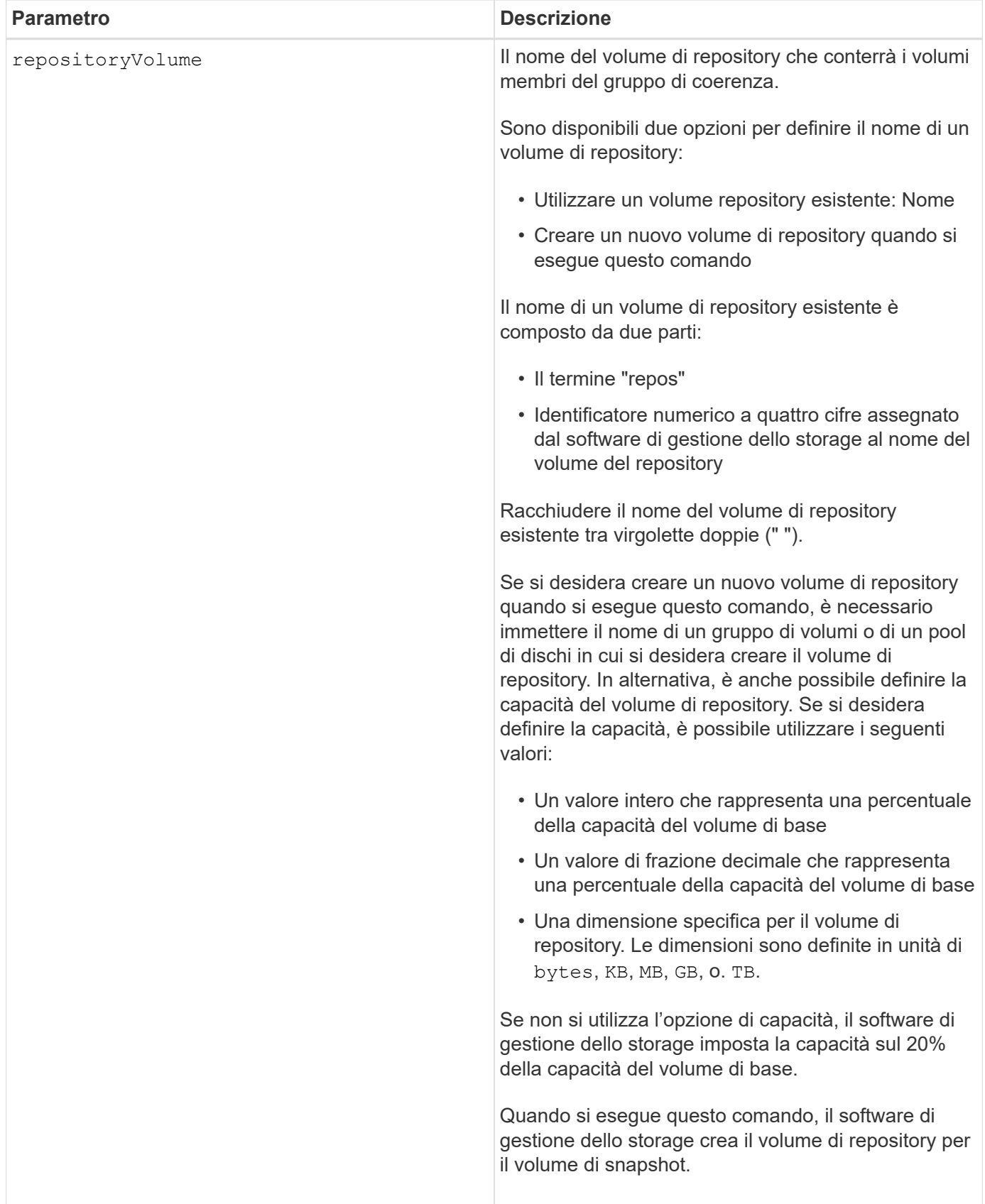

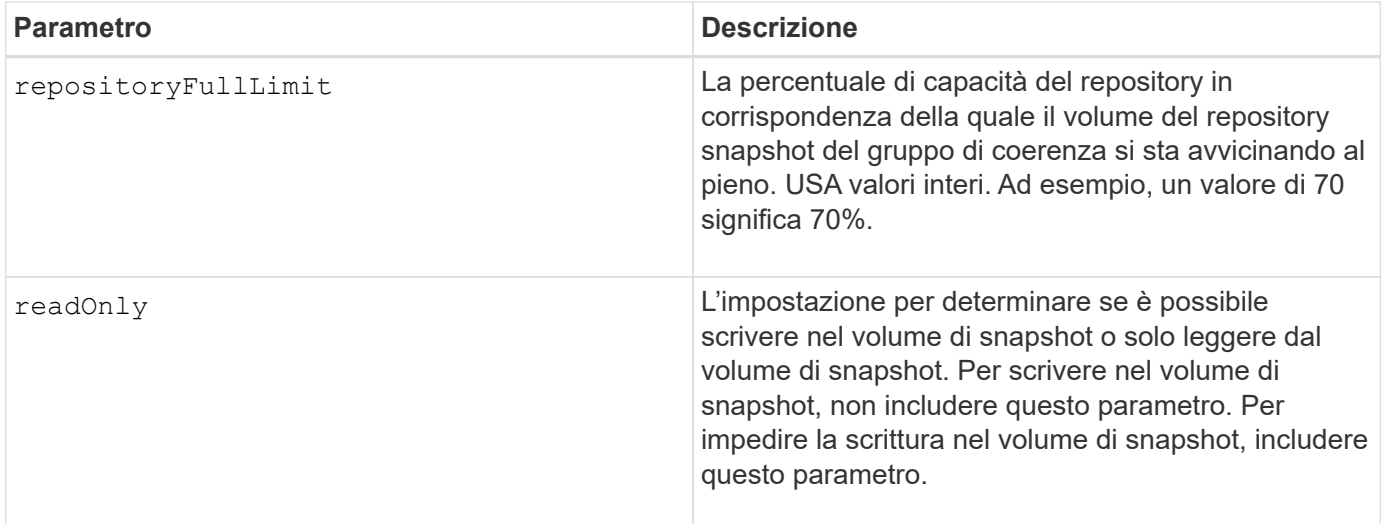

È possibile utilizzare qualsiasi combinazione di caratteri alfanumerici, caratteri di sottolineatura (\_), trattini (-) e cancelletto ( n.) per i nomi. I nomi possono avere un massimo di 30 caratteri.

Il nome di un'immagine istantanea ha due parti separate da due punti (:):

- L'identificatore del gruppo di snapshot
- L'identificatore dell'immagine istantanea

Se non si specifica repositoryVolumeType oppure readOnly il software di gestione dello storage seleziona i repository per il volume snapshot del gruppo di coerenza. Se il gruppo di volumi o il pool di dischi in cui risiede il volume di base non dispone di spazio sufficiente, questo comando non riesce.

Il create cgSnapVolume il comando ha moduli univoci che sono spiegati da questi esempi:

• Creazione di un volume di snapshot di un gruppo di coerenza di lettura/scrittura su un gruppo di coerenza di snapshot denominato "SnapCG1" con tre membri: Cgm1, cgm2 e cgm3. I volumi di repository esistono già e vengono selezionati dall'utente in questo comando.

```
create cgSnapVolume userLabel="cgSnapVolume1"
cgSnapImageID="snapCG1:oldest"
members=(cgm1:repos_0010 cgm2:repos_0011 cgm3:repos_0007);
```
Prendere nota dell'utilizzo dei due punti (:) nel nome dell'immagine snapshot da includere nel volume snapshot del gruppo di coerenza. I due punti sono un delimitatore che separa il nome del volume di snapshot da una particolare immagine di snapshot che si desidera utilizzare. È possibile utilizzare una di queste opzioni seguendo i due punti:

- Un valore intero che rappresenta il numero di sequenza effettivo dell'immagine snapshot.
- newest Utilizzare questa opzione per visualizzare l'immagine snapshot del gruppo di coerenza più recente.
- oldest Utilizzare questa opzione per visualizzare la prima immagine istantanea creata. L'utilizzo dei due punti che seguono i nomi dei membri del gruppo di coerenza snapshot definisce il mapping tra il

membro e un volume di repository. Ad esempio, in cqm1: repos 10, il membro cgm1 esegue la mappatura al volume repository repos\_0010.

• Creazione di un volume snapshot di un gruppo di coerenza di lettura/scrittura su un gruppo di coerenza di snapshot denominato "SnapCG1" di soli membri cgm1 e cgm2:

```
create cgSnapVolume userLabel="cgSnapVolume2"
cgSnapImageID="snapCG1:14214"
members=(cgm1:repos_1000 cgm2:repos_1001);
```
• Creazione di un volume snapshot di gruppo di coerenza di sola lettura su un gruppo di coerenza snapshot denominato SnapCG1 che ha tre membri: Cgm1, cgm2 e cgm3:

```
create cgSnapVolume userLabel="cgSnapVolume3"
cgSnapImageID="snapCG1:oldest" readOnly;
```
• Creazione di un volume snapshot di un gruppo di coerenza con un limite completo di repository impostato al 60% su un gruppo di coerenza di snapshot denominato SnapCG1 che ha tre membri: Cgm1, cgm2 e cgm3:

```
create cgSnapVolume userLabel="cgSnapVolume3"
cgSnapImageID="snapCG1:oldest"
repositoryFullLimit=60;
```
• Creazione di un volume snapshot di un gruppo di coerenza di lettura/scrittura con selezione automatica del repository su un gruppo di coerenza di snapshot denominato SnapCG1 che ha tre membri: Cgm1, cgm2 e cgm3:

```
create cgSnapVolume userLabel="cgSnapVolume4"
cgSnapImageID="snapCG1:oldest";
```
#### **Livello minimo del firmware**

7.83

# <span id="page-32-0"></span>**Creare un gruppo di coerenza**

Il create consistencyGroup il comando crea un nuovo gruppo di coerenza vuoto che può contenere gruppi di snapshot. È necessario aggiungere i gruppi di snapshot utilizzando set consistencyGroup addCGMember comando.

#### **Array supportati**

Questo comando si applica a qualsiasi singolo storage array, inclusi E2700, E5600, E2800, E5700, Array

EF600 e EF300, purché tutti i pacchetti SMcli siano installati.

#### **Ruoli**

Per eseguire questo comando su un array di storage E2800, E5700, EF600 o EF300, è necessario disporre del ruolo di amministratore dello storage.

#### **Sintassi**

```
create consistencyGroup userLabel="consistencyGroupName"
[repositoryFullPolicy=(failBaseWrites | purgeSnapImages)]
[repositoryFullLimit=percentValue]
[autoDeleteLimit=numberOfSnapImages]
[enableSchedule=(TRUE | FALSE)]
[schedule (immediate | snapSchedule)]
[rollbackPriority=(lowest | low | medium | high | highest)]
```
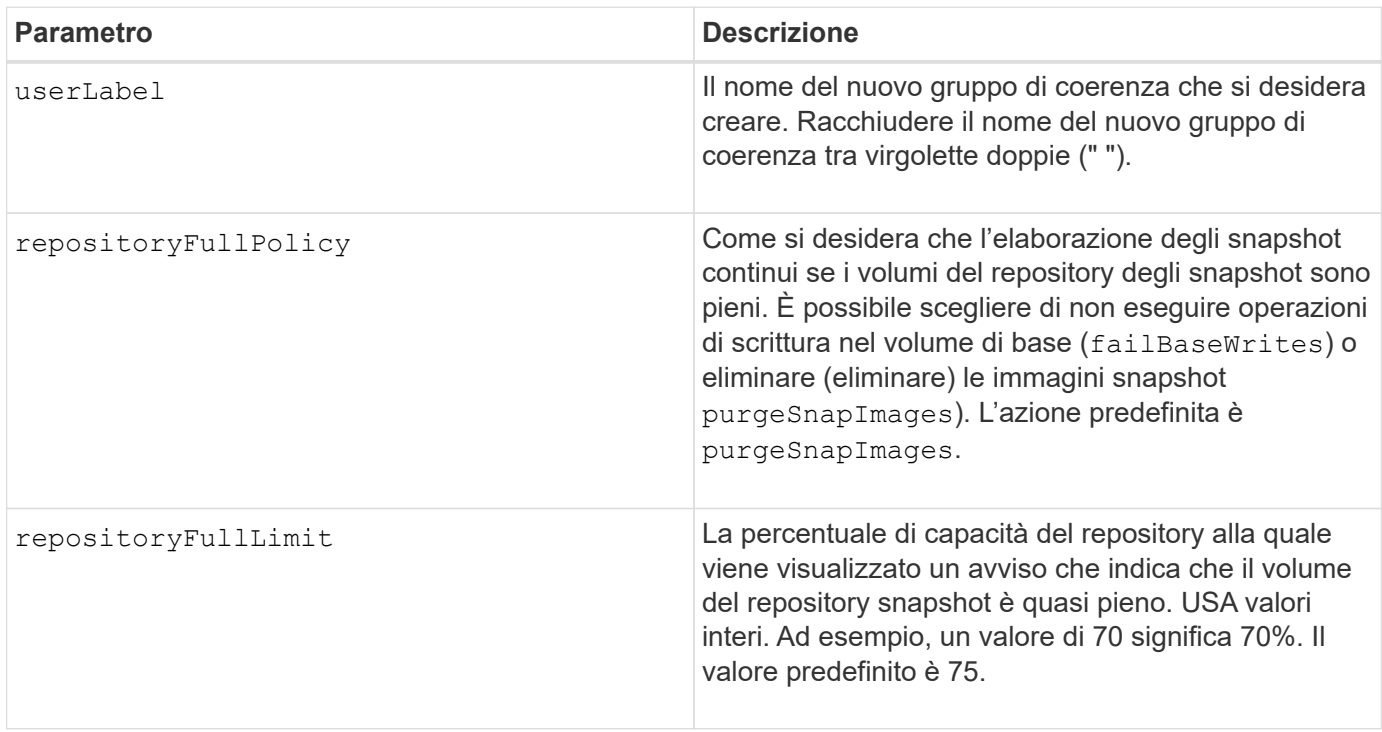

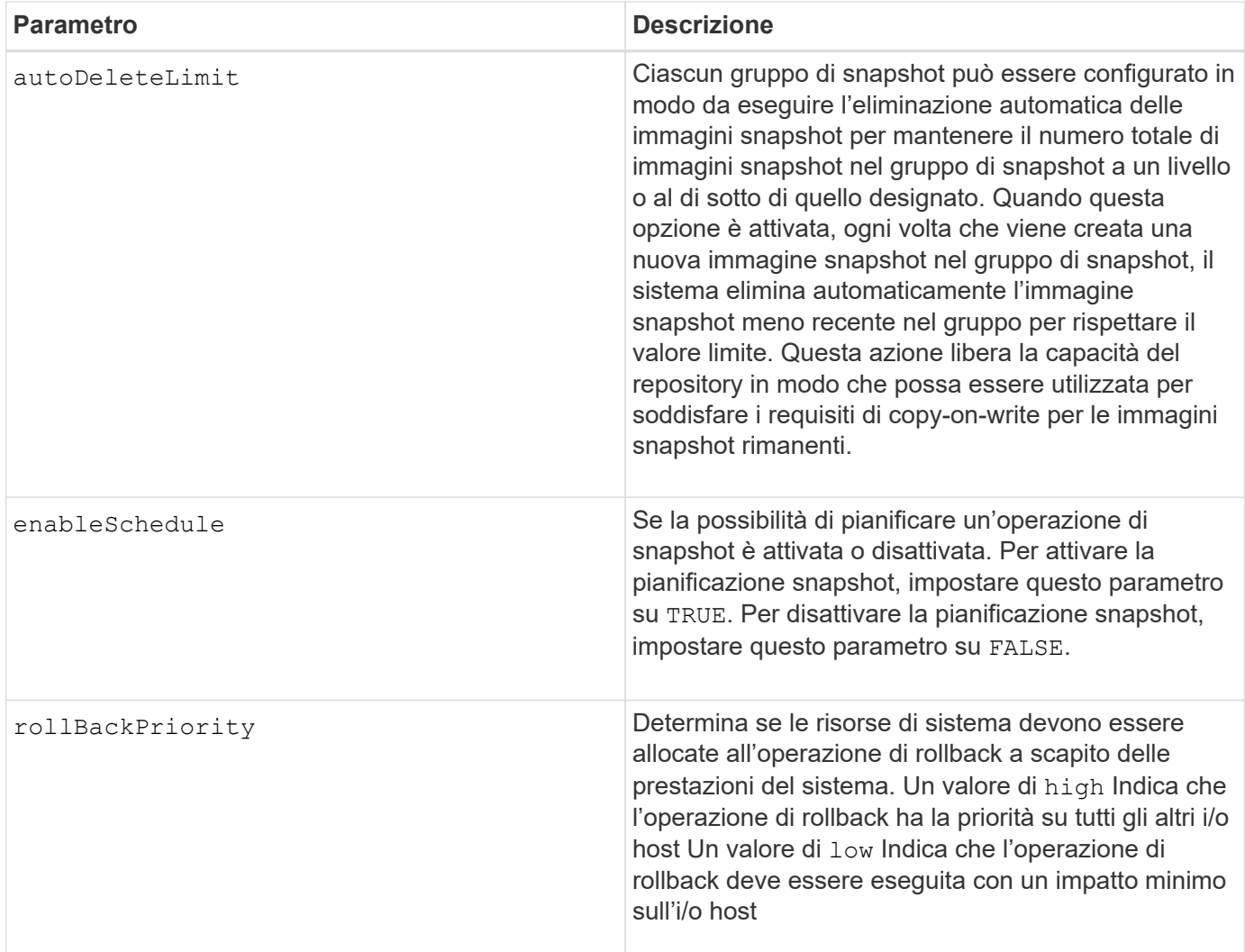

Un gruppo di coerenza è un'entità logica che consente di gestire in batch tutte le immagini snapshot aggiunte alla raccolta. Il gruppo di coerenza è un insieme di gruppi di snapshot che hanno requisiti di coerenza o dipendenze reciproche per le immagini snapshot. Tutte le immagini snapshot create e utilizzate per questa raccolta devono essere gestite in base alle dipendenze di coerenza.

È possibile utilizzare qualsiasi combinazione di caratteri alfanumerici, caratteri di sottolineatura (\_), trattini (-) e cancelletto ( n.) per i nomi. I nomi possono avere un massimo di 30 caratteri.

Le immagini Snapshot in un gruppo di coerenza possono essere dedotte in base all'esistenza di un'immagine Snapshot all'interno di un gruppo di coerenza. Tutte le immagini Snapshot che risiedono in un gruppo di coerenza condividono un indicatore orario e un numero di sequenza comuni.

Un'operazione su un gruppo di coerenza dell'immagine snapshot viene trattata come una singola richiesta e fa sì che tutte le operazioni di i/o in sospeso sul volume di base associato di ciascun membro vengano svuotate e sospese prima di creare le immagini snapshot. Se la creazione delle immagini snapshot non può essere completata correttamente per tutti i membri del gruppo di coerenza, l'operazione non riesce e non ha alcun effetto (ovvero, non vengono create nuove immagini snapshot).

In base a questo comportamento, tutti i membri di un gruppo di coerenza di solito hanno lo stesso numero di immagini snapshot. Tuttavia, quando un nuovo membro viene aggiunto a un gruppo di coerenza, il nuovo

membro non dispone delle immagini snapshot precedentemente create sui membri stabiliti del gruppo di coerenza. La mancanza di immagini snapshot non è considerata una condizione di errore. Le richieste di eliminazione o rollback delle immagini snapshot che esistono solo su un sottoinsieme dei membri del gruppo di coerenza avranno effetto solo sui membri per i quali esistono effettivamente le immagini snapshot specificate.

# **Eliminazione automatica**

È possibile configurare ciascun gruppo di snapshot in modo che elimini automaticamente le proprie immagini di snapshot per mantenere il numero totale di immagini di snapshot nel gruppo di snapshot al massimo o al di sotto di un numero massimo di immagini. Quando il numero di immagini snapshot nel gruppo di snapshot è al limite massimo, il autoDeleteLimit il parametro elimina automaticamente le immagini snapshot ogni volta che viene creata una nuova immagine snapshot nel gruppo di snapshot. Il autoDeleteLimit il parametro elimina le immagini snapshot meno recenti nel gruppo di snapshot fino a quando non viene raggiunto il numero massimo di immagini definito con il parametro. Questo ha l'effetto di liberare la capacità del repository in modo che possa essere utilizzata per soddisfare i requisiti di copy-on-write in corso per le immagini snapshot rimanenti.

# **Pianificazione di immagini snapshot in un gruppo di coerenza**

Il enableSchedule e il schedule il parametro consente di pianificare le snapshot. Utilizzando questi parametri, è possibile pianificare le snapshot giornalmente, settimanalmente o mensilmente (per giorno o per data). Il enableSchedule il parametro attiva o disattiva la possibilità di pianificare snapshot. Quando si attiva la pianificazione, si utilizza schedule parametro per definire quando si desidera che vengano eseguite le istantanee.

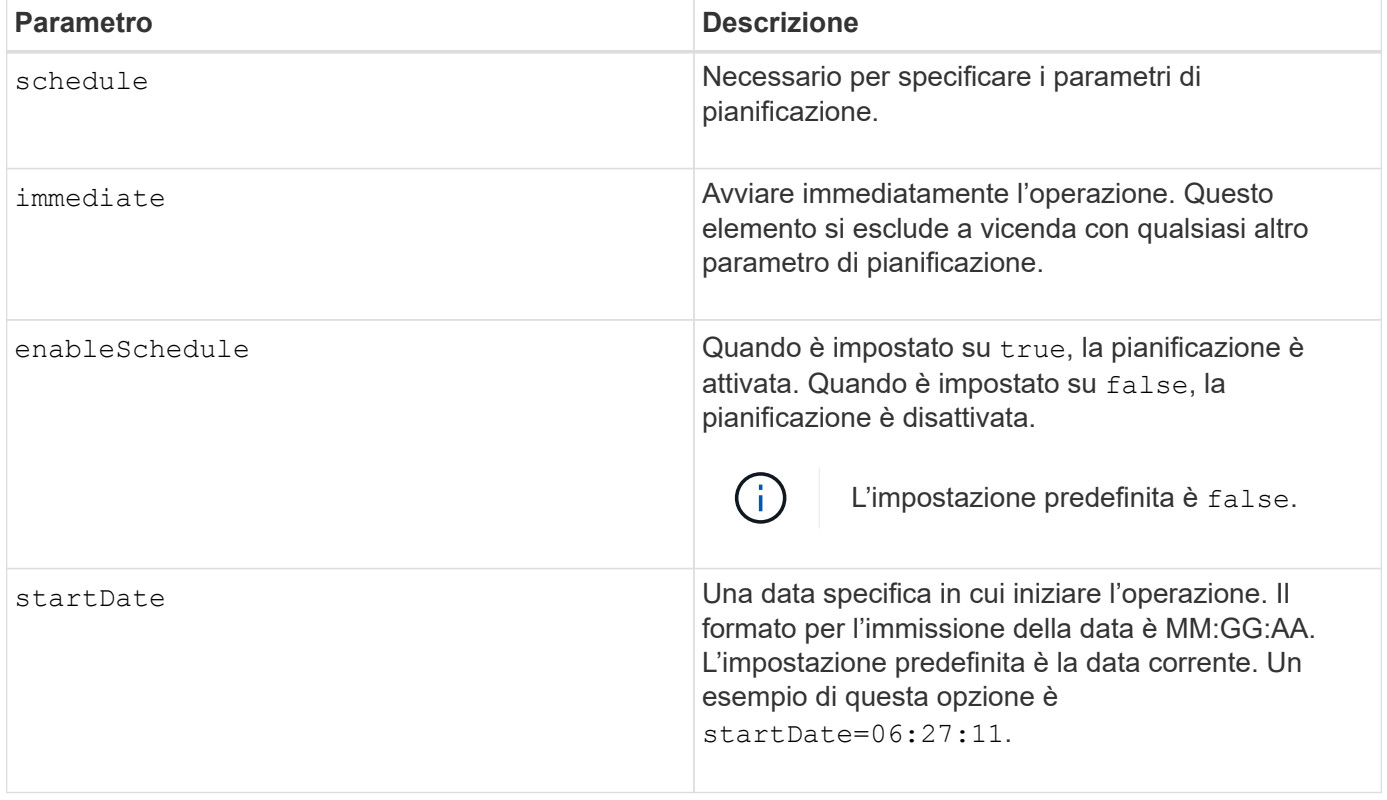

Questa tabella spiega come utilizzare le opzioni per schedule parametro:
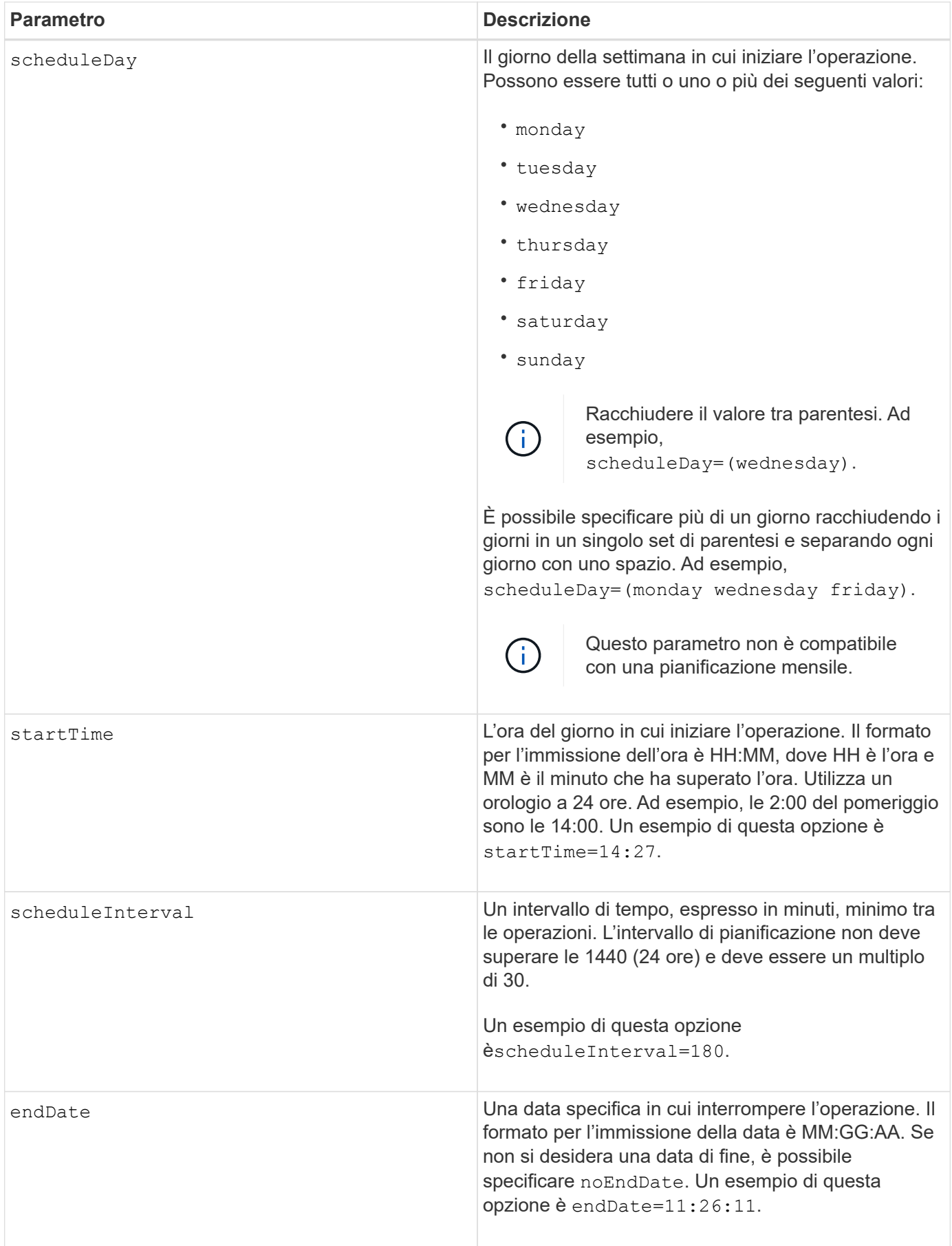

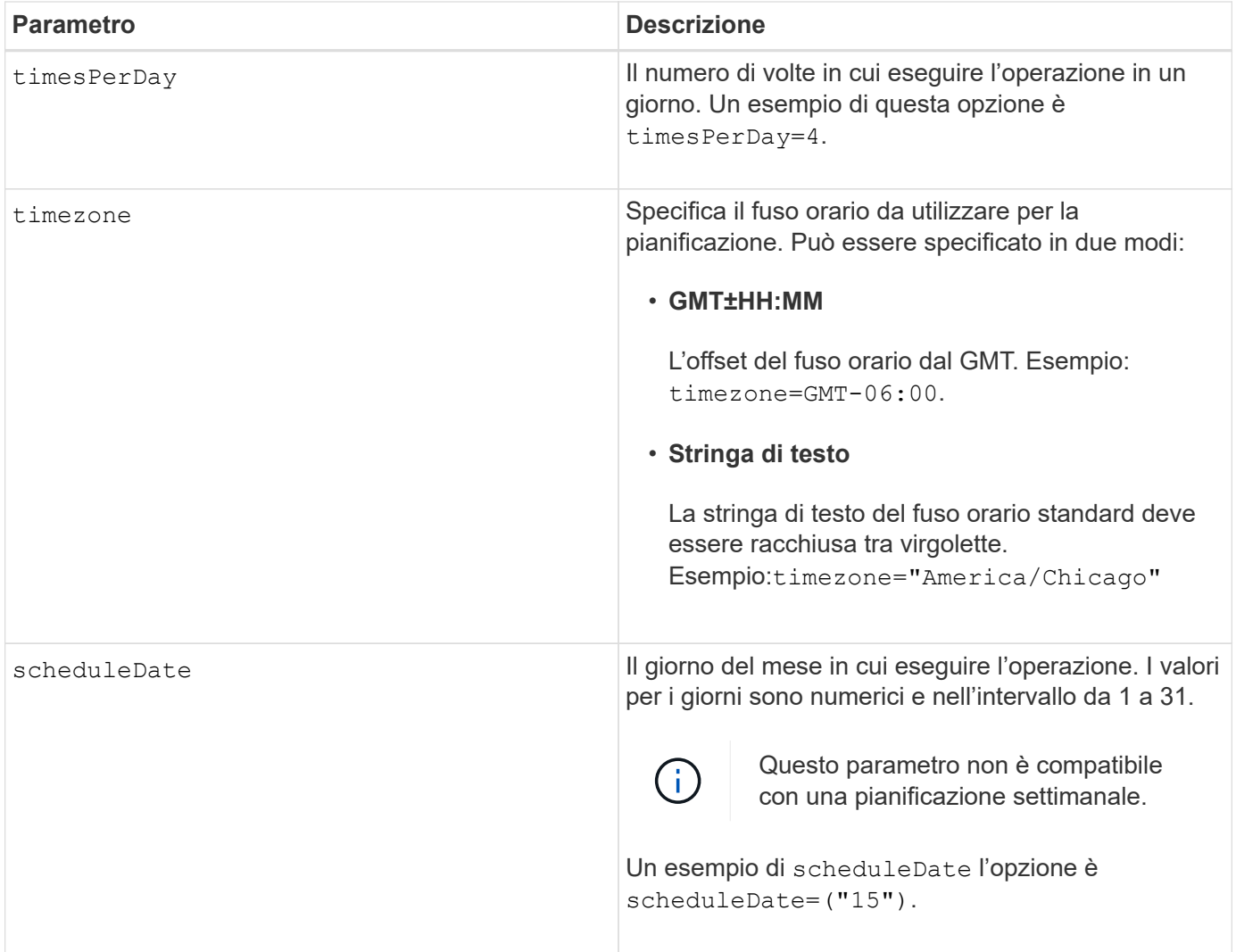

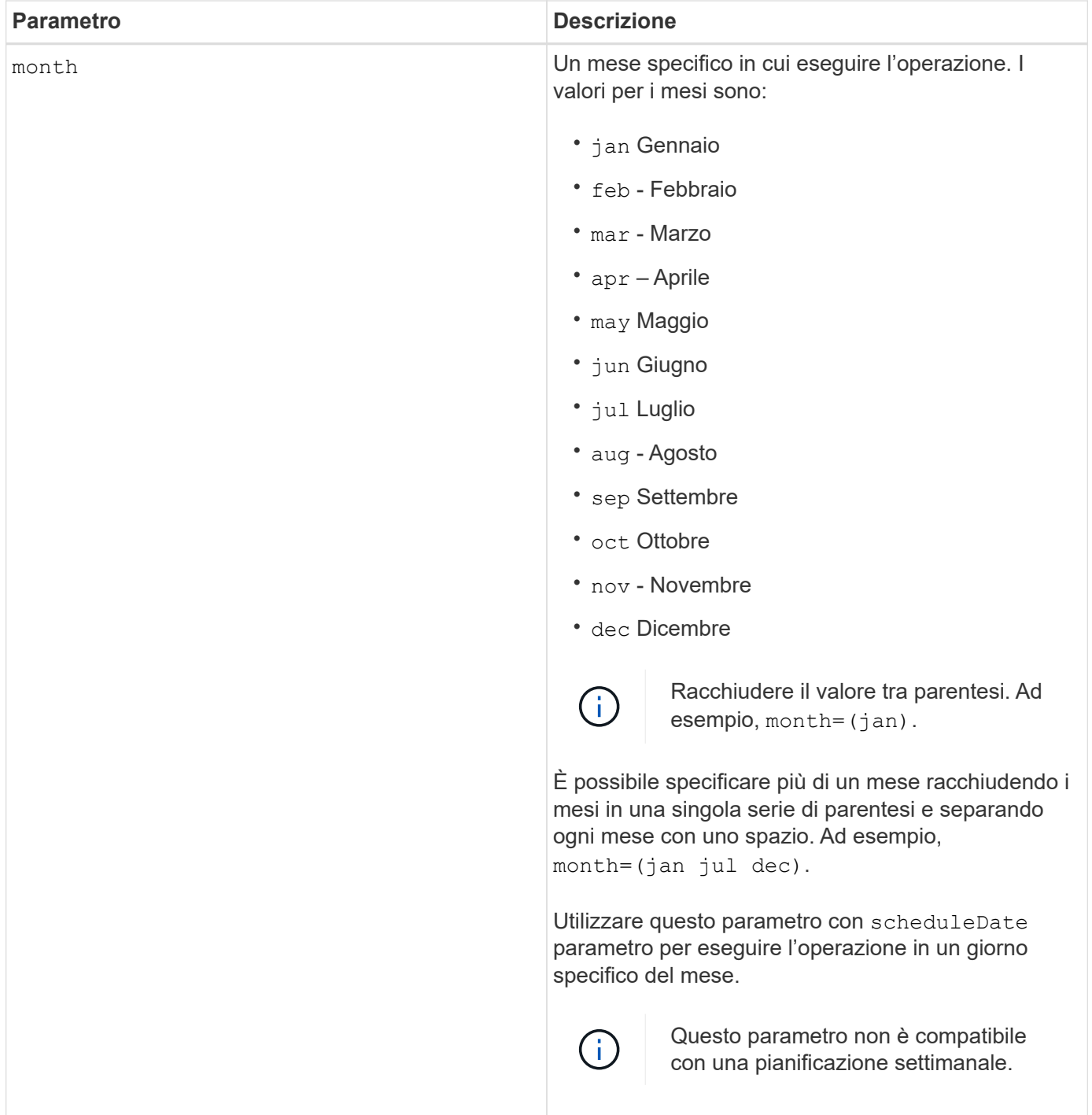

Questa tabella spiega come utilizzare timeZone parametro:

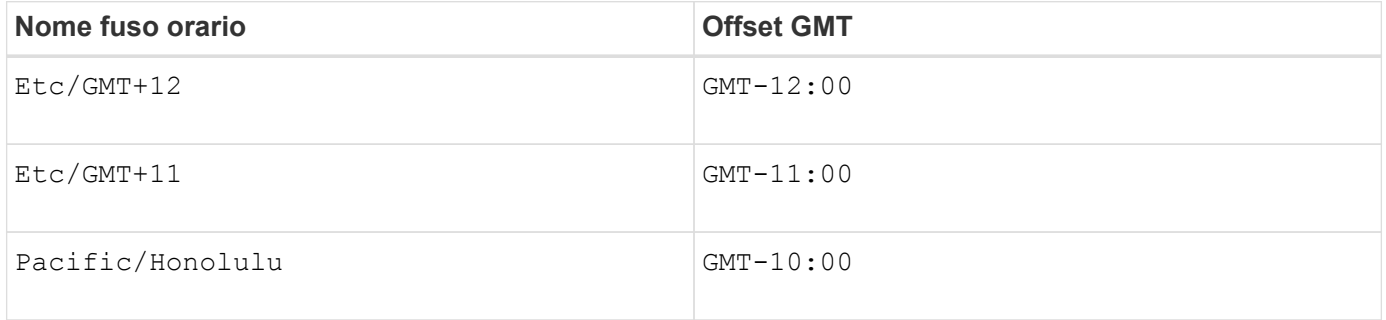

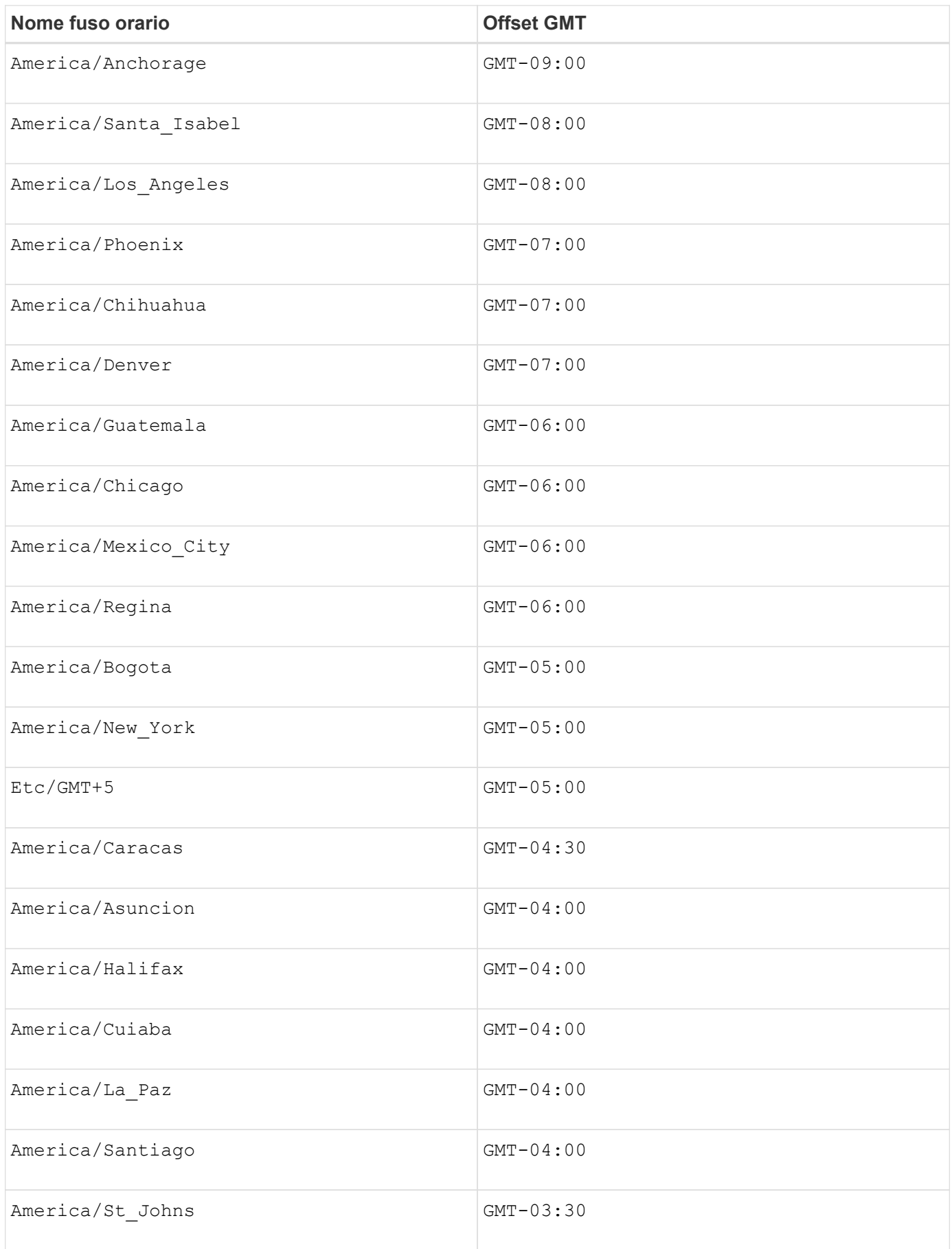

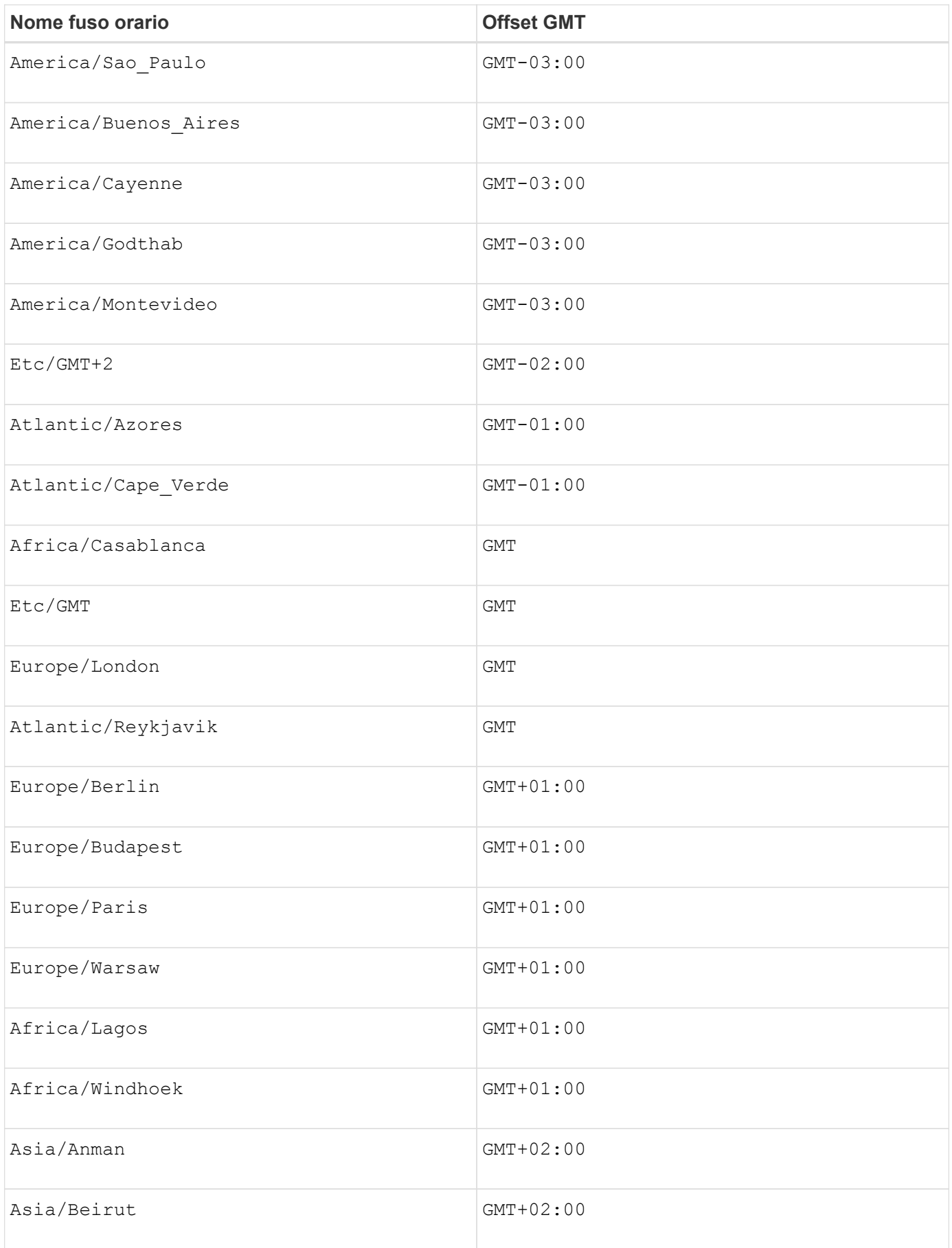

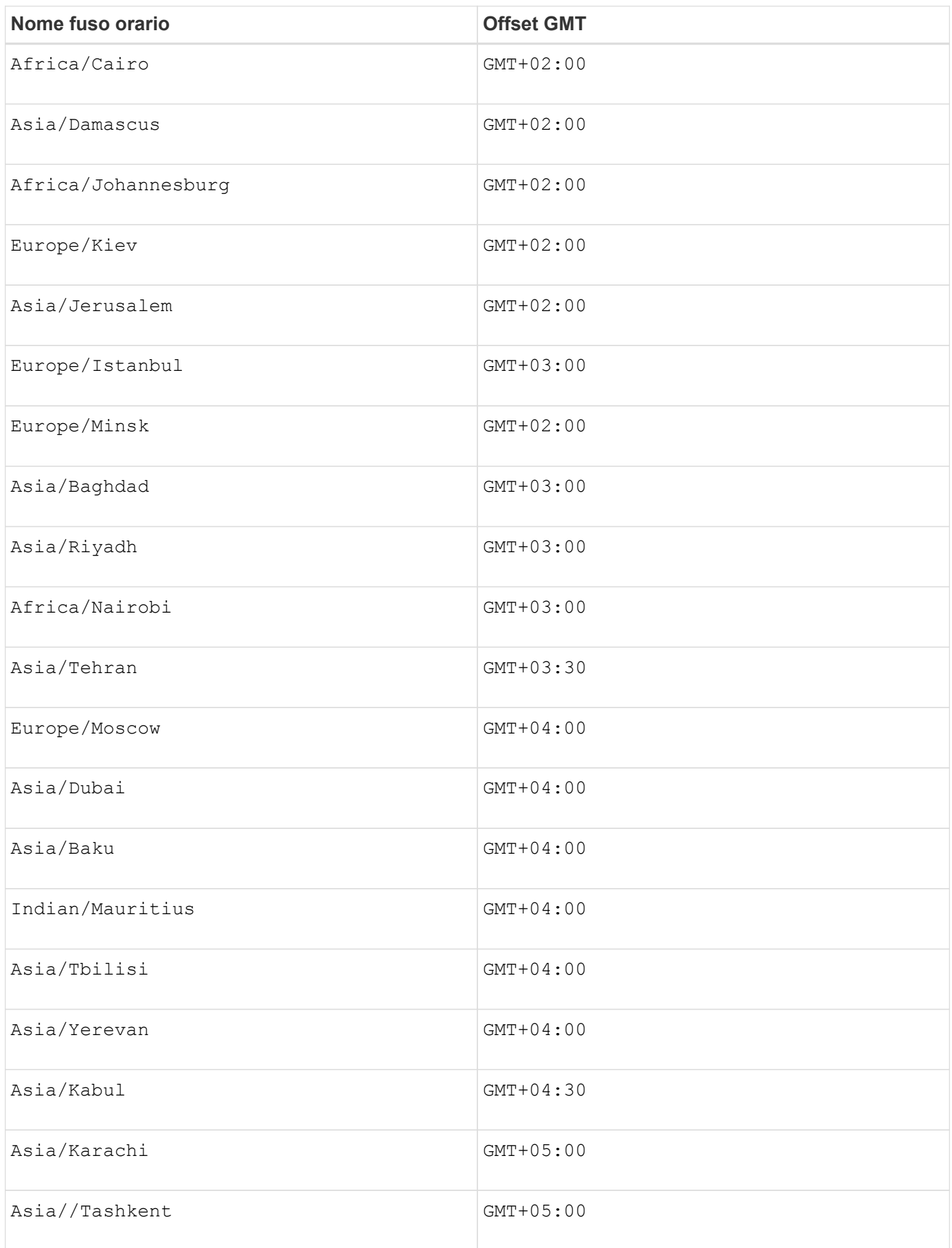

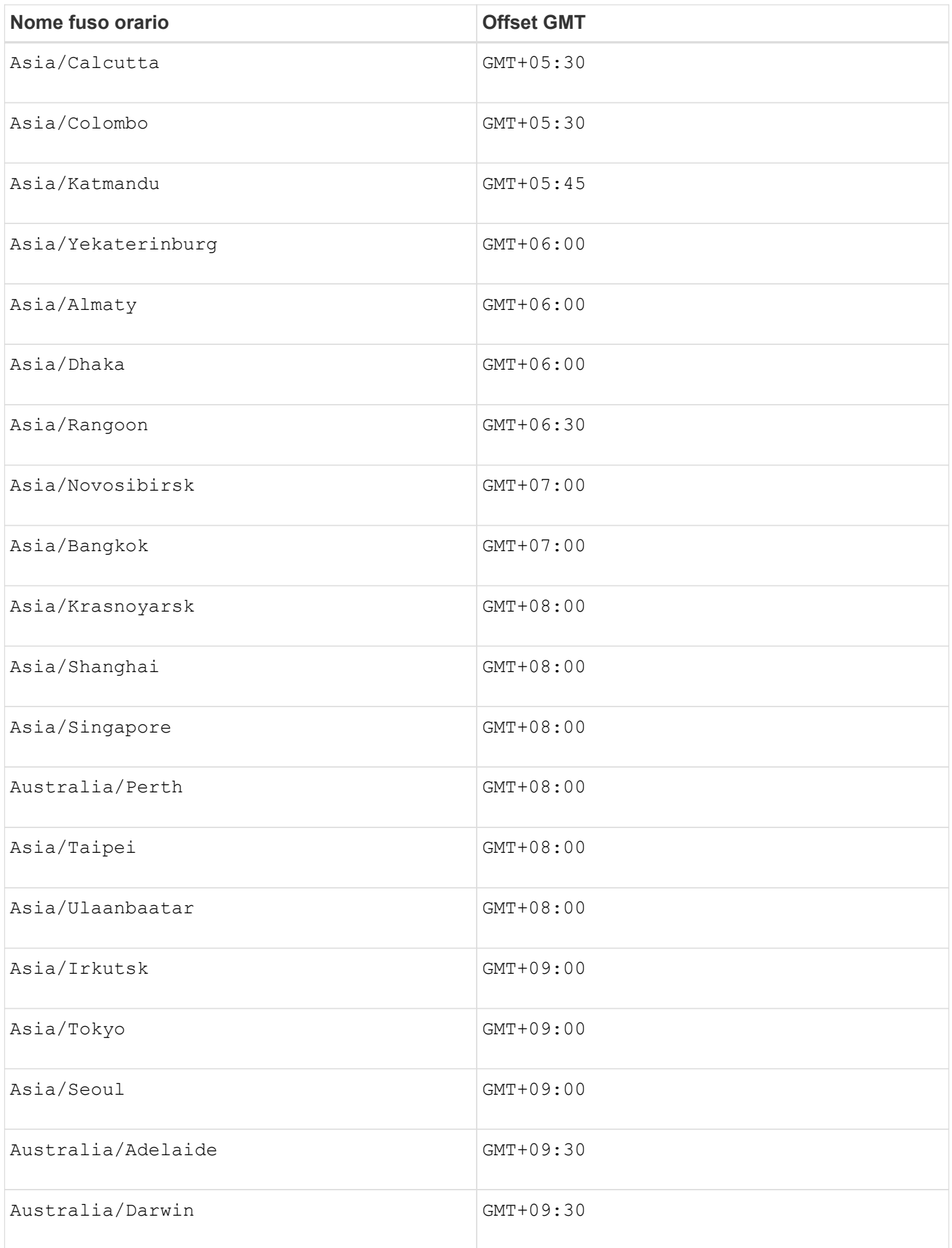

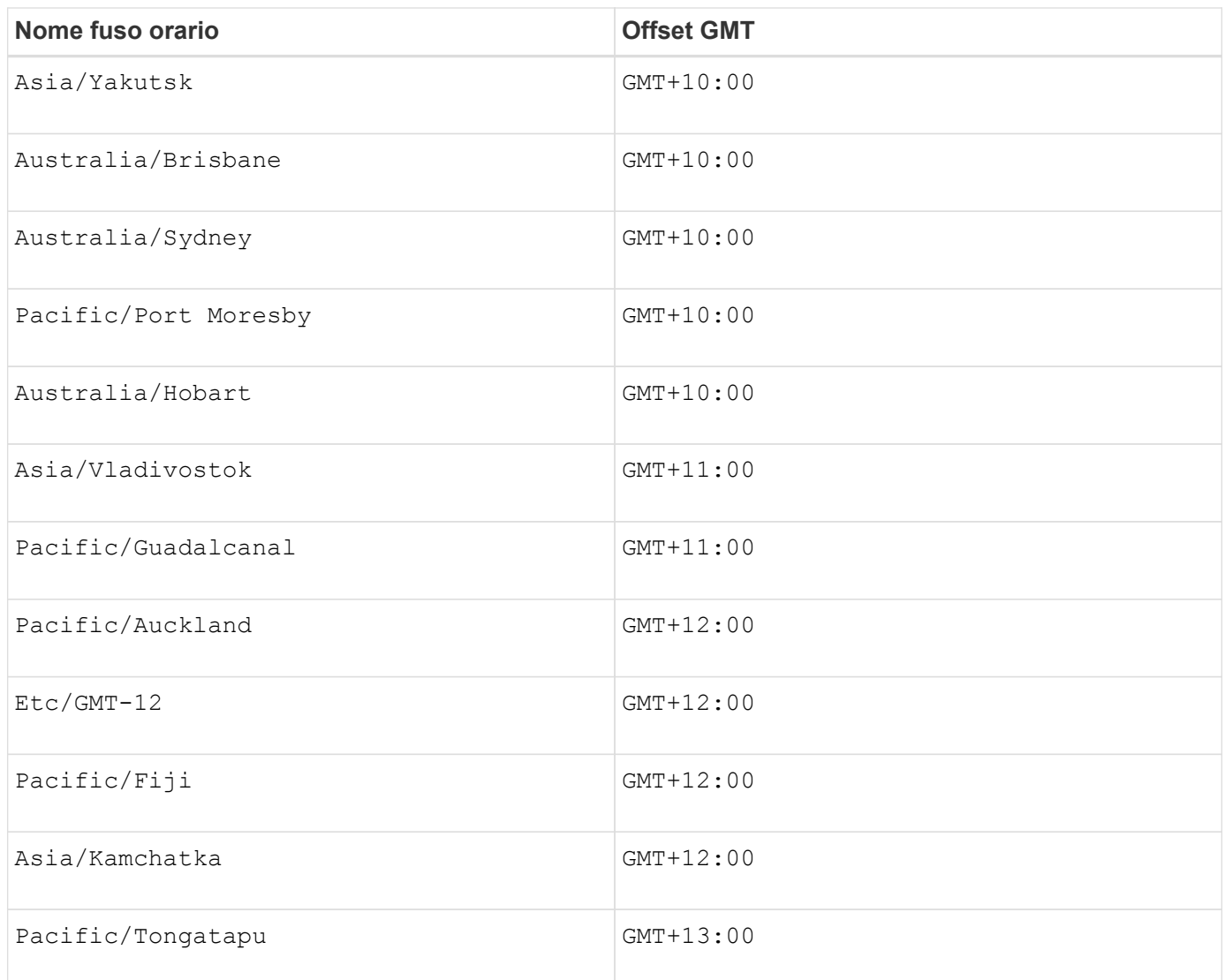

La stringa di codice per la definizione di una pianificazione è simile a questi esempi:

enableSchedule=true schedule startTime=14:27

enableSchedule=true schedule scheduleInterval=180

enableSchedule=true schedule timeZone=GMT-06:00

enableSchedule=true schedule timeZone="America/Chicago"

Se si utilizza anche scheduleInterval il firmware sceglie tra timesPerDay e il scheduleInterval selezionando il valore più basso delle due opzioni. Il firmware calcola un valore intero per scheduleInterval dividendo 1440 per a. scheduleInterval valore dell'opzione impostato. Ad esempio, 1440/180 = 8. Il firmware confronta quindi timesPerDay valore intero con il calcolato scheduleInterval

valore intero e utilizza il valore più piccolo.

Per rimuovere un programma, utilizzare delete volume con il schedule parametro. Il delete volume con il schedule il parametro elimina solo la pianificazione, non il volume di snapshot.

Quando si esegue un rollback in un gruppo di coerenza, l'operazione predefinita consiste nel eseguire il rollback di tutti i membri del gruppo di coerenza. Se non è possibile avviare correttamente un rollback per tutti i membri del gruppo di coerenza, il rollback non riesce e non ha alcun effetto. L'immagine snapshot non viene rollback.

## **Livello minimo del firmware**

7.83

7.86 aggiunge scheduleDate e il month opzione.

# **Creare un pool di dischi**

Il create diskPool il comando crea un nuovo pool di dischi in base ai parametri specificati.

### **Array supportati**

Questo comando si applica a qualsiasi singolo storage array, inclusi E2700, E5600, E2800, E5700, Array EF600 e EF300, purché tutti i pacchetti SMcli siano installati.

## **Ruoli**

Per eseguire questo comando su un array di storage E2800, E5700, EF600 o EF300, è necessario disporre del ruolo di amministratore dello storage.

## **Contesto**

È possibile creare il pool di dischi immettendo un elenco di dischi o un tipo di disco che si desidera utilizzare per il pool di dischi.

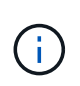

Se si immette un elenco di dischi, assicurarsi che tutti i dischi abbiano la stessa capacità. Se i dischi non hanno la stessa capacità, ogni disco nel pool di dischi riporta una capacità uguale a quella del disco più piccolo.

## **Sintassi**

```
create diskPool
(drives=(trayID1,[drawerID1,]slotID1 ... trayIDN,[drawerIDN,]slotIDN)|
driveType=(fibre | SATA | SAS | NVMe4K))
 userLabel="diskPoolName"
[driveCount=driveCountValue]
[trayLossProtect=(TRUE | FALSE)]
[drawerLossProtect=(TRUE | FALSE)]
[warningThreshold=(warningThresholdValue | default)]
[criticalThreshold=(criticalThresholdValue | default)]
[criticalPriority=(highest|high|medium|low|lowest)]
[backgroundPriority=(highest|high|medium|low|lowest)]
[degradedPriority=(highest|high|medium|low|lowest)]
[securityType=(none | capable | enabled )]
[secureDrives=(fips | fde )]
[driveMediaType=(hdd | ssd | allMedia | unknown)]
[dataAssurance=(none|enabled)]
[resourceProvisioningCapable=(TRUE | FALSE)]
```
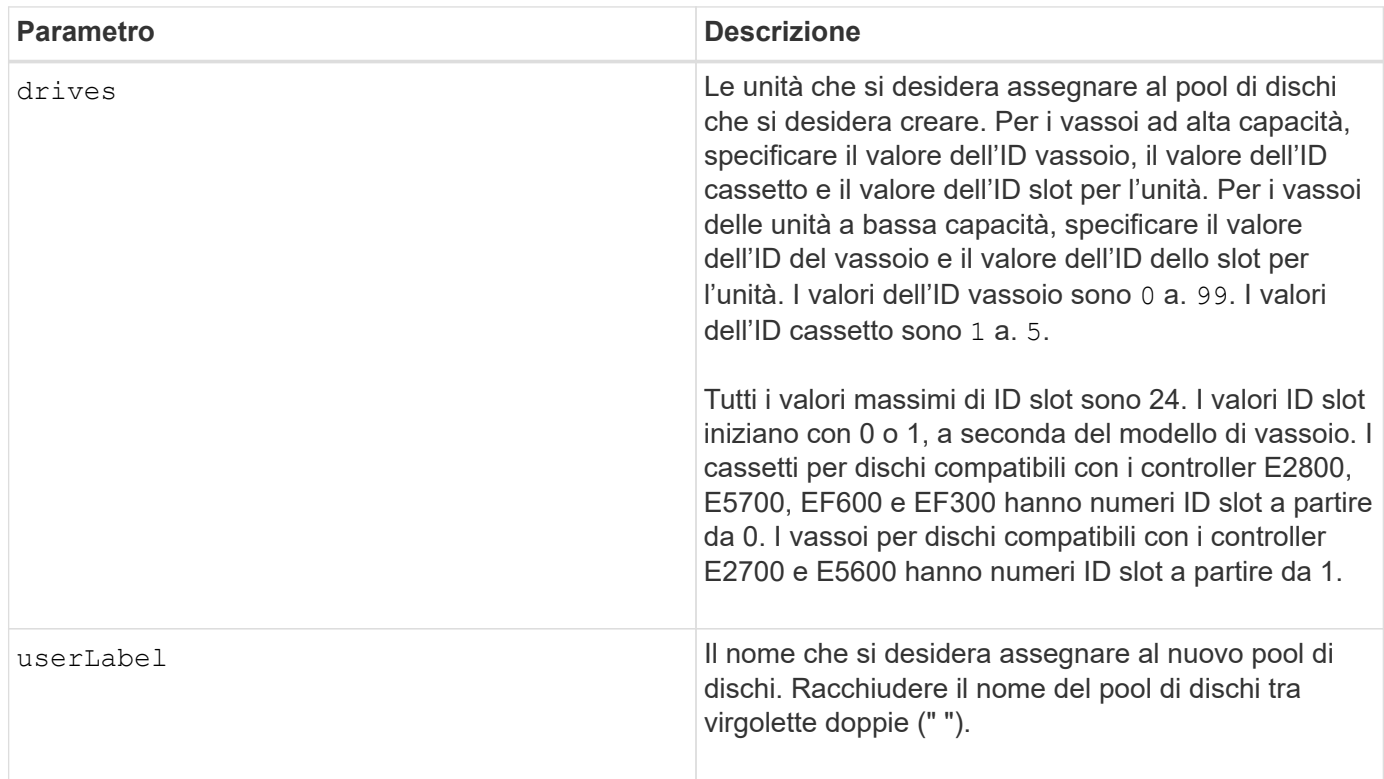

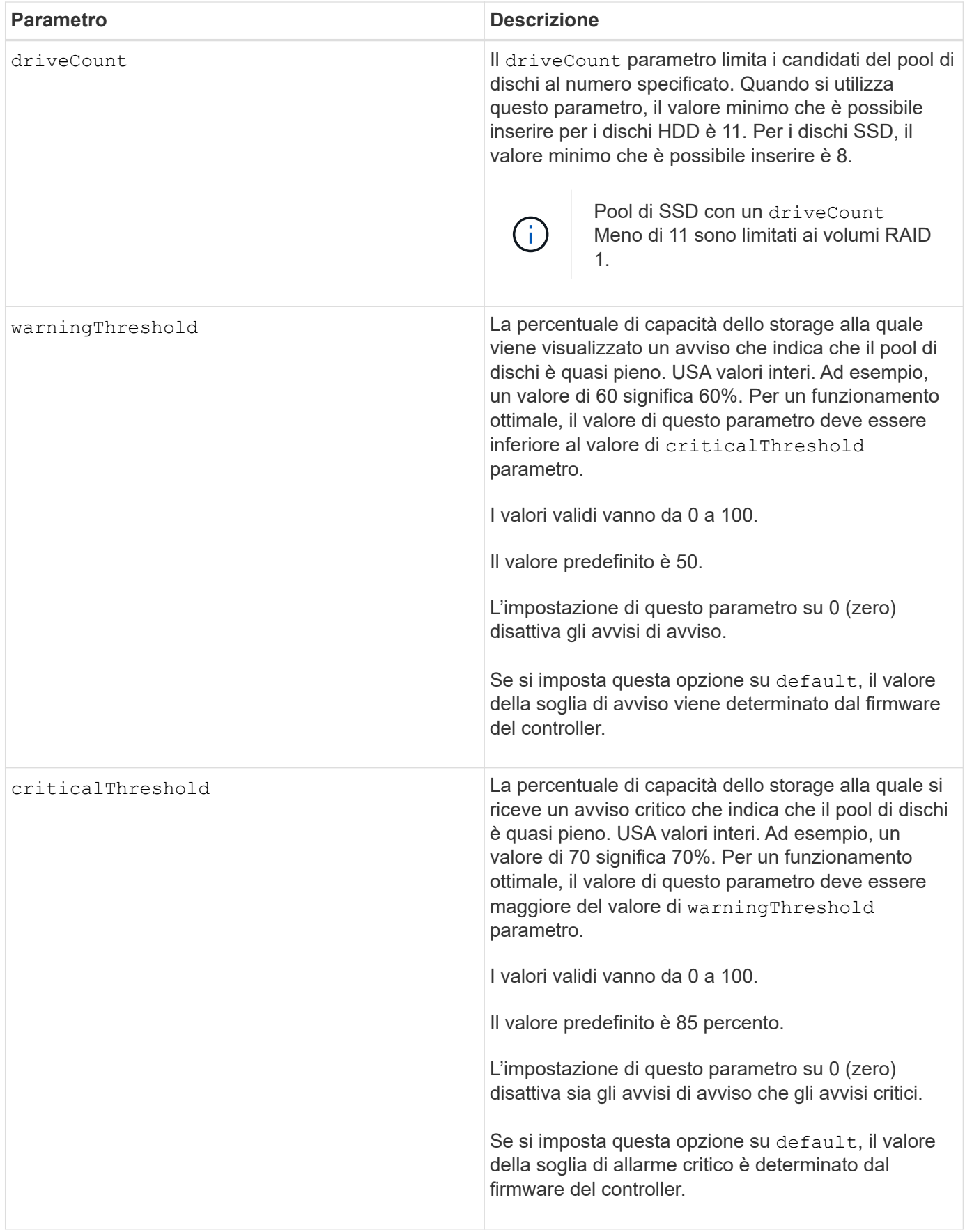

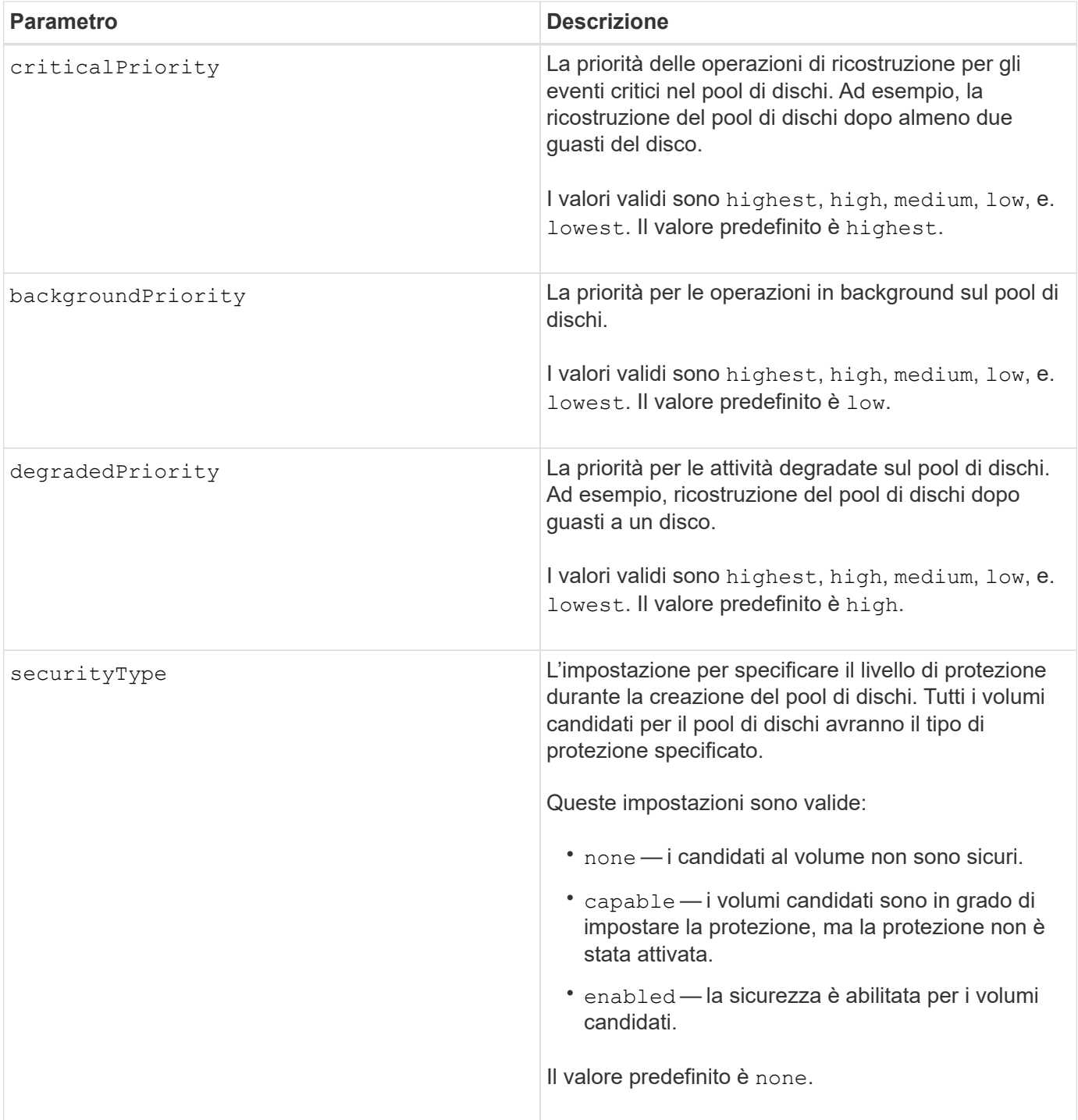

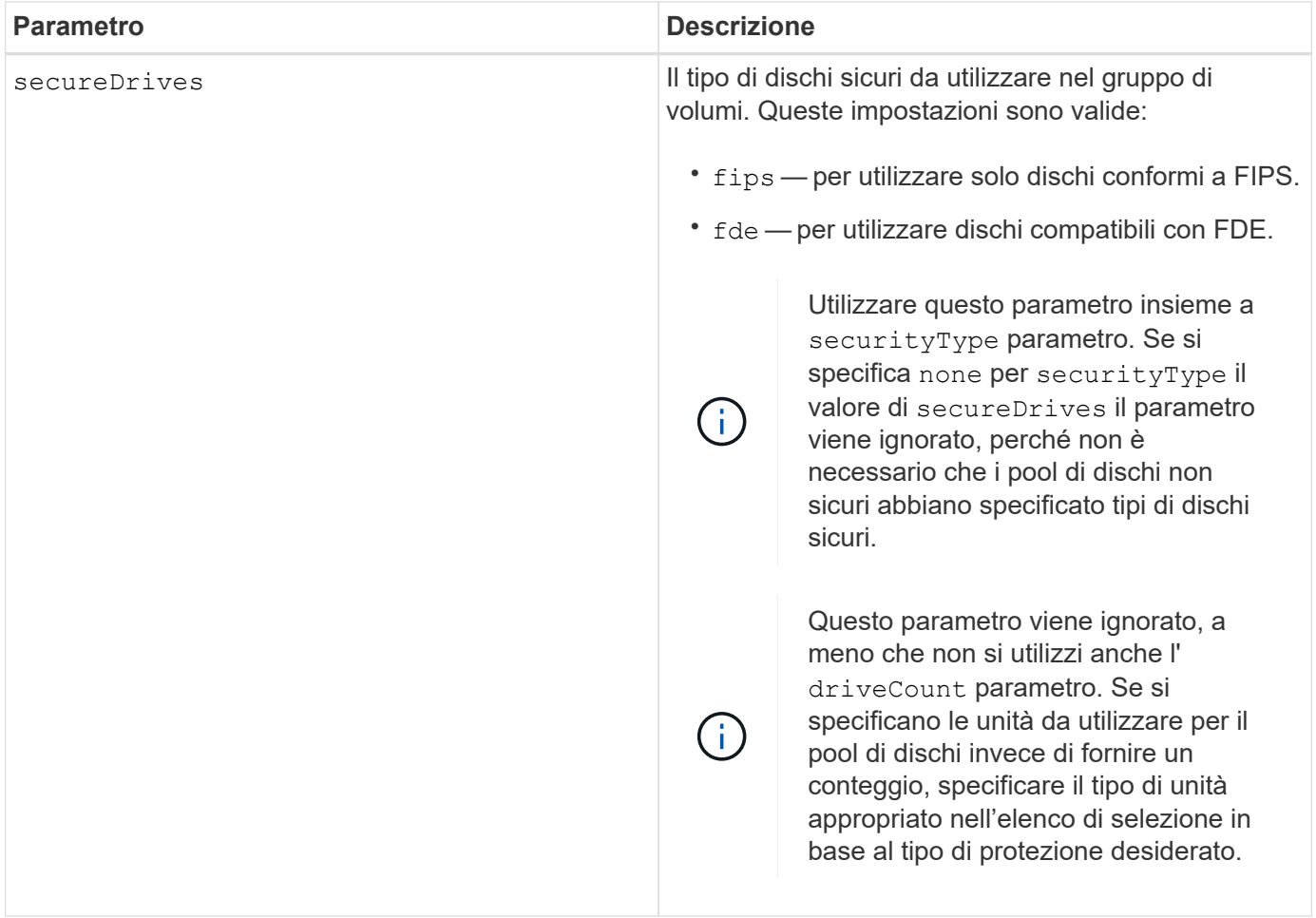

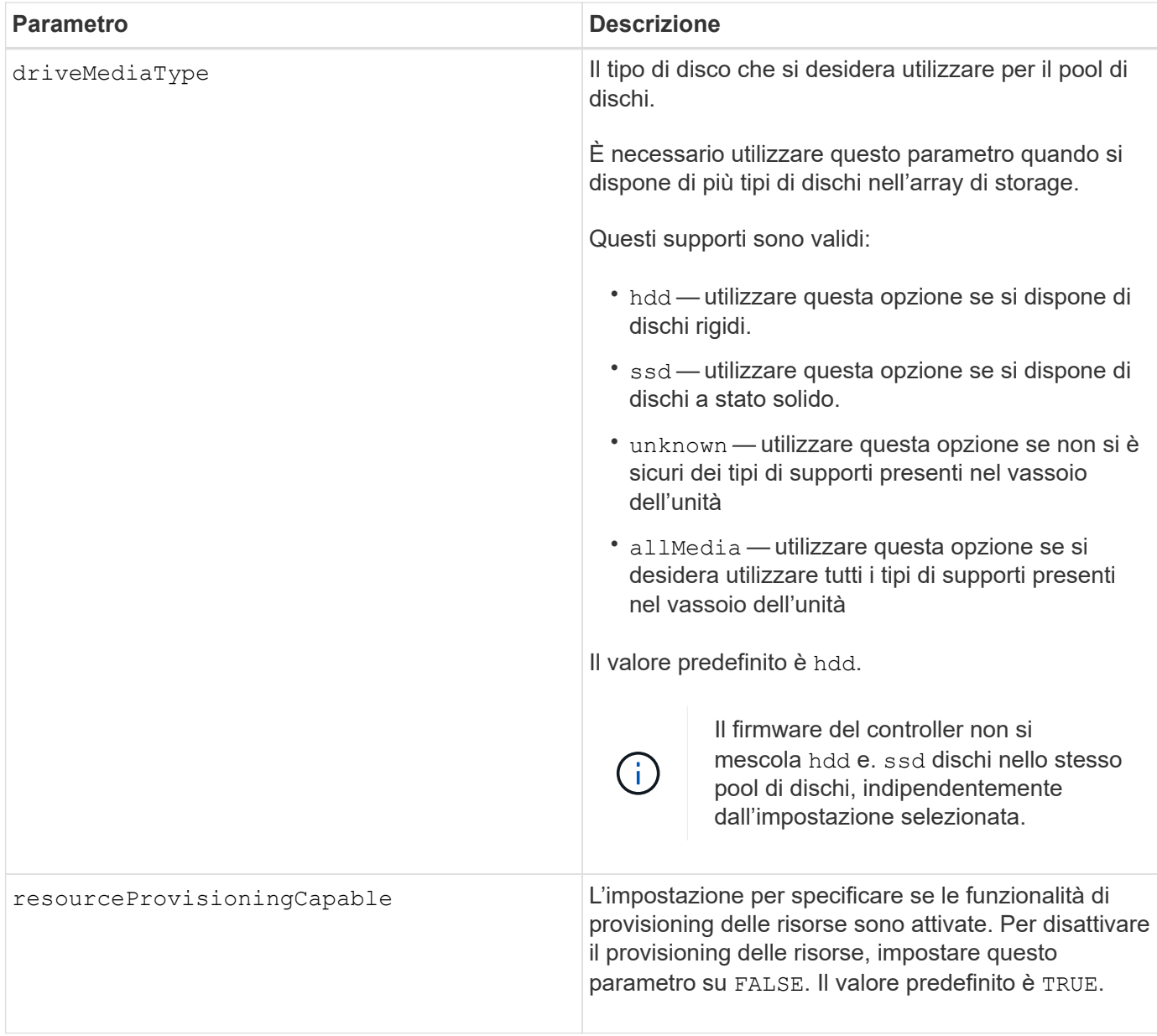

Ciascun nome del pool di dischi deve essere univoco. È possibile utilizzare qualsiasi combinazione di caratteri alfanumerici, caratteri di sottolineatura (), trattini (-) e cancelletto (n.) per l'etichetta utente. Le etichette dell'utente possono contenere un massimo di 30 caratteri.

Se i parametri specificati non possono essere soddisfatti da nessuna delle unità candidate disponibili, il comando non riesce. In genere, tutti i dischi che corrispondono agli attributi della qualità del servizio vengono restituiti come candidati principali. Tuttavia, se si specifica un elenco di unità, alcune delle unità disponibili restituite come candidate potrebbero non corrispondere alla qualità degli attributi del servizio.

Se non si specifica un valore per un parametro opzionale, viene assegnato un valore predefinito.

# **Dischi**

Quando si utilizza driveType parametro, tutti i dischi non assegnati di quel tipo vengono utilizzati per creare il pool di dischi. Se si desidera limitare il numero di dischi trovati da driveType nel pool di dischi, è possibile

specificare il numero di dischi che utilizzano driveCount parametro. È possibile utilizzare driveCount solo quando si utilizza driveType parametro.

Il drives il parametro supporta sia i vassoi per dischi ad alta capacità che quelli a bassa capacità. Un vassoio per dischi ad alta capacità dispone di cassetti che trattengono le unità. I cassetti scorrono fuori dal vassoio dell'unità per consentire l'accesso alle unità. Un vassoio per unità a bassa capacità non dispone di cassetti. Per un vassoio dell'unità ad alta capacità, è necessario specificare l'identificativo (ID) del vassoio dell'unità, l'ID del cassetto e l'ID dello slot in cui si trova l'unità. Per un vassoio dell'unità a bassa capacità, è necessario specificare solo l'ID del vassoio dell'unità e l'ID dello slot in cui si trova un'unità. Per un vassoio dell'unità a bassa capacità, un metodo alternativo per identificare una posizione per un'unità consiste nel specificare l'ID del vassoio dell'unità, impostare l'ID del cassetto su `0`E specificare l'ID dello slot in cui si trova un'unità.

Se si immettono le specifiche per un vassoio dell'unità ad alta capacità, ma non è disponibile, il software di gestione dello storage restituisce un messaggio di errore.

## **Soglie di avviso del pool di dischi**

Ogni pool di dischi dispone di due livelli di avvisi progressivamente gravi per informare gli utenti quando la capacità di storage del pool di dischi si sta avvicinando al pieno. La soglia per un avviso è la percentuale della capacità utilizzata rispetto alla capacità totale utilizzabile nel pool di dischi. Gli avvisi sono i seguenti:

- Attenzione questo è il primo livello di avviso. Questo livello indica che la capacità utilizzata in un pool di dischi si sta quasi esaurendo. Quando viene raggiunta la soglia per l'avviso di avviso, viene generata una condizione di intervento richiesto e un evento viene inviato al software di gestione dello storage. La soglia di avviso viene superata dalla soglia critica. La soglia di avviso predefinita è 50%.
- Critico questo è il livello di allarme più grave. Questo livello indica che la capacità utilizzata in un pool di dischi si sta quasi esaurendo. Quando viene raggiunta la soglia per l'avviso critico, viene generata una condizione di attenzione necessaria e un evento viene inviato al software di gestione dello storage. La soglia di avviso viene superata dalla soglia critica. La soglia predefinita per l'avviso critico è 85%.

Per essere efficace, il valore di un avviso di avviso deve essere sempre inferiore al valore di un avviso critico. Se il valore per l'avviso di avviso è uguale al valore per un avviso critico, viene inviato solo l'avviso critico.

## **Operazioni in background del pool di dischi**

I pool di dischi supportano queste operazioni in background:

- Ricostruzione
- IAF (Instant Availability Format)
- Formato
- Espansione dinamica della capacità (DCE)
- Dynamic Volume Expansion (DVE) (per i pool di dischi, il DVE non è un'operazione in background, ma il DVE è supportato come operazione sincrona).

I pool di dischi non accodano i comandi in background. È possibile avviare diversi comandi in background in sequenza, ma avviando più operazioni in background alla volta si ritarda il completamento dei comandi avviati in precedenza. Le operazioni in background supportate hanno i seguenti livelli di priorità relativa:

- 1. Ricostruzione
- 2. Formato
- 3. IAF

4. DCE

## **Tipo di sicurezza**

Utilizzare securityType parametro per specificare le impostazioni di sicurezza per lo storage array.

Prima di poter impostare securityType parametro a. enabled, è necessario creare una chiave di sicurezza dello storage array. Utilizzare create storageArray securityKey comando per creare una chiave di sicurezza dello storage array. Questi comandi sono correlati alla chiave di sicurezza:

- create storageArray securityKey
- export storageArray securityKey
- import storageArray securityKey
- set storageArray securityKey
- enable volumeGroup [volumeGroupName] security
- enable diskPool [diskPoolName] security

# **Dischi sicuri**

Le unità compatibili con la protezione possono essere dischi con crittografia completa del disco (FDE) o dischi FIPS (Federal Information Processing Standard). Utilizzare secureDrives parametro per specificare il tipo di dischi protetti da utilizzare. I valori che è possibile utilizzare sono fips e. fde.

## **Esempio di comando**

```
create diskPool driveType=SAS userLabel="FIPS_Pool" driveCount=11
securityType=capable secureDrives=fips;
```
## **Livello minimo del firmware**

7.83

- 8.20 aggiunge questi parametri:
	- trayLossProtect
	- drawerLossProtect

8.25 aggiunge secureDrives parametro.

8.63 aggiunge resourceProvisioningCapable parametro.

11.73 aggiorna driveCount parametro.

# **Creare l'host**

Il create host il comando crea un nuovo host.

## **Array supportati**

Questo comando si applica a qualsiasi singolo storage array, inclusi E2700, E5600, E2800, E5700, Array EF600 e EF300, purché tutti i pacchetti SMcli siano installati.

### **Ruoli**

Per eseguire questo comando su un array di storage E2800, E5700, EF600 o EF300, è necessario disporre del ruolo di amministratore dello storage.

## **Contesto**

Per gli storage array E2700 e E5600, se non si specifica un gruppo host in cui creare il nuovo host, il nuovo host viene creato nel Default Group.

### **Sintassi**

```
create host userLabel="hostName"
[hostGroup=("hostGroupName" | defaultGroup)]
[hostType=(hostTypeIndexLabel | hostTypeIndexNumber)]
```
## **Parametri**

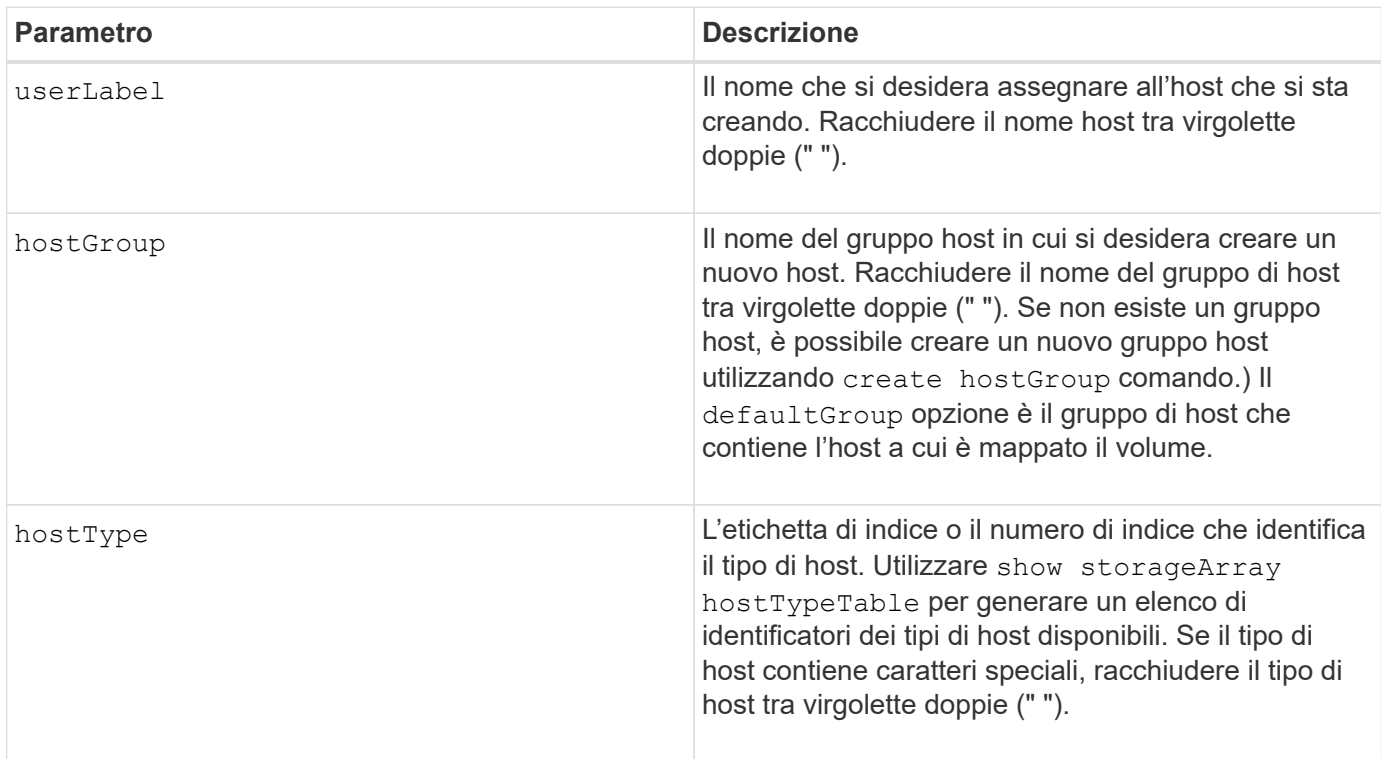

#### **Note**

È possibile utilizzare qualsiasi combinazione di caratteri alfanumerici, trattini e caratteri di sottolineatura per i nomi. I nomi possono avere un massimo di 30 caratteri.

Un host è un computer collegato all'array di storage che accede ai volumi sull'array di storage attraverso le porte host. È possibile definire mappature specifiche a un singolo host. È inoltre possibile assegnare l'host a un gruppo di host che condivide l'accesso a uno o più volumi.

Un gruppo di host è un elemento topologico opzionale che è possibile definire se si desidera designare una raccolta di host che condividono l'accesso agli stessi volumi. Il gruppo host è un'entità logica. Definire un gruppo di host solo se si dispone di due o più host che condividono l'accesso agli stessi volumi.

Se non si specifica un gruppo di host in cui inserire l'host che si sta creando, l'host appena definito appartiene al gruppo di host predefinito.

### **Livello minimo del firmware**

5.20

7.10 aggiunge hostType parametro.

# **Creare un gruppo di host**

Il create hostGroup il comando crea un nuovo gruppo di host.

### **Array supportati**

Questo comando si applica a qualsiasi singolo storage array, inclusi E2700, E5600, E2800, E5700, Array EF600 e EF300, purché tutti i pacchetti SMcli siano installati.

#### **Ruoli**

Per eseguire questo comando su un array di storage E2800, E5700, EF600 o EF300, è necessario disporre del ruolo di amministratore dello storage.

#### **Sintassi**

create hostGroup userLabel=*"hostGroupName"*

#### **Parametro**

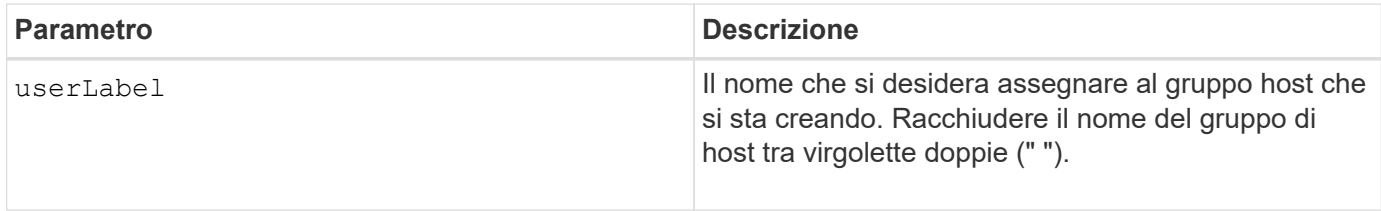

#### **Note**

Un gruppo di host è un elemento topologico opzionale che è possibile definire se si desidera designare una raccolta di host che condividono l'accesso agli stessi volumi. Il gruppo host è un'entità logica. Definire un gruppo di host solo se si dispone di due o più host in grado di condividere l'accesso agli stessi volumi.

È possibile utilizzare qualsiasi combinazione di caratteri alfanumerici, trattini e caratteri di sottolineatura per i nomi. I nomi possono avere un massimo di 30 caratteri.

## **Livello minimo del firmware**

5.20

# **Creare la porta host**

Il create hostPort Il comando crea una nuova identificazione della porta host su un HBA (host Bus Adapter) o su un HCA (host Channel Adapter).

## **Array supportati**

Questo comando si applica a qualsiasi singolo storage array, inclusi E2700, E5600, E2800, E5700, Array EF600 e EF300, purché tutti i pacchetti SMcli siano installati.

#### **Ruoli**

Per eseguire questo comando su un array di storage E2800, E5700, EF600 o EF300, è necessario disporre del ruolo di amministratore dello storage.

### **Contesto**

L'identificazione della porta host è un valore software che rappresenta la porta host HBA o HCA fisica al controller. Senza l'identificazione corretta della porta host, il controller non può ricevere istruzioni o dati dalla porta host.

#### **Sintassi**

```
create hostPort identifier=("wwID" | "gid")
userLabel="portLabel"
[host="hostName"]
[interfaceType=(FC | SAS | IB)]
```
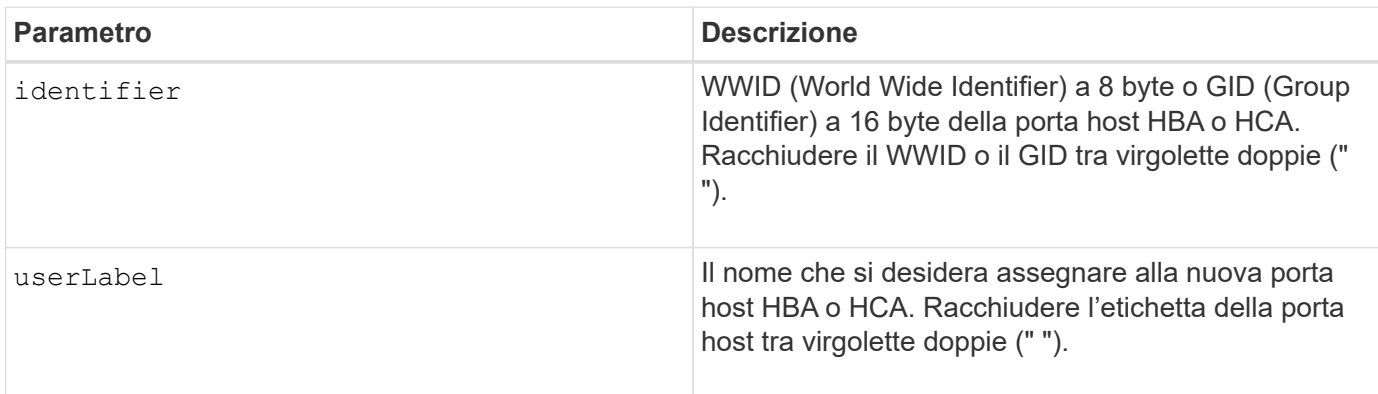

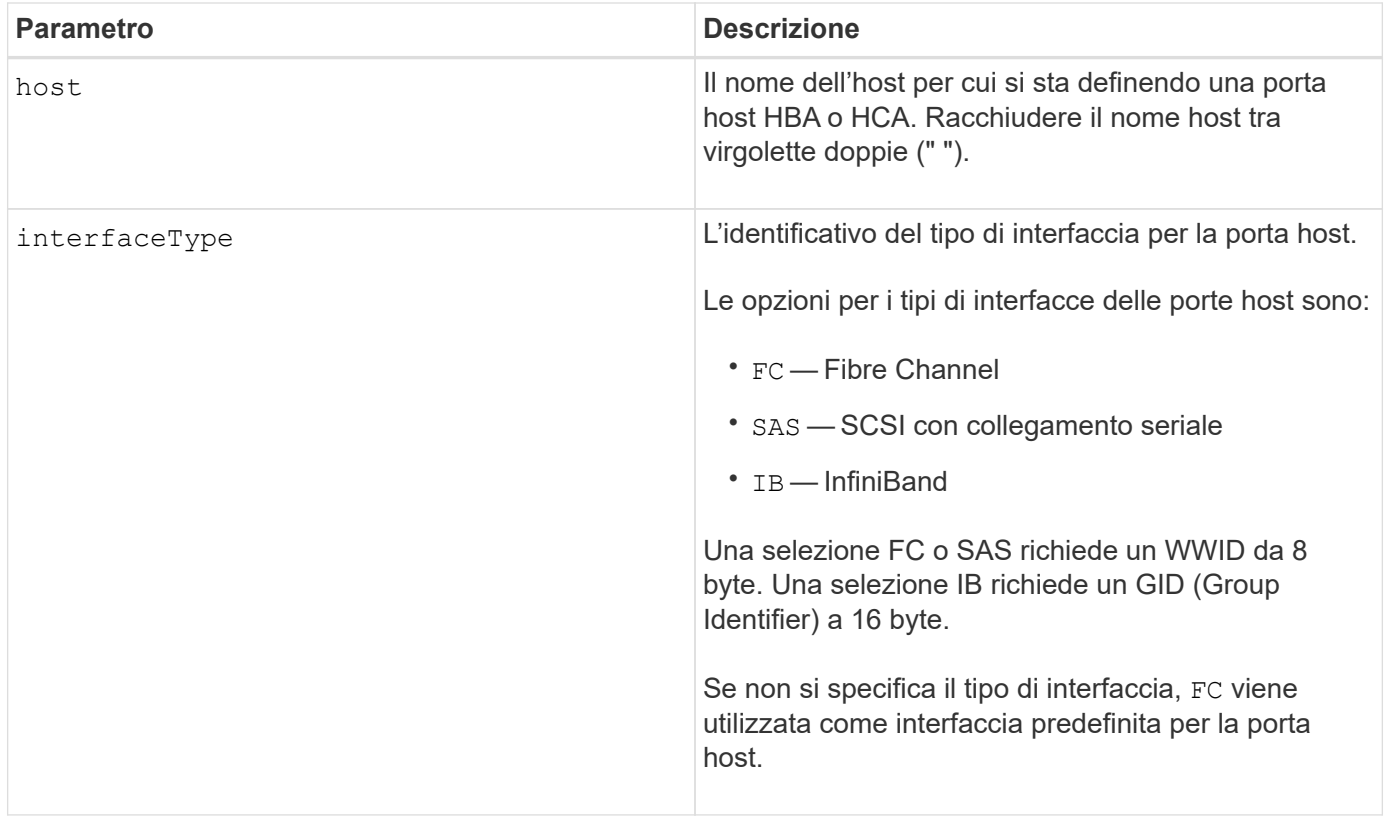

Una porta host HBA o una porta host HCA è una connessione fisica su un host bus adapter o su un host channel adapter che risiede in un computer host. Una porta host HBA o una porta host HCA fornisce l'accesso host ai volumi in un array di storage. Se l'HBA o l'HCA dispone di una sola connessione fisica (una porta host), i termini porta host e adattatore bus host o adattatore canale host sono sinonimi.

È possibile utilizzare qualsiasi combinazione di caratteri alfanumerici, trattini e caratteri di sottolineatura per i nomi. I nomi possono avere un massimo di 30 caratteri.

## **Livello minimo del firmware**

5.20

7.10 depreca hostType parametro. Il hostType il parametro è stato aggiunto a. create host comando.

7.32 aggiunge interfaceType parametro.

# <span id="page-55-0"></span>**Crea iniziatore**

Il create initiator il comando crea l'oggetto initiator.

# **Array supportati**

Questo comando si applica a qualsiasi singolo storage array, inclusi E2700, E5600, E2800, E5700, Array EF600 e EF300, purché tutti i pacchetti SMcli siano installati.

# **Ruoli**

Per eseguire questo comando su un array di storage E2800, E5700, EF600 o EF300, è necessario disporre del ruolo di amministratore dello storage.

# **Contesto**

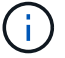

Questo comando sostituisce il deprecato [Creare iSCSI Initiator](#page-57-0) comando.

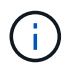

Questo comando è applicabile solo a iSCSI, iSER, NVMe su RoCE, NVMe su InfiniBand e NVMe su Fibre Channel.

## **Sintassi**

```
create initiator identifier="initiatorQualifiedName"
userLabel="initiatorName" host="hostName"
interfaceType=(iscsi | iser | nvmeof) [chapSecret="securityKey"]
```
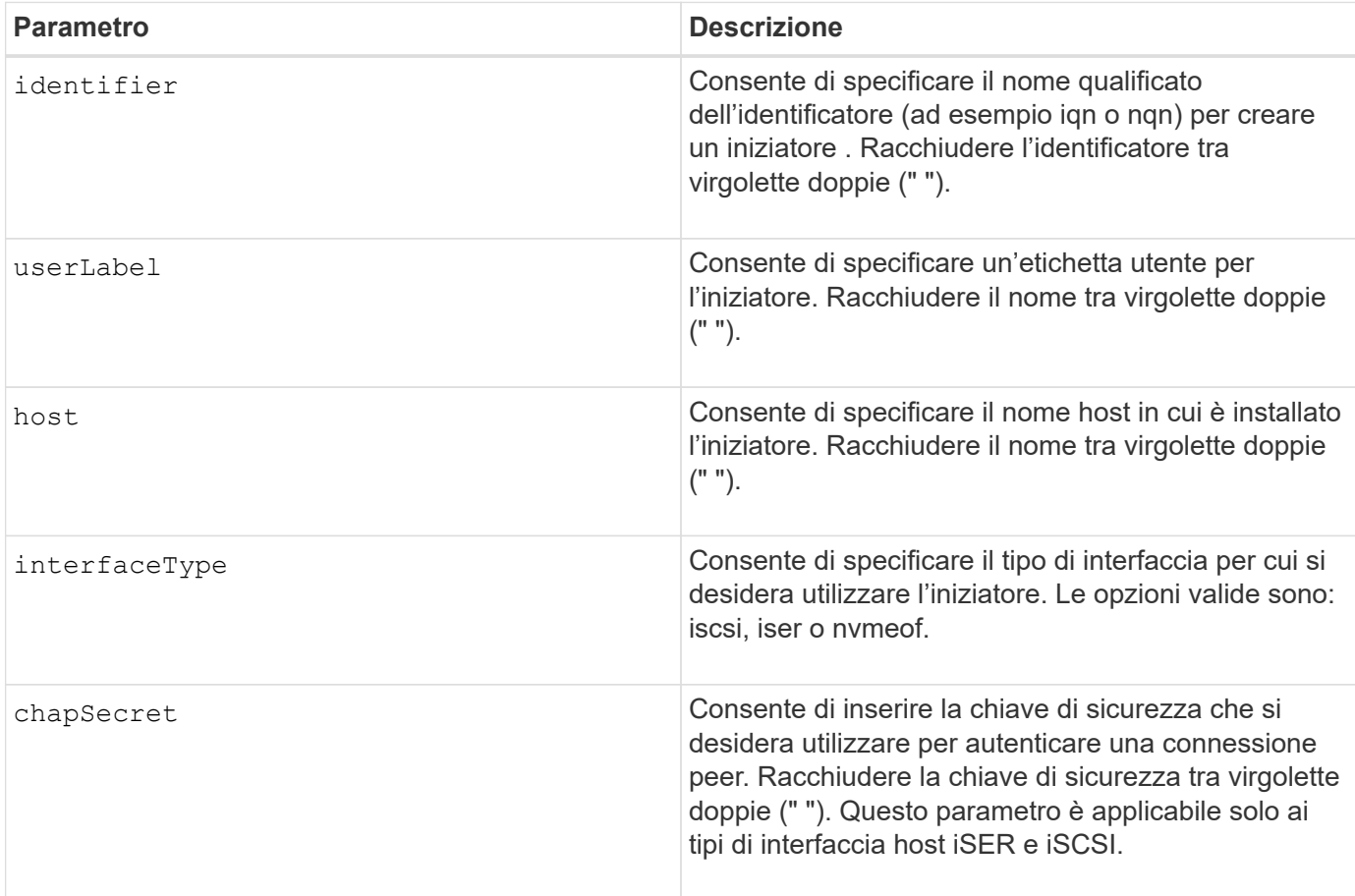

8.41

# <span id="page-57-0"></span>**Creare iSCSI Initiator**

Il create iscsiInitiator Il comando crea un nuovo oggetto iSCSI Initiator.

# **Array supportati**

Questo comando si applica a qualsiasi singolo storage array, inclusi E2700, E5600, E2800, E5700, Array EF600 e EF300, purché tutti i pacchetti SMcli siano installati.

# **Ruoli**

Per eseguire questo comando su un array di storage E2800, E5700, EF600 o EF300, è necessario disporre del ruolo di amministratore dello storage.

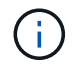

Questo comando è obsoleto e viene sostituito da [Crea iniziatore](#page-55-0) comando.

# **Sintassi**

```
create iscsiInitiator iscsiName="iscsiID"
userLabel="name"
host="hostName"
[chapSecret="securityKey"]
```
## **Parametri**

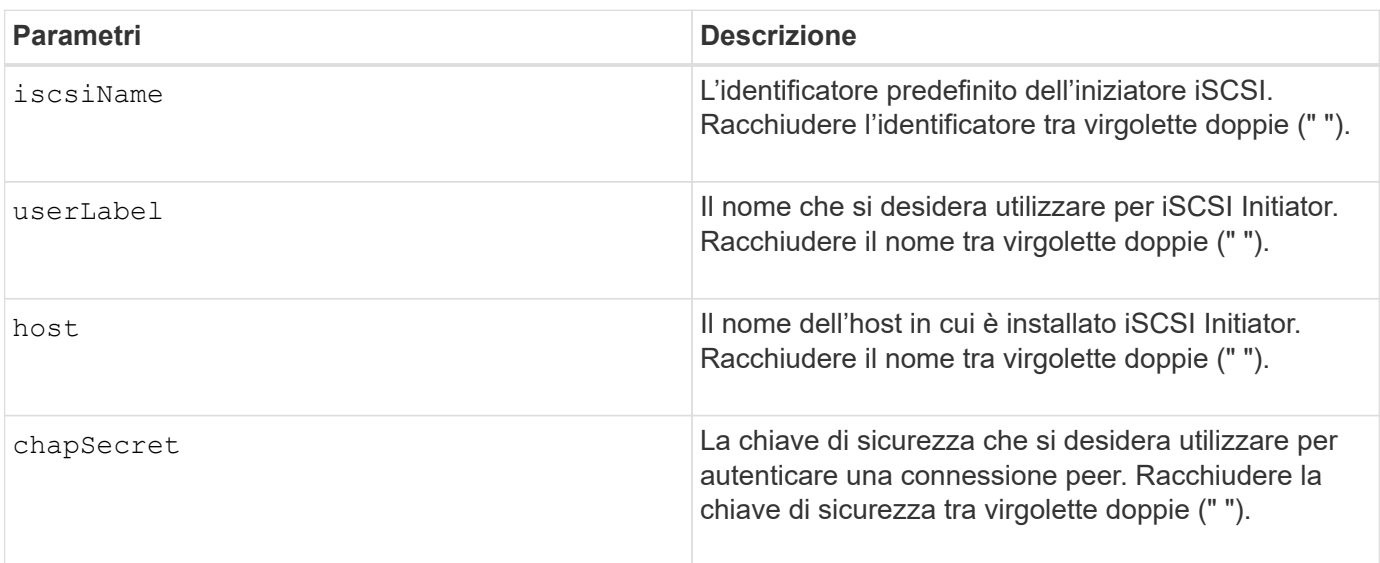

## **Note**

Challenge Handshake Authentication Protocol (CHAP) è un protocollo che autentica il peer di una

connessione. Il CHAP si basa sui peer che condividono un *segreto*. Un segreto è una chiave di sicurezza simile a una password.

Utilizzare chapSecret parametro per impostare le chiavi di sicurezza per gli iniziatori che richiedono un'autenticazione reciproca.

## **Livello minimo del firmware**

7.10

8.41 questo comando è obsoleto.

# **Creare il mapping del volume Snapshot del gruppo di coerenza**

Il create mapping cgSnapVolume il comando crea un mapping logico da un volume snapshot di un gruppo di coerenza a un host o a un gruppo di host.

## **Array supportati**

Questo comando si applica a qualsiasi singolo storage array, inclusi E2700, E5600, E2800, E5700, Array EF600 e EF300, purché tutti i pacchetti SMcli siano installati.

### **Ruoli**

Per eseguire questo comando su un array di storage E2800, E5700, EF600 o EF300, è necessario disporre del ruolo di amministratore dello storage.

### **Sintassi**

```
create mapping cgSnapVolume="snapVolumeName"
(host="hostName" | hostGroup=("hostGroupName" | defaultGroup))
```
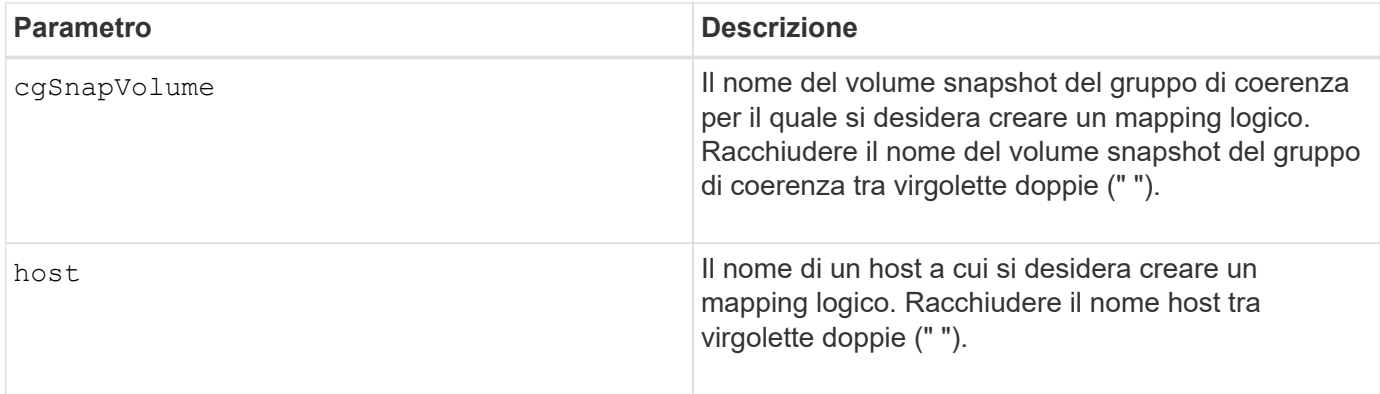

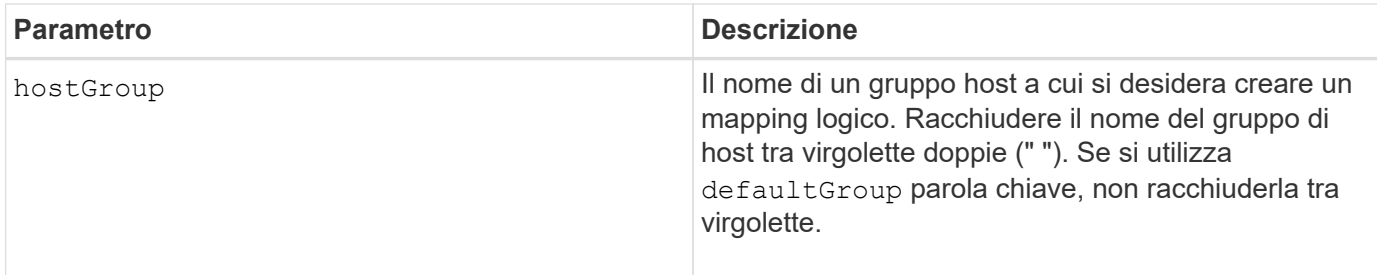

Un host è un computer collegato all'array di storage che accede ai volumi sull'array di storage attraverso le porte host. È possibile definire mappature specifiche a un singolo host. È inoltre possibile assegnare l'host a un gruppo di host che condivide l'accesso a uno o più volumi.

Un gruppo di host è un elemento topologico opzionale che è possibile definire se si desidera designare una raccolta di host che condividono l'accesso agli stessi volumi. Il gruppo host è un'entità logica. Definire un gruppo di host solo se si dispone di due o più host che condividono l'accesso agli stessi volumi.

# **Livello minimo del firmware**

7.83

# **Creare la mappatura del volume**

Il create mapping volume il comando crea un mapping logico da un volume a un host o a un gruppo di host.

## **Array supportati**

Questo comando si applica a qualsiasi singolo storage array, inclusi E2700, E5600, E2800, E5700, Array EF600 e EF300, purché tutti i pacchetti SMcli siano installati.

## **Ruoli**

Per eseguire questo comando su un array di storage E2800, E5700, EF600 o EF300, è necessario disporre del ruolo di amministratore dello storage.

## **Sintassi**

```
create mapping volume="VolumeName"
(host="hostName" | hostGroup=("hostGroupName" | defaultGroup))
logicalUnitNumber=lun
mapWaitPeriod=mapWaitPeriodValue
```
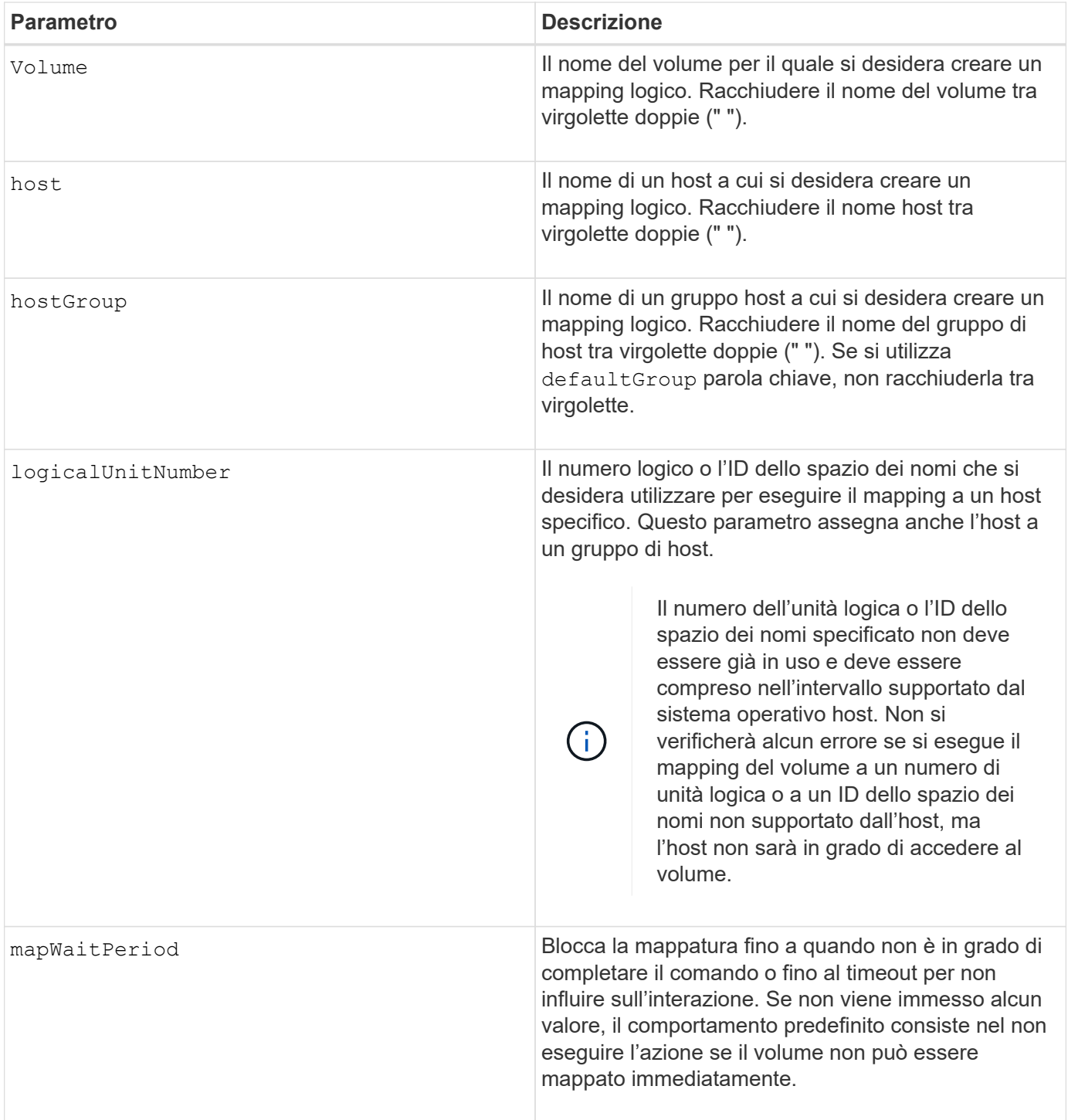

# **Livello minimo del firmware**

7.83

8.63 aggiunge il parametro mapWaitPeriod.

# **Creazione di un volume RAID (selezione automatica del disco)**

Il create volume il comando crea un gruppo di volumi tra i dischi dell'array di storage e un nuovo volume nel gruppo di volumi. I controller degli array di storage scelgono i dischi da includere nel volume.

# **Array supportati**

Questo comando si applica a qualsiasi singolo storage array, inclusi E2700, E5600, E2800, E5700, Array EF600 e EF300, purché tutti i pacchetti SMcli siano installati.

# **Ruoli**

Per eseguire questo comando su un array di storage E2800, E5700, EF600 o EF300, è necessario disporre del ruolo di amministratore dello storage.

## **Contesto**

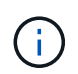

Se si dispone di dischi con capacità diverse, non è possibile creare automaticamente i volumi specificando driveCount parametro. Se si desidera creare volumi con dischi di capacità diverse, vedere ["Creazione di un volume RAID \(selezione manuale del disco\)"](#page-73-0).

## **Sintassi**

```
create volume driveCount=numberOfDrives
[volumeGroupUserLabel="volumeGroupUserLabel"]
raidLevel=(0 \mid 1 \mid 3 \mid 5 \mid 6)userLabel="userLabel"
driveMediaType=(HDD | SSD | unknown | allMedia)
[driveType=(SAS | NVMe4K)]
[capacity=volumeCapacity]
[owner(a|b)][mapping=(none | default)]
[cacheReadPrefetch=(TRUE | FALSE)]
[segmentSize=segmentSizeValue]
[usageHint=(fileSystem | dataBase | multiMedia)]
[trayLossProtect=(TRUE | FALSE)]
[drawerLossProtect=(TRUE | FALSE)]
[dssPreAllocate=(TRUE | FALSE)]
[securityType=(none | capable | enabled)]
[secureDrives=(fips | fde )]
[dataAssurance=(none | enabled)]
[resourceProvisioningCapable=(TRUE | FALSE)]
[blockSize=blockSizeValue]
```

```
create volume driveCount=numberOfDrives
[volumeGroupUserLabel="volumeGroupName"]
raidLevel=(0 | 1 | 5 | 6)userLabel="volumeName"
driveMediaType=(HDD | SSD | unknown | allMedia)
[driveType=SAS]
[capacity=volumeCapacity]
[owner(a|b)][mapping=(none | default)]
[cacheReadPrefetch=(TRUE | FALSE)]
[segmentSize=segmentSizeValue]
[usageHint=(fileSystem | dataBase | multiMedia)]
[trayLossProtect=(TRUE | FALSE)]
[drawerLossProtect=(TRUE | FALSE)]
[dssPreAllocate=(TRUE | FALSE)]
[securityType=(none | capable | enabled)]
[secureDrives=(fips | fde )]
[dataAssurance=(none | enabled)]
[resourceProvisioningCapable=(TRUE | FALSE)]
[blockSize=blockSizeValue]
```
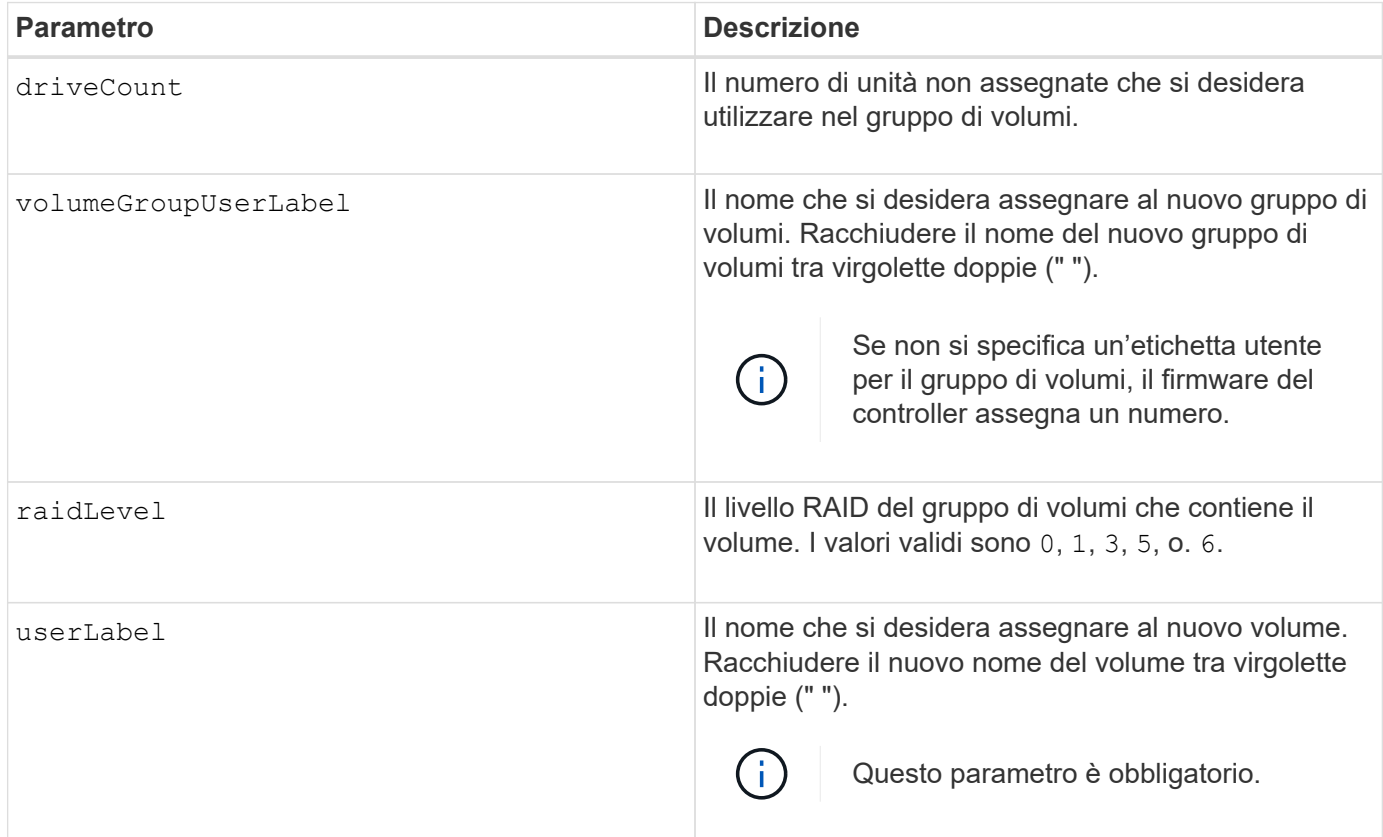

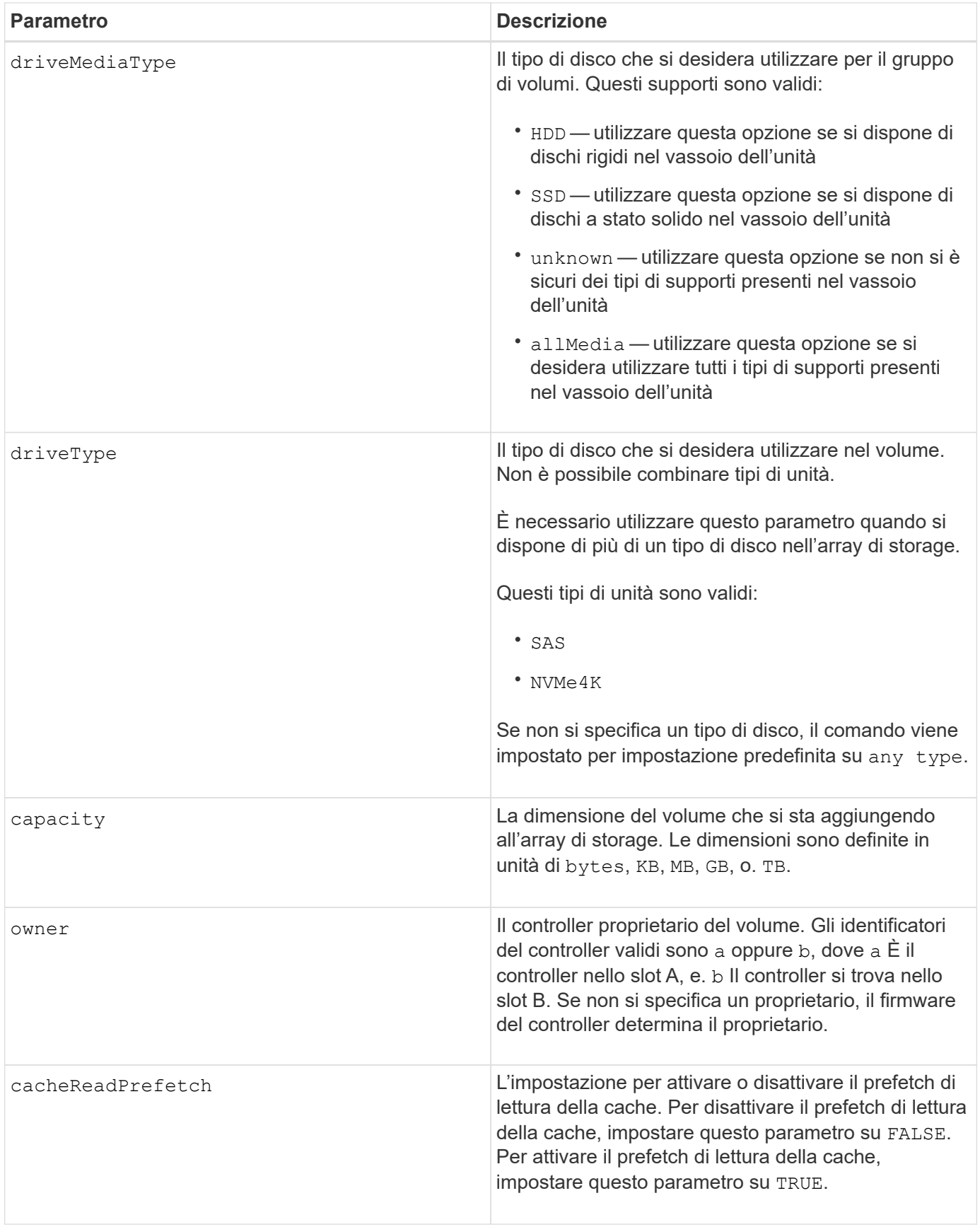

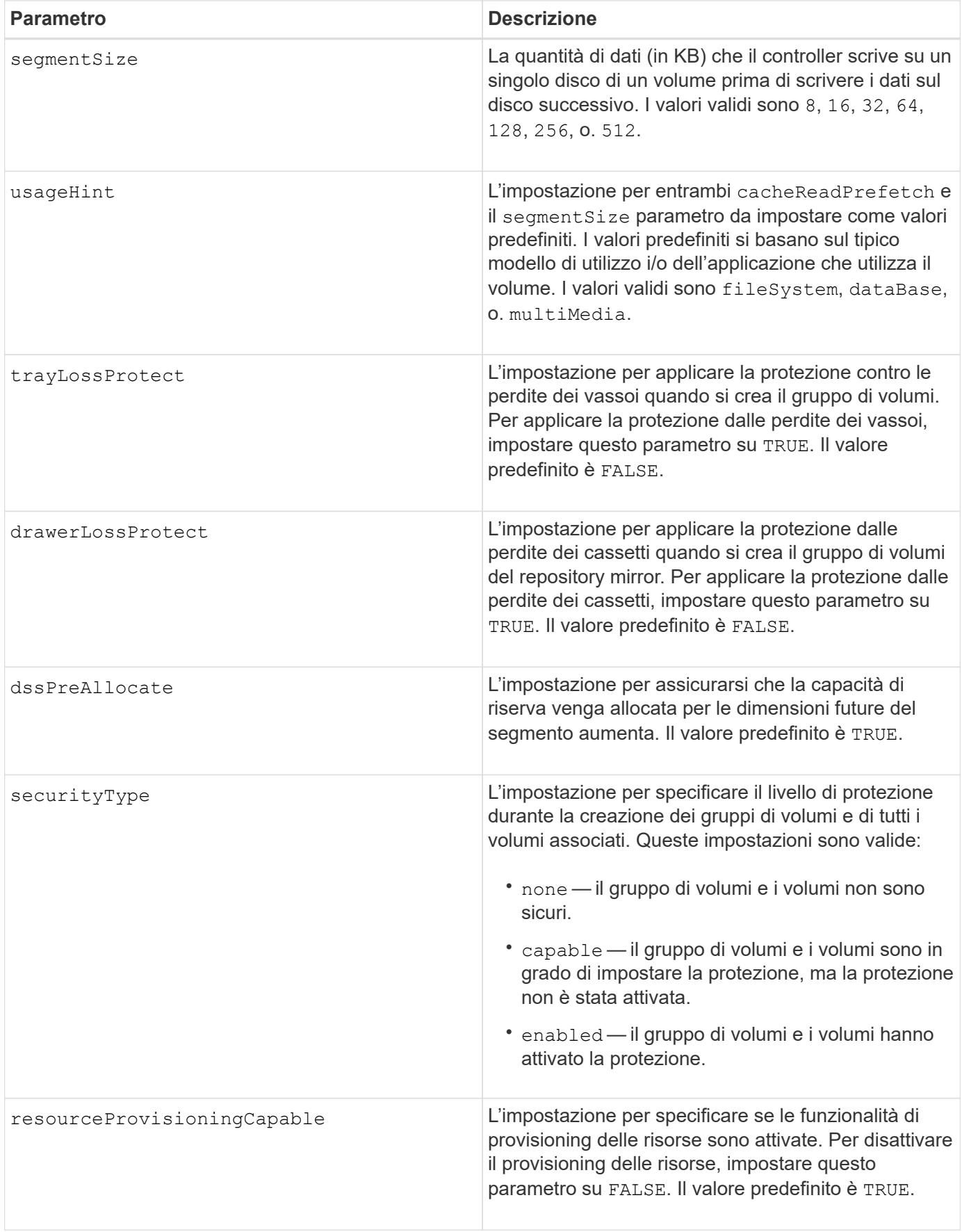

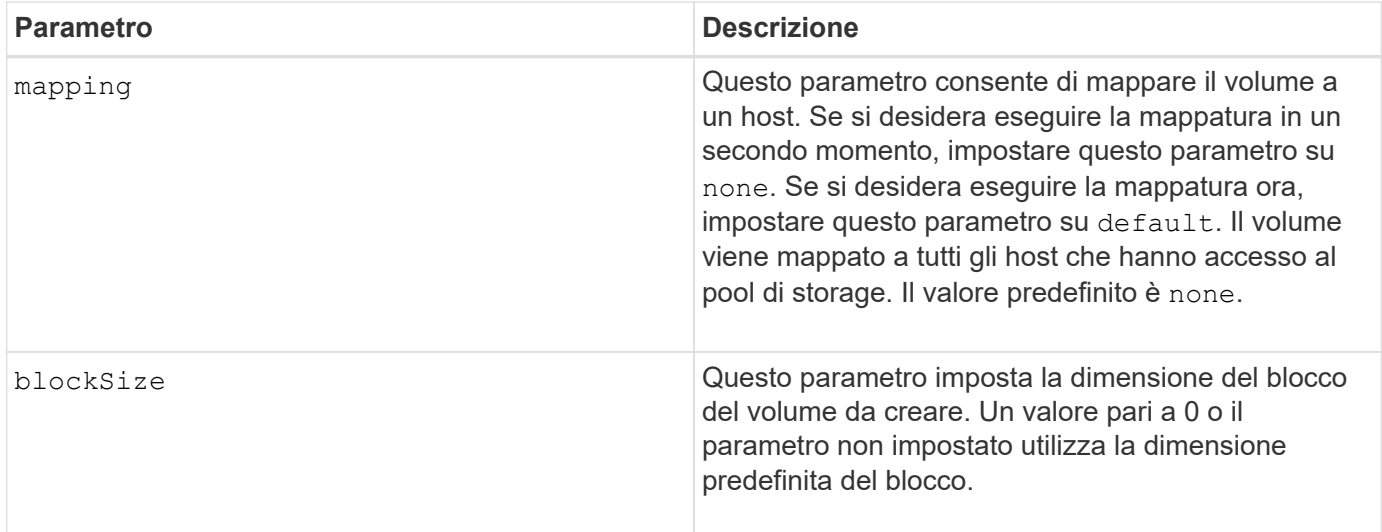

È possibile utilizzare qualsiasi combinazione di caratteri alfanumerici, trattini e caratteri di sottolineatura per i nomi. I nomi possono avere un massimo di 30 caratteri.

Il driveCount parametro consente di scegliere il numero di dischi da utilizzare nel gruppo di volumi. Non è necessario specificare le unità in base all'ID vassoio e all'ID slot. I controller scelgono le unità specifiche da utilizzare per il gruppo di volumi.

Il owner parameter (parametro): definisce il controller proprietario del volume.

Se non si specifica una capacità utilizzando capacity parametro, viene utilizzata tutta la capacità del disco disponibile nel gruppo di volumi. Se non si specificano le unità di capacità, bytes viene utilizzato come valore predefinito.

## **Dimensione del segmento**

Le dimensioni di un segmento determinano il numero di blocchi di dati che il controller scrive su un singolo disco di un volume prima di scrivere i dati sul disco successivo. Ogni blocco di dati memorizza 512 byte di dati. Un blocco di dati è l'unità di storage più piccola. La dimensione di un segmento determina il numero di blocchi di dati che contiene. Ad esempio, un segmento da 8 KB contiene 16 blocchi di dati. Un segmento da 64 KB contiene 128 blocchi di dati.

Quando si inserisce un valore per la dimensione del segmento, il valore viene controllato rispetto ai valori supportati forniti dal controller in fase di esecuzione. Se il valore immesso non è valido, il controller restituisce un elenco di valori validi. L'utilizzo di un singolo disco per una singola richiesta lascia disponibili altri dischi per supportare contemporaneamente altre richieste. Se il volume si trova in un ambiente in cui un singolo utente sta trasferendo grandi unità di dati (ad esempio, contenuti multimediali), le prestazioni vengono massimizzate quando una singola richiesta di trasferimento dati viene servita con una singola stripe di dati. (Una stripe di dati è la dimensione del segmento moltiplicata per il numero di dischi nel gruppo di volumi utilizzati per i trasferimenti di dati). In questo caso, vengono utilizzati più dischi per la stessa richiesta, ma a ciascun disco viene effettuato l'accesso una sola volta.

Per ottenere performance ottimali in un ambiente di storage di file system o database multiutente, impostare le dimensioni del segmento in modo da ridurre al minimo il numero di dischi necessari per soddisfare una richiesta di trasferimento dei dati.

# **Suggerimento per l'utilizzo**

Non è necessario inserire un valore per cacheReadPrefetch o il segmentSize parametro. Se non si inserisce un valore, il firmware del controller utilizza usageHint parametro con fileSystem come valore predefinito. Immissione di un valore per usageHint e un valore per cacheReadPrefetch o un valore per segmentSize il parametro non causa alcun errore. Il valore immesso per cacheReadPrefetch o il segmentSize il parametro ha la priorità sul valore di usageHint parametro. Le impostazioni relative alle dimensioni dei segmenti e al prefetch di lettura della cache per i vari suggerimenti di utilizzo sono illustrate nella tabella seguente:

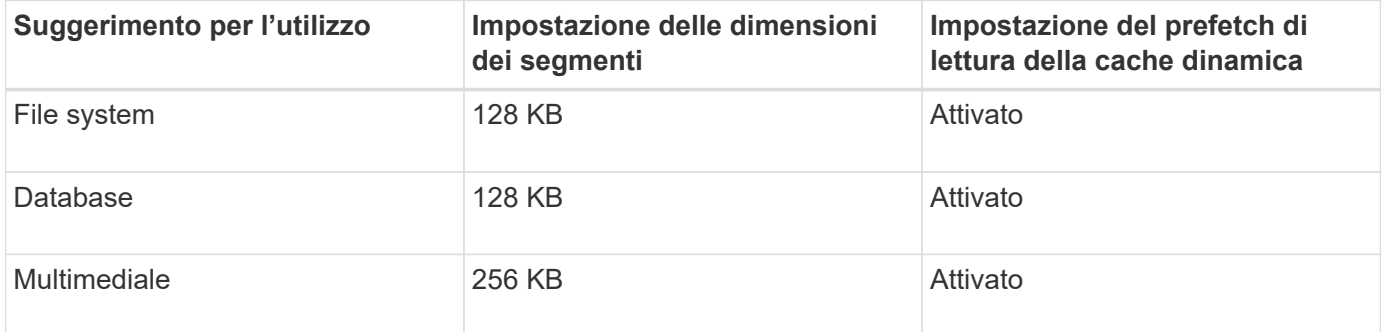

#### **Prefetch di lettura della cache**

Il prefetch di lettura della cache consente al controller di copiare ulteriori blocchi di dati nella cache, mentre il controller legge e copia i blocchi di dati richiesti dall'host dal disco nella cache. Questa azione aumenta la possibilità che una richiesta futura di dati possa essere soddisfatta dalla cache. Il prefetch di lettura della cache è importante per le applicazioni multimediali che utilizzano trasferimenti di dati sequenziali. Valori validi per cacheReadPrefetch i parametri sono TRUE oppure FALSE. L'impostazione predefinita è TRUE.

## **Tipo di sicurezza**

Utilizzare securityType parametro per specificare le impostazioni di sicurezza per lo storage array.

Prima di poter impostare securityType parametro a. enabled, è necessario creare una chiave di sicurezza dello storage array. Utilizzare create storageArray securityKey comando per creare una chiave di sicurezza dello storage array. Questi comandi sono correlati alla chiave di sicurezza:

- create storageArray securityKey
- export storageArray securityKey
- import storageArray securityKey
- set storageArray securityKey
- enable volumeGroup [volumeGroupName] security
- enable diskPool [diskPoolName] security

## **Dischi sicuri**

Le unità compatibili con la protezione possono essere dischi con crittografia completa del disco (FDE) o dischi FIPS (Federal Information Processing Standard). Utilizzare secureDrives parametro per specificare il tipo di dischi protetti da utilizzare. I valori che è possibile utilizzare sono fips e. fde.

# **Protezione in caso di perdita dei vassoi e protezione in caso di perdita dei cassetti**

Per attivare la protezione contro le perdite di vassoio/cassetto, fare riferimento alle seguenti tabelle per ulteriori criteri:

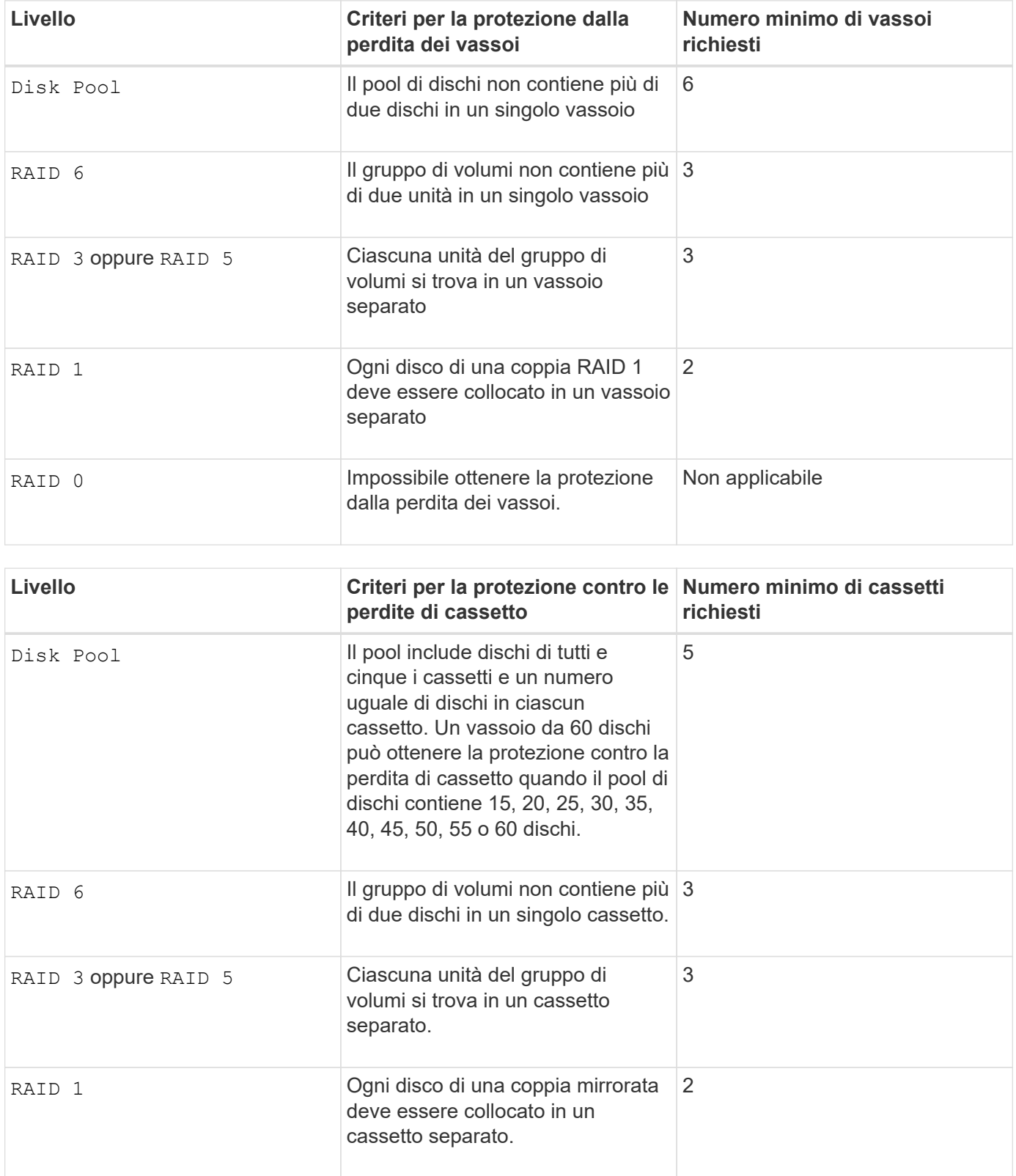

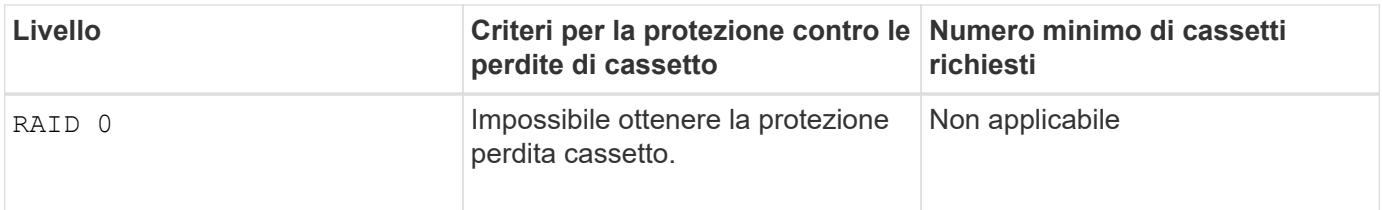

# **Esempio di comando**

```
create volume driveCount=2 volumeGroupUserLabel="FIPS_VG" raidLevel=1
userLabel="FIPS_V"
```
driveMediaType=HDD securityType=capable secureDrives=fips

### **Livello minimo del firmware**

- 7.10 aggiunge la funzionalità RAID livello 6 e il dssPreAllocate parametro.
- 7.50 aggiunge securityType parametro.
- 7.60 aggiunge drawerLossProtect parametro.
- 7.75 aggiunge dataAssurance parametro.
- 8.25 aggiunge secureDrives parametro.
- 8.63 aggiunge resourceProvisioningCapable parametro.
- 11.70 aggiunge blockSize parametro.

# **Creazione di un volume RAID (selezione basata su estensione libera)**

Il create volume il comando crea un volume nello spazio libero di un gruppo di volumi.

#### **Array supportati**

Questo comando si applica a qualsiasi singolo storage array, inclusi E2700, E5600, E2800, E5700, Array EF600 e EF300, purché tutti i pacchetti SMcli siano installati.

## **Ruoli**

Per eseguire questo comando su un array di storage E2800, E5700, EF600 o EF300, è necessario disporre del ruolo di amministratore dello storage.

## **Sintassi**

```
create volume volumeGroup="volumeGroupName"
userLabel="volumeName"
[freeCapacityArea=freeCapacityIndexNumber]
[capacity=volumeCapacity]
[owner(a|b)][mapping=(none | default)]
[cacheReadPrefetch=(TRUE | FALSE)]
[segmentSize=segmentSizeValue]
[usageHint=(fileSystem | dataBase | multiMedia)]
[dssPreAllocate=(TRUE | FALSE)]
[securityType=(none | capable | enabled)]
[dataAssurance=(none | enabled)]
[blockSize=blockSizeValue]
```
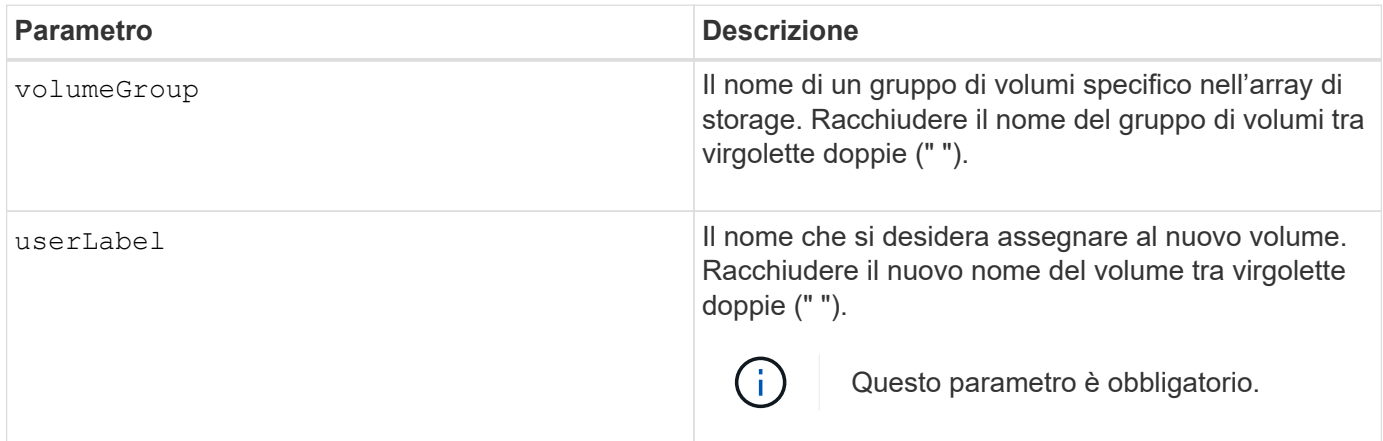

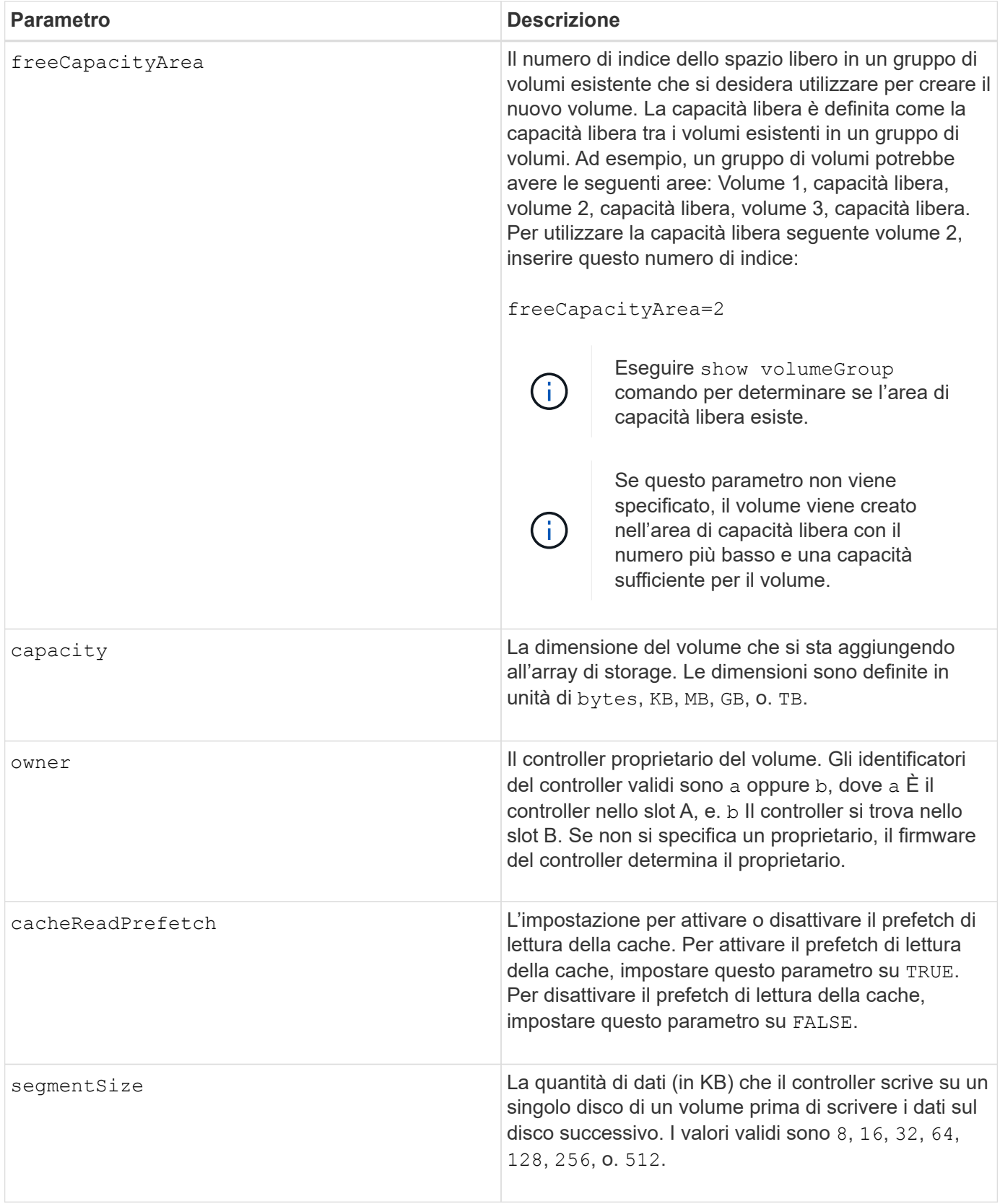

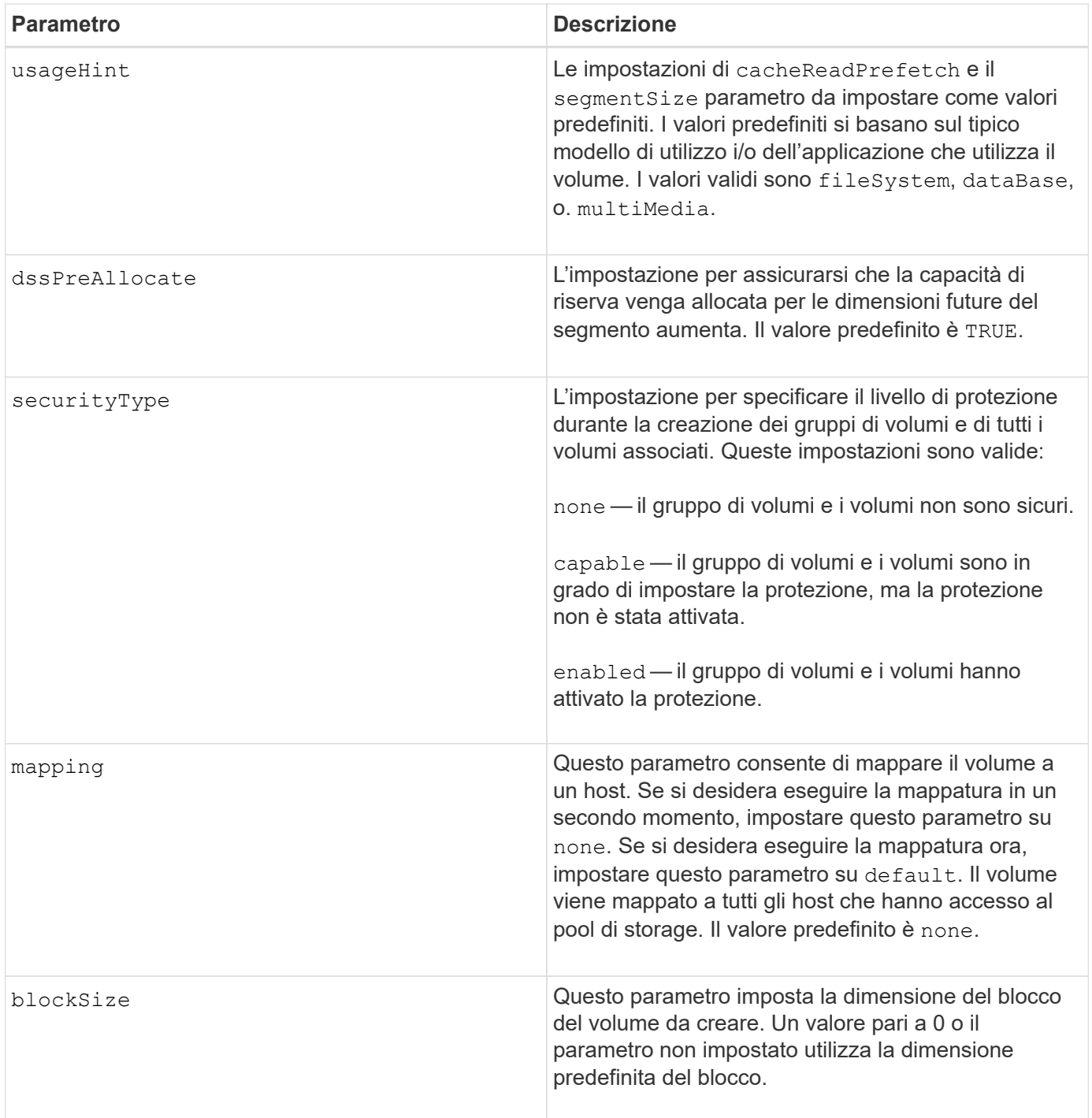

È possibile utilizzare qualsiasi combinazione di caratteri alfanumerici, trattini e caratteri di sottolineatura per i nomi. I nomi possono avere un massimo di 30 caratteri.

Il owner parameter (parametro): definisce il controller proprietario del volume. La proprietà preferita del controller di un volume è il controller che attualmente possiede il gruppo di volumi.

Se non si specifica una capacità utilizzando capacity parametro, viene utilizzata tutta la capacità disponibile nell'area di capacità libera del gruppo di volumi. Se non si specificano le unità di capacità, bytes viene utilizzato come valore predefinito.
## **Dimensione del segmento**

Le dimensioni di un segmento determinano il numero di blocchi di dati che il controller scrive su un singolo disco di un volume prima di scrivere i dati sul disco successivo. Ogni blocco di dati memorizza 512 byte di dati. Un blocco di dati è l'unità di storage più piccola. La dimensione di un segmento determina il numero di blocchi di dati che contiene. Ad esempio, un segmento da 8 KB contiene 16 blocchi di dati. Un segmento da 64 KB contiene 128 blocchi di dati.

Quando si inserisce un valore per la dimensione del segmento, il valore viene controllato rispetto ai valori supportati forniti dal controller in fase di esecuzione. Se il valore immesso non è valido, il controller restituisce un elenco di valori validi. L'utilizzo di un singolo disco per una singola richiesta lascia disponibili altri dischi per supportare contemporaneamente altre richieste. Se il volume si trova in un ambiente in cui un singolo utente sta trasferendo grandi unità di dati (ad esempio, contenuti multimediali), le prestazioni vengono massimizzate quando una singola richiesta di trasferimento dati viene servita con una singola stripe di dati. (Una stripe di dati è la dimensione del segmento moltiplicata per il numero di dischi nel gruppo di volumi utilizzati per i trasferimenti di dati). In questo caso, vengono utilizzati più dischi per la stessa richiesta, ma a ciascun disco viene effettuato l'accesso una sola volta.

Per ottenere performance ottimali in un ambiente di storage di file system o database multiutente, impostare le dimensioni del segmento in modo da ridurre al minimo il numero di dischi necessari per soddisfare una richiesta di trasferimento dei dati.

## **Suggerimento per l'utilizzo**

 $\bigcap$ 

Non è necessario inserire un valore per cacheReadPrefetch o il segmentSize parametro. Se non si inserisce un valore, il firmware del controller utilizza usageHint parametro con fileSystem come valore predefinito. Immissione di un valore per usageHint e un valore per cacheReadPrefetch o un valore per segmentSize il parametro non causa alcun errore. Il valore immesso per cacheReadPrefetch o il segmentSize il parametro ha la priorità sul valore di usageHint parametro. Le impostazioni relative alle dimensioni dei segmenti e al prefetch di lettura della cache per i vari suggerimenti di utilizzo sono illustrate nella tabella seguente:

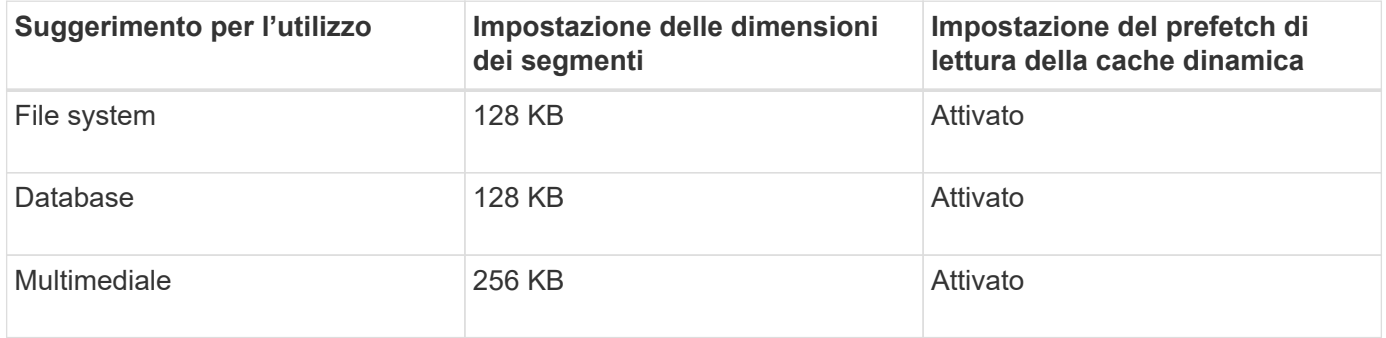

## **Prefetch di lettura della cache**

Il prefetch di lettura della cache consente al controller di copiare ulteriori blocchi di dati nella cache, mentre il controller legge e copia i blocchi di dati richiesti dall'host dal disco nella cache. Questa azione aumenta la possibilità che una richiesta futura di dati possa essere soddisfatta dalla cache. Il prefetch di lettura della cache è importante per le applicazioni multimediali che utilizzano trasferimenti di dati sequenziali. Valori validi per cacheReadPrefetch i parametri sono TRUE oppure FALSE. L'impostazione predefinita è TRUE.

## **Tipo di sicurezza**

Utilizzare securityType parametro per specificare le impostazioni di sicurezza per lo storage array.

Prima di poter impostare securityType parametro a. enabled, è necessario creare una chiave di sicurezza dello storage array. Utilizzare create storageArray securityKey comando per creare una chiave di sicurezza dello storage array. Questi comandi sono correlati alla chiave di sicurezza:

- create storageArray securityKey
- export storageArray securityKey
- import storageArray securityKey
- set storageArray securityKey
- enable volumeGroup [volumeGroupName] security
- enable diskPool [diskPoolName] security

#### **Livello minimo del firmware**

7.10 aggiunge dssPreAllocate parametro.

- 7.50 aggiunge securityType parametro.
- 7.75 aggiunge dataAssurance parametro.
- 11.70 aggiunge blockSize parametro.

# **Creazione di un volume RAID (selezione manuale del disco)**

Il create volume il comando crea un nuovo volume e un nuovo gruppo di volumi e consente di specificare le unità per il volume.

## **Array supportati**

Questo comando si applica a qualsiasi singolo storage array, inclusi E2700, E5600, E2800, E5700, Array EF600 e EF300, purché tutti i pacchetti SMcli siano installati.

## **Ruoli**

Per eseguire questo comando su un array di storage E2800, E5700, EF600 o EF300, è necessario disporre del ruolo di amministratore dello storage.

## **Sintassi**

```
create volume drives=(trayID1,[drawerID1,]slotID1 ... trayIDn,[drawerIDn
,]slotIDn)
[volumeGroupUserLabel="volumeGroupName"]
raidLevel=(0 | 1 | 3 | 5 | 6)userLabel="volumeName"
[capacity=volumeCapacity]
[owner(a|b)][mapping=(none | default)]
[cacheReadPrefetch=(TRUE | FALSE)]
[segmentSize=segmentSizeValue]
[usageHint=(fileSystem | dataBase | multiMedia)]
[trayLossProtect=(TRUE | FALSE)]
[drawerLossProtect=(TRUE | FALSE)]
[dssPreAllocate=(TRUE | FALSE)]
[securityType=(none | capable | enabled )]
[dataAssurance=(none | enabled)]
[resourceProvisioningCapable=(TRUE | FALSE)]
[blockSize=blockSizeValue]
```

```
create volume drives=(trayID1,[drawerID1,slotID1 ... trayIDn,[drawerIDn,
]slotIDn)
[volumeGroupUserLabel="volumeGroupName"]
raidLevel=(0 | 1 | 5 | 6)userLabel="volumeName"
[capacity=volumeCapacity]
[owner(a|b)][mapping=(none | default)]
[cacheReadPrefetch=(TRUE | FALSE)]
[segmentSize=segmentSizeValue]
[usageHint=(fileSystem | dataBase | multiMedia)]
[trayLossProtect=(TRUE | FALSE)]
[drawerLossProtect=(TRUE | FALSE)]
[dssPreAllocate=(TRUE | FALSE)]
[securityType=(none | capable | enabled )]
[dataAssurance=(none | enabled)]
[resourceProvisioningCapable=(TRUE | FALSE)]
[blockSize=blockSizeValue]
```
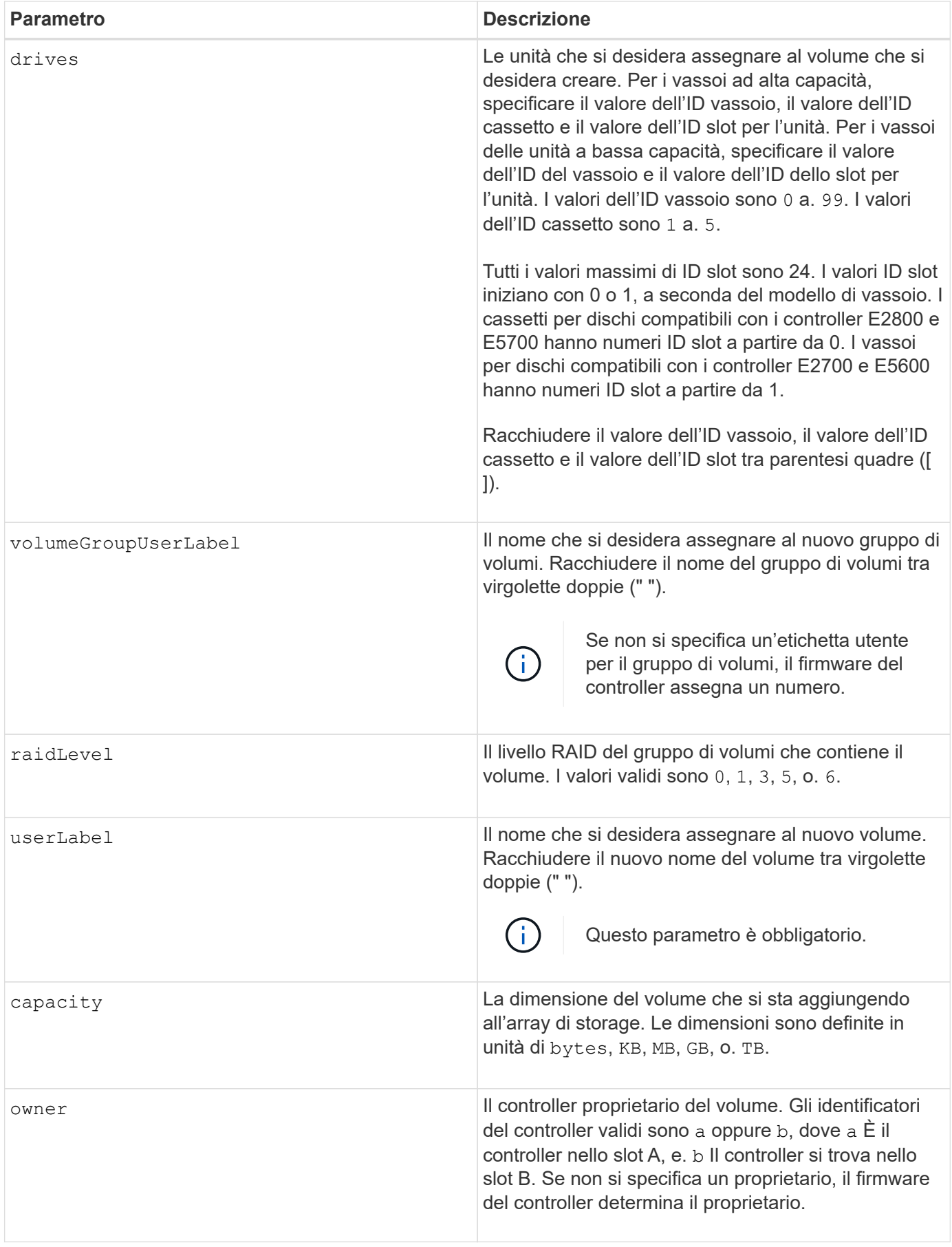

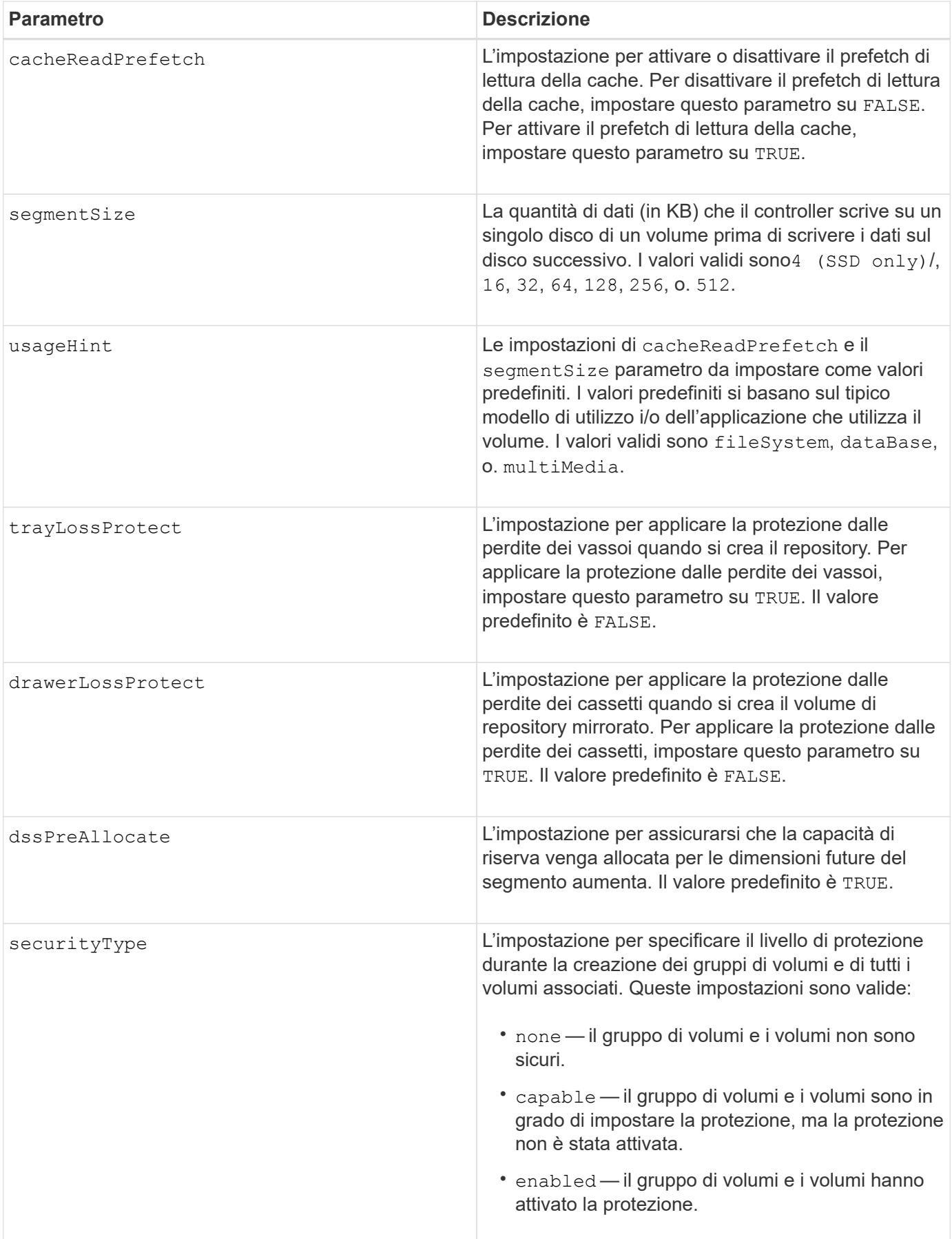

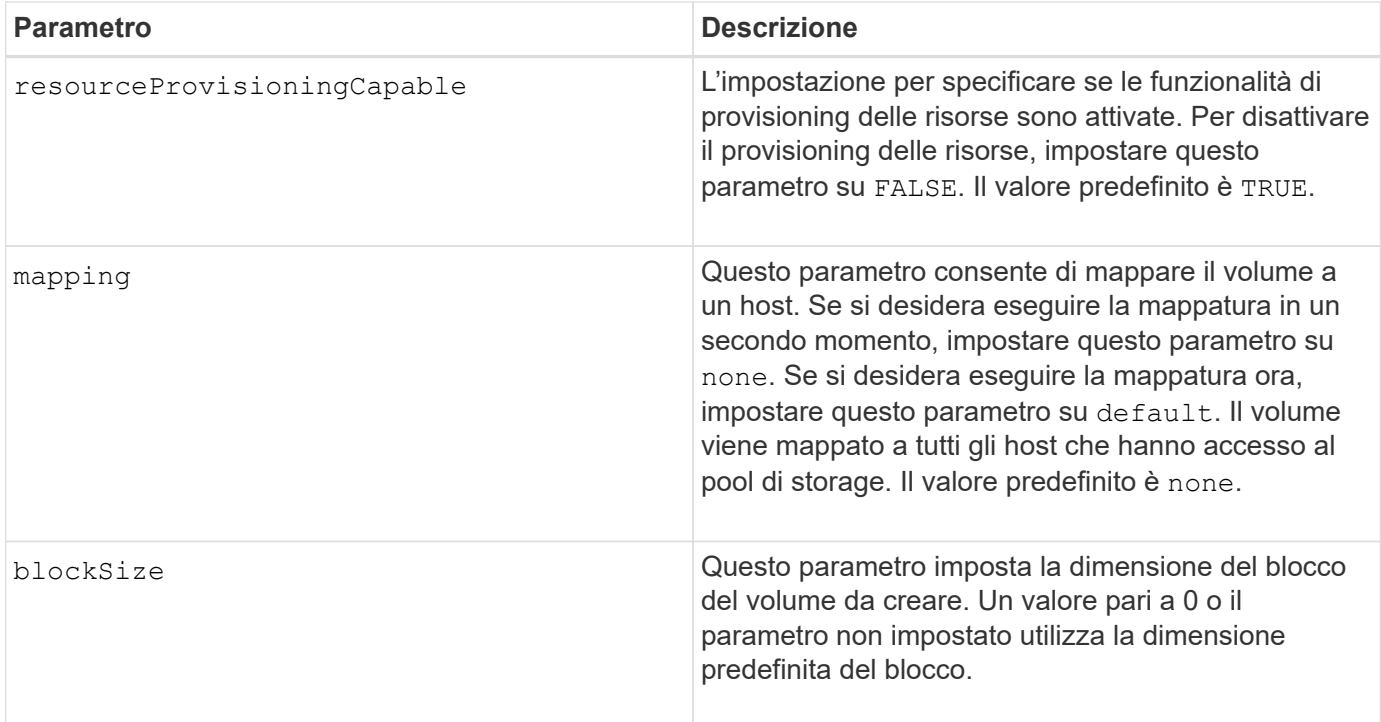

Il drives il parametro supporta sia i vassoi per dischi ad alta capacità che quelli a bassa capacità. Un vassoio per dischi ad alta capacità dispone di cassetti che trattengono le unità. I cassetti scorrono fuori dal vassoio dell'unità per consentire l'accesso alle unità. Un vassoio per unità a bassa capacità non dispone di cassetti. Per un vassoio dell'unità ad alta capacità, è necessario specificare l'identificativo (ID) del vassoio dell'unità, l'ID del cassetto e l'ID dello slot in cui si trova l'unità. Per un vassoio dell'unità a bassa capacità, è necessario specificare solo l'ID del vassoio dell'unità e l'ID dello slot in cui si trova un'unità. Per un vassoio dell'unità a bassa capacità, un metodo alternativo per identificare una posizione per un'unità consiste nel specificare l'ID del vassoio dell'unità, impostare l'ID del cassetto su `0`E specificare l'ID dello slot in cui si trova un'unità.

Se si imposta raidLevel Parametro al livello RAID 1:

- Il gruppo contiene un numero pari di dischi, in base alla definizione RAID 1
- La prima metà del gruppo, in ordine elencato (e in ordine di stripe), sono dischi primari
- La seconda metà del gruppo, in ordine elencato (e in ordine di stripe), sono i dischi mirror corrispondenti

È possibile utilizzare qualsiasi combinazione di caratteri alfanumerici, caratteri di sottolineatura (\_), trattini (-) e cancelletto ( n.) per i nomi. I nomi possono avere un massimo di 30 caratteri.

Il owner parameter (parametro): definisce il controller proprietario del volume. La proprietà preferita del controller di un volume è il controller che attualmente possiede il gruppo di volumi.

Se non si specifica una capacità utilizzando capacity parametro, viene utilizzata tutta la capacità del disco disponibile nel gruppo di volumi. Se non si specificano le unità di capacità, bytes viene utilizzato come valore predefinito.

#### **Protezione in caso di perdita dei vassoi e protezione in caso di perdita dei cassetti**

Affinché la protezione contro la perdita di vassoio funzioni, la configurazione deve rispettare le seguenti linee guida:

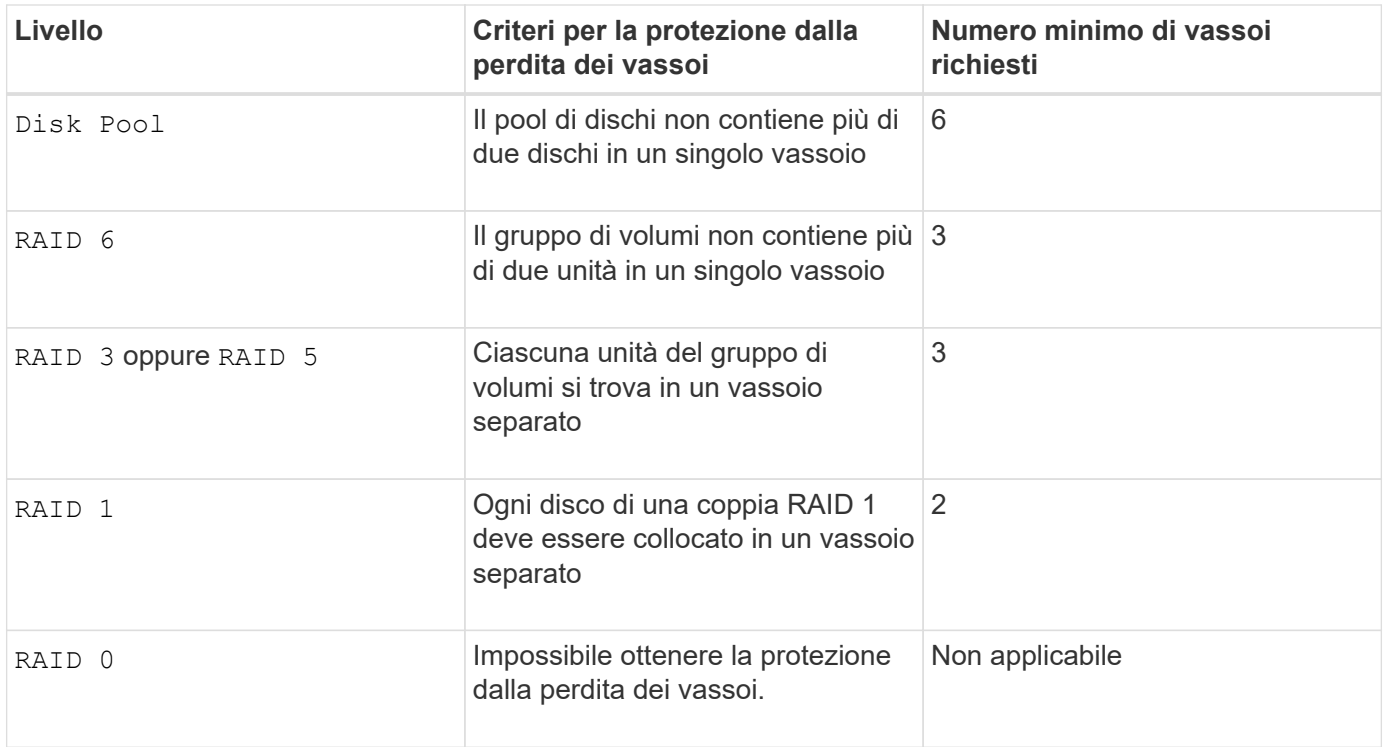

Per il funzionamento della protezione in caso di perdita dei cassetti (negli ambienti di enclosure ad alta densità), la configurazione deve rispettare le seguenti linee guida:

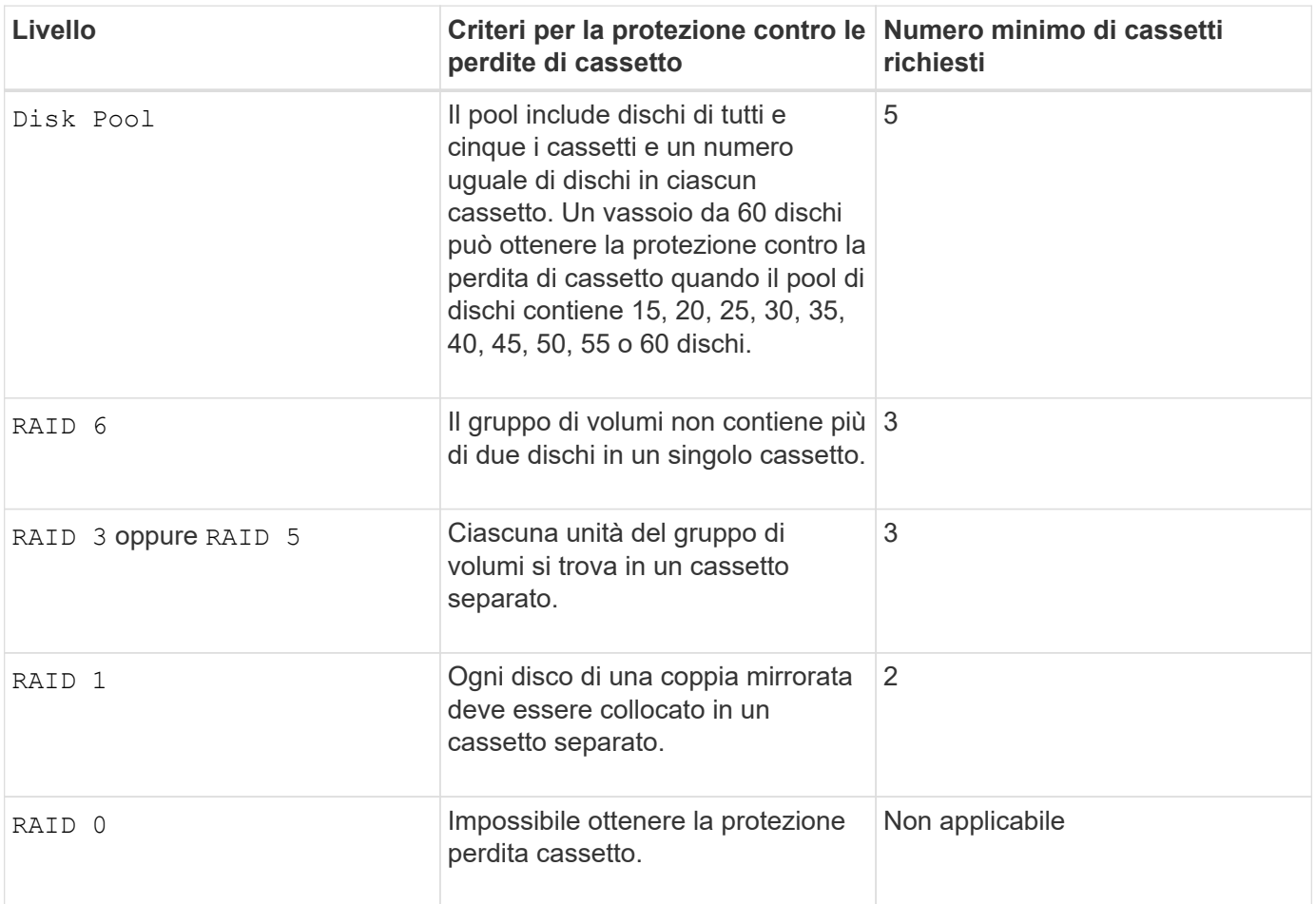

## **Dimensione del segmento**

Le dimensioni di un segmento determinano il numero di blocchi di dati che il controller scrive su un singolo disco di un volume prima di scrivere i dati sul disco successivo. Ogni blocco di dati memorizza 512 byte di dati. Un blocco di dati è l'unità di storage più piccola. La dimensione di un segmento determina il numero di blocchi di dati che contiene. Ad esempio, un segmento da 8 KB contiene 16 blocchi di dati. Un segmento da 64 KB contiene 128 blocchi di dati.

Quando si inserisce un valore per la dimensione del segmento, il valore viene controllato rispetto ai valori supportati forniti dal controller in fase di esecuzione. Se il valore immesso non è valido, il controller restituisce un elenco di valori validi. L'utilizzo di un singolo disco per una singola richiesta lascia disponibili altri dischi per supportare contemporaneamente altre richieste. Se il volume si trova in un ambiente in cui un singolo utente sta trasferendo grandi unità di dati (ad esempio, contenuti multimediali), le prestazioni vengono massimizzate quando una singola richiesta di trasferimento dati viene servita con una singola stripe di dati. (Una stripe di dati è la dimensione del segmento moltiplicata per il numero di dischi nel gruppo di volumi utilizzati per i trasferimenti di dati). In questo caso, vengono utilizzati più dischi per la stessa richiesta, ma a ciascun disco viene effettuato l'accesso una sola volta.

Per ottenere performance ottimali in un ambiente di storage di file system o database multiutente, impostare le dimensioni del segmento in modo da ridurre al minimo il numero di dischi necessari per soddisfare una richiesta di trasferimento dei dati.

## **Suggerimento per l'utilizzo**

Đ

Non è necessario inserire un valore per cacheReadPrefetch o il segmentSize parametro. Se non si inserisce un valore, il firmware del controller utilizza usageHint parametro con fileSystem come valore predefinito. Immissione di un valore per usageHint e un valore per cacheReadPrefetch o un valore per segmentSize il parametro non causa alcun errore. Il valore immesso per cacheReadPrefetch o il segmentSize il parametro ha la priorità sul valore di usageHint parametro. Le impostazioni relative alle dimensioni dei segmenti e al prefetch di lettura della cache per i vari suggerimenti di utilizzo sono illustrate nella tabella seguente:

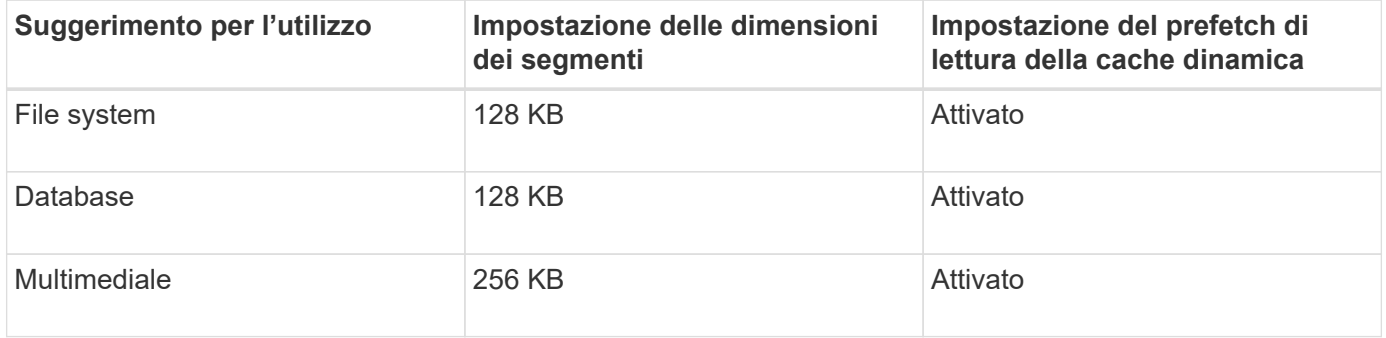

## **Prefetch di lettura della cache**

Il prefetch di lettura della cache consente al controller di copiare ulteriori blocchi di dati nella cache, mentre il controller legge e copia i blocchi di dati richiesti dall'host dal disco nella cache. Questa azione aumenta la possibilità che una richiesta futura di dati possa essere soddisfatta dalla cache. Il prefetch di lettura della cache è importante per le applicazioni multimediali che utilizzano trasferimenti di dati sequenziali. Valori validi per cacheReadPrefetch i parametri sono TRUE oppure FALSE. L'impostazione predefinita è TRUE.

Non è necessario inserire un valore per cacheReadPrefetch o il segmentSize parametro. Se non si

inserisce un valore, il firmware del controller utilizza usageHint parametro con fileSystem come valore predefinito. Immissione di un valore per usageHint e un valore per cacheReadPrefetch o un valore per segmentSize il parametro non causa alcun errore. Il valore immesso per cacheReadPrefetch o il segmentSize il parametro ha la priorità sul valore di usageHint parametro.

## **Tipo di sicurezza**

Utilizzare securityType parametro per specificare le impostazioni di sicurezza per lo storage array.

Prima di poter impostare securityType parametro a. enabled, è necessario creare una chiave di sicurezza dello storage array. Utilizzare create storageArray securityKey comando per creare una chiave di sicurezza dello storage array. Questi comandi sono correlati alla chiave di sicurezza:

- create storageArray securityKey
- export storageArray securityKey
- import storageArray securityKey
- set storageArray securityKey
- enable volumeGroup [volumeGroupName] security
- enable diskPool [diskPoolName] security

#### **Livello minimo del firmware**

7.10 aggiunge la funzionalità RAID livello 6 e il dssPreAllocate parametro.

- 7.50 aggiunge securityType parametro.
- 7.60 aggiunge l'input utente *drawerID* e il drawerLossProtect parametro.
- 7.75 aggiunge dataAssurance parametro.
- 8.63 aggiunge resourceProvisioningCapable parametro.
- 11.70 aggiunge blockSize parametro.

## **Creare un volume snapshot di sola lettura**

Il create snapVolume il comando crea un volume snapshot di sola lettura per le immagini snapshot di un volume di base. Per modificare un volume snapshot di sola lettura in un volume di lettura/scrittura, utilizzare set snapVolume convertToReadWrite comando.

## **Array supportati**

Questo comando si applica a qualsiasi singolo storage array, inclusi E2700, E5600, E2800, E5700, Array EF600 e EF300, purché tutti i pacchetti SMcli siano installati.

## **Ruoli**

Per eseguire questo comando su un array di storage E2800, E5700, EF600 o EF300, è necessario disporre del ruolo di amministratore dello storage.

## **Contesto**

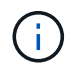

Non è possibile utilizzare questo comando per un'immagine snapshot utilizzata nella copia del volume online.

## **Sintassi**

```
create snapVolume userLabel="snapVolumeName"
snapImageID="snapCGID:imageID"
readOnly
```
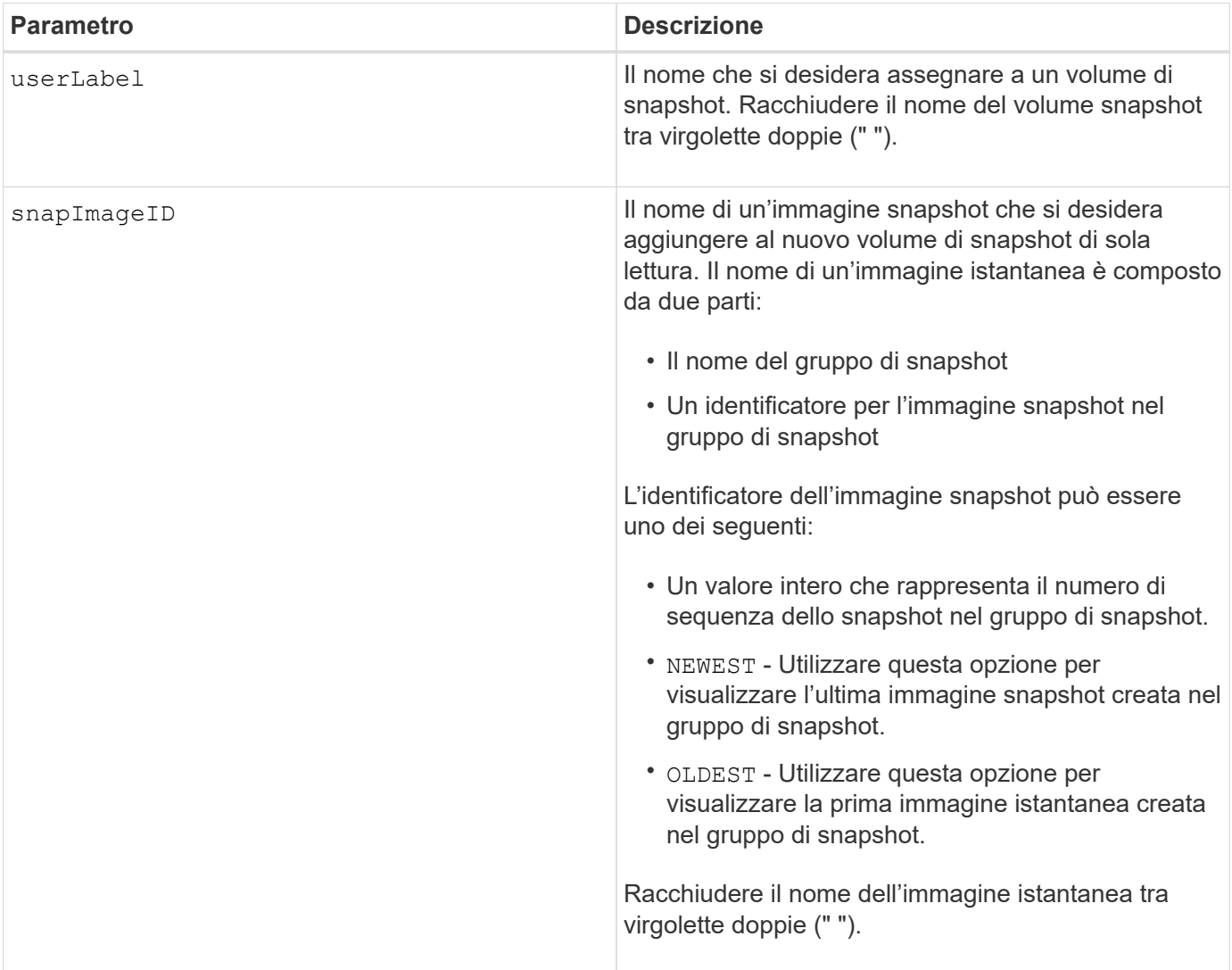

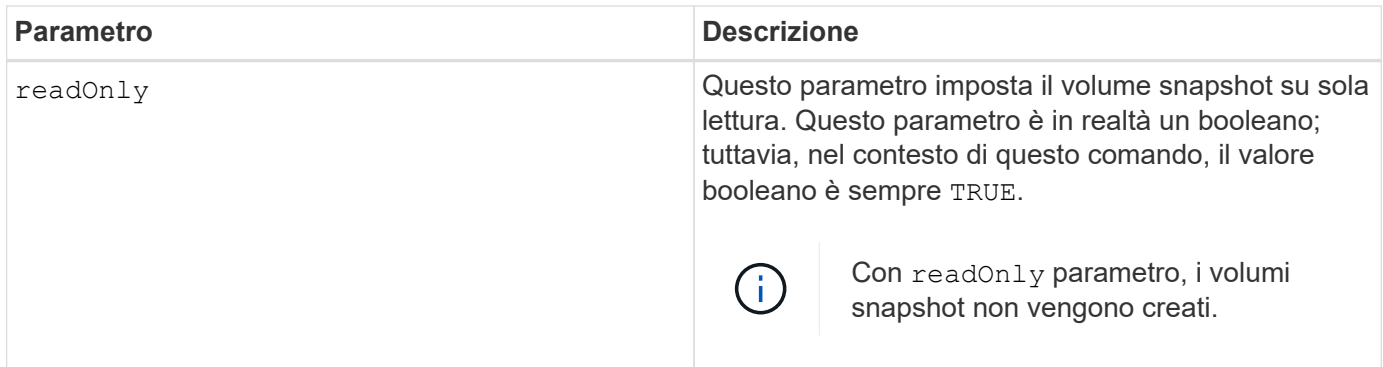

È possibile utilizzare qualsiasi combinazione di caratteri alfanumerici, caratteri di sottolineatura (\_), trattini (-) e cancelletto ( n.) per i nomi. I nomi possono avere un massimo di 30 caratteri.

L'identificatore di un'immagine snapshot ha due parti separate da due punti (:):

- Il nome del gruppo di snapshot
- L'identificatore dell'immagine istantanea

Ad esempio, se si desidera creare un volume di sola lettura denominato engData1 utilizzando l'immagine snapshot più recente in un gruppo di snapshot con il nome snapGroup1, utilizzare il seguente comando:

```
create snapVolume userLabel="engData1" snapImageID="snapGroup1:newest"
readOnly;
```
## **Livello minimo del firmware**

7.83

## **Creare un gruppo di snapshot**

Il create snapGroup il comando crea un nuovo gruppo di snapshot e il volume di repository associato.

## **Array supportati**

Questo comando si applica a qualsiasi singolo storage array, inclusi E2700, E5600, E2800, E5700, Array EF600 e EF300, purché tutti i pacchetti SMcli siano installati.

## **Ruoli**

Per eseguire questo comando su un array di storage E2800, E5700, EF600 o EF300, è necessario disporre del ruolo di amministratore dello storage.

## **Contesto**

Un gruppo di snapshot contiene una sequenza di immagini snapshot di un volume di base associato. Un

gruppo di snapshot dispone di un volume di repository utilizzato per salvare i dati di tutte le immagini snapshot che fanno parte del gruppo di snapshot.

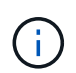

Prima di creare un gruppo di snapshot, assicurarsi che sia disponibile un gruppo di volumi con capacità libera.

## **Sintassi**

```
create snapGroup userLabel="snapGroupName" sourceVolume="volumeName"
[(repositoryVolume="repos_xxxx" |
repositoryVolume=(volumeGroupName [capacity=capacityValue]) |
repositoryVolume=(diskPoolName [capacity=capacityValue]))]
[repositoryFullPolicy=(failBaseWrites | purgeSnapImages)]
[rollbackPriority=(highest | high | medium | low | lowest)]
[repositoryFullLimit=percentValue]
[autoDeleteLimit=numberOfSnapImages]|
[enableSchedule=(TRUE | FALSE)]
[schedule (immediate | snapshotSchedule)]
```
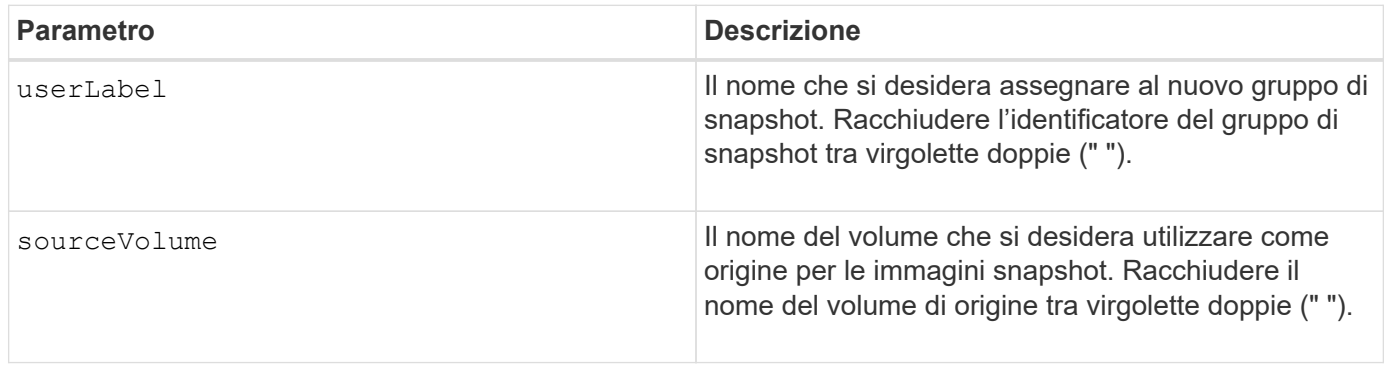

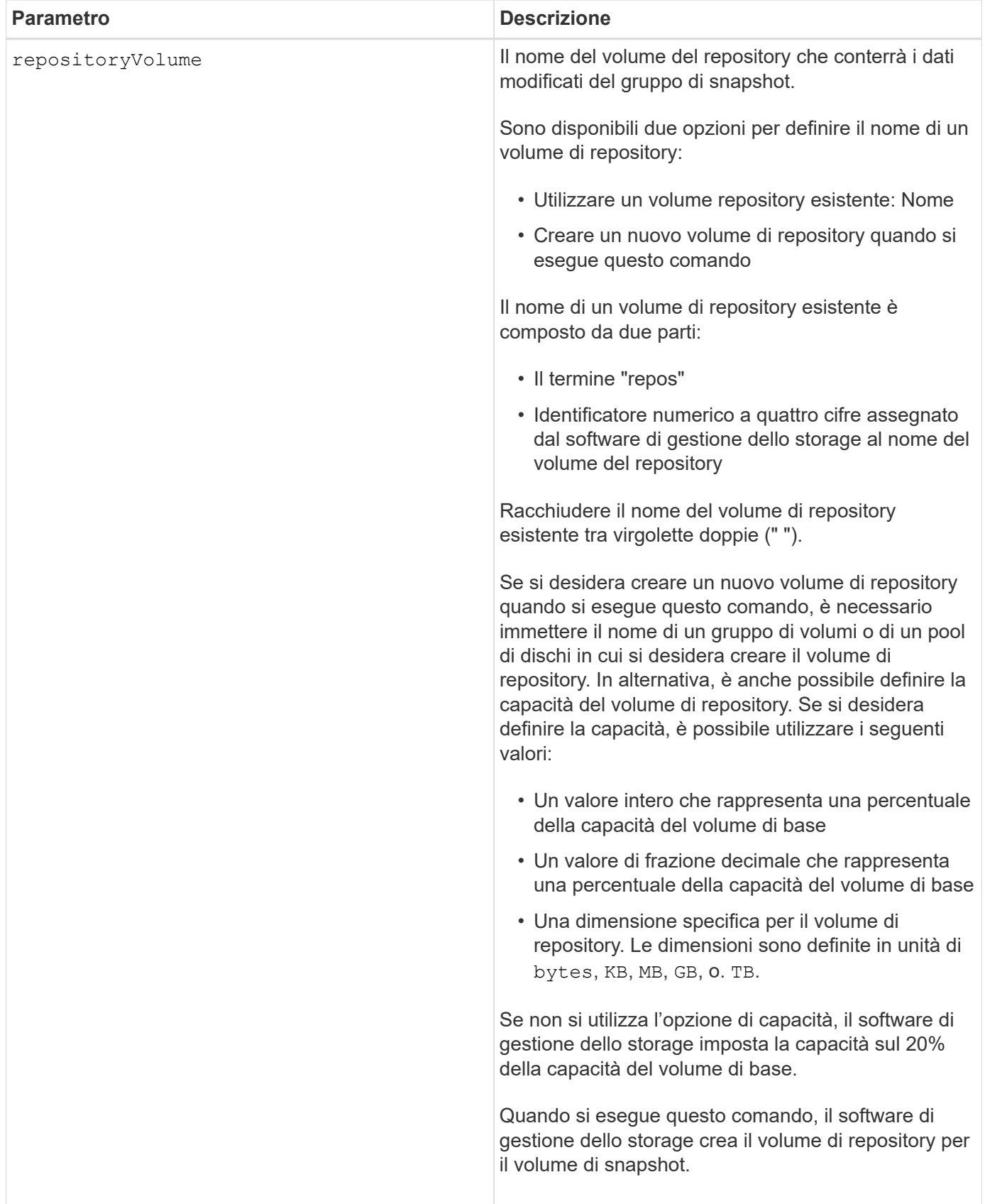

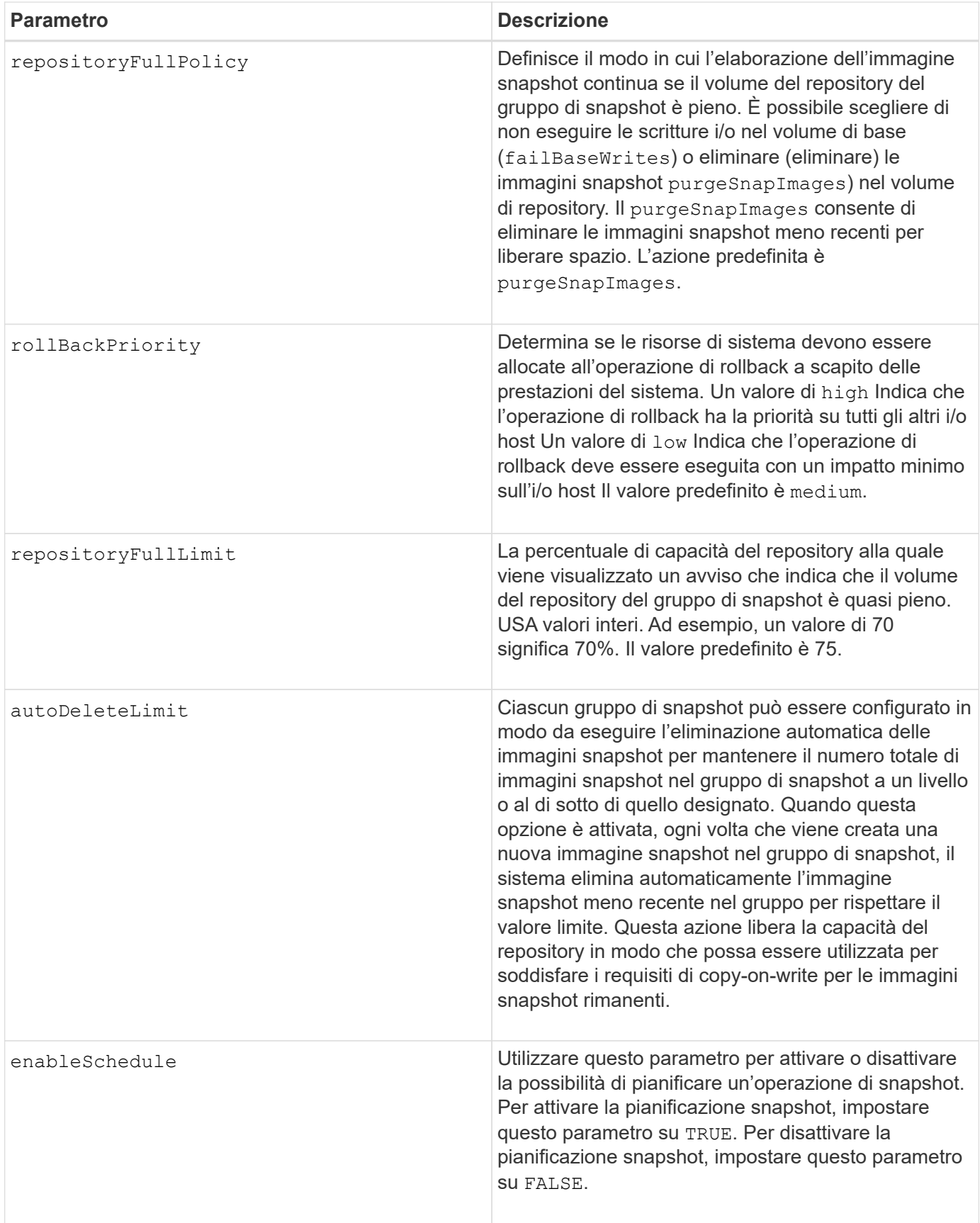

Ogni nome del gruppo di snapshot deve essere univoco. È possibile utilizzare qualsiasi combinazione di

caratteri alfanumerici, caratteri di sottolineatura (\_), trattini (-) e cancelletto ( n.) per l'etichetta utente. Le etichette dell'utente possono contenere un massimo di 30 caratteri.

Per creare un gruppo di snapshot, è necessario disporre di un volume di repository associato in cui memorizzare le immagini snapshot. È possibile utilizzare un volume di repository esistente o creare un nuovo volume di repository. È possibile creare il volume del repository quando si crea il gruppo di snapshot. Un volume di repository di gruppi di snapshot è un volume espandibile strutturato come un insieme concatenato di un massimo di 16 entità di volume standard. Inizialmente, un volume di repository espandibile ha un solo elemento. La capacità del volume di repository espandibile è esattamente quella del singolo elemento. È possibile aumentare la capacità di un volume di repository espandibile allegando volumi standard aggiuntivi. La capacità del volume del repository espandibile composito diventa quindi la somma delle capacità di tutti i volumi standard concatenati.

Un gruppo di snapshot dispone di un ordinamento rigoroso delle immagini snapshot in base al tempo di creazione di ciascuna immagine snapshot. Un'immagine snapshot creata dopo un'altra immagine snapshot è un *successore* rispetto a quella di un'altra immagine snapshot. Un'immagine snapshot creata prima di un'altra immagine snapshot è un *predecessore* rispetto all'altra.

Un volume di repository di gruppi di snapshot deve soddisfare un requisito di capacità minimo che corrisponde alla somma dei seguenti requisiti:

- 32 MB per supportare un overhead fisso per il gruppo di snapshot e per l'elaborazione copy-on-write.
- Capacità per l'elaborazione del rollback, pari a 1/5000esimo della capacità del volume di base.

La capacità minima viene utilizzata dal firmware del controller e dal software di gestione dello storage.

Quando si crea un gruppo di snapshot per la prima volta, non contiene immagini di snapshot. Quando si creano immagini snapshot, queste vengono aggiunte a un gruppo di snapshot. Utilizzare create snapImage comando per creare immagini snapshot e aggiungerle a un gruppo di snapshot.

Un gruppo di snapshot può avere uno dei seguenti stati:

- **Ottimale** il gruppo di snapshot funziona normalmente.
- **Full** il repository del gruppo di snapshot è pieno. Non è possibile eseguire ulteriori operazioni copy-onwrite. Questo stato è possibile solo per i gruppi di snapshot che hanno il criterio Repository Full impostato su Fail base Scritture. Qualsiasi gruppo di snapshot in stato Full (completo) causa la pubblicazione di una condizione needs-Attention per l'array di storage.
- **Over Threshold** l'utilizzo del volume del repository del gruppo di snapshot è pari o superiore alla soglia di avviso. Qualsiasi gruppo di snapshot in questo stato causa la pubblicazione di una condizione di attenzione alle esigenze per l'array di storage.
- **Failed** il gruppo di snapshot ha riscontrato un problema che ha reso inutilizzabili tutte le immagini snapshot del gruppo di snapshot. Ad esempio, alcuni tipi di errori del volume del repository possono causare uno stato di errore. Per eseguire il ripristino dallo stato Failed (non riuscito), utilizzare revive snapGroup comando.

È possibile configurare ciascun gruppo di snapshot in modo che elimini automaticamente le immagini snapshot utilizzando autoDeleteLimit parametro. L'eliminazione automatica delle immagini Snapshot consente di evitare di dover cancellare manualmente le immagini non desiderate e di impedire la creazione di future immagini Snapshot perché il volume del repository è pieno. Quando si utilizza autoDeleteLimit parametro che fa sì che il software di gestione dello storage elimini automaticamente le immagini snapshot, a partire dalla meno recente. Il software di gestione dello storage elimina le immagini snapshot fino a raggiungere un numero di immagini snapshot pari al numero immesso con autoDeleteLimit parametro. Quando vengono aggiunte nuove immagini snapshot al volume del repository, il software di gestione dello storage elimina le immagini

snapshot meno recenti fino a autoDeleteLimit il numero del parametro è stato raggiunto.

Il enableSchedule e il schedule il parametro consente di pianificare la creazione di immagini snapshot per un gruppo di snapshot. Utilizzando questi parametri, è possibile pianificare le snapshot giornalmente, settimanalmente o mensilmente (per giorno o per data). Il enableSchedule il parametro attiva o disattiva la possibilità di pianificare snapshot. Quando si attiva la pianificazione, si utilizza schedule parametro per definire quando si desidera che vengano eseguite le istantanee.

Questa tabella spiega come utilizzare le opzioni per schedule parametro:

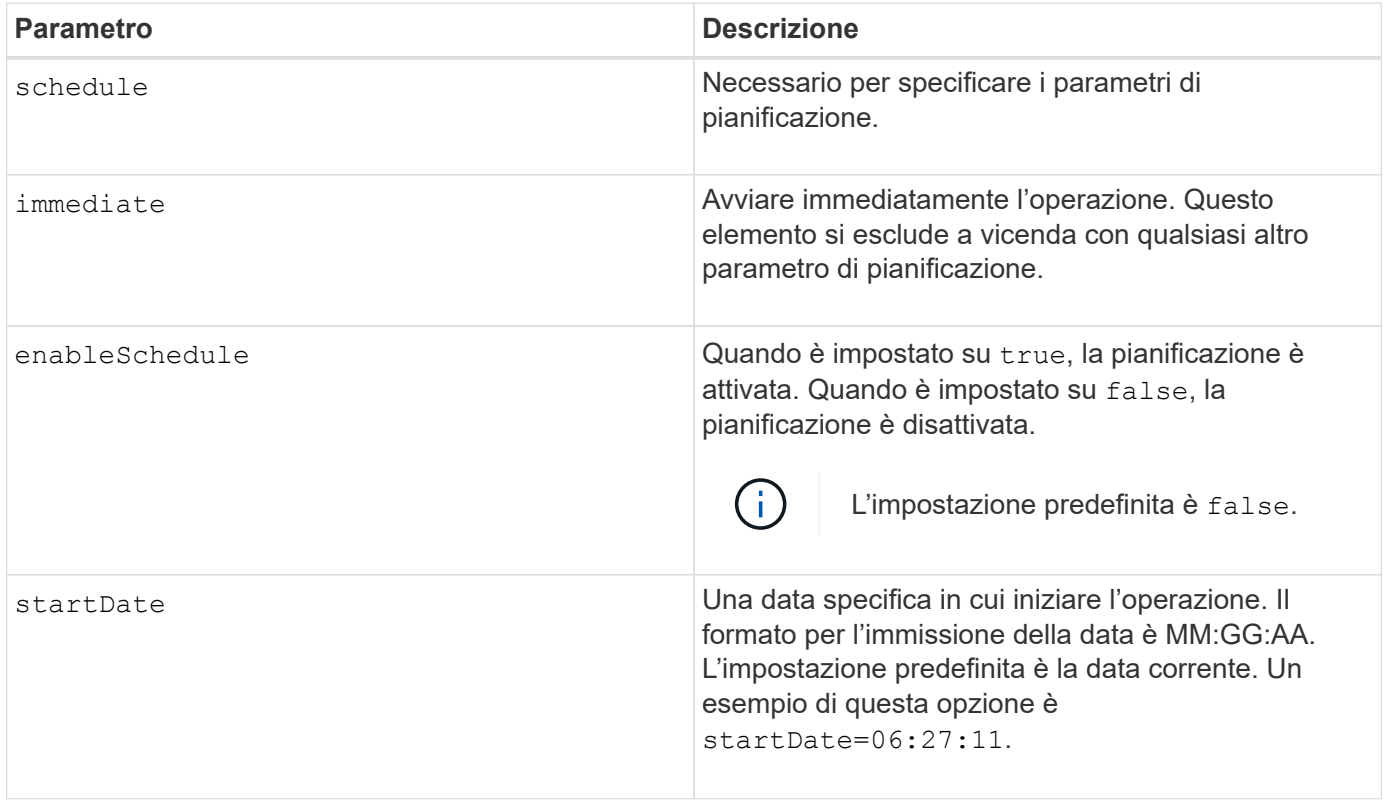

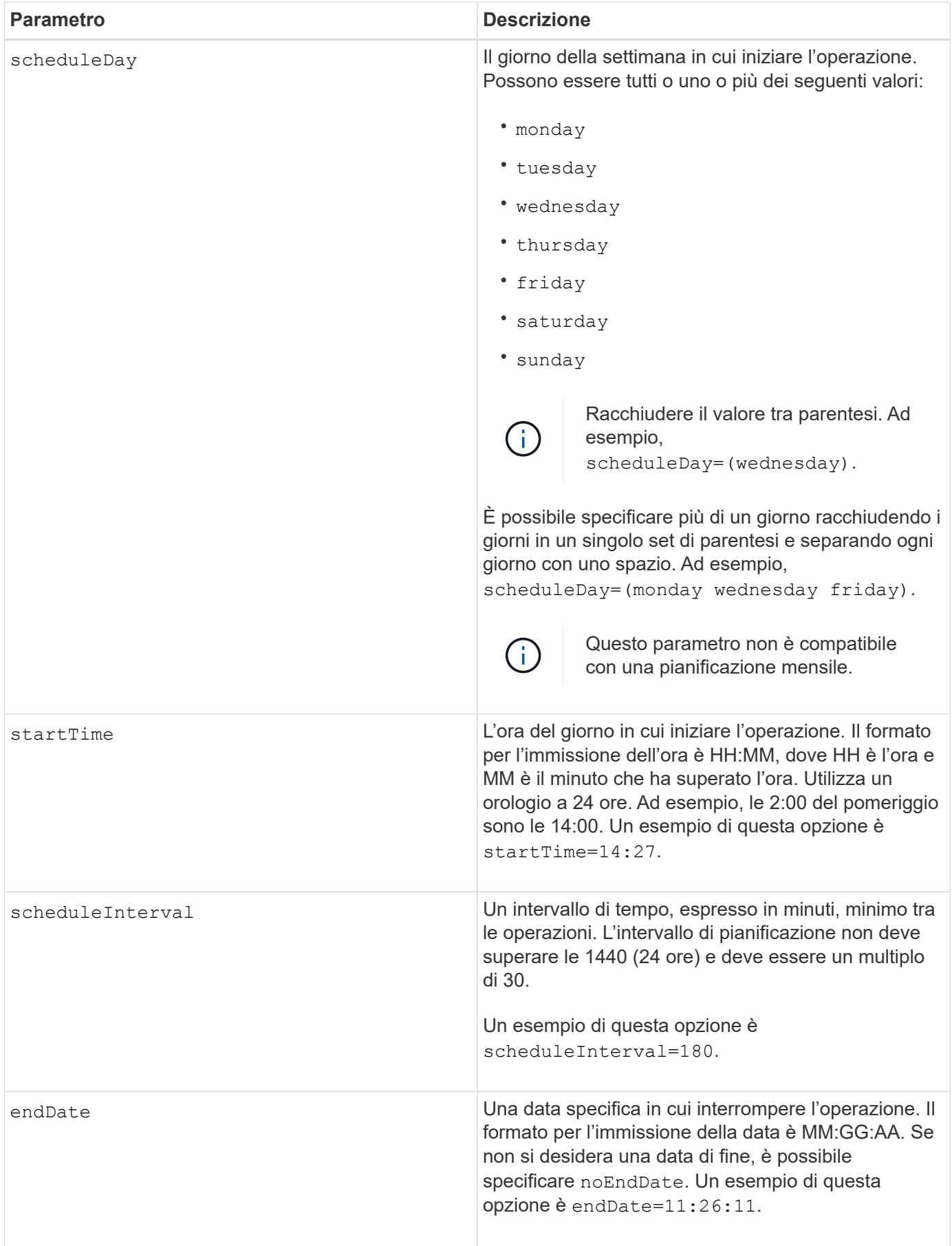

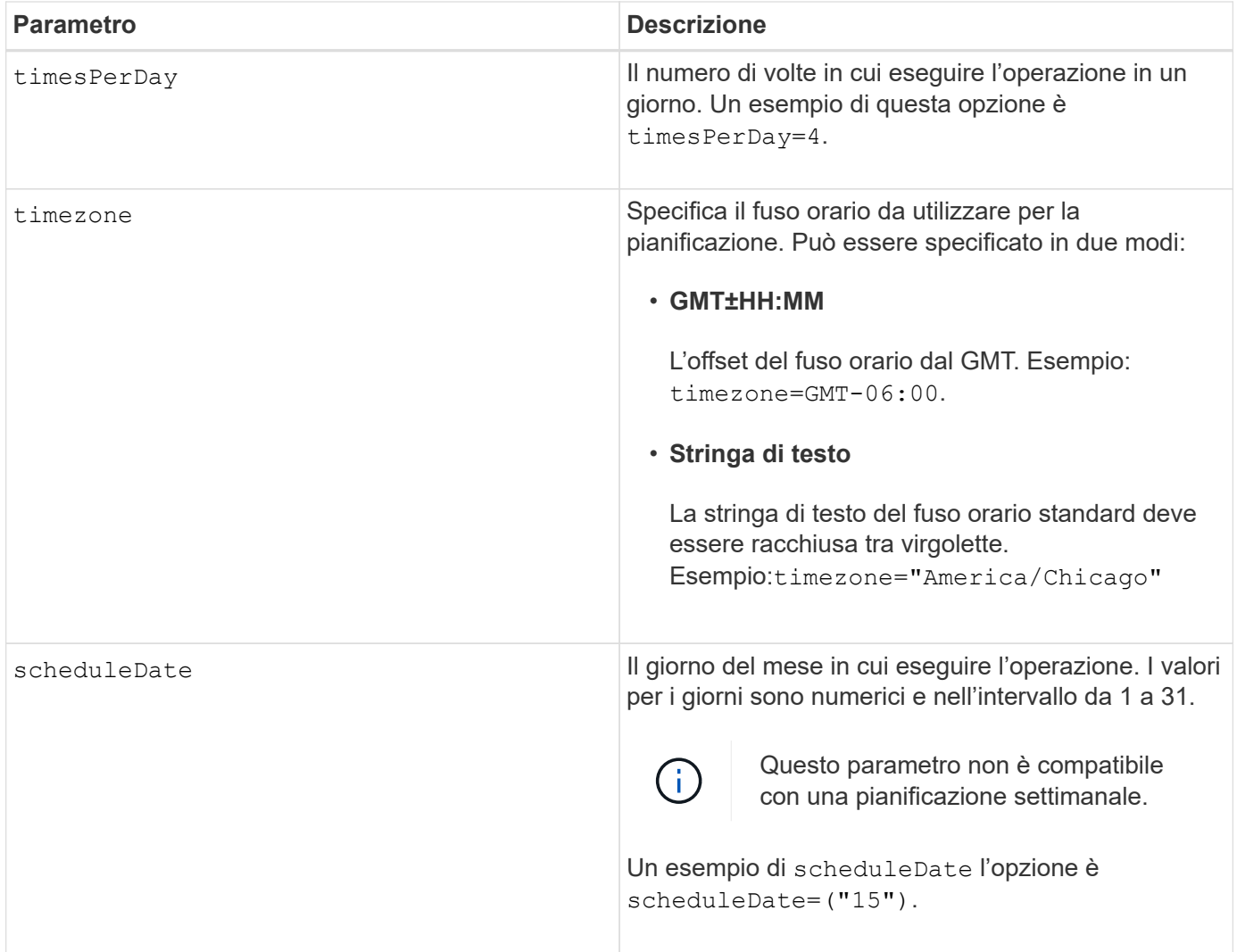

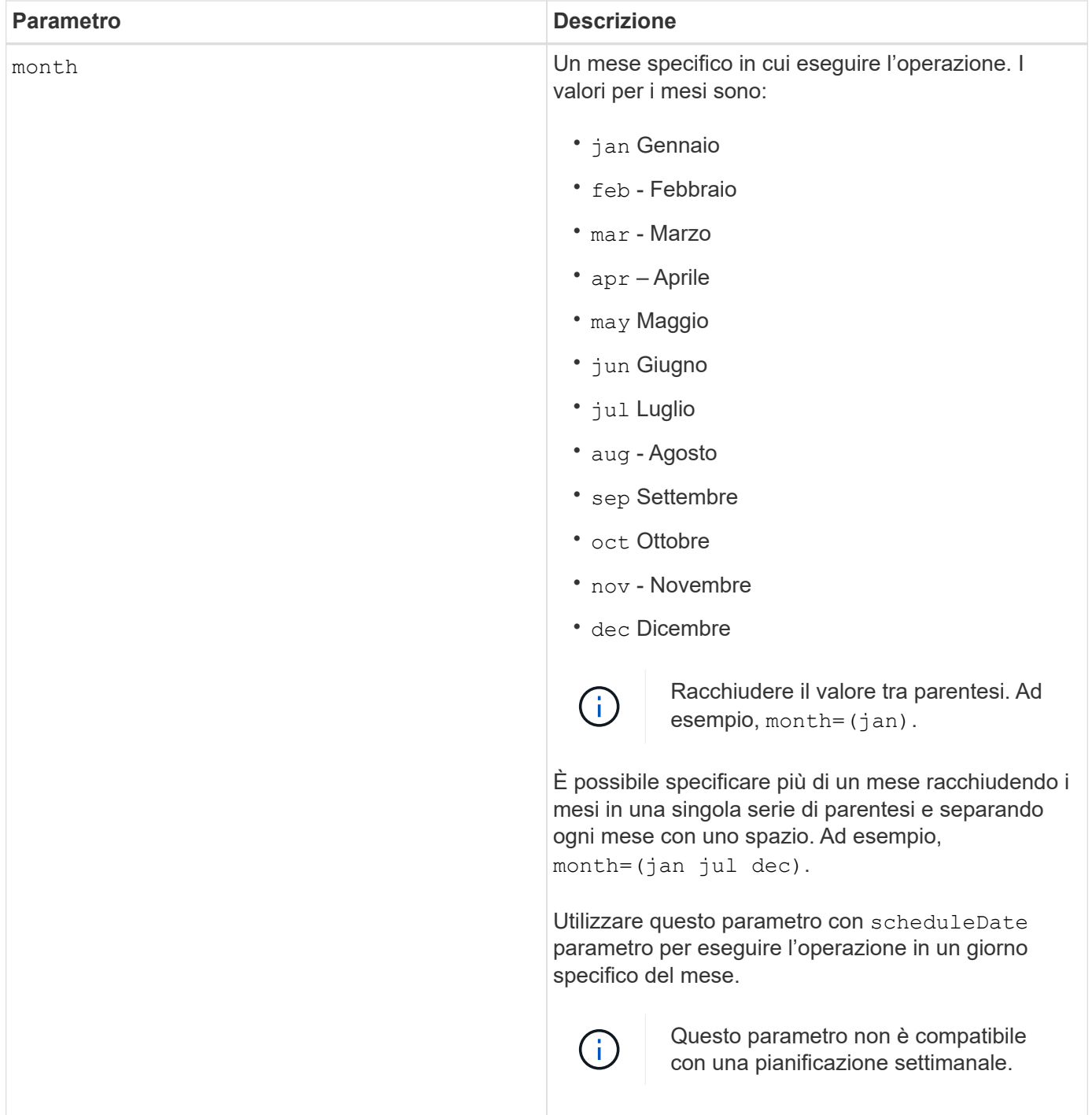

Questa tabella spiega come utilizzare timeZone parametro:

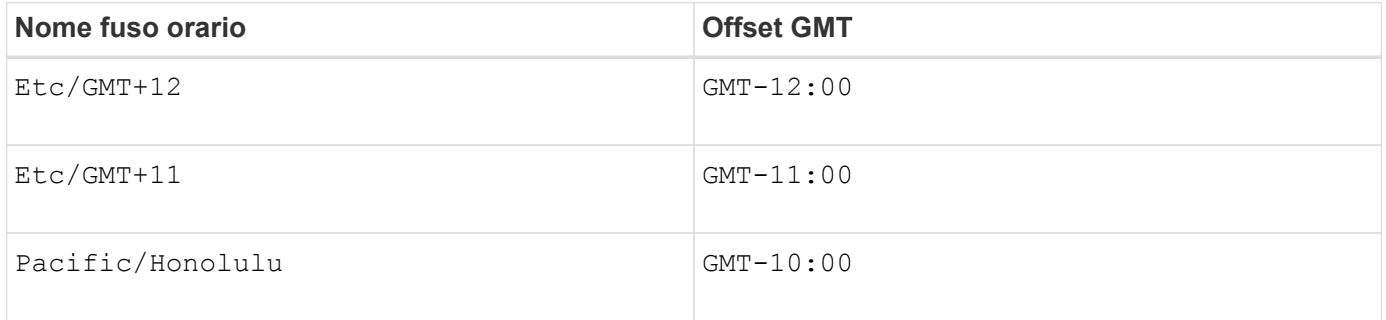

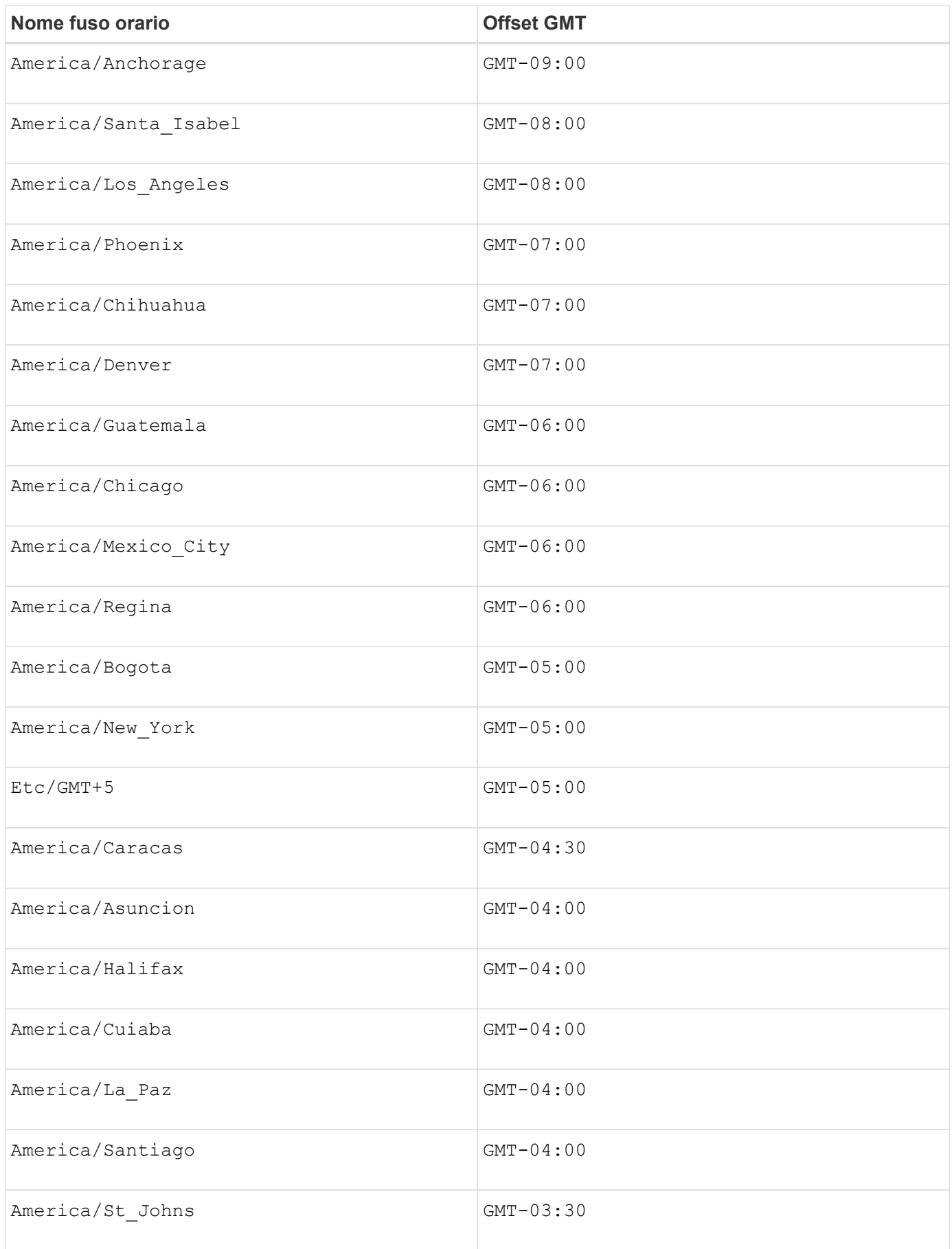

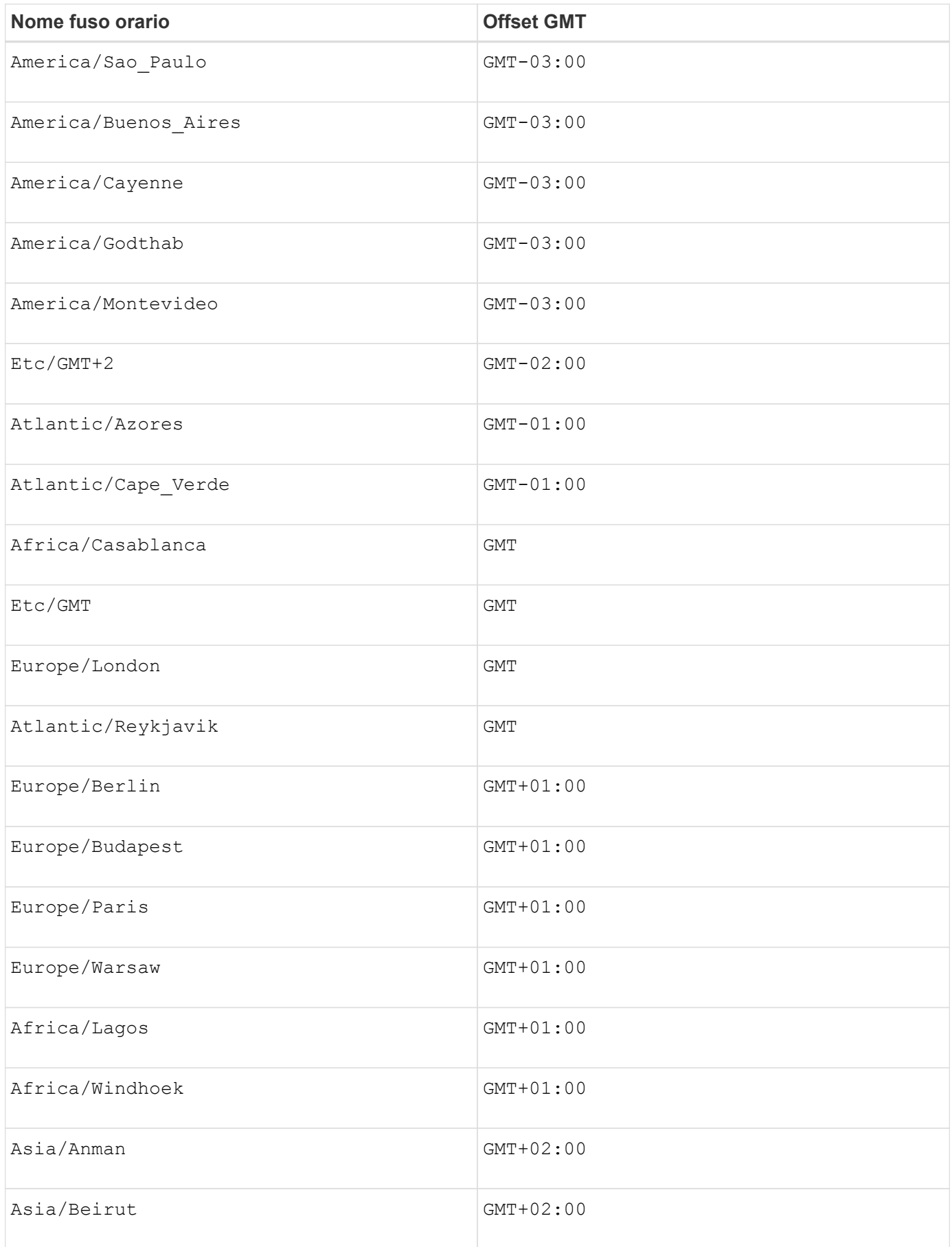

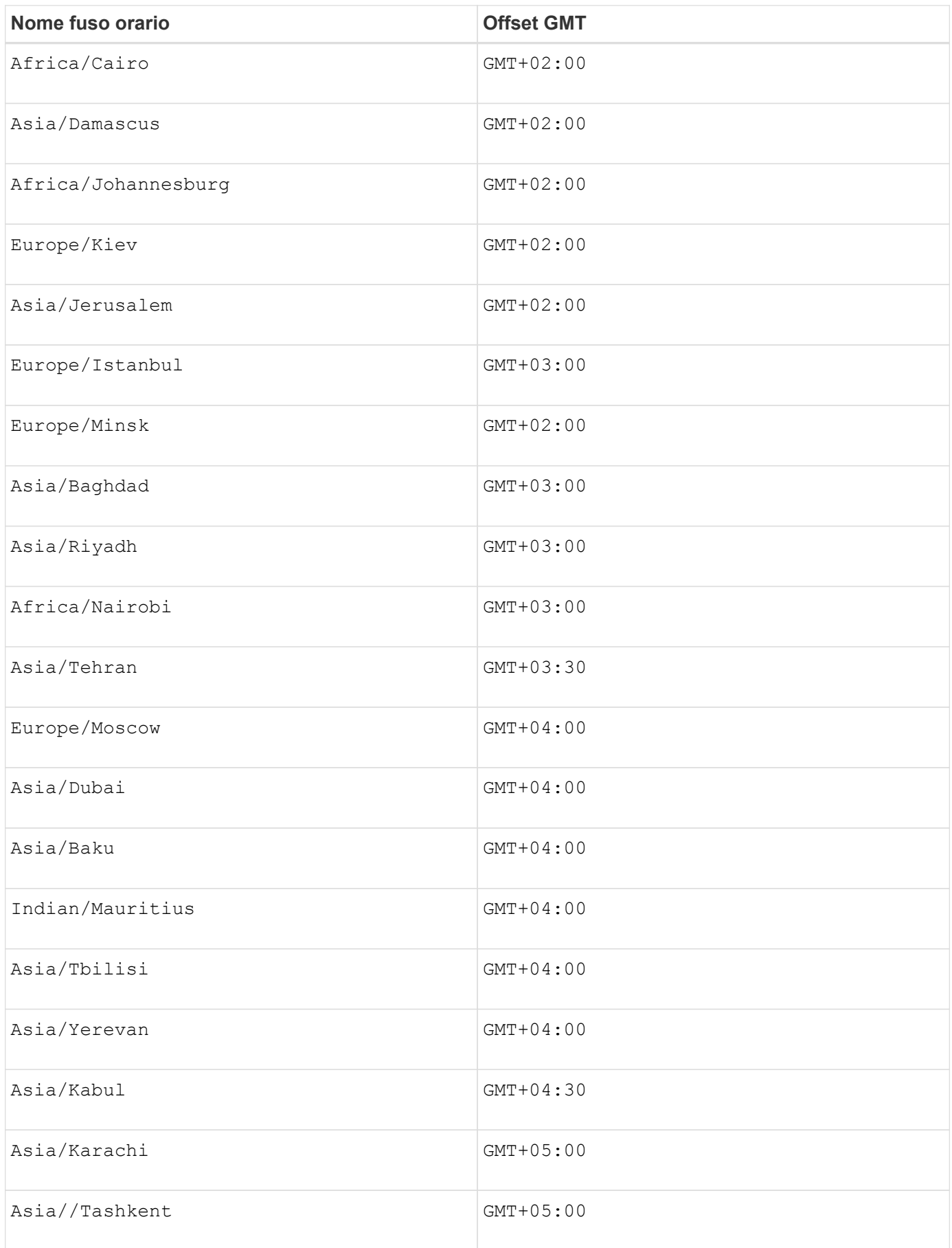

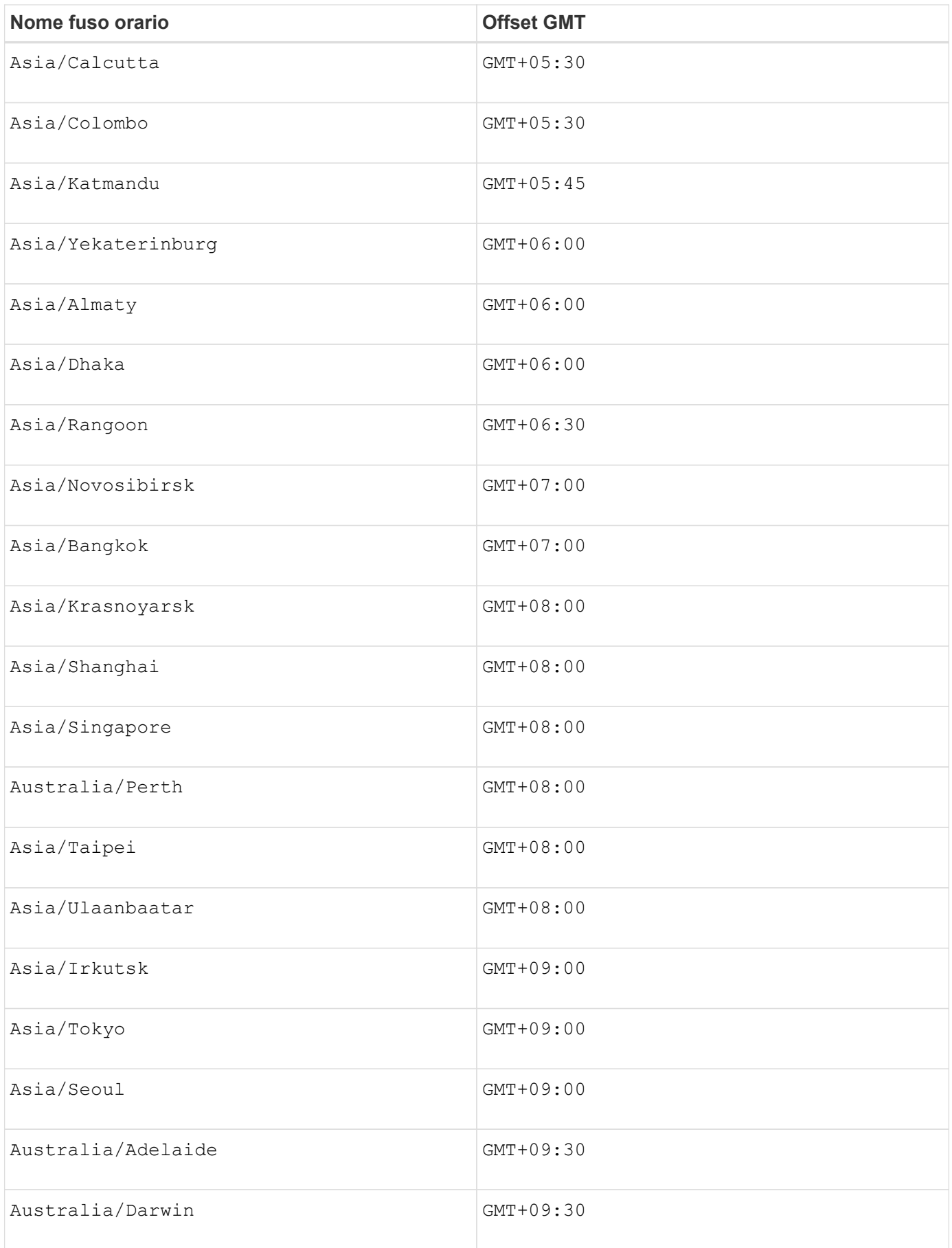

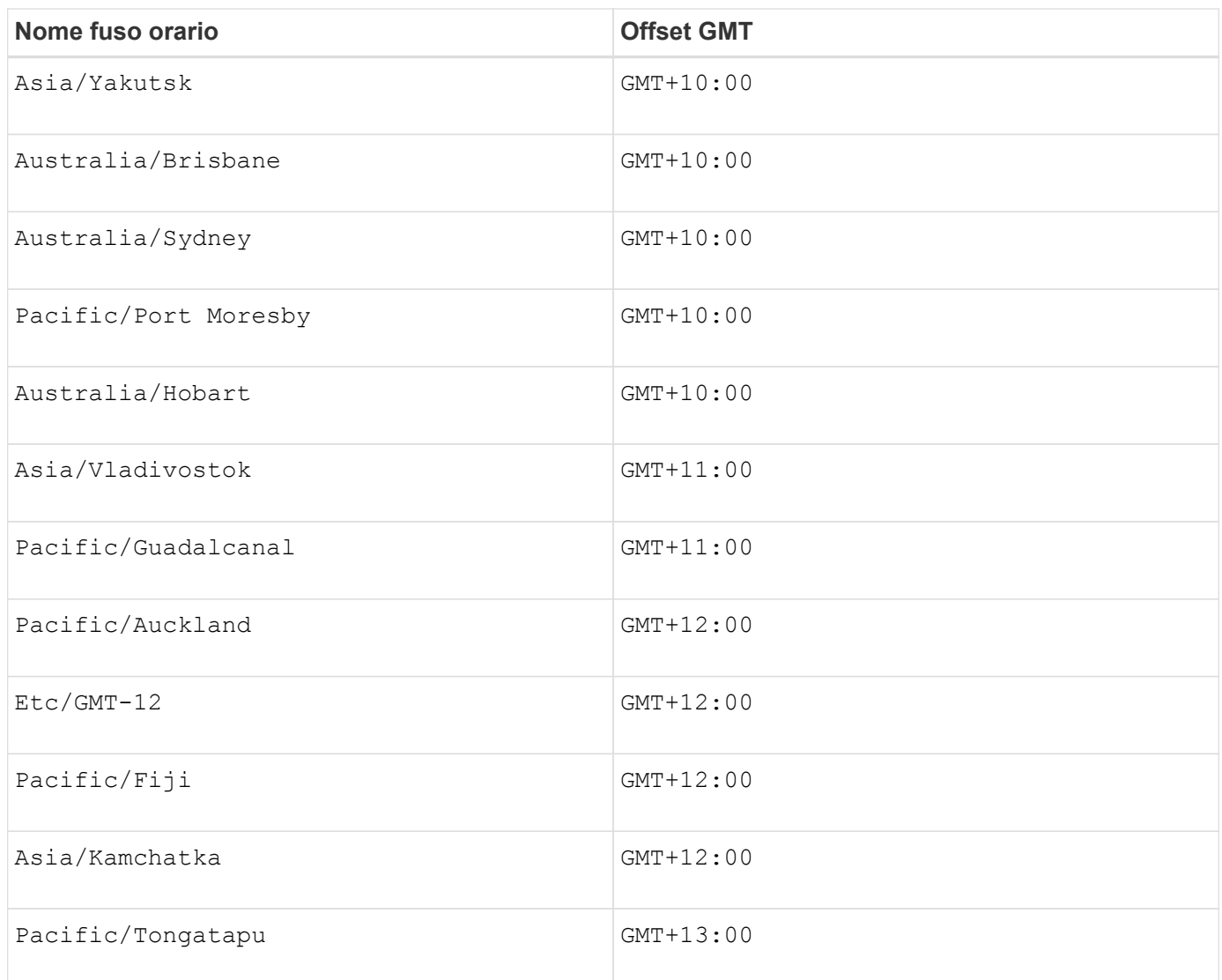

La stringa di codice per la definizione di una pianificazione è simile a questi esempi:

enableSchedule=true schedule startTime=14:27

enableSchedule=true schedule scheduleInterval=180

enableSchedule=true schedule timeZone=GMT-06:00

enableSchedule=true schedule timeZone="America/Chicago"

Se si utilizza anche scheduleInterval il firmware sceglie tra timesPerDay e il scheduleInterval selezionando il valore più basso delle due opzioni. Il firmware calcola un valore intero per scheduleInterval dividendo 1440 per scheduleInterval valore dell'opzione impostato. Ad esempio, 1440/180 = 8. Il firmware confronta quindi timesPerDay valore intero con il calcolato scheduleInterval valore intero e utilizza il valore più piccolo.

Per rimuovere un programma, utilizzare delete volume con il schedule parametro. Il delete volume con il schedule il parametro elimina solo la pianificazione, non il volume di snapshot.

## **Livello minimo del firmware**

7.83

7.86 aggiunge scheduleDate e il month opzione.

# **Creare un'immagine snapshot**

Il create snapImage il comando crea una nuova immagine snapshot in uno o più gruppi di snapshot esistenti.

## **Array supportati**

Questo comando si applica a qualsiasi singolo storage array, inclusi E2700, E5600, E2800, E5700, Array EF600 e EF300, purché tutti i pacchetti SMcli siano installati.

#### **Ruoli**

Per eseguire questo comando su un array di storage E2800, E5700, EF600 o EF300, è necessario disporre del ruolo di amministratore dello storage.

## **Contesto**

Prima di poter creare un'immagine snapshot, è necessario disporre di almeno un gruppo di snapshot in cui inserire l'immagine. Per creare un gruppo di snapshot, utilizzare create snapGroup comando.

## **Sintassi**

```
create snapImage (snapGroup="snapGroupName" |
snapGroups=("_snapGroupName1"... "snapGroupNamen"))
```
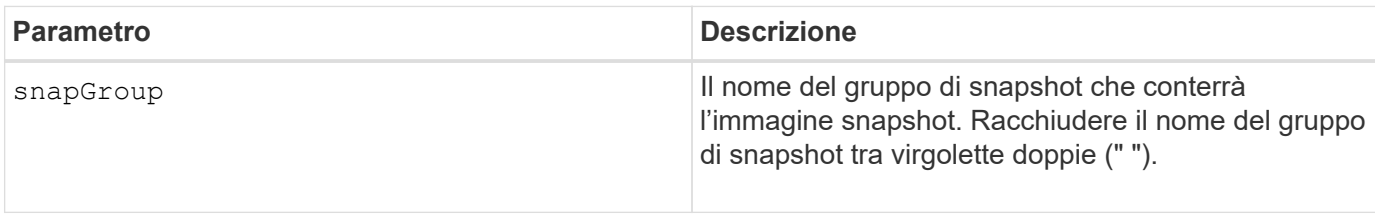

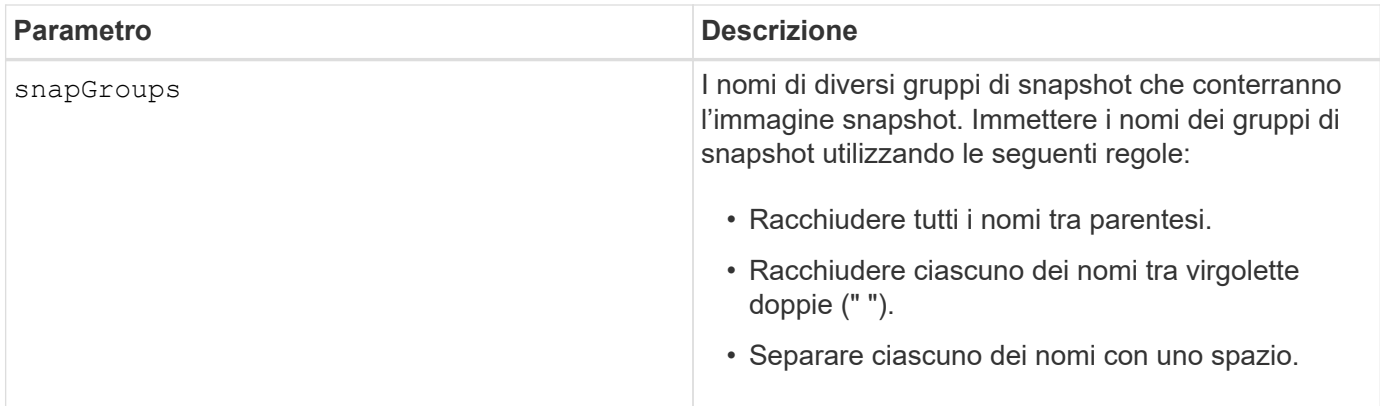

È possibile utilizzare qualsiasi combinazione di caratteri alfanumerici, caratteri di sottolineatura (\_), trattini (-) e cancelletto ( n.) per i nomi. I nomi possono avere un massimo di 30 caratteri.

Un'immagine snapshot è un'immagine logica point-in-time del contenuto di un volume *base* associato. L'immagine snapshot viene creata istantaneamente e registra lo stato del volume di base in quel momento. Ogni immagine snapshot viene creata nel contesto di un unico *gruppo di snapshot*. Un gruppo di snapshot è una sequenza di immagini snapshot del volume di base associato. Un gruppo di snapshot dispone di un *volume di repository* utilizzato per salvare tutti i dati dalle immagini snapshot. Le immagini snapshot di un gruppo di snapshot hanno un ordine specifico. L'ordine specifico delle immagini Snapshot consente di gestire le immagini Snapshot, ad esempio ripristinare una specifica immagine Snapshot nel volume di base o eliminare le immagini Snapshot non più necessarie.

Il risultato della creazione di un'immagine snapshot di un gruppo di coerenza è un'immagine snapshot di ogni volume membro del gruppo di coerenza.

## **Livello minimo del firmware**

7.83

# **Creare un volume di snapshot**

Il create snapVolume il comando crea un volume di snapshot con funzionalità di lettura/scrittura per le immagini snapshot di un volume di base.

## **Array supportati**

Questo comando si applica a qualsiasi singolo storage array, inclusi E2700, E5600, E2800, E5700, Array EF600 e EF300, purché tutti i pacchetti SMcli siano installati.

## **Ruoli**

Per eseguire questo comando su un array di storage E2800, E5700, EF600 o EF300, è necessario disporre del ruolo di amministratore dello storage.

## **Contesto**

È possibile mappare il volume di snapshot a un host e tutte le scritture dell'host risiedono nel volume di

repository associato al volume di snapshot. È possibile assegnare il nuovo volume di snapshot a un volume di repository esistente oppure creare un nuovo volume di repository in un gruppo di volumi o in un pool di dischi.

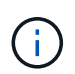

Non è possibile utilizzare questo comando per un'immagine snapshot utilizzata nella copia del volume online.

## **Sintassi**

```
create snapVolume userLabel="snapVolumeName" snapImageID="
snapCGID:imageID"
[(repositoryVolume="repos_xxxx"]
[repositoryVolume=(volumeGroupName[capacity=capacityValue]]
[repositoryVolume=(diskPoolName[capacity=capacityValue)]]
[repositoryFullLimit=percentValue]
```
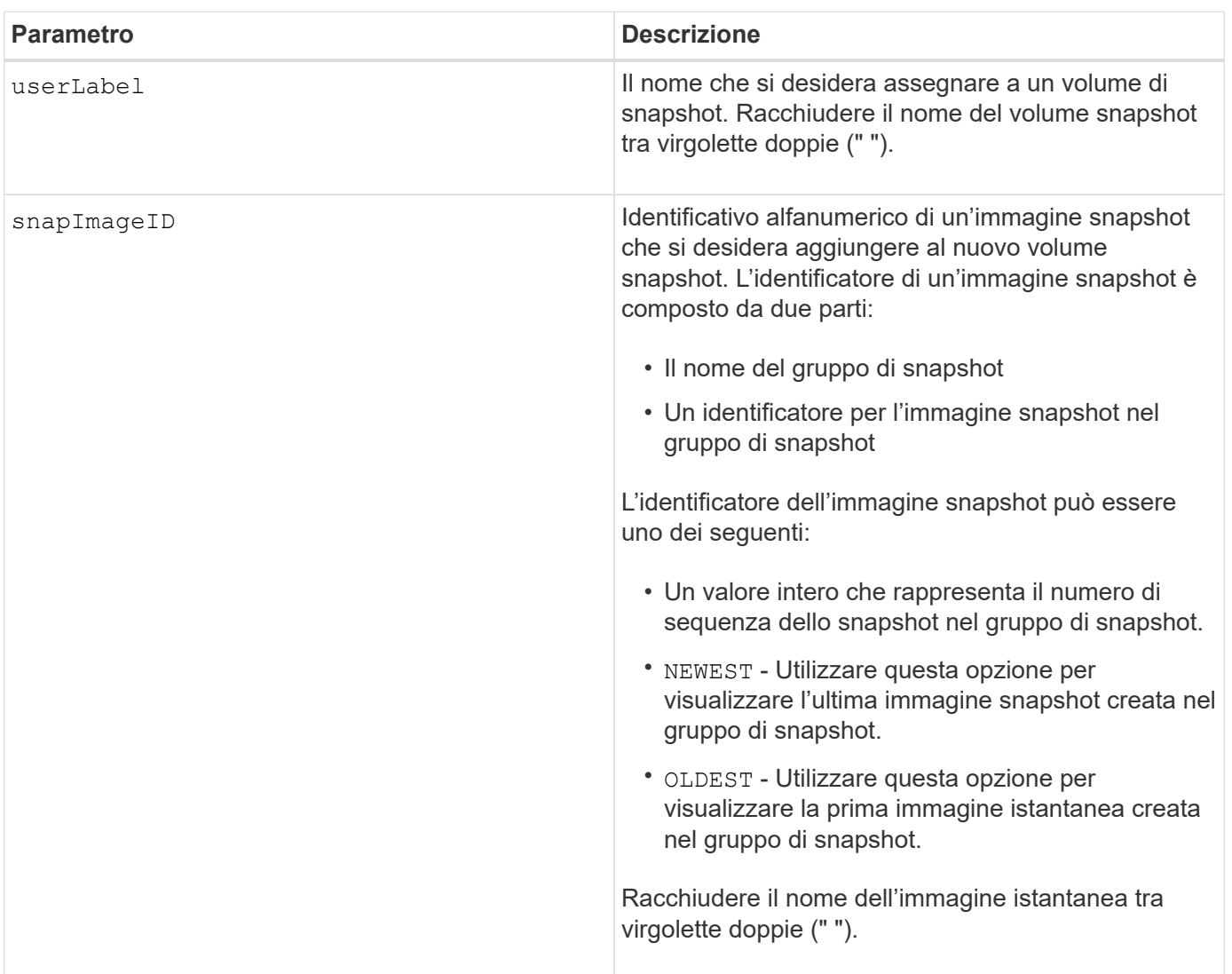

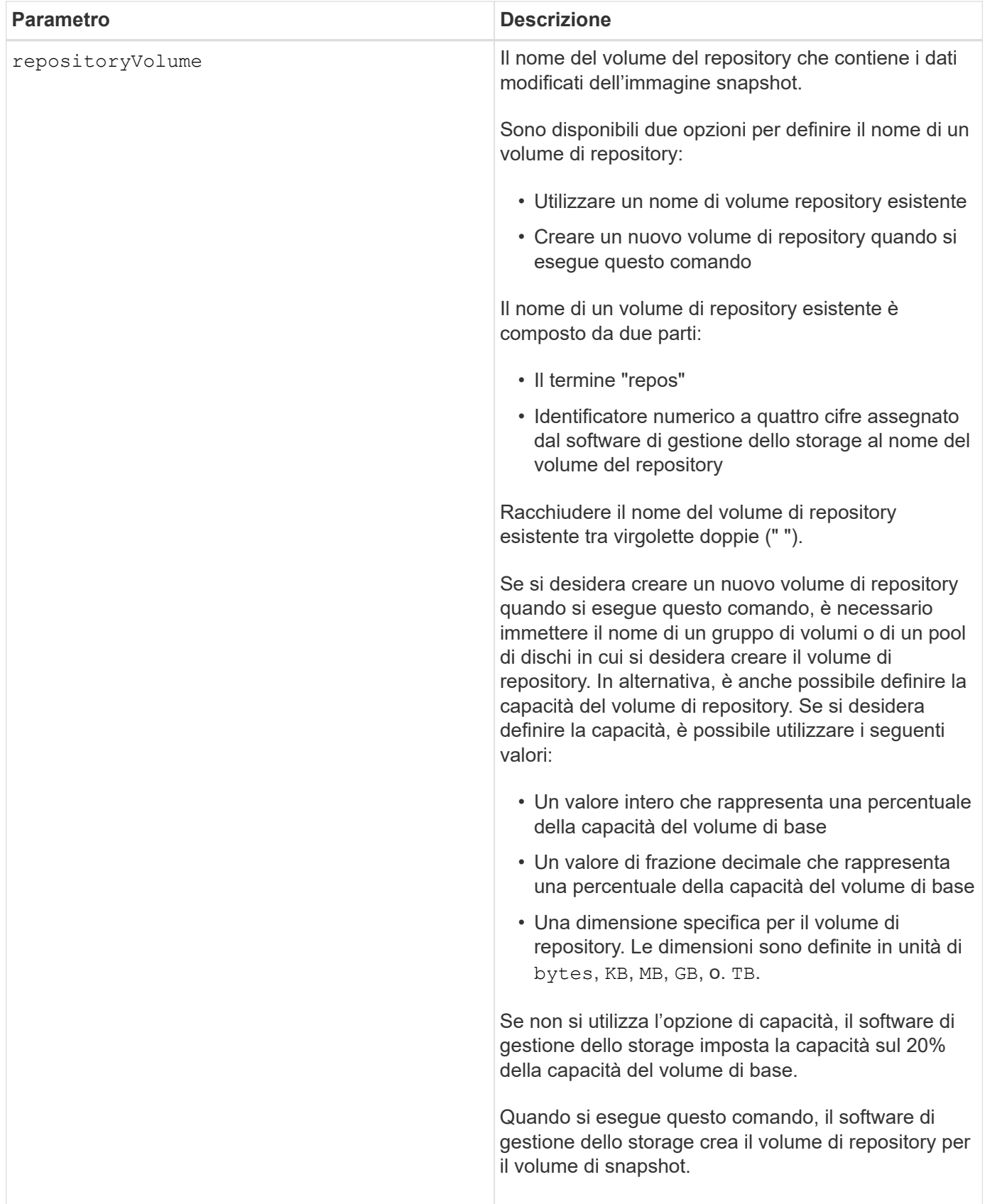

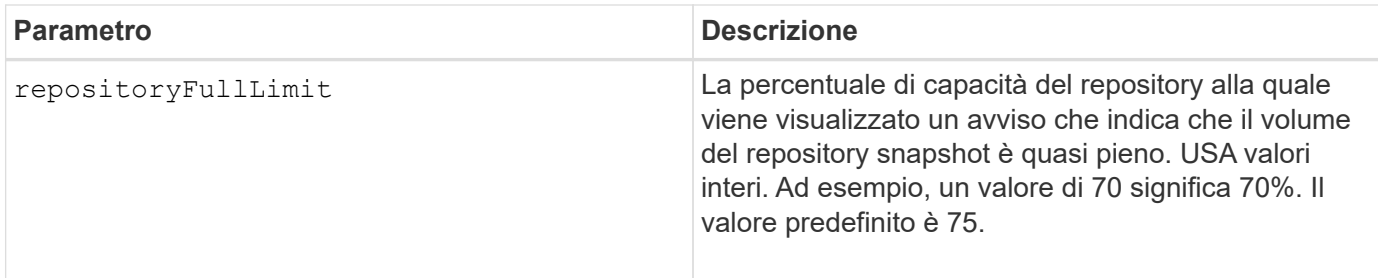

È possibile utilizzare qualsiasi combinazione di caratteri alfanumerici, caratteri di sottolineatura (\_), trattini (-) e cancelletto ( n.) per i nomi. I nomi possono avere un massimo di 30 caratteri.

L'identificatore di un'immagine snapshot ha due parti separate da due punti (:):

- Il nome del gruppo di snapshot
- L'identificatore dell'immagine istantanea

Ad esempio, se si desidera creare un volume di snapshot denominato snapData1 utilizzando l'immagine snapshot più recente in un gruppo di snapshot con il nome snapGroup1 con un limite di riempimento massimo del 80% per il volume di repository, utilizzare questo comando:

```
create snapVolume userLabel="snapData1" snapImageID="snapGroup1:newest"
repositoryVolume="repos_1234" repositoryFullLimit=80;
```
L'identificatore del volume del repository viene creato automaticamente dal software di gestione dello storage e dal firmware quando si crea un nuovo gruppo di snapshot. Non è possibile rinominare il volume del repository perché la ridenominazione del volume del repository interrompe il collegamento con le immagini snapshot.

## **Livello minimo del firmware**

7.83

## **Registrare la community SNMP**

Il create snmpCommunity Il comando crea una nuova community SNMP (Simple Network Management Protocol), una stringa di nome di comunità e registra la nuova community come entità nota per l'agente SNMP. Qualsiasi tentativo di registrare una nuova community con lo stesso nome di una community esistente viene rifiutato e il firmware restituisce un messaggio di errore.

## **Array supportati**

Questo comando si applica a un singolo array di storage E2800, E5700, EF600 o EF300. Non funziona sugli storage array E2700 o E5600.

## **Ruoli**

Per eseguire questo comando su un array di storage E2800, E5700, EF600 o EF300, è necessario disporre del ruolo Storage Admin o Support Admin.

## **Sintassi**

```
create snmpCommunity communityName="snmpCommunityName"
```
## **Parametri**

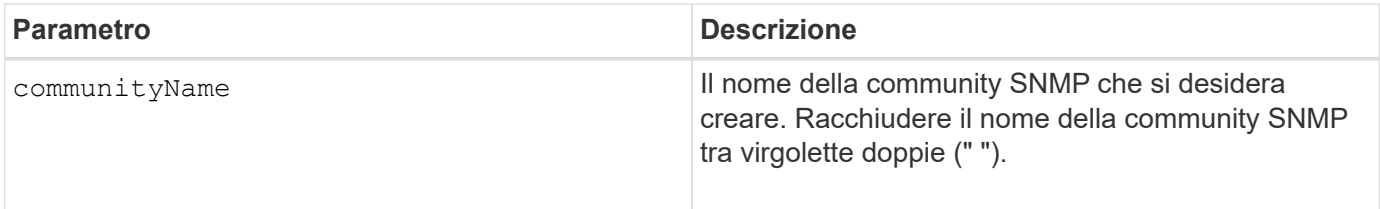

## **Livello minimo del firmware**

8.30

## **Registrare la destinazione della trap SNMP**

Il create snmpTrapDestination Il comando crea una nuova destinazione trap SNMP (Simple Network Management Protocol). Una destinazione trap è il gestore SNMP per ricevere i messaggi trap.

## **Array supportati**

Questo comando si applica a un singolo array di storage E2800, E5700, EF600 o EF300. Non funziona sugli storage array E2700 o E5600.

## **Ruoli**

Per eseguire questo comando su un array di storage E2800, E5700, EF600 o EF300, è necessario disporre del ruolo Storage Admin o Support Admin.

## **Sintassi**

```
create snmpTrapDestination trapReceiverIP=ipAddress
      (communityName="communityName" | (userName="userName" [engineId=(local
| engineId)]))
      [sendAuthenticationFailureTraps=(TRUE | FALSE)]
```
## **Parametri**

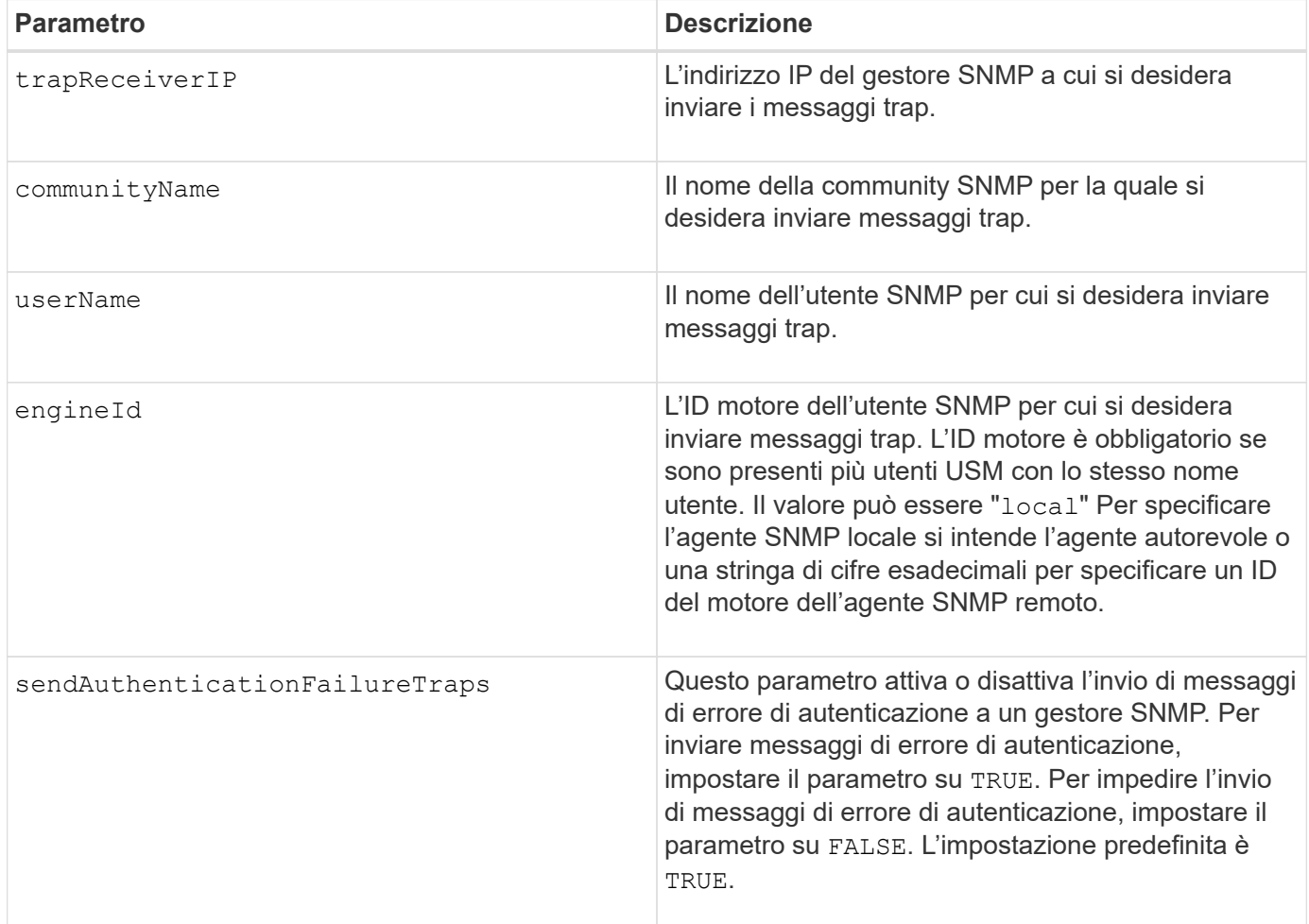

## **Livello minimo del firmware**

8.30

## **Registrare l'utente SNMPv3 USM**

Il create snmpUser userName Il comando crea un nuovo utente SNMP (Simple Network Management Protocol) e registra il nuovo utente come entità nota nell'agente SNMP. Qualsiasi tentativo di registrare un nuovo utente con lo stesso nome e ID motore di quello di un utente esistente viene rifiutato.

## **Array supportati**

Questo comando si applica a un singolo array di storage E2800, E5700, EF600 o EF300. Non funziona sugli storage array E2700 o E5600.

## **Ruoli**

Per eseguire questo comando su un array di storage E2800, E5700, EF600 o EF300, è necessario disporre del ruolo Storage Admin o Support Admin.

## **Sintassi**

```
create snmpUser userName="snmpUserName"
     [engineId=(local | engineId)]
      [authProtocol=(none | sha | sha256 | sha512)
authPassword="authPassword"]
      [privProtocol=(none | aes128) privPassword="privPassword"]
```
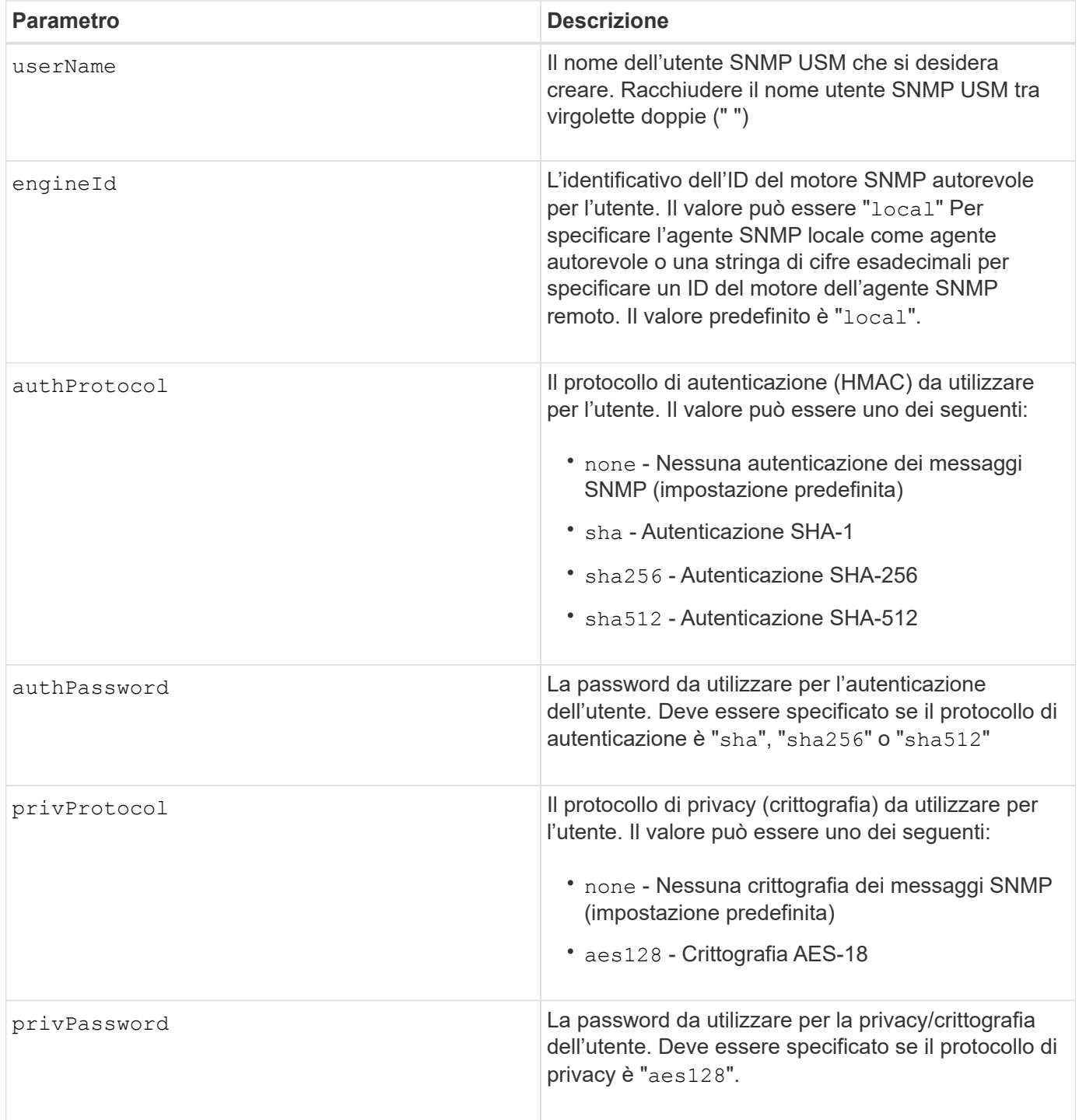

8.72

# **Creare cache SSD**

Il create ssdCache Command crea una cache di lettura per un array di storage utilizzando dischi a stato solido (SSD).

## **Array supportati**

Questo comando si applica a qualsiasi singolo storage array, inclusi E2700, E5600, E2800, E5700, Array EF600 e EF300, purché tutti i pacchetti SMcli siano installati.

## **Ruoli**

Per eseguire questo comando su un array di storage E2800, E5700, EF600 o EF300, è necessario disporre del ruolo Support Admin.

## **Contesto**

L'utilizzo di SSD dalle performance elevate per memorizzare nella cache i dati di lettura migliora le performance di i/o e i tempi di risposta delle applicazioni e offre un miglioramento delle performance sostenuto per carichi di lavoro diversi, in particolare per carichi di lavoro con IOP elevati. La cache SSD massimizza l'utilizzo di costosi SSD veloci. La cache SSD funziona in aggiunta alla cache primaria nella DRAM del controller. Con la cache del controller, i dati vengono memorizzati nella DRAM dopo la lettura dell'host. Con la cache SSD, i dati vengono copiati dai volumi di base specificati dall'utente e quindi memorizzati nella cache degli SSD.

## **Sintassi**

```
create ssdCache userLabel="ssdCacheName"
drives=(trayID1,[drawerID1,]slotID1 ... trayIDn,[drawerIDn,]slotIDn)
[updateExistingVolumes=(TRUE|FALSE)]
[securityType=(none|capable|enabled)]
```
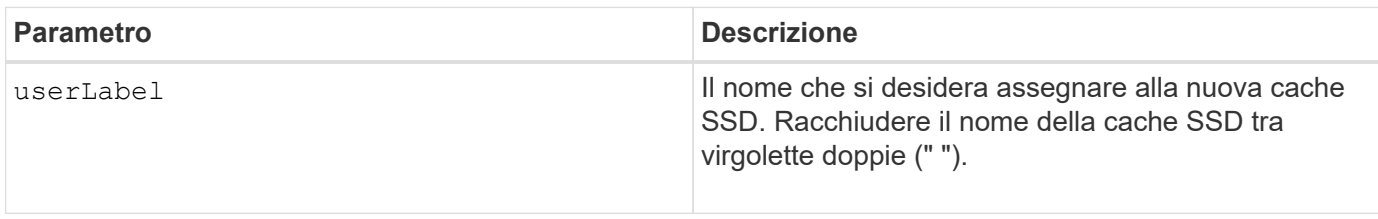

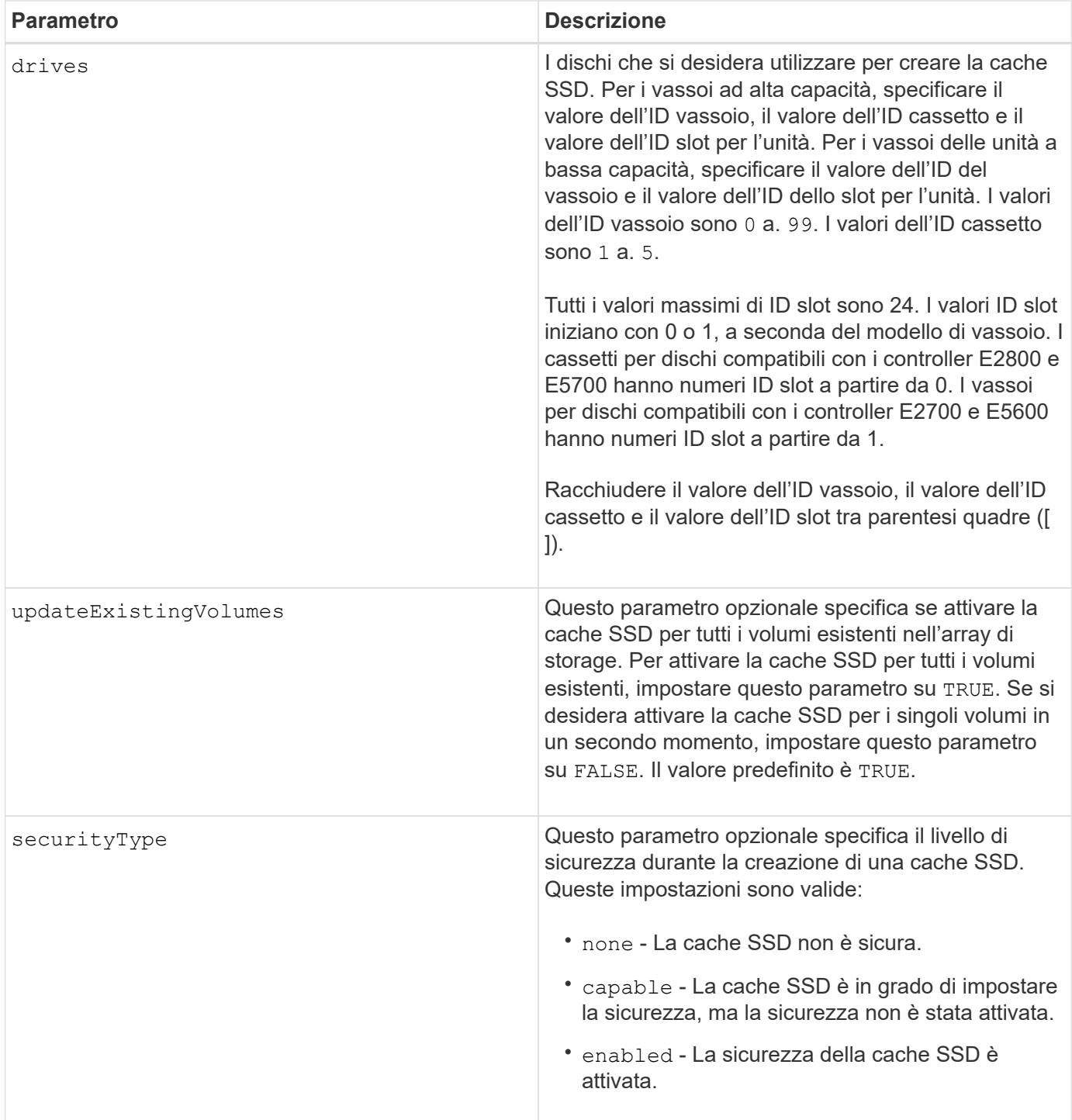

È possibile utilizzare qualsiasi combinazione di caratteri alfanumerici, caratteri di sottolineatura (\_), trattini (-) e cancelletto ( n.) per il nome. I nomi possono avere un massimo di 30 caratteri.

Uno storage array può avere una sola cache SSD.

Solo i volumi creati utilizzando dischi rigidi possono utilizzare la cache SSD. Non è possibile attivare la cache SSD sulle immagini Snapshot.

Se tutti gli SSD nella cache SSD sono compatibili con Data Assurance (da) e la funzione da è attivata, il da

viene automaticamente attivato per la cache SSD e non può essere disattivato. Inoltre, non è possibile aggiungere SSD non compatibili con da a una cache SSD abilitata per da.

## **Livello minimo del firmware**

7.84

8.20 M3 - sono ora supportati i dischi FDE. Aggiunto il securityType parametro.

11.80 aggiunge il supporto degli array EF600 e EF300

## **Creare un server di directory per array di storage**

Il create storageArray directoryServer il comando consente di aggiungere un nuovo server di directory da utilizzare per l'autenticazione e l'autorizzazione degli utenti.

## **Array supportati**

Questo comando si applica a un singolo array di storage E2800, E5700, EF600 o EF300. Non funziona sugli storage array E2700 o E5600.

#### **Ruoli**

Per eseguire questo comando su un array di storage E2800, E5700, EF600 o EF300, è necessario disporre del ruolo Security Admin.

## **Sintassi**

```
create storageArray directoryServer
         [domainId="domainId"
         domainNames=("domainName1"..."domainNameN")
         serverUrl="serverUrl"
         [bindAccount="username" bindPassword="password"]
         searchBaseDN="distinguishedName"
         usernameAttribute="attributeName"
         groupAttributes=("attrName1"..."attrNameN")
          [skipConfigurationTest={true | false}]
```
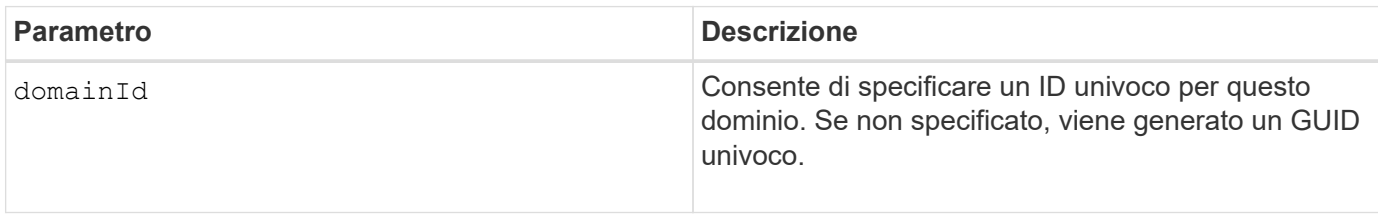

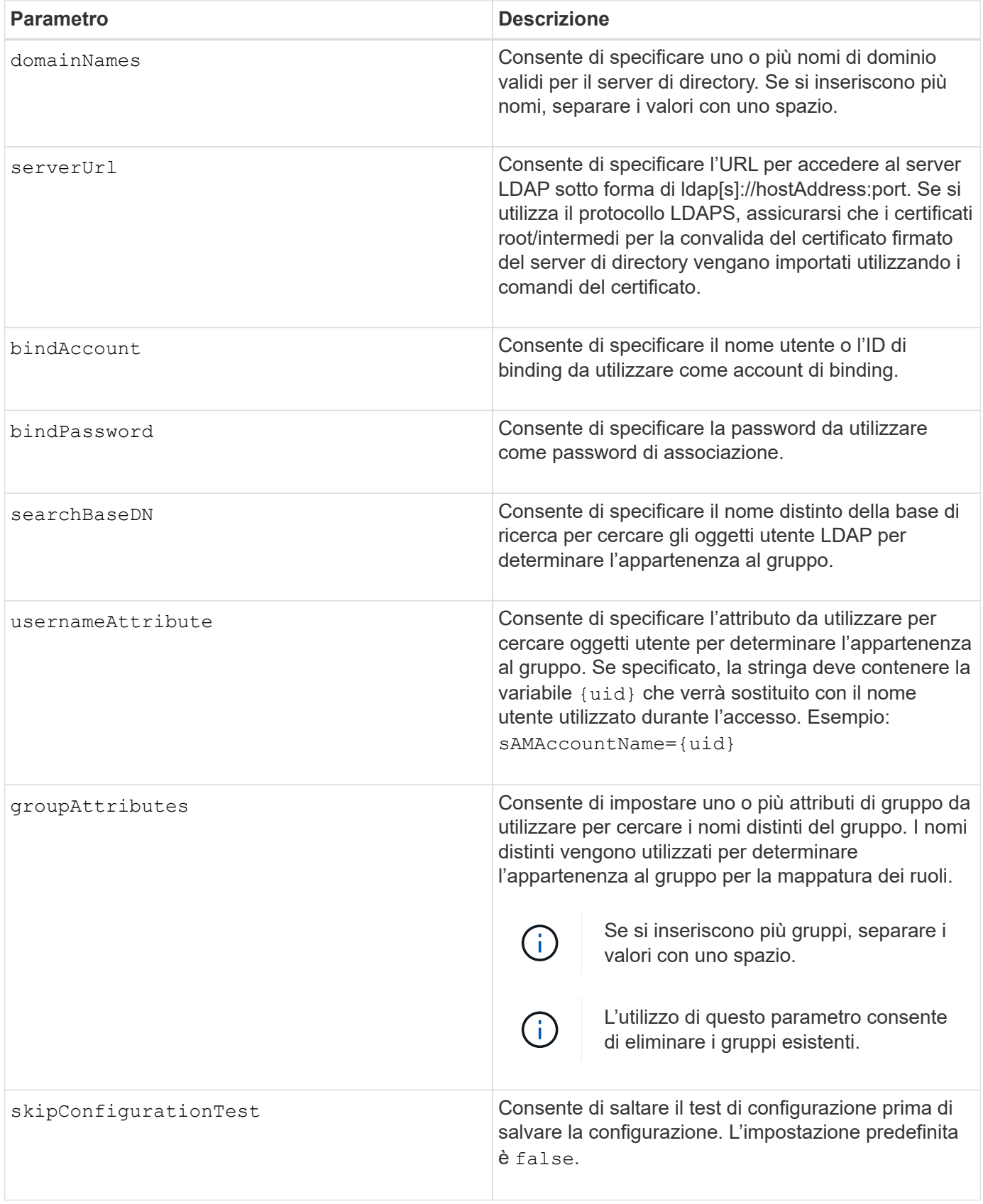

## **Esempi**
```
SMcli -n Array1 -c "create storageArray directoryServer
domainNames=("company.com") serverUrl="ldap://hqldap.company.com:389"
bindAccount="dummyBindDN" bindPassword="dummyPassword"
searchBaseDN="OU= Users, DC=hq, DC=company, DC=com"
usernameAttributes="sAMAccountName={uid}" groupAttributes="memberOf";"
```
#### SMcli completed successfully.

## **Creare la chiave di sicurezza dello storage array**

Il create storageArray securityKey Il comando crea o modifica una nuova chiave di sicurezza per un array di storage dotato di dischi con crittografia completa dei dischi (FDE).

#### **Array supportati**

Se è attivata la gestione esterna delle chiavi, questo comando si applica solo agli array E2800, E5700, EF600 e EF300. Se è attivata la gestione delle chiavi interne, il comando si applica a qualsiasi singolo array di storage, purché siano installati tutti i pacchetti SMcli.

#### **Ruoli**

Per eseguire questo comando su un array di storage E2800, E5700, EF600 o EF300, è necessario disporre del ruolo Security Admin.

#### **Contesto**

Per la gestione interna delle chiavi, questo comando attiva la funzione di gestione interna delle chiavi e crea la chiave di sicurezza. Dopo aver creato la chiave, utilizzare set storageArray securityKey per utilizzare la chiave. Questo comando può essere utilizzato anche per modificare la chiave di sicurezza.

Per la gestione delle chiavi esterne, questo comando crea una chiave diversa per sostituire la chiave creata inizialmente quando è stata attivata la funzione. Utilizzare enable storageArray externalKeyManagement Per attivare la funzione External Key Management e creare la chiave di sicurezza iniziale. Questo comando può essere utilizzato anche per modificare la chiave di sicurezza.

### **Sintassi**

```
create storageArray securityKey
[keyIdentifier="keyIdentifierString"]
passPhrase="passPhraseString"
file="fileName"
[commitSecurityKey=(TRUE | FALSE)]
```
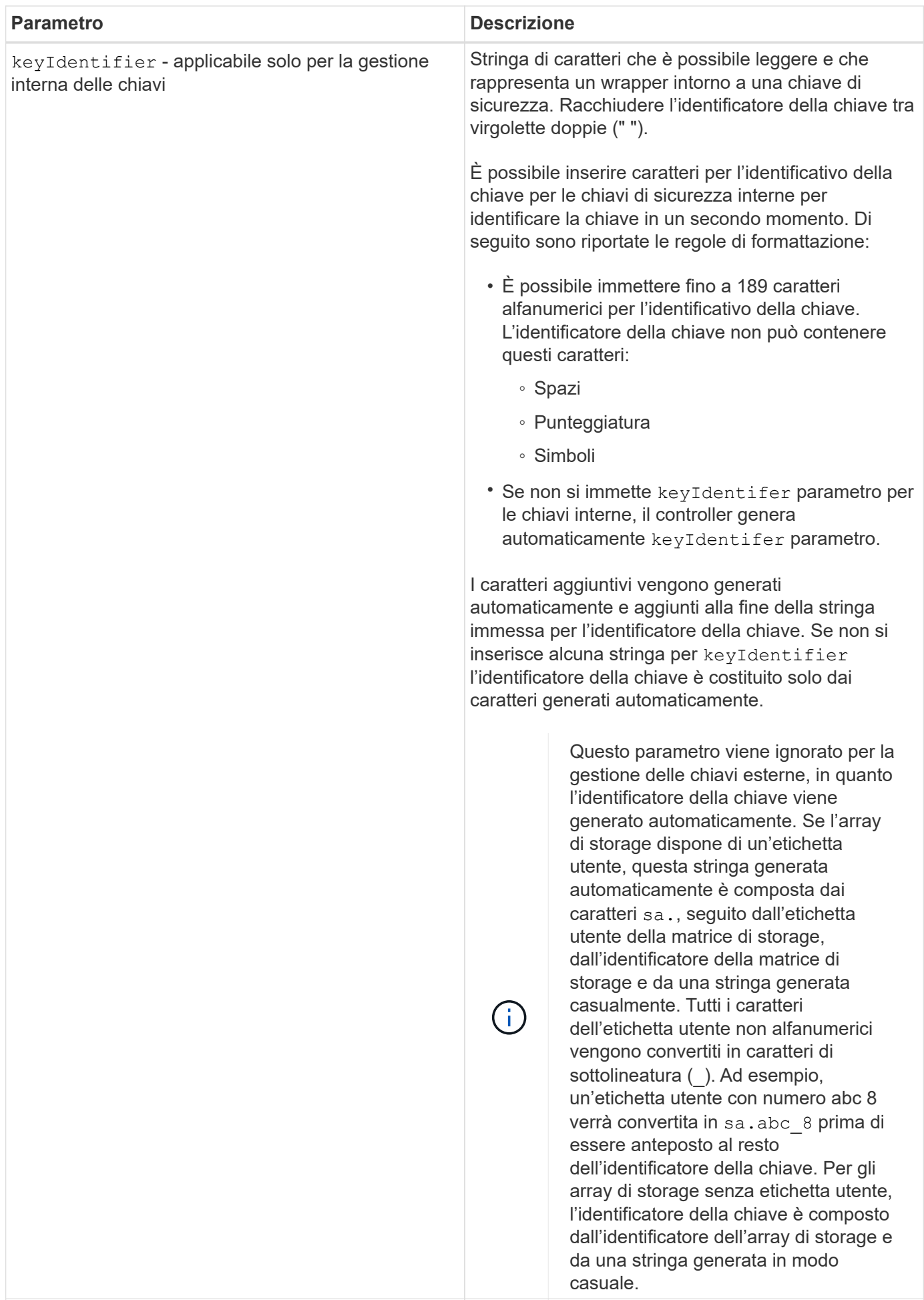

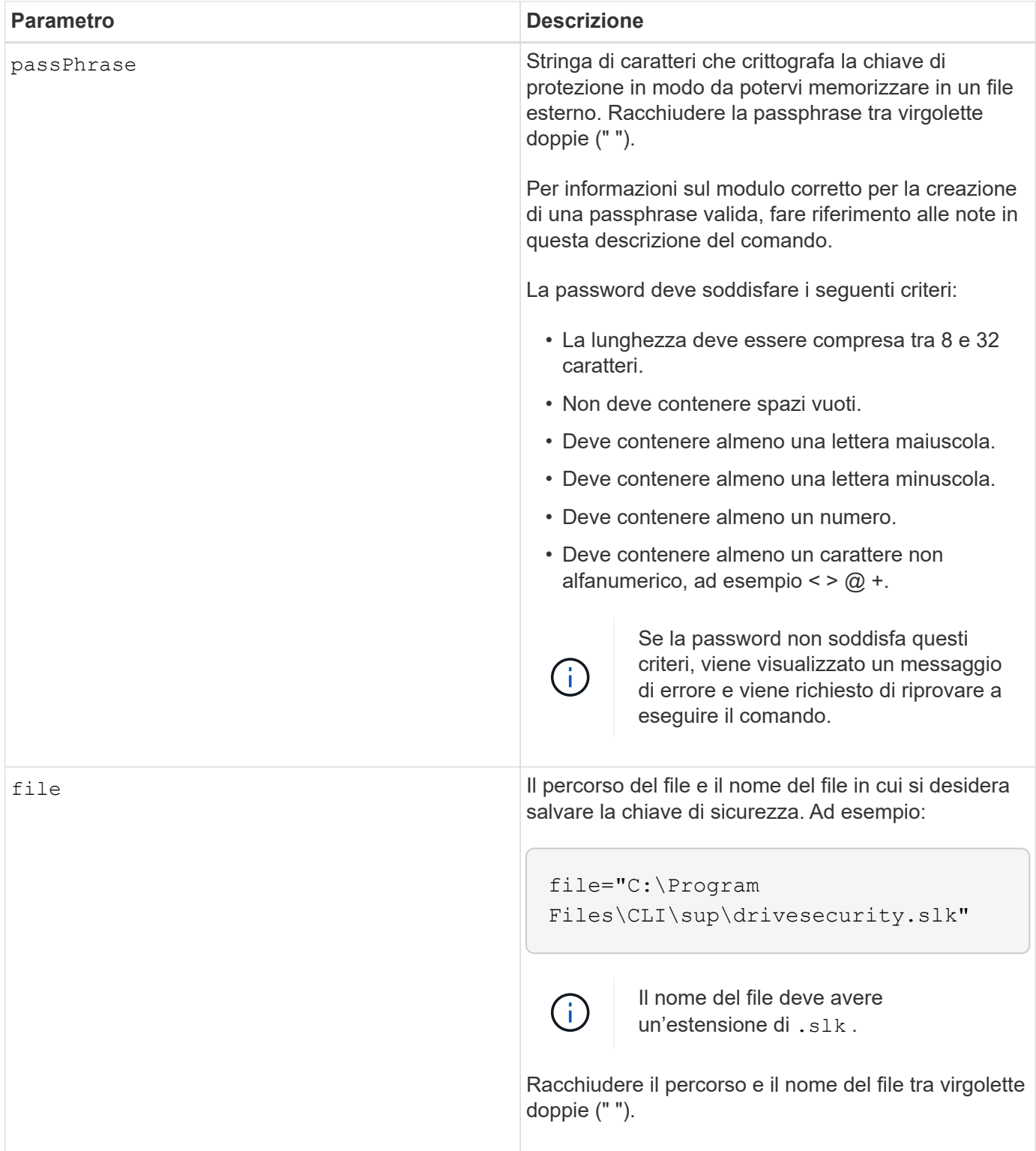

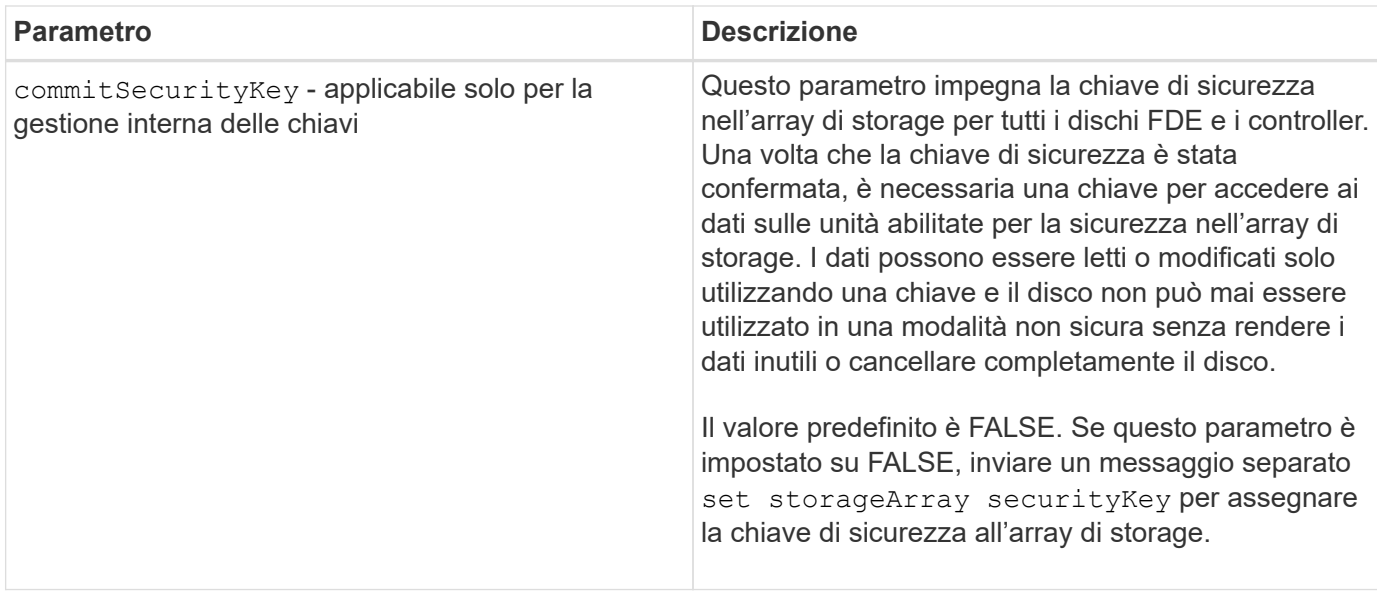

## **Livello minimo del firmware**

7.40, introdotto per la gestione interna delle chiavi

8.40, introdotto per la gestione esterna delle chiavi

# **Creare la configurazione syslog dell'array di storage**

Il create storageArray syslog il comando consente di archiviare i registri di controllo su un server syslog esterno. Dopo aver stabilito una connessione tra lo storage array e il server syslog, i registri di controllo vengono salvati automaticamente nel server syslog.

## **Array supportati**

Questo comando si applica a un singolo array di storage E2800, E5700, EF600 o EF300. Non funziona sugli storage array E2700 o E5600.

## **Ruoli**

Per eseguire questo comando su un array di storage E2800, E5700, EF600 o EF300, è necessario disporre del ruolo Security Admin.

## **Sintassi**

```
create storageArray syslog serverAddress="<address>" port=<port>
protocol=("udp" | "tcp" | "tls") components=(componentName=("auditLog")
...)
```
## **Parametri**

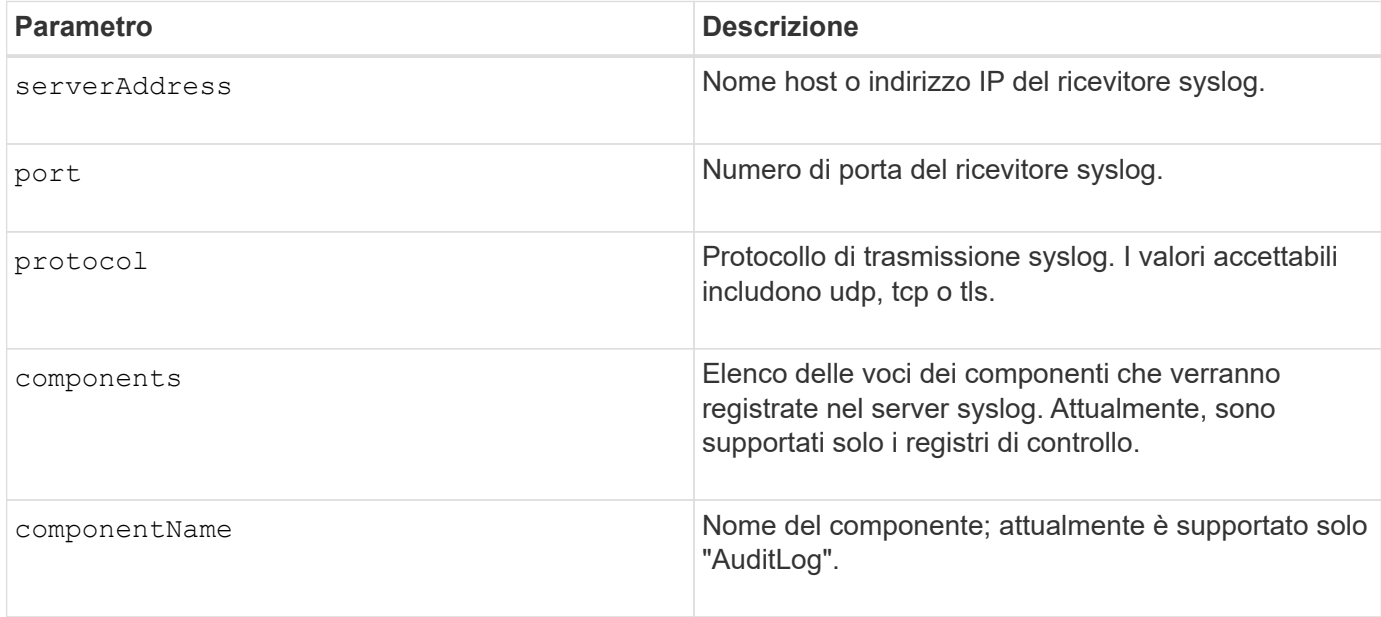

#### **Esempio**

```
SMcli -n Array1 -c "create storageArray syslog
serverAddress=\"192.168.2.1\" port=514 protocol=\"udp\"
components=(componentName=\"auditLog\");"
ID: 331998fe-3154-4489-b773-b0bb60c6b48e
Server Address: 192.168.2.1.com
Port: 514
Protocol: udp
Components
1. Component Name: auditLog
SMcli completed successfully.
```
## **Livello minimo del firmware**

8.42

# **Creare il mirroring sincrono**

Il create syncMirror il comando crea sia il volume primario che il volume secondario per una coppia di mirror remoti sincroni. Questo comando imposta anche la modalità di scrittura (modalità di scrittura sincrona o modalità di scrittura asincrona) e la priorità di sincronizzazione.

## **Array supportati**

Questo comando si applica a qualsiasi singolo array di storage, con alcune limitazioni. Se si esegue il comando sull'array E2700 o E5600, non esistono restrizioni.

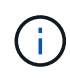

Se si esegue il comando sull'array E2800 o E5700, il tipo di client deve essere impostato su symbol. Questo comando non viene eseguito se il tipo di client è impostato su https.

## **Ruoli**

Per eseguire questo comando su un array di storage E2800 o E5700, è necessario disporre del ruolo di amministratore dello storage.

## **Contesto**

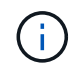

Nelle versioni precedenti di questo comando, l'identificatore di funzione era remoteMirror. Questo identificatore di funzione non è più valido e viene sostituito da syncMirror.

## **Sintassi**

```
create syncMirror primary="primaryVolumeName"
secondary="secondaryVolumeName"
(remoteStorageArrayName="storageArrayName" |
remoteStorageArrayWwn="wwID")
[remotePassword="password"]
[syncPriority=(highest | high | medium | low | lowest)]
[autoResync=(enabled | disabled)]
[writeOrder=(preserved | notPreserved)]
[writeMode=(synchronous | asynchronous)]
[role=(primary | secondary)]
[force=(TRUE | FALSE)]
```
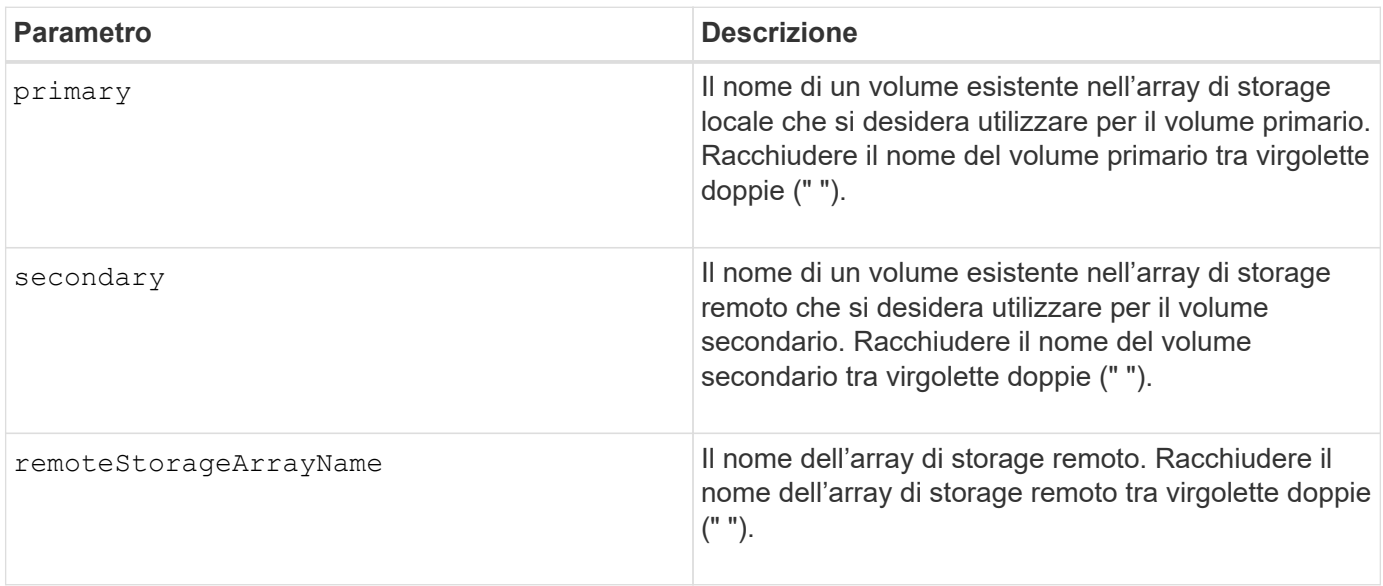

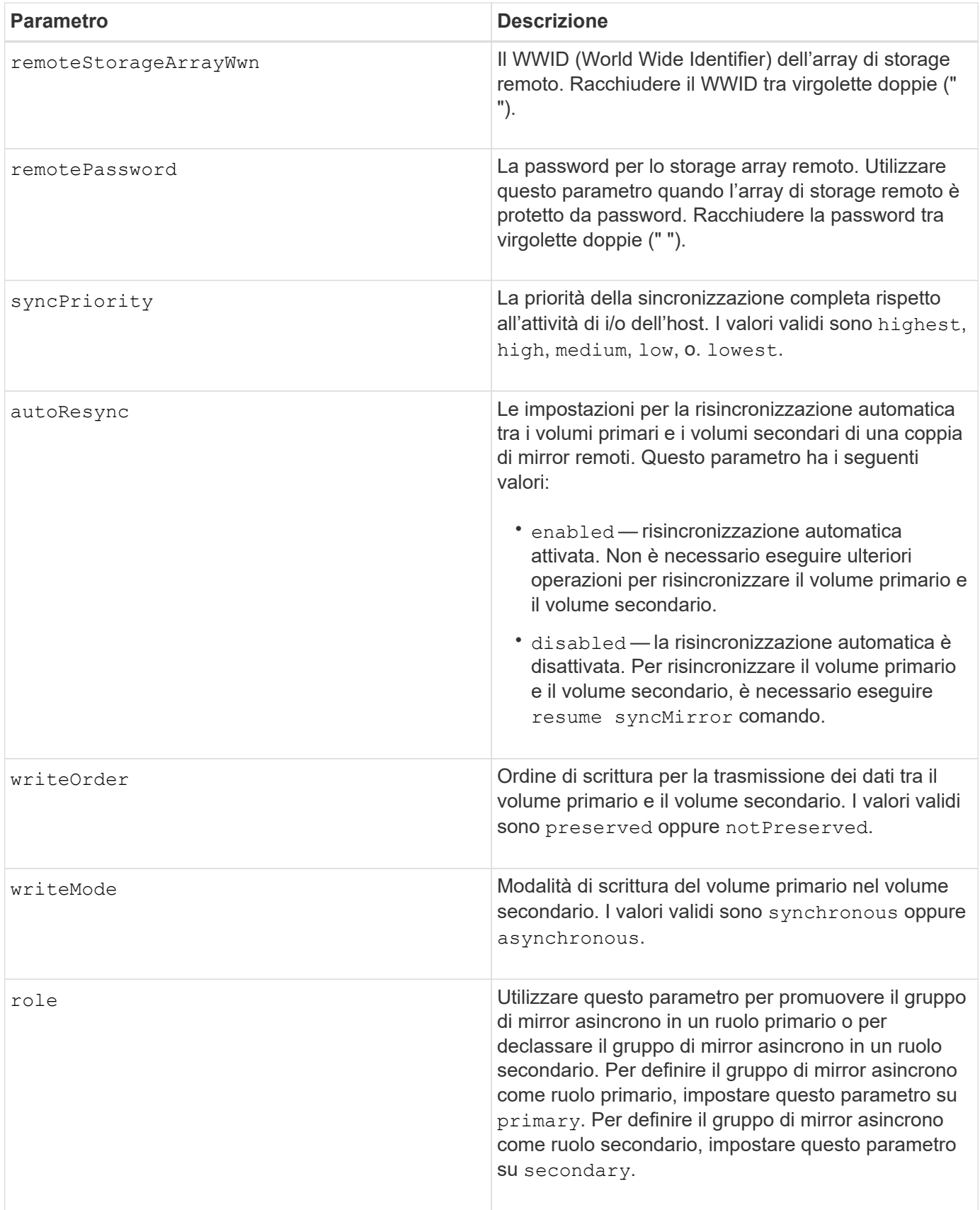

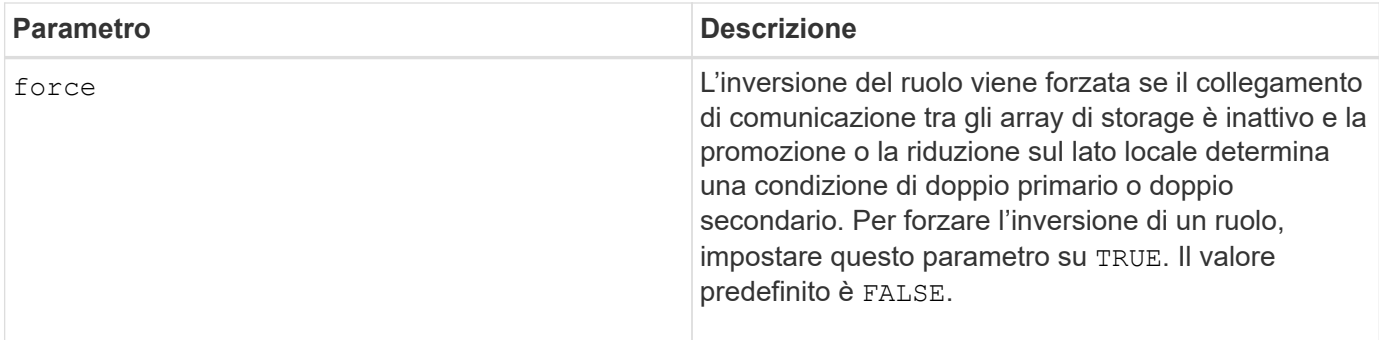

## **Note**

È possibile utilizzare qualsiasi combinazione di caratteri alfanumerici, trattini e caratteri di sottolineatura per i nomi. I nomi possono avere un massimo di 30 caratteri.

Quando si scelgono il volume primario e il volume secondario, il volume secondario deve avere dimensioni uguali o superiori a quelle del volume primario. Il livello RAID del volume secondario non deve essere lo stesso del volume primario.

Le password vengono memorizzate in ciascun array di storage in un dominio di gestione. Se la password non è stata impostata in precedenza, non è necessaria alcuna password. La password può essere costituita da una qualsiasi combinazione di caratteri alfanumerici con un massimo di 30 caratteri. È possibile definire una password per lo storage array utilizzando set storageArray comando.)

La priorità di sincronizzazione definisce la quantità di risorse di sistema utilizzate per sincronizzare i dati tra il volume primario e il volume secondario di una relazione di mirroring. Se si seleziona il livello di priorità più alto, la sincronizzazione dei dati utilizza la maggior parte delle risorse di sistema per eseguire la sincronizzazione completa, riducendo le prestazioni per i trasferimenti di dati dell'host.

Il writeOrder il parametro si applica solo alle modalità di scrittura asincrone e fa della coppia mirrorata parte di un gruppo di coerenza. Impostazione di writeOrder parametro a. preserved fa sì che la coppia di mirroring remoto trasmetta i dati dal volume primario al volume secondario nello stesso ordine in cui l'host scrive nel volume primario. In caso di errore di un collegamento di trasmissione, i dati vengono memorizzati nel buffer fino a quando non viene eseguita una sincronizzazione completa. Questa azione può richiedere un overhead di sistema aggiuntivo per mantenere i dati memorizzati nel buffer, rallentando le operazioni. Impostazione di writeOrder parametro a. notPreserved libera il sistema dalla necessità di mantenere i dati in un buffer, ma richiede una sincronizzazione completa per assicurarsi che il volume secondario abbia gli stessi dati del volume primario.

## **Livello minimo del firmware**

6.10

# **Creare un volume nel pool di dischi**

Il create volume diskPool Il comando crea un nuovo volume RAID standard o un volume thin in un pool di dischi esistente.

## **Array supportati**

Questo comando si applica a qualsiasi singolo storage array, inclusi E2700, E5600, E2800, E5700, Array

EF600 e EF300, purché tutti i pacchetti SMcli siano installati.

## **Ruoli**

Per eseguire questo comando su un array di storage E2800, E5700, EF600 o EF300, è necessario disporre del ruolo di amministratore dello storage.

## **Contesto**

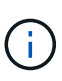

Alcuni parametri per la creazione di un volume RAID standard in un gruppo di volumi non sono compatibili per la creazione di volumi di qualsiasi tipo in un pool di dischi. Quando si utilizzano script meno recenti per creare volumi nei pool di dischi, assicurarsi che tutti i parametri siano validi per i pool di dischi. I parametri non validi impediscono il corretto funzionamento degli script e causano l'invio di un errore.

### **Sintassi per la creazione di un volume standard**

```
create volume diskPool="diskPoolName"
userLabel="volumeName"
capacity=volumeCapacity
[thinProvisioned=(TRUE | FALSE)]
[owner(a|b)][mapping=(none|default)]
[dataAssurance=(none|enabled)]
[cacheReadPrefetch=(TRUE | FALSE)]
[\text{radLevel}=(1 \mid 6)][blockSize=requestedBlockSizeValue]
```
### **Sintassi per la creazione di un volume con thin provisioning**

```
create volume diskPool="diskPoolName"
userLabel="volumeName"
capacity=volumeCapacity
[thinProvisioned=(TRUE | FALSE)]
[owner(a|b)][mapping=(none|default)]
[dataAssurance=(none|enabled)]
[(existingRepositoryLabel=existingRepositoryName |
[newRepositoryCapacity=newRepositoryCapacityValue (KB | MB | GB | TB |
Bytes)]
[repositoryMaxCapacity=repositoryMaxCapacityValue(KB|MB|GB|TB|Bytes)]
[warningThresholdPercent=pass:quotes][_warningThresholdPercentValue_]
[repositoryExpansionPolicy=(automatic|manual)]
[cacheReadPrefetch=(TRUE | FALSE)]
```
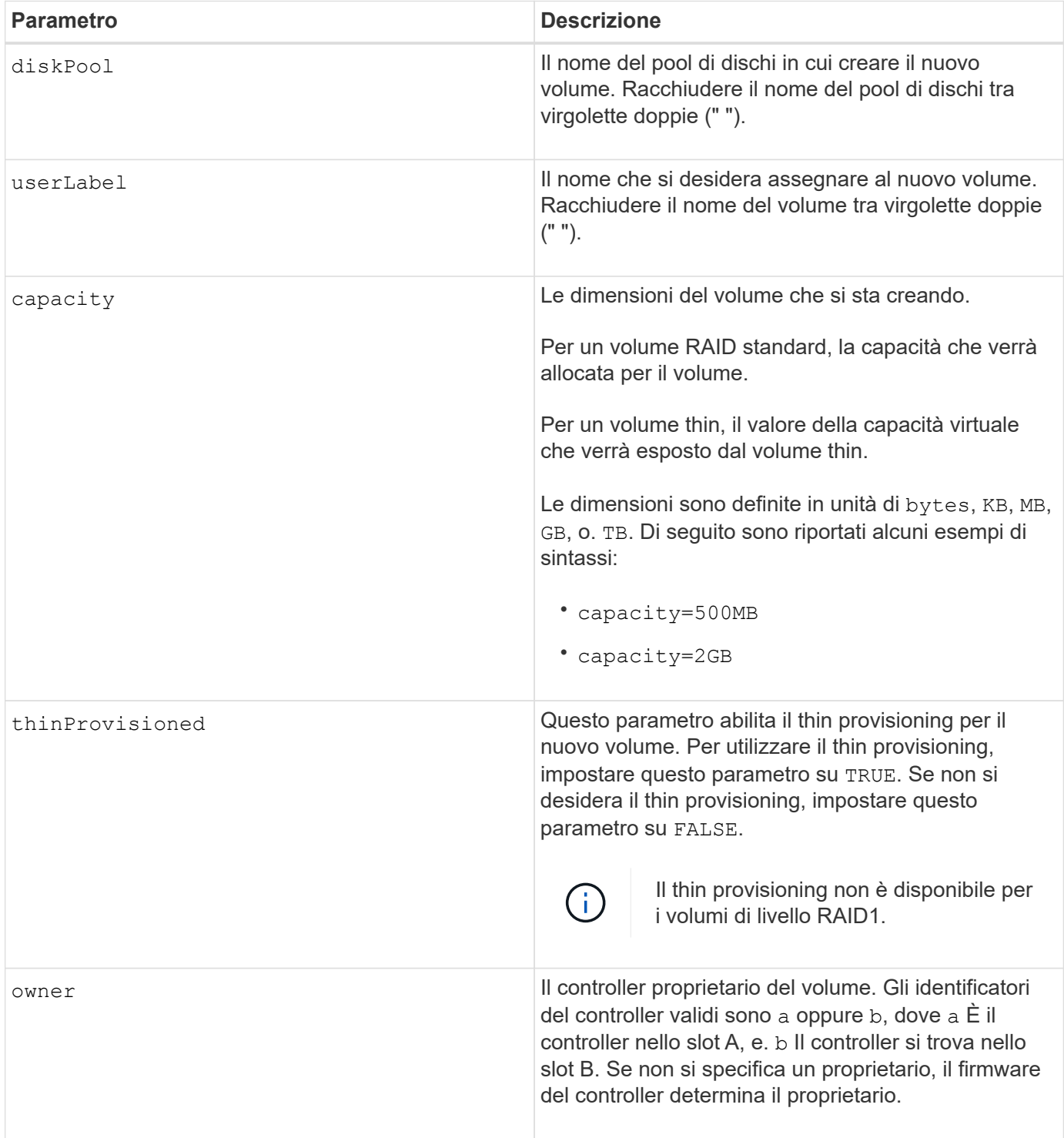

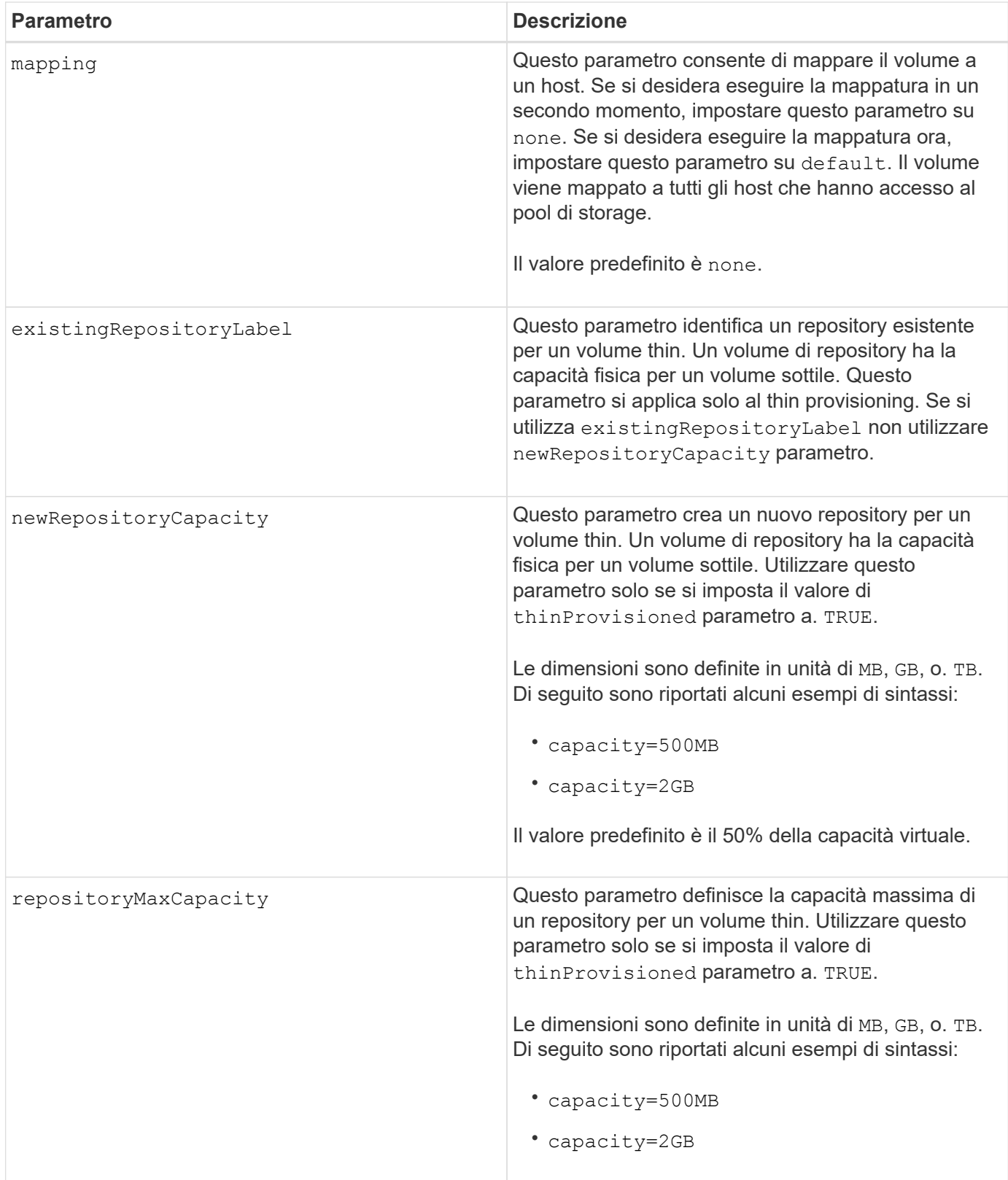

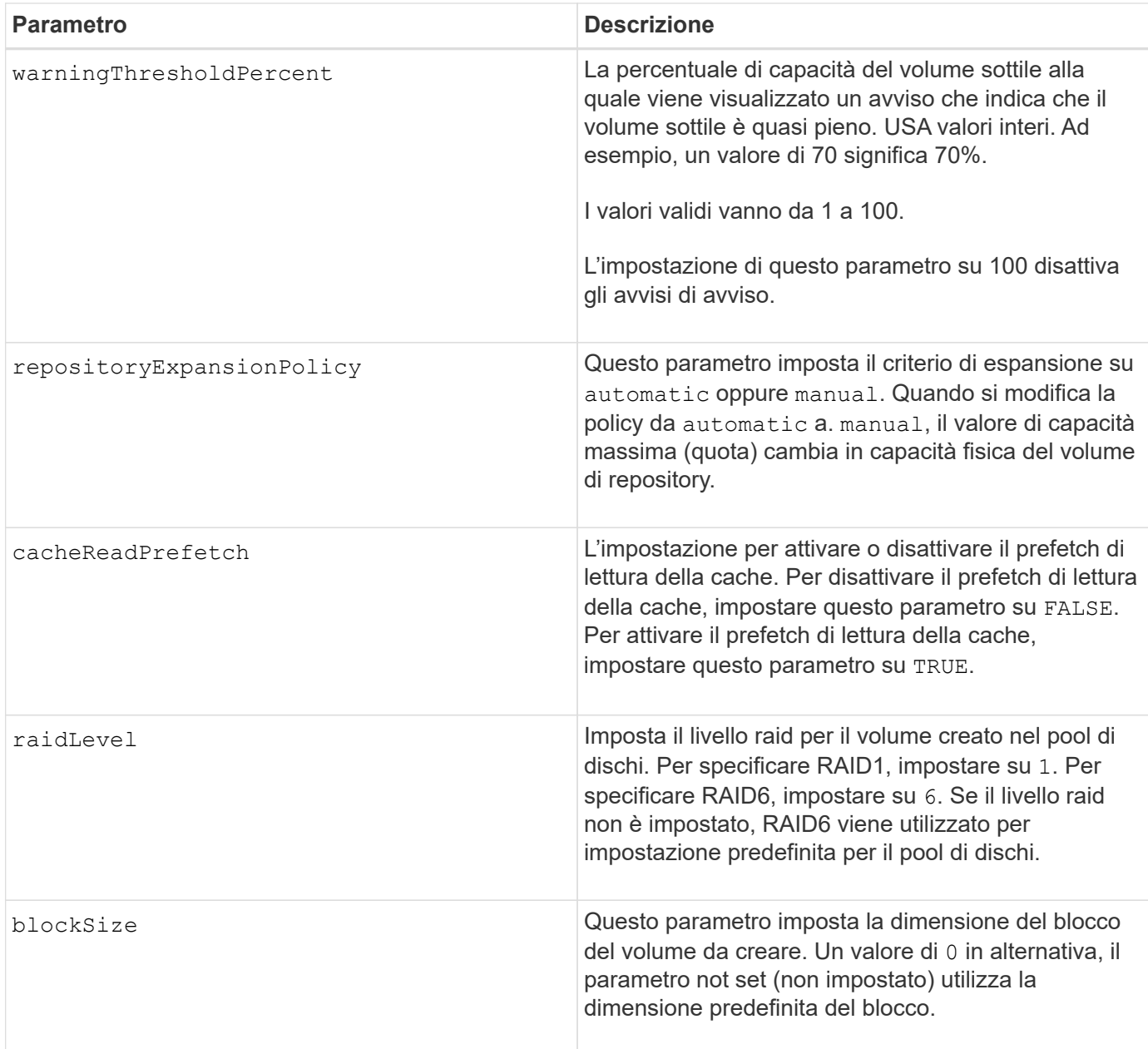

### **Note**

Ciascun nome di volume deve essere univoco. È possibile utilizzare qualsiasi combinazione di caratteri alfanumerici, caratteri di sottolineatura (), trattini (-) e cancelletto (n.) per l'etichetta utente. Le etichette dell'utente possono contenere un massimo di 30 caratteri.

Per i volumi sottili, il capacity il parametro specifica la capacità virtuale del volume e il repositoryCapacity parametro specifica la capacità del volume creato come volume di repository. Utilizzare existingRepositoryLabel parametro per specificare un volume repository inutilizzato esistente invece di creare un nuovo volume.

Per ottenere risultati ottimali durante la creazione di un volume thin, il volume repository deve già esistere o essere creato in un pool di dischi già esistente. Se non si specificano alcuni dei parametri opzionali durante la creazione di thin volumi, il software di gestione dello storage tenterà di creare il volume del repository. Il volume candidato più desiderabile è un volume di repository già esistente e che rientra nei requisiti di dimensione. Il successivo volume candidato più desiderabile è un nuovo volume di repository creato

nell'estensione libera del pool di dischi.

Non è possibile creare volumi di repository per volumi thin in gruppi di volumi.

I volumi con thin provisioning non sono supportati su EF300 o EF600.

#### **Gestione della data assurance**

La funzione Data Assurance (da) aumenta l'integrità dei dati nell'intero sistema storage. DA consente all'array di storage di verificare la presenza di errori che potrebbero verificarsi quando i dati vengono spostati tra gli host e i dischi. Quando questa funzione è attivata, l'array di storage aggiunge i codici di controllo degli errori (noti anche come CRC (Cyclic Redundancy Checks) a ciascun blocco di dati del volume. Dopo lo spostamento di un blocco di dati, l'array di storage utilizza questi codici CRC per determinare se si sono verificati errori durante la trasmissione. I dati potenzialmente corrotti non vengono scritti su disco né restituiti all'host.

Se si desidera utilizzare la funzione da, iniziare con un pool o un gruppo di volumi che include solo dischi che supportano da. Quindi, creare volumi compatibili con da. Infine, mappare questi volumi con funzionalità da all'host utilizzando un'interfaccia i/o in grado di eseguire il da. Le interfacce i/o che supportano il da includono Fibre Channel, SAS e iSER su InfiniBand (iSCSI Extensions per RDMA/IB). DA non è supportato da iSCSI su Ethernet o da SRP su InfiniBand.

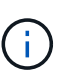

Quando tutti i dischi sono compatibili con da, è possibile impostare dataAssurance parametro a. enabled E quindi utilizzare da con determinate operazioni. Ad esempio, è possibile creare un gruppo di volumi che includa dischi compatibili con da e quindi creare un volume all'interno di tale gruppo di volumi abilitato per da. Altre operazioni che utilizzano un volume abilitato da dispongono di opzioni per supportare la funzione da.

Se dataAssurance il parametro è impostato su enabled, per i candidati ai volumi verranno considerati solo i dischi con data assurance, altrimenti verranno presi in considerazione sia i dischi con data assurance che quelli non compatibili con data assurance. Se sono disponibili solo dischi Data Assurance, il nuovo volume verrà creato utilizzando i dischi Data Assurance abilitati.

### **Livello minimo del firmware**

7.83

8.70 aggiunge *raidLevel* e. blockSize parametri.

## **Creare una copia del volume**

Il create volumeCopy il comando crea una copia del volume e avvia l'operazione di copia del volume. Questo comando è valido per le coppie di copia del volume dell'immagine snapshot.

## **Array supportati**

Questo comando si applica a qualsiasi singolo storage array, inclusi E2700, E5600, E2800, E5700, Array EF600 e EF300, purché tutti i pacchetti SMcli siano installati.

## **Ruoli**

Per eseguire questo comando su un array di storage E2800, E5700, EF600 o EF300, è necessario disporre del ruolo di amministratore dello storage.

## **Contesto**

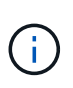

L'avvio di un'operazione di copia del volume sovrascrive tutti i dati esistenti sul volume di destinazione, rende il volume di destinazione di sola lettura negli host e non esegue il failover di tutti i volumi di immagini snapshot associati al volume di destinazione, se presenti. Se il volume di destinazione è già stato utilizzato come copia, assicurarsi di non avere più bisogno dei dati o di eseguirne il backup.

Questo comando crea le copie dei volumi in due modi:

- Copia del volume senza immagine snapshot, detta anche copia del volume *offline*
- Copia del volume con immagine snapshot, detta anche copia del volume *online*

Se si utilizza la copia del volume senza immagine snapshot, non è possibile scrivere sul volume di origine fino al completamento dell'operazione di copia. Se si desidera essere in grado di scrivere sul volume di origine prima del completamento dell'operazione di copia, utilizzare la copia del volume con l'immagine snapshot. È possibile selezionare la copia del volume con l'immagine snapshot attraverso i parametri opzionali nella sintassi del comando.

Al termine della copia del volume con l'operazione di immagine snapshot, l'immagine snapshot viene eliminata e il volume snapshot viene disattivato.

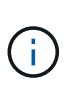

È possibile disporre di un massimo di otto copie di volumi contemporaneamente. Se si tenta di creare più di otto copie di volumi alla volta, i controller restituiscono lo stato Pending (in sospeso) fino al termine di una delle copie di volume in corso e lo stato viene visualizzato come complete (completo).

## **Sintassi**

```
create volumeCopy source="sourceName"
target="targetName"
[copyPriority=(highest | high | medium | low | lowest)]
[targetReadOnlyEnabled=(TRUE | FALSE)]
[copyType=(offline | online)]
[repositoryPercentOfBase=(20 | 40 | 60 | 120 | default)]
[repositoryGroupPreference=(sameAsSource | otherThanSource | default)]
```
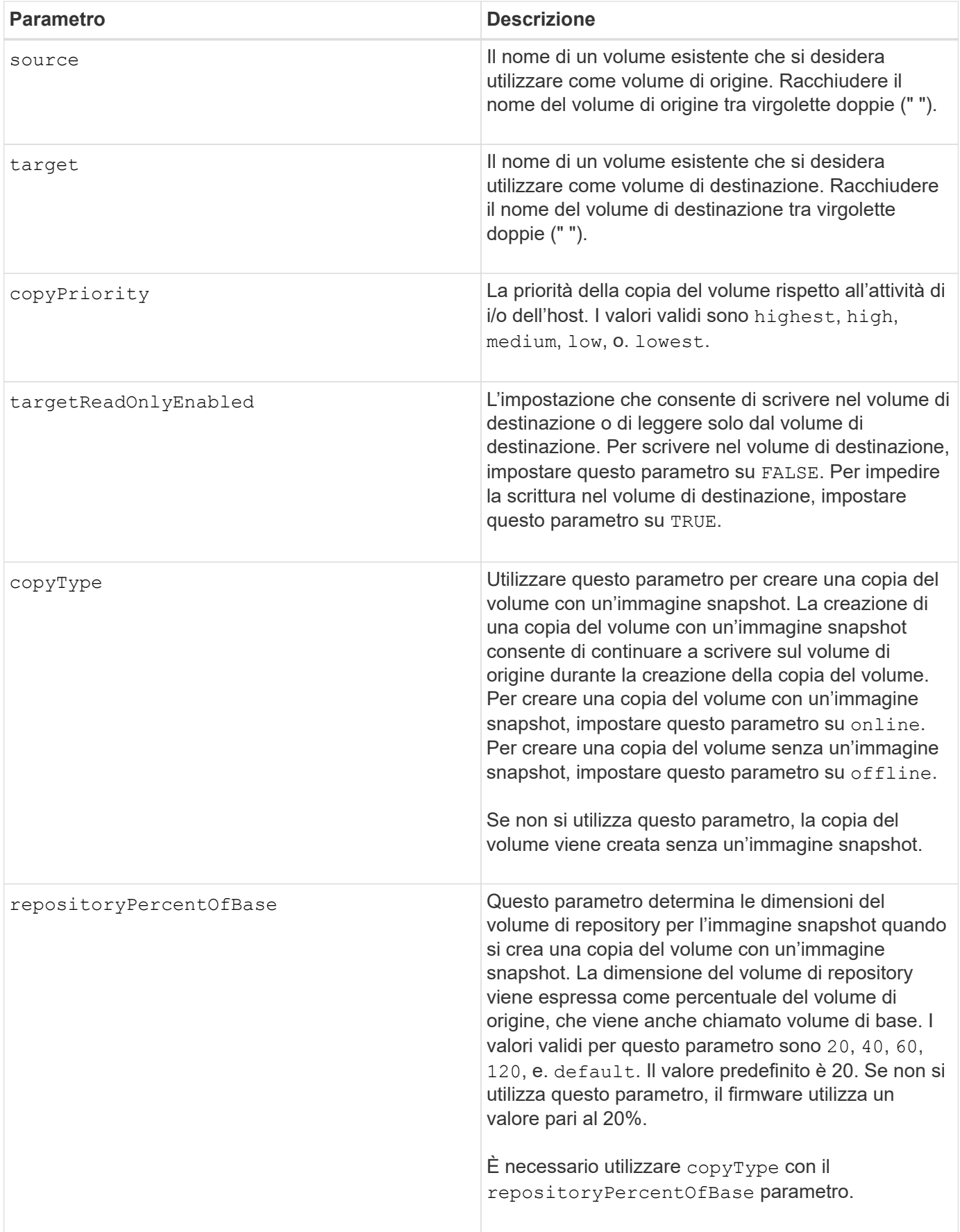

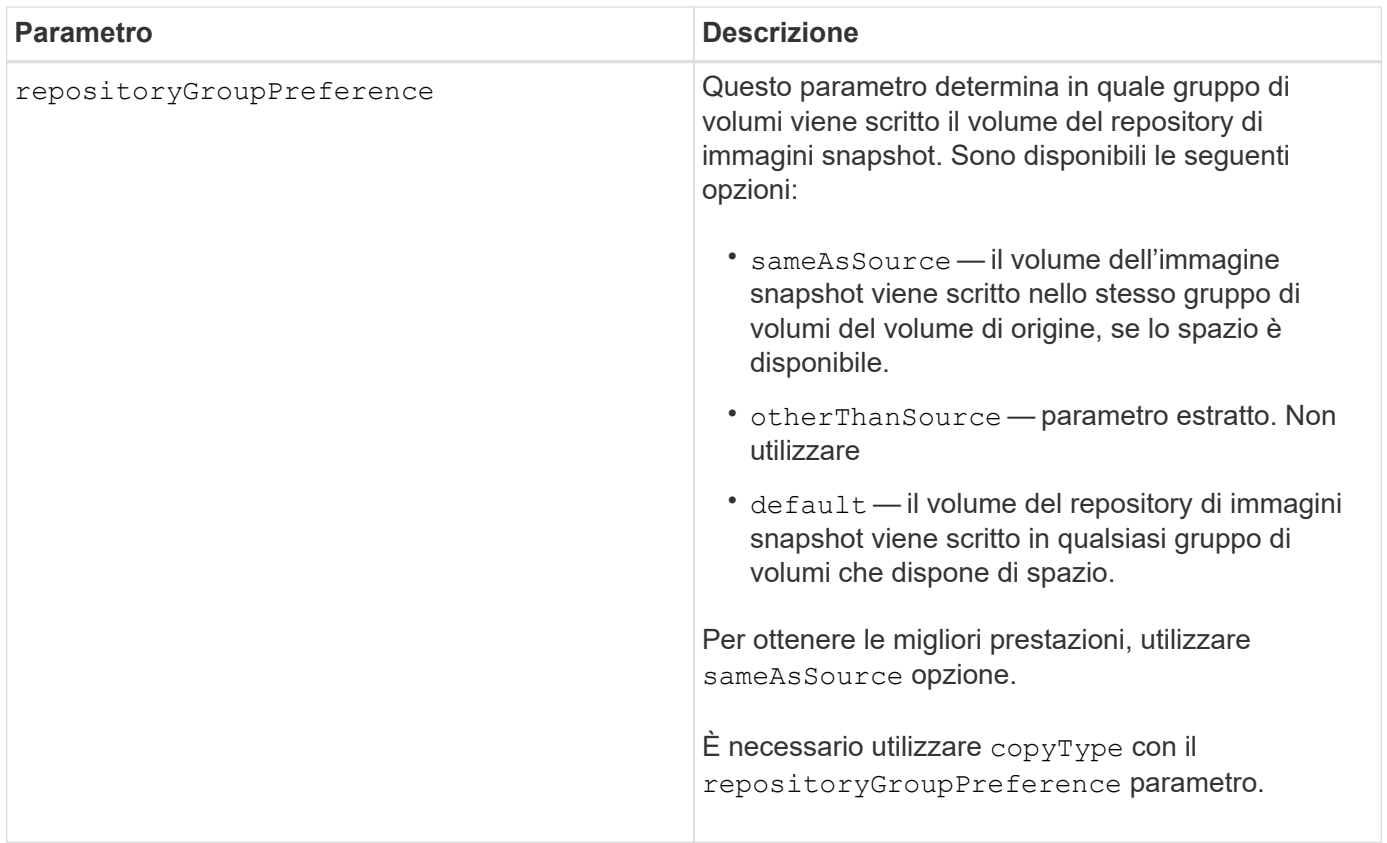

## **Note**

È possibile utilizzare qualsiasi combinazione di caratteri alfanumerici, accada e sottolineatura per i nomi. I nomi possono avere un massimo di 30 caratteri.

La priorità di copia definisce la quantità di risorse di sistema utilizzate per copiare i dati tra il volume di origine e il volume di destinazione di una coppia di copie del volume. Se si seleziona il livello di priorità più alto, la copia del volume utilizza la maggior parte delle risorse di sistema per eseguire la copia del volume, riducendo le prestazioni per i trasferimenti di dati dell'host.

# **Creare un gruppo di volumi**

Il create volumeGroup il comando crea un gruppo di volumi a capacità libera o un gruppo di volumi con un volume quando si inserisce un set di dischi non assegnati.

## **Array supportati**

Questo comando si applica a qualsiasi singolo storage array, inclusi E2700, E5600, E2800, E5700, Array EF600 e EF300, purché tutti i pacchetti SMcli siano installati.

## **Ruoli**

Per eseguire questo comando su un array di storage E2800, E5700, EF600 o EF300, è necessario disporre del ruolo di amministratore dello storage.

## **Sintassi**

```
create volumeGroup
drives=(trayID1,[drawerID1,]slotID1 ... trayIDn,[drawerIDn,slotIDn)
raidLevel=(0 | 1 | 3 | 5 | 6)userLabel="volumeGroupName"
[driveMediaType=(HDD | SSD | unknown | allMedia)]
[driveType=(SAS | NVMe4K)]
[trayLossProtect=(TRUE | FALSE)]
[drawerLossProtect=(TRUE | FALSE)]
[securityType=(none | capable | enabled )]
[dataAssurance=(none | enabled)]
[resourceProvisioningCapable=(TRUE | FALSE)]
```
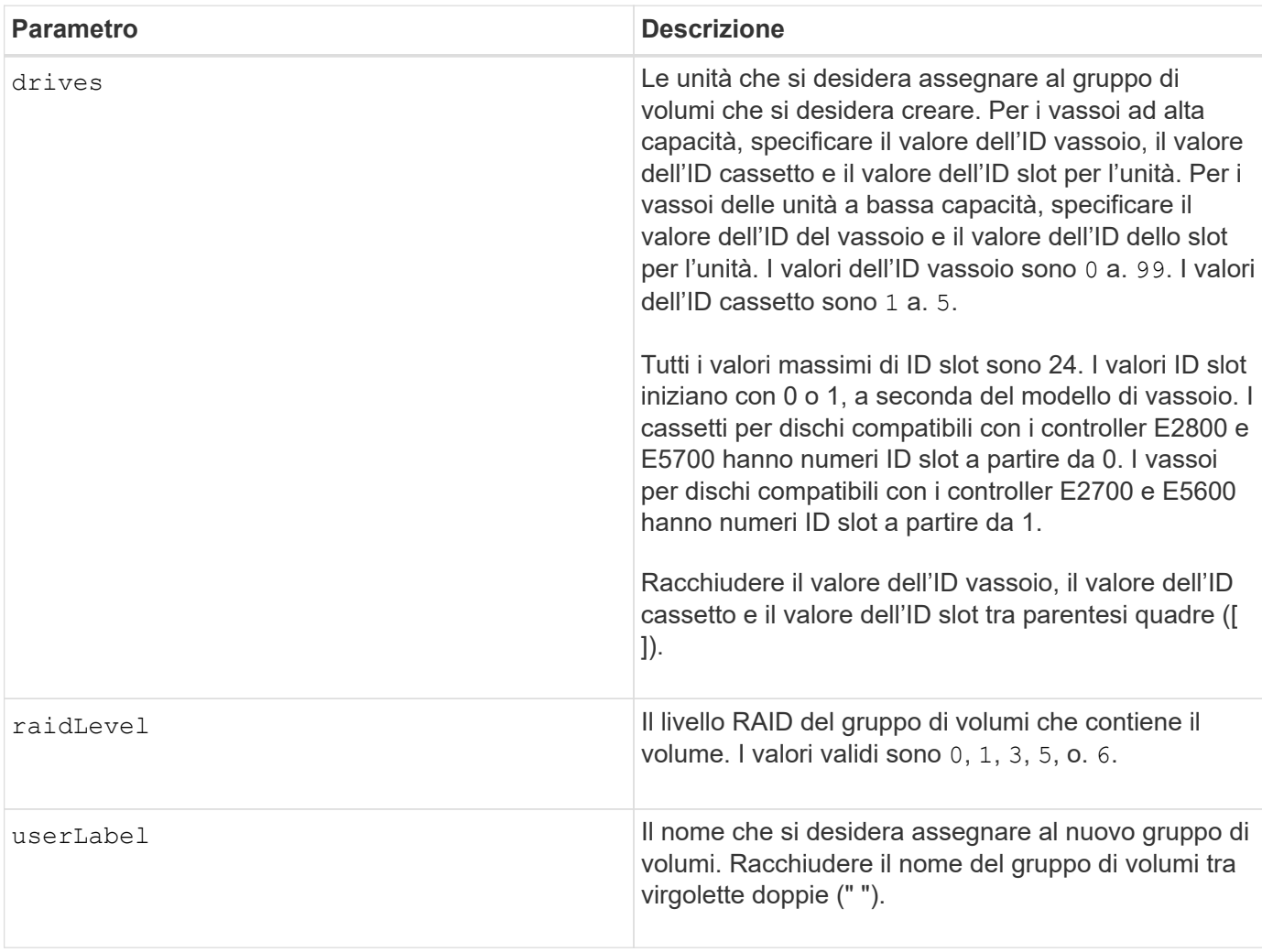

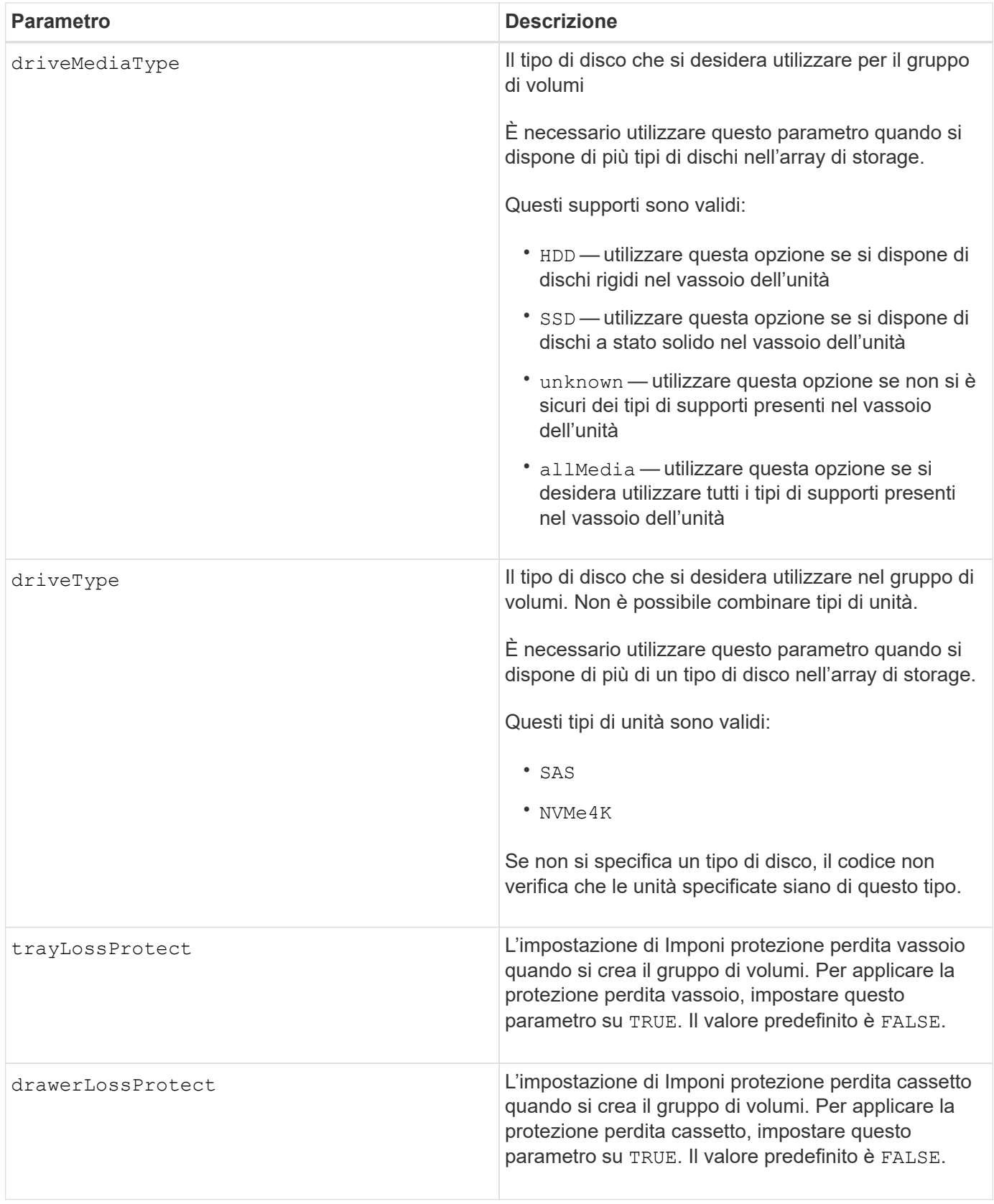

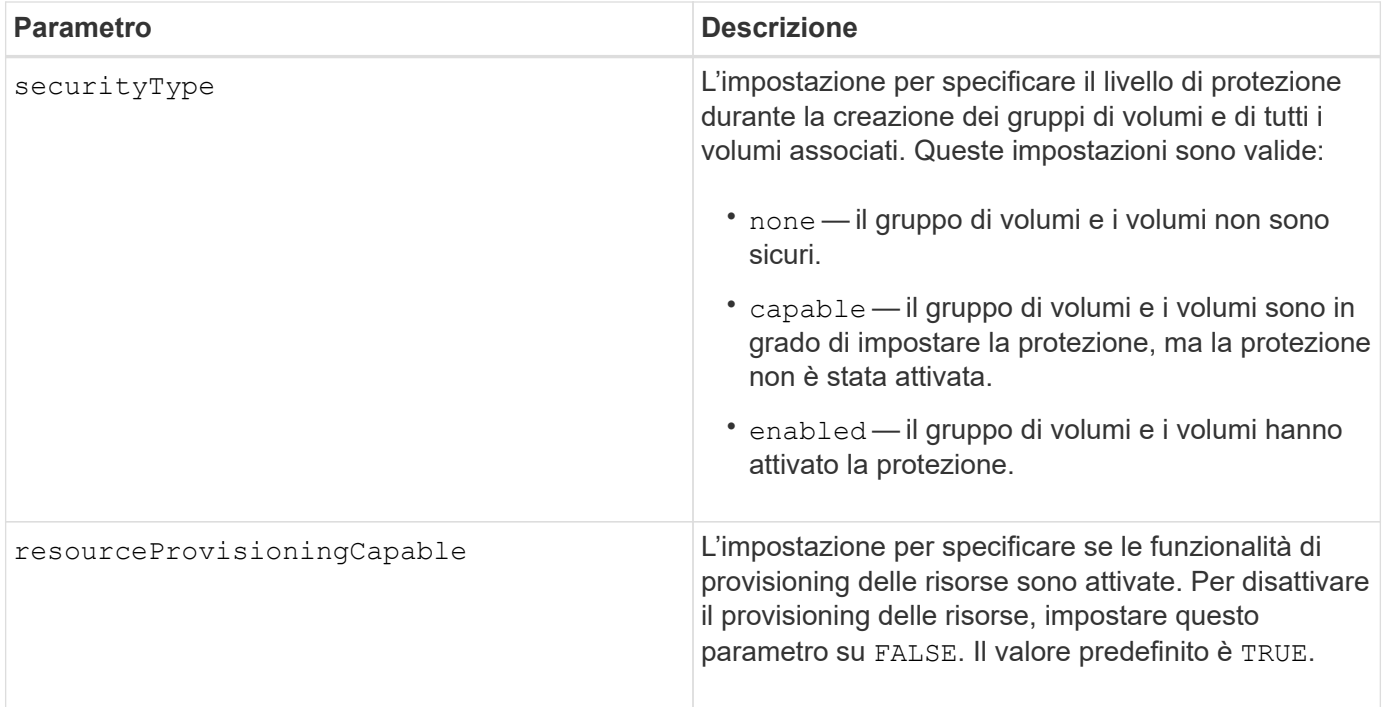

## **Dischi e gruppi di volumi**

Un gruppo di volumi è un insieme di dischi raggruppati logicamente dai controller dell'array di storage. Il numero di dischi in un gruppo di volumi è un limite del livello RAID e del firmware del controller. Quando si crea un gruppo di volumi, attenersi alle seguenti linee guida:

- A partire dalla versione del firmware 7.10, è possibile creare un gruppo di volumi vuoto in modo da riservare la capacità per un utilizzo successivo.
- Non è possibile combinare tipi di unità all'interno di un singolo gruppo di volumi.
- Non è possibile combinare dischi HDD e SSD in un singolo gruppo di volumi.
- Il numero massimo di dischi in un gruppo di volumi dipende dalle seguenti condizioni:
	- Il tipo di controller
	- Il livello RAID
- I livelli RAID includono: 0, 1, 3, 5 e 6 .
	- Un gruppo di volumi con RAID livello 3, RAID livello 5 o RAID livello 6 non può avere più di 30 dischi.
	- Un gruppo di volumi con livello RAID 6 deve avere un minimo di cinque dischi.
	- Se un gruppo di volumi con RAID livello 1 dispone di quattro o più dischi, il software di gestione dello storage converte automaticamente il gruppo di volumi in un RAID livello 10, ovvero RAID livello 1 + RAID livello 0.
- Per attivare la protezione contro le perdite di vassoio/cassetto, fare riferimento alle seguenti tabelle per ulteriori criteri:

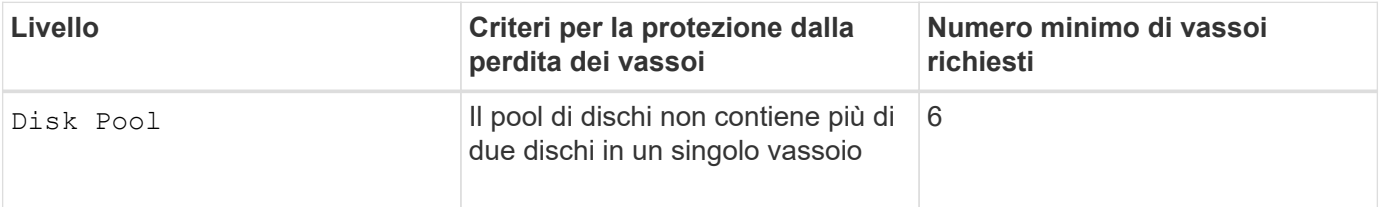

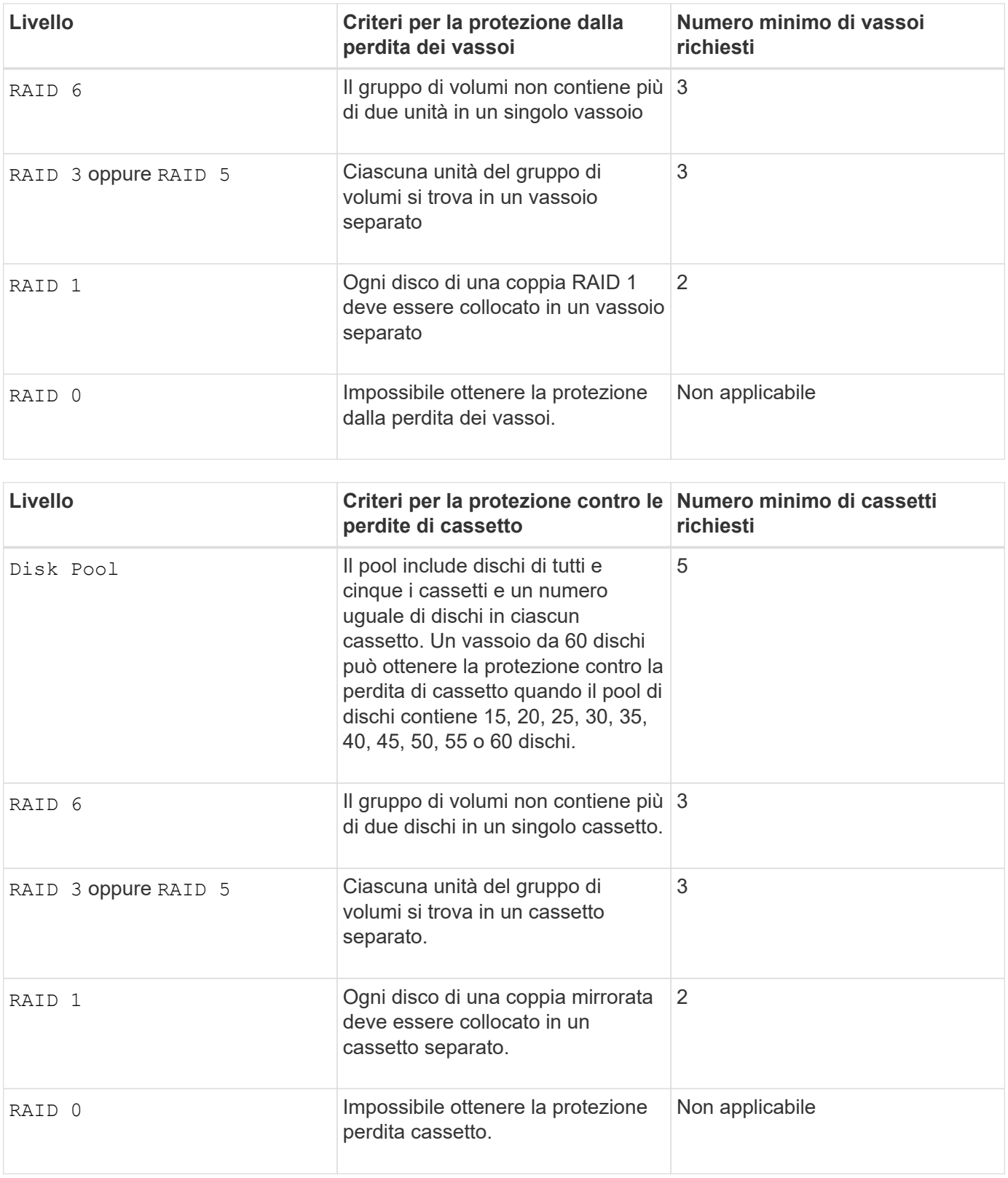

## **Hot spare**

Con i gruppi di volumi, una strategia preziosa per proteggere i dati consiste nell'assegnare le unità disponibili nell'array di storage come unità hot spare. Un hot spare è un disco, privo di dati, che agisce come standby nell'array di storage in caso di guasto di un disco in un gruppo di volumi RAID 1, RAID 3, RAID 5 o RAID 6. L'hot spare aggiunge un altro livello di ridondanza allo storage array.

In genere, i dischi hot spare devono avere capacità uguali o superiori alla capacità utilizzata sui dischi che stanno proteggendo. Le unità hot spare devono essere dello stesso tipo di supporto, dello stesso tipo di interfaccia e della stessa capacità delle unità che proteggono.

In caso di guasto di un disco nell'array di storage, il disco hot spare viene normalmente sostituito automaticamente per il disco guasto senza richiedere l'intervento dell'utente. Se è disponibile un hot spare in caso di guasto di un disco, il controller utilizza la parità dei dati di ridondanza per ricostruire i dati nell'hot spare. Il supporto per l'evacuazione dei dati consente inoltre di copiare i dati su un hot spare prima che il software contrassegni il disco "guasto".

Una volta sostituito fisicamente il disco guasto, è possibile utilizzare una delle seguenti opzioni per ripristinare i dati:

Una volta sostituito il disco guasto, i dati del disco hot spare vengono copiati nuovamente sul disco sostitutivo. Questa azione è chiamata copyback.

Se si designa l'unità hot spare come membro permanente di un gruppo di volumi, l'operazione copyback non è necessaria.

La disponibilità della protezione in caso di perdita dei vassoi e della protezione in caso di perdita dei cassetti per un gruppo di volumi dipende dalla posizione delle unità che compongono il gruppo di volumi. La protezione in caso di perdita dei vassoi e la protezione in caso di perdita dei cassetti potrebbero andare perse a causa di un disco guasto e della posizione dell'unità hot spare. Per assicurarsi che la protezione contro la perdita di vassoio e la protezione contro la perdita di cassetto non siano compromesse, è necessario sostituire un disco guasto per avviare il processo copyback.

Lo storage array seleziona automaticamente le unità compatibili con Data Assurance (da) per la copertura hot spare dei volumi abilitati da.

Assicurarsi di disporre di unità compatibili con da nell'array di storage per la copertura hot spare dei volumi abilitati da. Per ulteriori informazioni sulle unità compatibili con da, fare riferimento alla funzione Data Assurance.

I dischi con funzionalità sicure (FIPS e FDE) possono essere utilizzati come hot spare per dischi con funzionalità sicure e non sicure. I dischi non sicuri possono fornire copertura per altri dischi non sicuri e per dischi sicuri se il gruppo di volumi non dispone della protezione abilitata. Un gruppo di volumi FIPS può utilizzare solo un'unità FIPS come hot spare; tuttavia, è possibile utilizzare un hot spare FIPS per gruppi di volumi non sicuri, sicuri e abilitati alla protezione.

Se non si dispone di un hot spare, è comunque possibile sostituire un disco guasto mentre lo storage array è in funzione. Se l'unità fa parte di un gruppo di volumi RAID 1, RAID 3, RAID 5 o RAID 6, il controller utilizza la parità dei dati di ridondanza per ricostruire automaticamente i dati sull'unità sostitutiva. Questa azione è chiamata ricostruzione.

### **Dimensione del segmento**

Le dimensioni di un segmento determinano il numero di blocchi di dati che il controller scrive su un singolo disco di un volume prima di scrivere i dati sul disco successivo. Ogni blocco di dati memorizza 512 byte di dati. Un blocco di dati è l'unità di storage più piccola. La dimensione di un segmento determina il numero di blocchi di dati che contiene. Ad esempio, un segmento da 8 KB contiene 16 blocchi di dati. Un segmento da 64 KB contiene 128 blocchi di dati.

Quando si inserisce un valore per la dimensione del segmento, il valore viene controllato rispetto ai valori supportati forniti dal controller in fase di esecuzione. Se il valore immesso non è valido, il controller restituisce un elenco di valori validi. L'utilizzo di un singolo disco per una singola richiesta lascia disponibili altri dischi per supportare contemporaneamente altre richieste. Se il volume si trova in un ambiente in cui un singolo utente sta trasferendo grandi unità di dati (ad esempio, contenuti multimediali), le prestazioni vengono massimizzate quando una singola richiesta di trasferimento dati viene servita con una singola stripe di dati. (Una stripe di dati è la dimensione del segmento moltiplicata per il numero di dischi nel gruppo di volumi utilizzati per i trasferimenti di dati). In questo caso, vengono utilizzati più dischi per la stessa richiesta, ma a ciascun disco viene effettuato l'accesso una sola volta.

Per ottenere performance ottimali in un ambiente di storage di file system o database multiutente, impostare le dimensioni del segmento in modo da ridurre al minimo il numero di dischi necessari per soddisfare una richiesta di trasferimento dei dati.

## **Suggerimento per l'utilizzo**

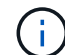

Non è necessario inserire un valore per cacheReadPrefetch o il segmentSize parametro. Se non si inserisce un valore, il firmware del controller utilizza usageHint parametro con fileSystem come valore predefinito. Immissione di un valore per usageHint e un valore per cacheReadPrefetch o un valore per segmentSize il parametro non causa alcun errore. Il valore immesso per cacheReadPrefetch o il segmentSize il parametro ha la priorità sul valore di usageHint parametro. Le impostazioni relative alle dimensioni dei segmenti e al prefetch di lettura della cache per i vari suggerimenti di utilizzo sono illustrate nella tabella seguente:

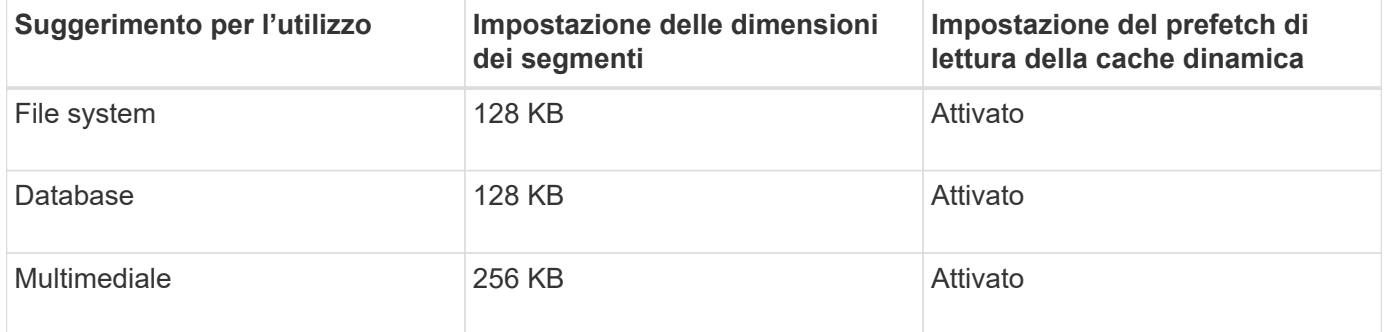

## **Prefetch di lettura della cache**

Il prefetch di lettura della cache consente al controller di copiare ulteriori blocchi di dati nella cache, mentre il controller legge e copia i blocchi di dati richiesti dall'host dal disco nella cache. Questa azione aumenta la possibilità che una richiesta futura di dati possa essere soddisfatta dalla cache. Il prefetch di lettura della cache è importante per le applicazioni multimediali che utilizzano trasferimenti di dati sequenziali. Valori validi per cacheReadPrefetch i parametri sono TRUE oppure FALSE. L'impostazione predefinita è TRUE.

## **Tipo di sicurezza**

Utilizzare securityType parametro per specificare le impostazioni di sicurezza per lo storage array.

Prima di poter impostare securityType parametro a. enabled, è necessario creare una chiave di sicurezza dello storage array. Utilizzare create storageArray securityKey comando per creare una chiave di sicurezza dello storage array. Questi comandi sono correlati alla chiave di sicurezza:

- create storageArray securityKey
- export storageArray securityKey
- import storageArray securityKey
- set storageArray securityKey
- enable volumeGroup [volumeGroupName] security
- enable diskPool [diskPoolName] security

## **Dischi sicuri**

Le unità compatibili con la protezione possono essere dischi con crittografia completa del disco (FDE) o dischi FIPS (Federal Information Processing Standard). Utilizzare secureDrives parametro per specificare il tipo di dischi protetti da utilizzare. I valori che è possibile utilizzare sono fips e. fde.

#### **Gestione della data assurance**

La funzione Data Assurance (da) aumenta l'integrità dei dati nell'intero sistema storage. DA consente all'array di storage di verificare la presenza di errori che potrebbero verificarsi quando i dati vengono spostati tra gli host e i dischi. Quando questa funzione è attivata, l'array di storage aggiunge i codici di controllo degli errori (noti anche come CRC (Cyclic Redundancy Checks) a ciascun blocco di dati del volume. Dopo lo spostamento di un blocco di dati, l'array di storage utilizza questi codici CRC per determinare se si sono verificati errori durante la trasmissione. I dati potenzialmente corrotti non vengono scritti su disco né restituiti all'host.

Se si desidera utilizzare la funzione da, iniziare con un pool o un gruppo di volumi che include solo dischi che supportano da. Quindi, creare volumi compatibili con da. Infine, mappare questi volumi con funzionalità da all'host utilizzando un'interfaccia i/o in grado di eseguire il da. Le interfacce i/o che supportano il da includono Fibre Channel, SAS e iSER su InfiniBand (iSCSI Extensions per RDMA/IB). DA non è supportato da iSCSI su Ethernet o da SRP su InfiniBand.

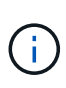

Quando tutti i dischi sono compatibili con da, è possibile impostare dataAssurance parametro a. enabled E quindi utilizzare da con determinate operazioni. Ad esempio, è possibile creare un gruppo di volumi che includa dischi compatibili con da e quindi creare un volume all'interno di tale gruppo di volumi abilitato per da. Altre operazioni che utilizzano un volume abilitato da dispongono di opzioni per supportare la funzione da.

Se il dataAssurance il parametro è impostato su enabled, per i candidati ai volumi verranno considerati solo i dischi con data assurance; in caso contrario, verranno presi in considerazione sia i dischi con data assurance che quelli non con data assurance. Se sono disponibili solo dischi Data Assurance, il nuovo gruppo di volumi verrà creato utilizzando i dischi Data Assurance abilitati.

### **Livello minimo del firmware**

7.10

7.50 aggiunge securityType parametro.

7.60 aggiunge drawerID input dell'utente, il driveMediaType e il drawerLossProtect parametro.

7.75 aggiunge dataAssurance parametro.

8.63 aggiunge resourceProvisioningCapable parametro.

#### **Informazioni sul copyright**

Copyright © 2024 NetApp, Inc. Tutti i diritti riservati. Stampato negli Stati Uniti d'America. Nessuna porzione di questo documento soggetta a copyright può essere riprodotta in qualsiasi formato o mezzo (grafico, elettronico o meccanico, inclusi fotocopie, registrazione, nastri o storage in un sistema elettronico) senza previo consenso scritto da parte del detentore del copyright.

Il software derivato dal materiale sottoposto a copyright di NetApp è soggetto alla seguente licenza e dichiarazione di non responsabilità:

IL PRESENTE SOFTWARE VIENE FORNITO DA NETAPP "COSÌ COM'È" E SENZA QUALSIVOGLIA TIPO DI GARANZIA IMPLICITA O ESPRESSA FRA CUI, A TITOLO ESEMPLIFICATIVO E NON ESAUSTIVO, GARANZIE IMPLICITE DI COMMERCIABILITÀ E IDONEITÀ PER UNO SCOPO SPECIFICO, CHE VENGONO DECLINATE DAL PRESENTE DOCUMENTO. NETAPP NON VERRÀ CONSIDERATA RESPONSABILE IN ALCUN CASO PER QUALSIVOGLIA DANNO DIRETTO, INDIRETTO, ACCIDENTALE, SPECIALE, ESEMPLARE E CONSEQUENZIALE (COMPRESI, A TITOLO ESEMPLIFICATIVO E NON ESAUSTIVO, PROCUREMENT O SOSTITUZIONE DI MERCI O SERVIZI, IMPOSSIBILITÀ DI UTILIZZO O PERDITA DI DATI O PROFITTI OPPURE INTERRUZIONE DELL'ATTIVITÀ AZIENDALE) CAUSATO IN QUALSIVOGLIA MODO O IN RELAZIONE A QUALUNQUE TEORIA DI RESPONSABILITÀ, SIA ESSA CONTRATTUALE, RIGOROSA O DOVUTA A INSOLVENZA (COMPRESA LA NEGLIGENZA O ALTRO) INSORTA IN QUALSIASI MODO ATTRAVERSO L'UTILIZZO DEL PRESENTE SOFTWARE ANCHE IN PRESENZA DI UN PREAVVISO CIRCA L'EVENTUALITÀ DI QUESTO TIPO DI DANNI.

NetApp si riserva il diritto di modificare in qualsiasi momento qualunque prodotto descritto nel presente documento senza fornire alcun preavviso. NetApp non si assume alcuna responsabilità circa l'utilizzo dei prodotti o materiali descritti nel presente documento, con l'eccezione di quanto concordato espressamente e per iscritto da NetApp. L'utilizzo o l'acquisto del presente prodotto non comporta il rilascio di una licenza nell'ambito di un qualche diritto di brevetto, marchio commerciale o altro diritto di proprietà intellettuale di NetApp.

Il prodotto descritto in questa guida può essere protetto da uno o più brevetti degli Stati Uniti, esteri o in attesa di approvazione.

LEGENDA PER I DIRITTI SOTTOPOSTI A LIMITAZIONE: l'utilizzo, la duplicazione o la divulgazione da parte degli enti governativi sono soggetti alle limitazioni indicate nel sottoparagrafo (b)(3) della clausola Rights in Technical Data and Computer Software del DFARS 252.227-7013 (FEB 2014) e FAR 52.227-19 (DIC 2007).

I dati contenuti nel presente documento riguardano un articolo commerciale (secondo la definizione data in FAR 2.101) e sono di proprietà di NetApp, Inc. Tutti i dati tecnici e il software NetApp forniti secondo i termini del presente Contratto sono articoli aventi natura commerciale, sviluppati con finanziamenti esclusivamente privati. Il governo statunitense ha una licenza irrevocabile limitata, non esclusiva, non trasferibile, non cedibile, mondiale, per l'utilizzo dei Dati esclusivamente in connessione con e a supporto di un contratto governativo statunitense in base al quale i Dati sono distribuiti. Con la sola esclusione di quanto indicato nel presente documento, i Dati non possono essere utilizzati, divulgati, riprodotti, modificati, visualizzati o mostrati senza la previa approvazione scritta di NetApp, Inc. I diritti di licenza del governo degli Stati Uniti per il Dipartimento della Difesa sono limitati ai diritti identificati nella clausola DFARS 252.227-7015(b) (FEB 2014).

#### **Informazioni sul marchio commerciale**

NETAPP, il logo NETAPP e i marchi elencati alla pagina<http://www.netapp.com/TM> sono marchi di NetApp, Inc. Gli altri nomi di aziende e prodotti potrebbero essere marchi dei rispettivi proprietari.